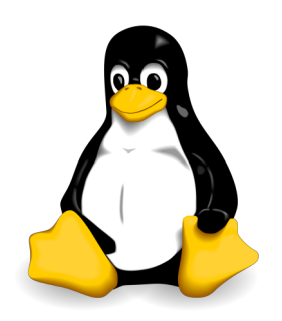

# **Linux Quick Reference Guide**

**5 th edition September 2017**

### **Foreword**

This guide stems from the notes I have been taking while working as a Linux sysadmin and while preparing the certification exams LPIC-1 (Linux Professional Institute Certification level 1), LPIC-2, and RHCSA (Red Hat Certified System Administrator). This document was originally named *Linux & LPIC Quick Reference Guide*, then I changed its title to be more certification-agnostic.

This guide contains a good amount of topics for these certification exams, with some subjects handled in more details than others, plus other information about standards and useful tools for Linux system administration. I started writing this document in 2013 and it is my aim to update and integrate it periodically.

This is an independent publication and is not affiliated with, authorized by, sponsored by, or otherwise approved by LPI or Red Hat. You can freely use and share this whole guide or the single pages, either in electronic or in printed form, provided that you distribute them unmodified and not-for-profit. Please feel free to contact me if you find any error so I can correct it in future editions.

Happy Linux hacking,

Daniele Raffo

### **Version history**

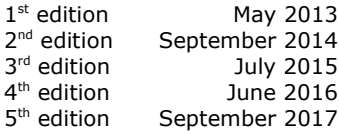

### **Sources and suggested readings**

- Evi Nemeth et al., *UNIX and Linux System Administration Handbook*, O'Reilly
- Rebecca Thomas et al., *Advanced Programmer's Guide to Unix System V*, McGraw-Hill
- Mendel Cooper, *Advanced Bash-Scripting Guide*, [http://tldp.org/LDP/abs/html](http://tldp.org/LDP/abs/html/)
- Adam Haeder et al., *LPI Linux Certification in a Nutshell*, O'Reilly
- Heinrich W. Klöpping et al., *The LPIC-2 Exam Prep*, [http://lpic2.unix.nl](http://lpic2.unix.nl/)
- Michael Jang, *RHCSA/RHCE Red Hat Linux Certification Study Guide*, McGraw-Hill
- Asghar Ghori, *RHCSA & RHCE RHEL 7: Training and Exam Preparation Guide*, Lightning Source Inc.
- Colin Barschel, *Unix Toolbox*, <http://cb.vu/unixtoolbox.xhtml>
- Ellen Siever et al., *Linux in a Nutshell*, O'Reilly, [http://archive.oreilly.com/linux/cmd](http://archive.oreilly.com/linux/cmd/)
- Bruce Barnett, *The Grymoire*, <http://www.grymoire.com/Unix>
- Brendan Gregg, *Linux performance*, <http://www.brendangregg.com/linuxperf.html>
- RHEL manuals, [https://access.redhat.com/documentation/en-US/Red\\_Hat\\_Enterprise\\_Linux](https://access.redhat.com/documentation/en-US/Red_Hat_Enterprise_Linux)
- A-Z index of Bash command line, [http://ss64.com/bash](http://ss64.com/bash/)
- GNU software manuals, [http://www.gnu.org/manual](http://www.gnu.org/manual/)
- Shell command line snippets, [http://www.commandlinefu.com](http://www.commandlinefu.com/)
- Bash command line snippets, [http://www.bashoneliners.com](http://www.bashoneliners.com/)
- RAM management in Linux, [http://www.linuxatemyram.com](http://www.linuxatemyram.com/)
- Regular expressions tester, [http://www.regextester.com](http://www.regextester.com/)
- Bash pitfalls, <http://mywiki.wooledge.org/BashPitfalls>
- Linux man pages, <https://www.kernel.org/doc/man-pages>

## **Index**

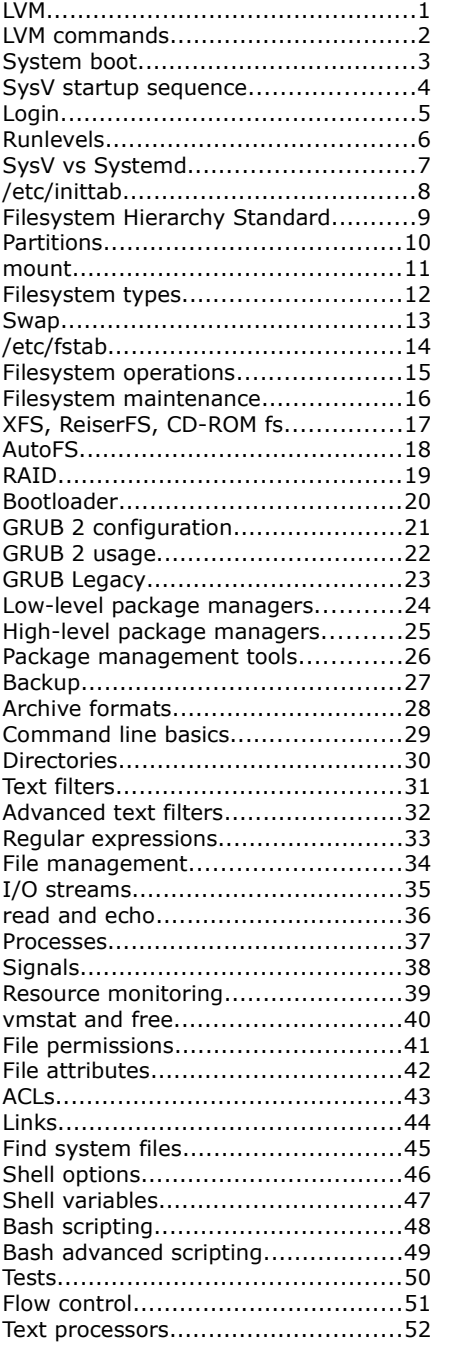

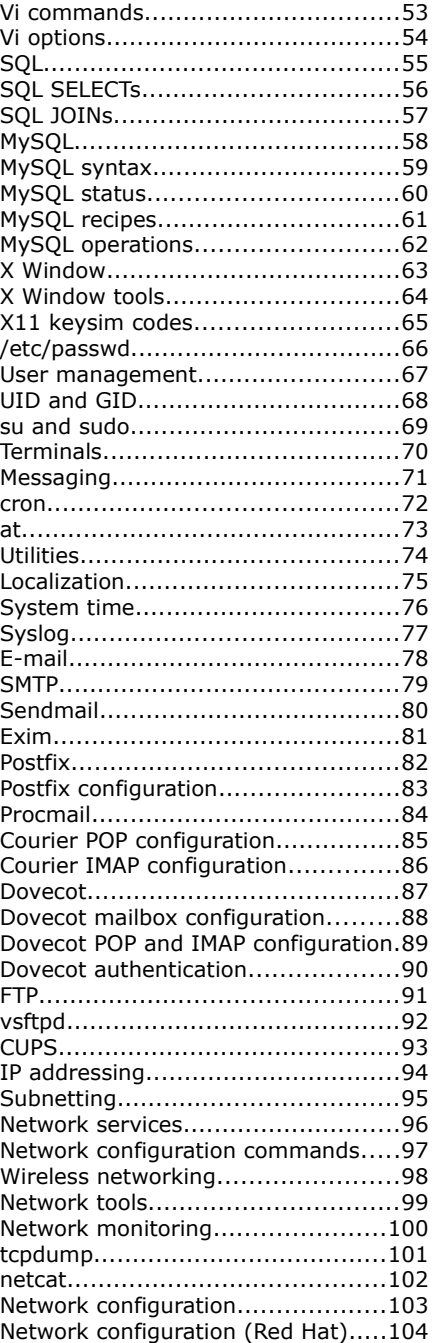

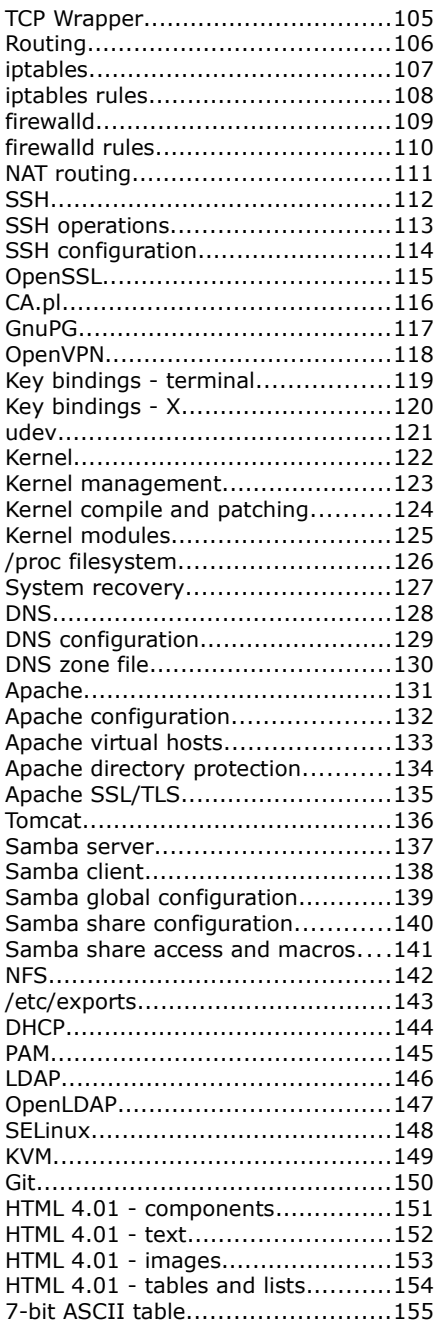

<span id="page-3-0"></span>

Logical Volume Management (LVM) introduces an abstraction between physical and logical storage that permits a more versatile use of filesystems. LVM uses the Linux device mapper feature (/dev/mapper).

Disks, partitions, and RAID devices are made of **Physical Volumes**, which are grouped into a **Volume Group**. A Volume Group is divided into small fixed-size chunks called Physical Extents, which are mapped 1-to-1 to Logical Extents. Logical Extents are grouped into **Logical Volumes**, on which filesystems are created.

### **How to create a Logical Volume**

1. Add a new physical or virtual disk to the machine

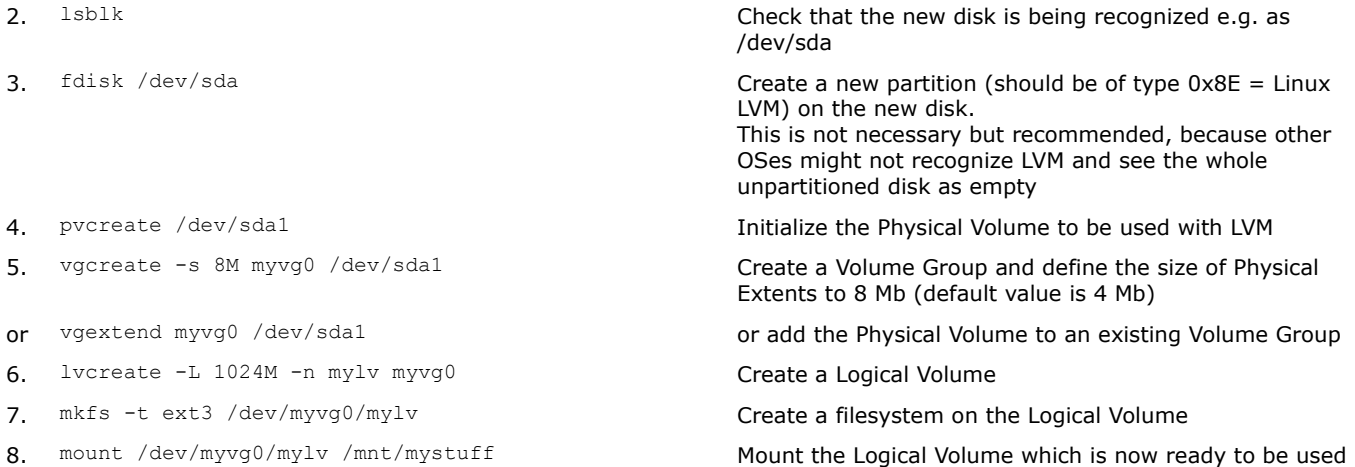

### **How to increase the size of a Logical Volume (only if the underlying filesystem permits it)**

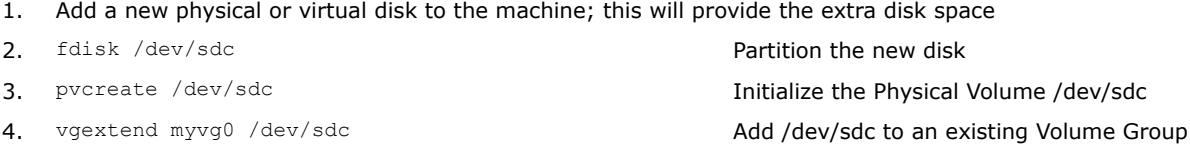

- 5. lvextend -L 2048M /dev/myvg0/mylv
- or lvresize -L+2048M /dev/myvg0/mylv
- or lvresize -1+100%FREE /dev/myvg/mylv or extend the Logical Volume taking all free space
- 6. resize2fs /dev/myvg0/mylv extend the filesystem

### **How to reduce the size of a Logical Volume (only if the underlying filesystem permits it)**

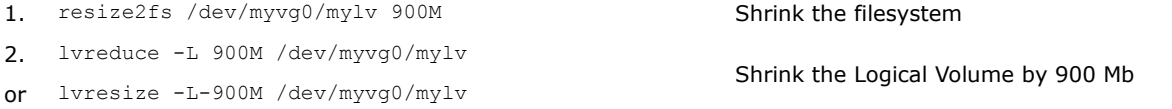

### **How to snapshot and backup a Logical Volume**

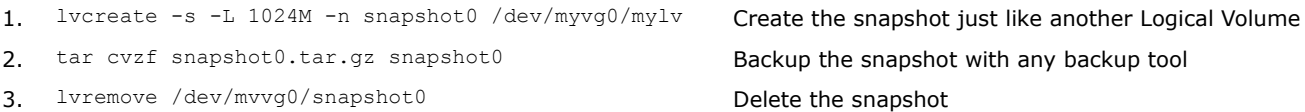

Extend the Logical Volume by 2 Gb

## <span id="page-4-0"></span>**2/155 LVM commands**

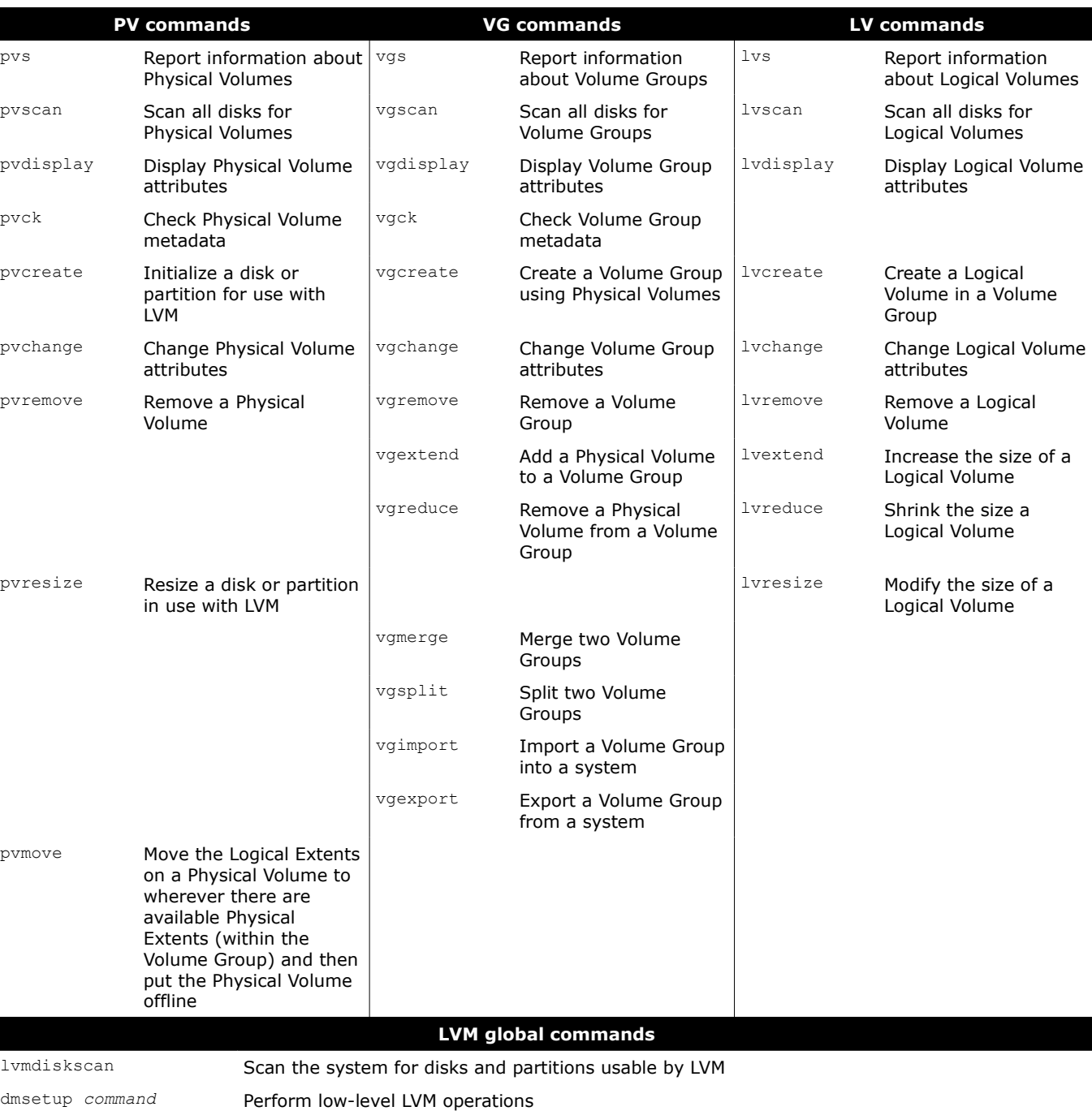

/dev/mapper/*vgname-lvname* /dev/*vgname*/*lvname*

Mapping of Logical Volumes in the filesystem

<span id="page-5-0"></span>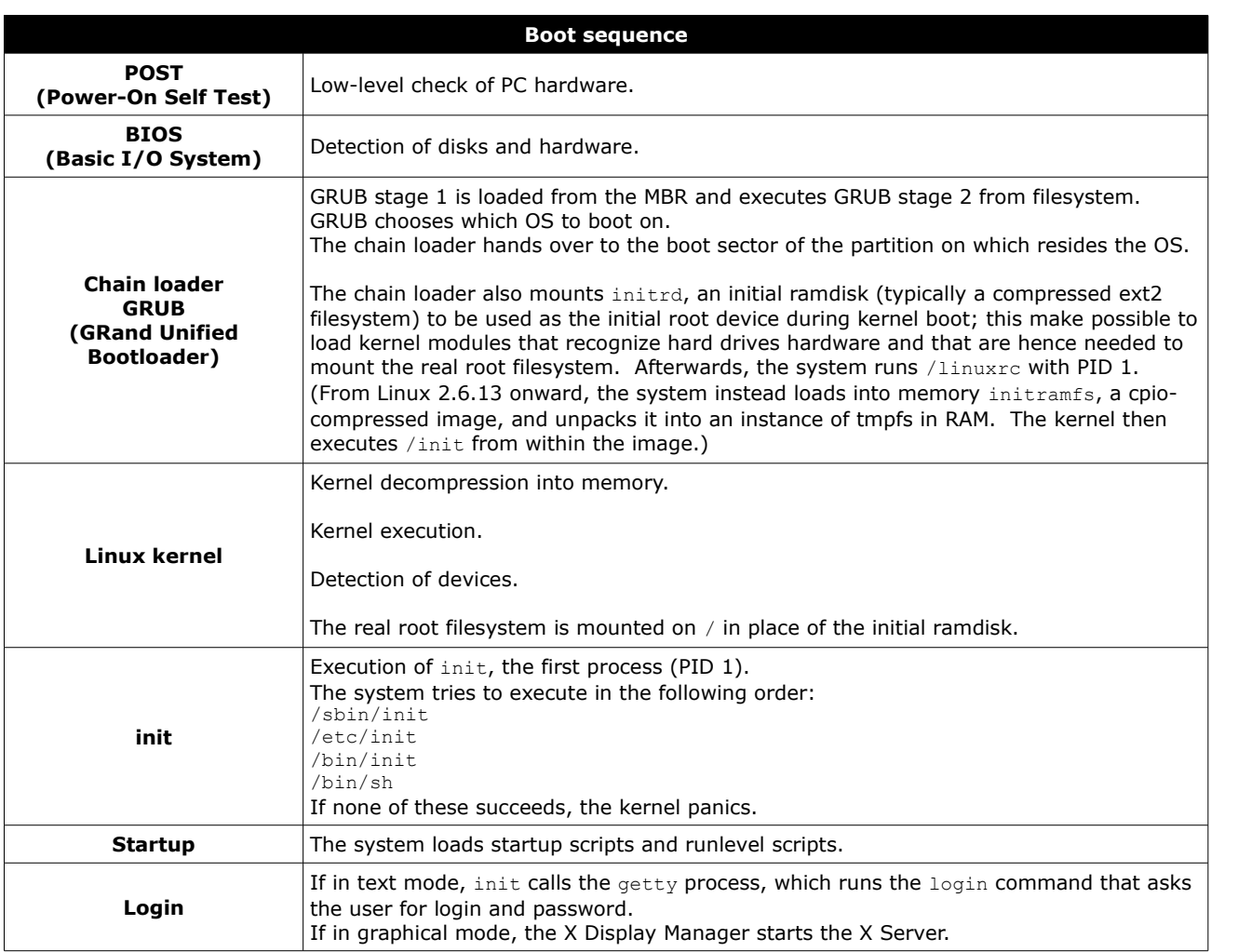

Newer systems use UEFI (Unified Extensible Firmware Interface) instead of BIOS. UEFI does not use the MBR boot code; it has knowledge of partition table and filesystems, and stores its application files required for launch in a EFI System Partition, mostly formatted as FAT32.

After the POST, the system loads the UEFI firmware which initializes the hardware required for booting, then reads its Boot Manager data to determine which UEFI application to launch. The launched UEFI application may then launch another application, e.g. the kernel and initramfs in case of a boot loader like GRUB.

<span id="page-6-0"></span>*SysV startup sequence*

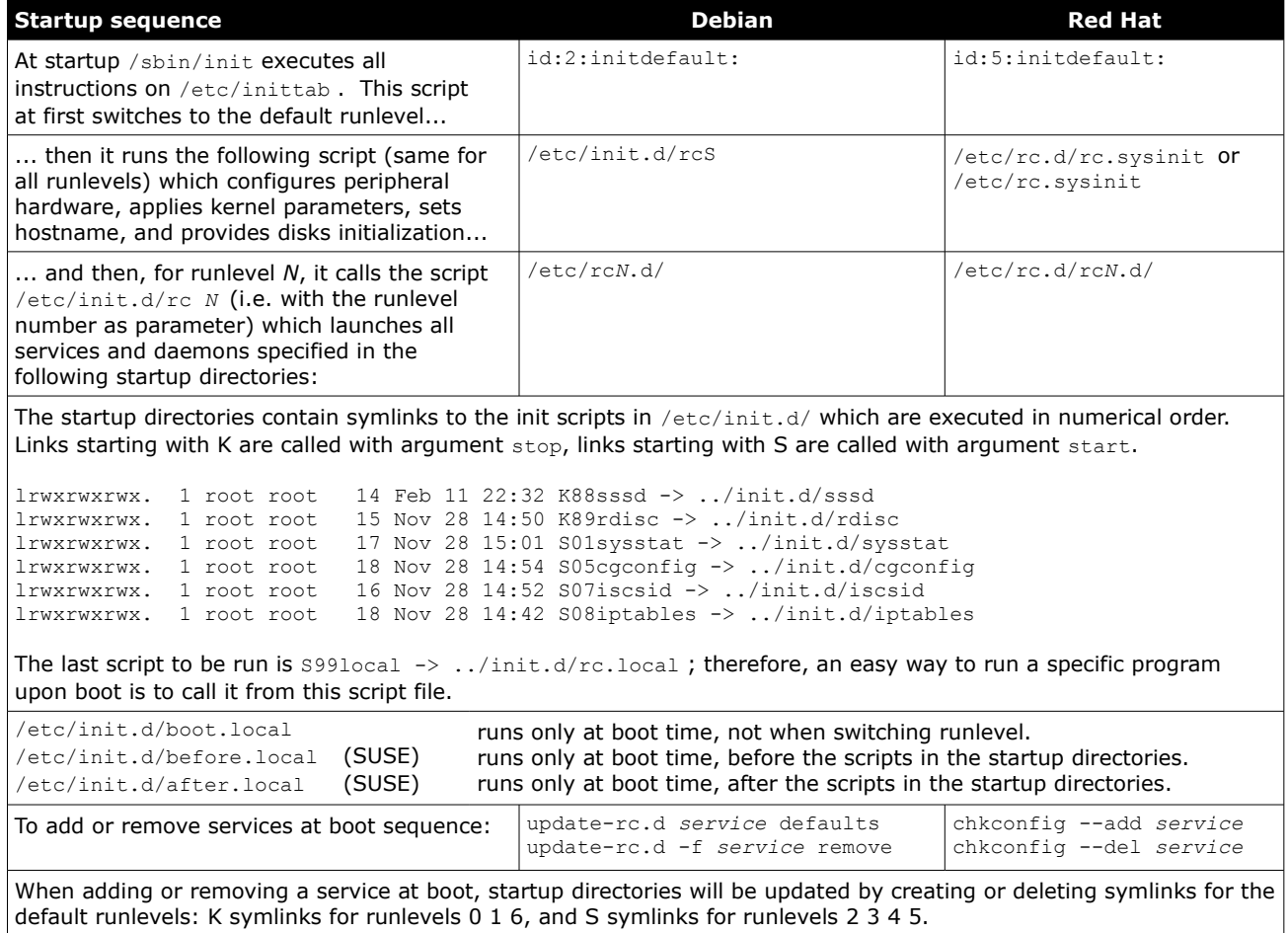

Service will be run via the xinetd super server.

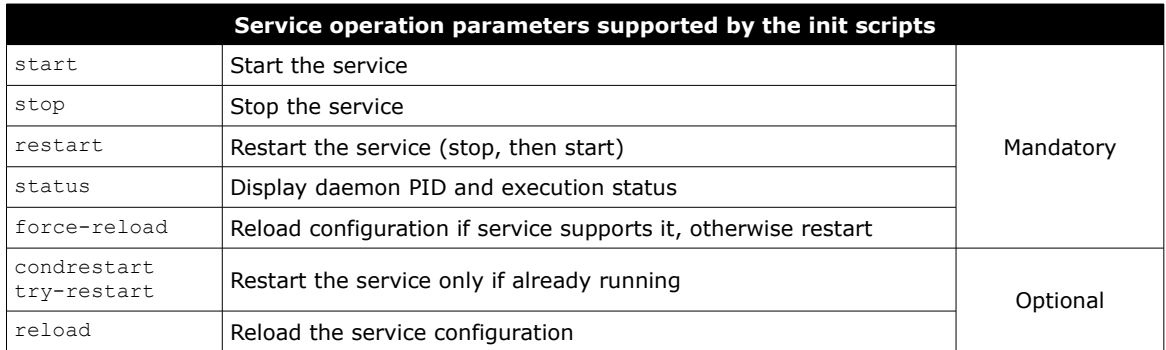

### **Linux Standard Base (LSB)**

The Linux Standard Base defines a format to specify default values on an init script /etc/init.d/foo:

### BEGIN INIT INFO

- # Provides: foo # Required-Start: bar
- # Defalt-Start: 2 3 4 5
- # Default-Stop: 0 1 6
- # Description: Service Foo init script
- ### END INIT INFO

Default runlevels and S/K symlinks values can also be specified as such:

# chkconfig: 2345 85 15 # description: Foo service

## <span id="page-7-0"></span>**5/155 Login**

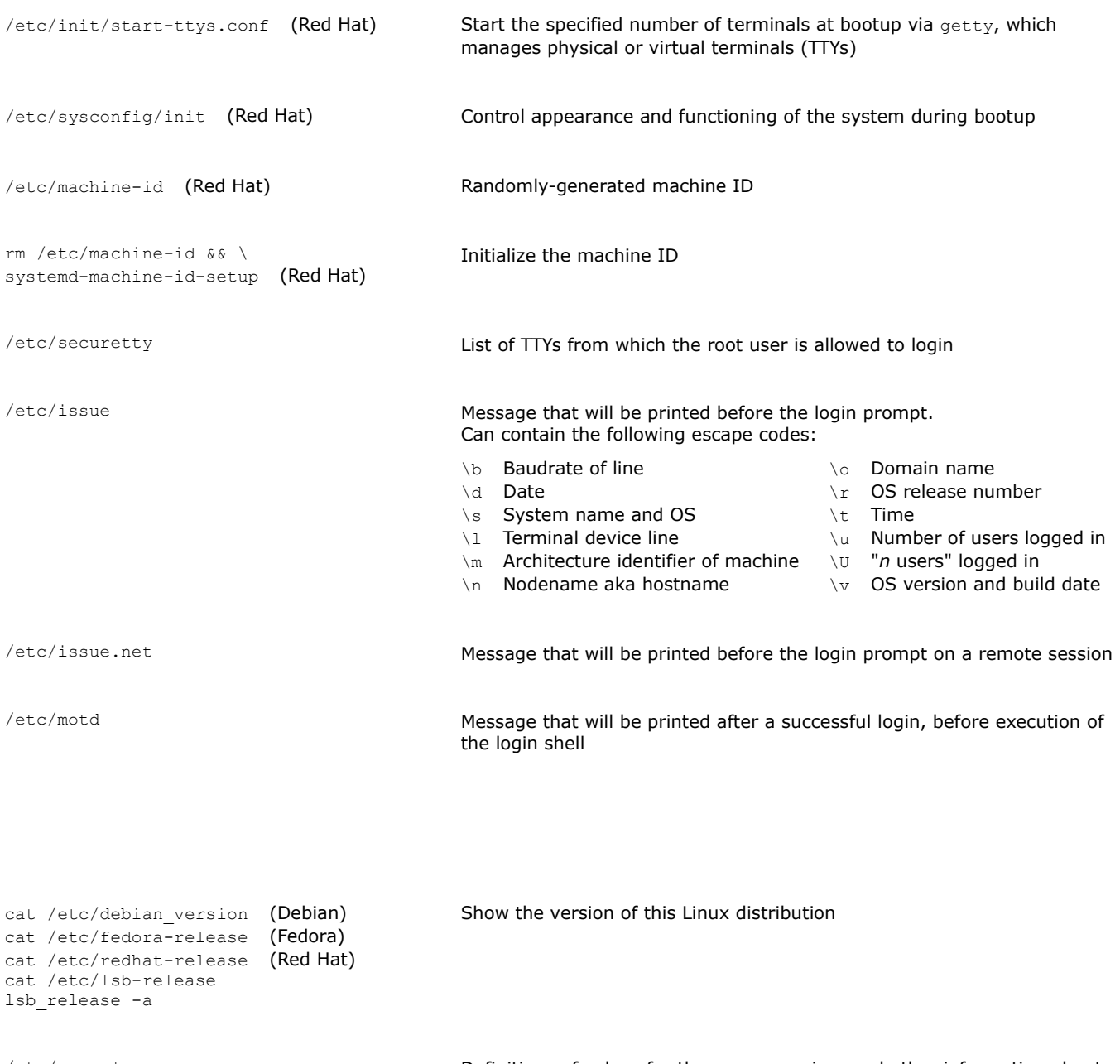

/etc/os-release Definitions of values for the name, version, and other information about this Linux distribution

<span id="page-8-0"></span>*Runlevels*

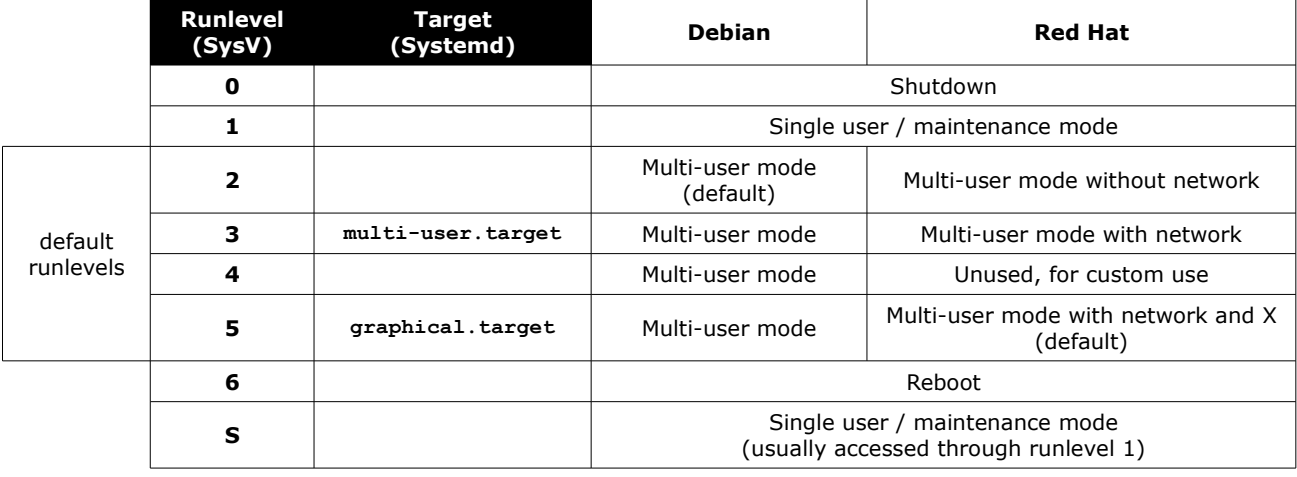

Systemd's runlevel*n*.target emulates a SysV's runlevel *n*.

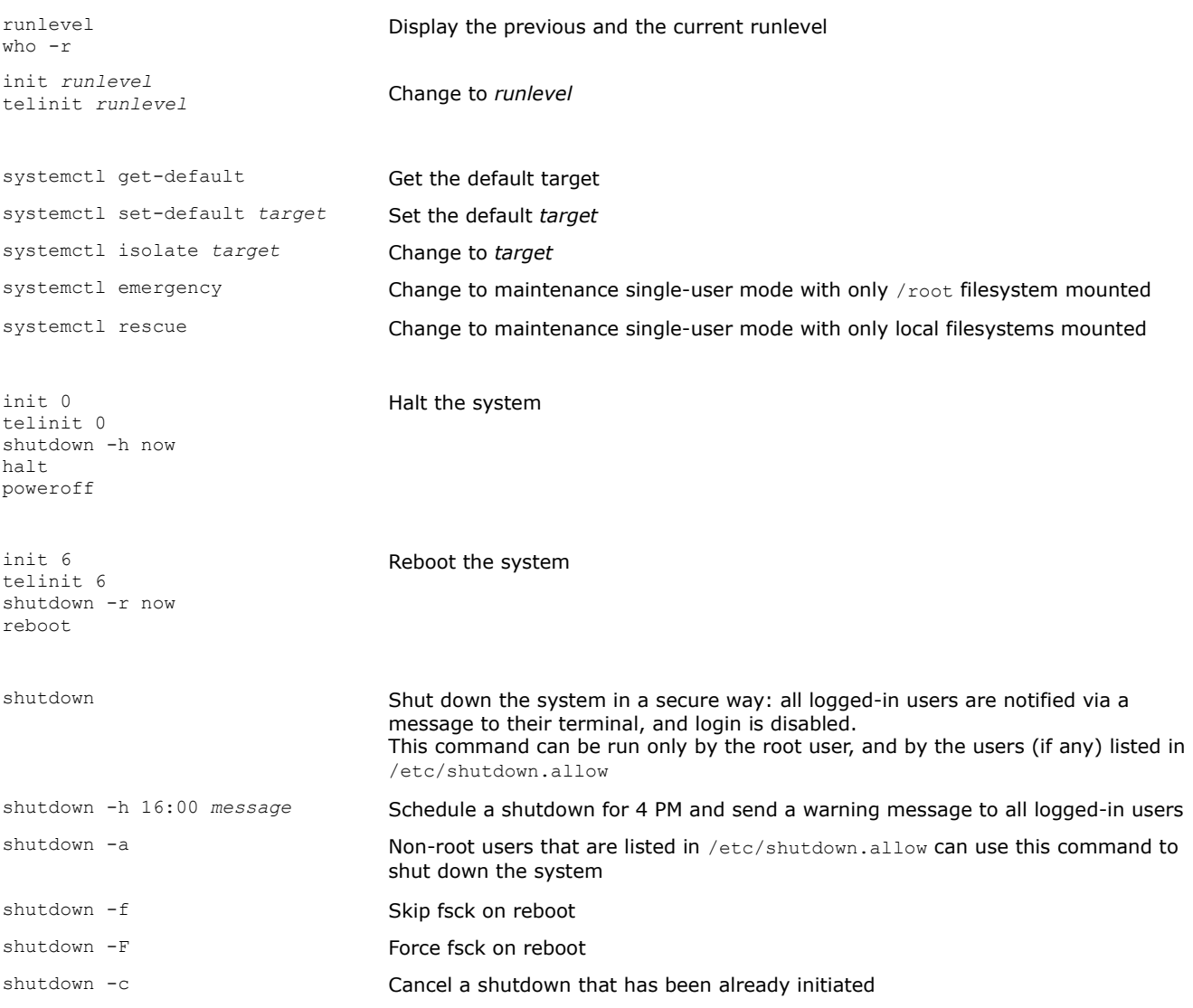

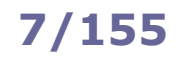

## <span id="page-9-0"></span>**7/155 SysV vs Systemd**

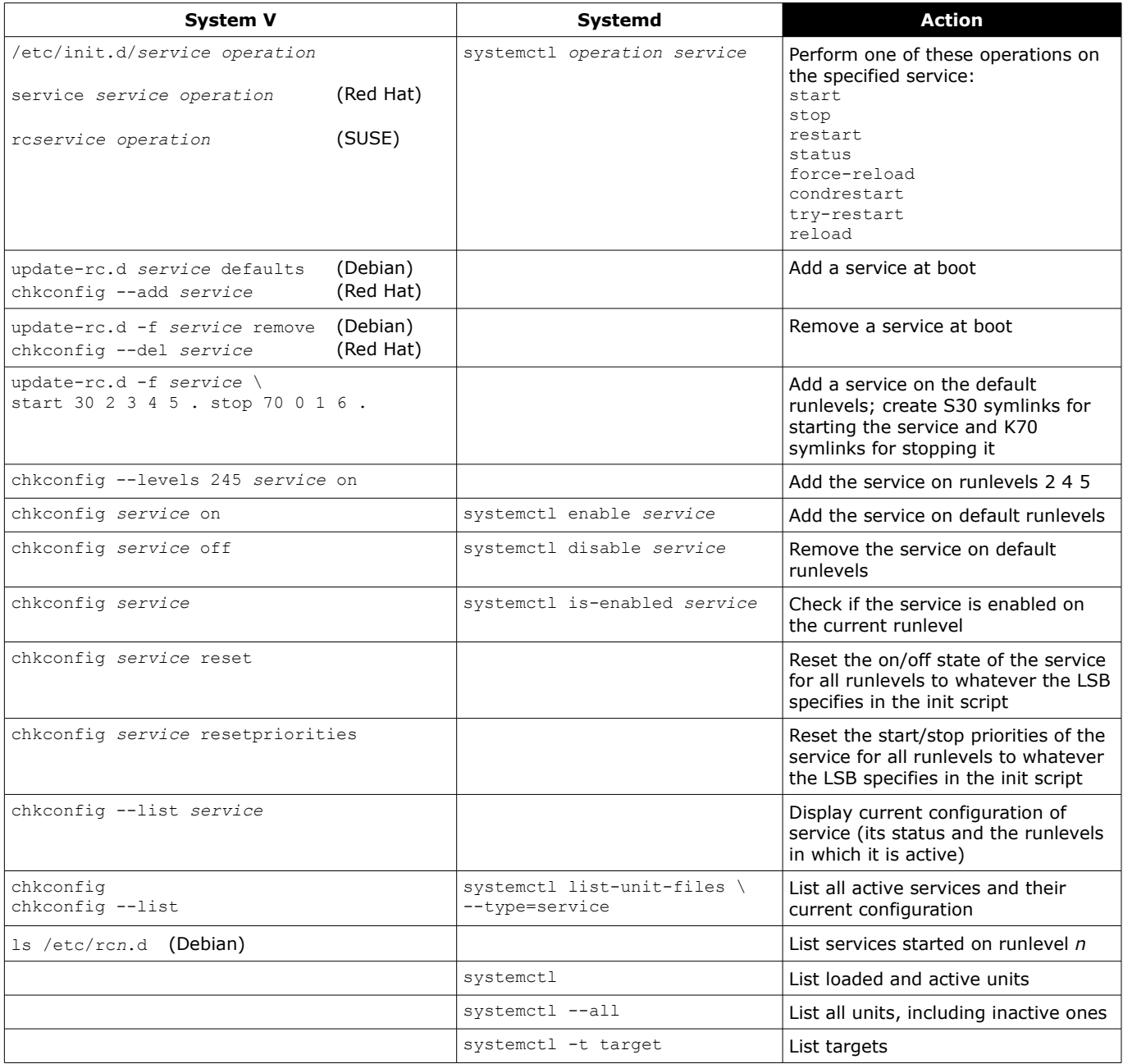

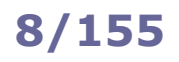

### <span id="page-10-0"></span>**/etc/inittab**

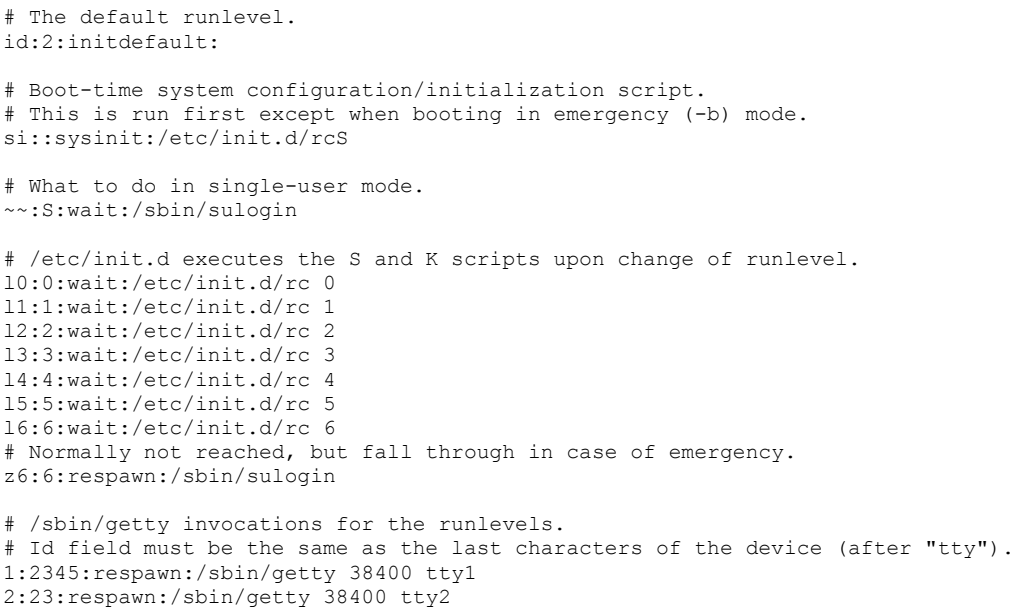

/etc/inittab describes which processes are started at bootup and during normal operation; it is read and executed by init at bootup.

All its entries have the form *id***:***runlevels***:***action***:***process*

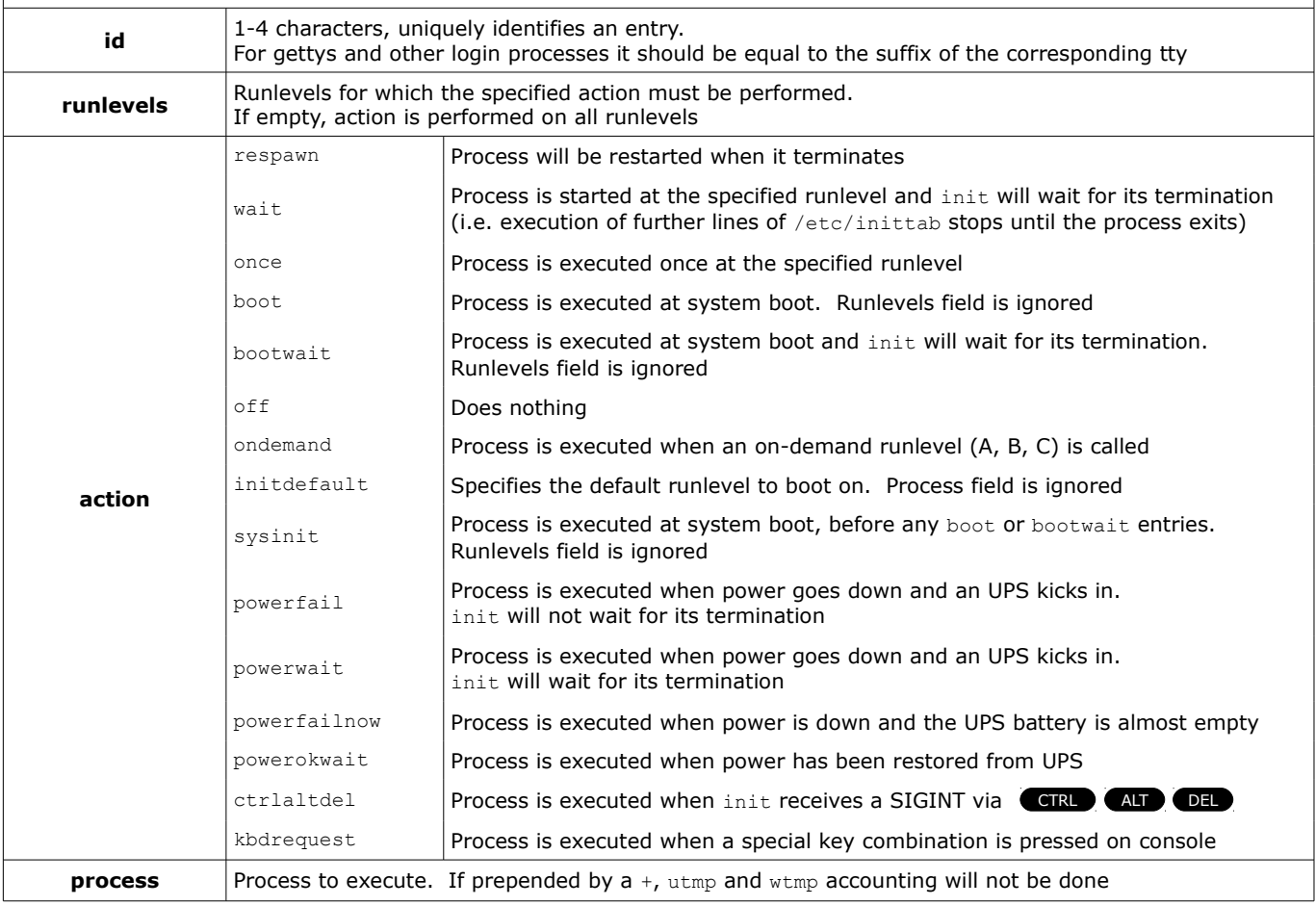

<span id="page-11-0"></span>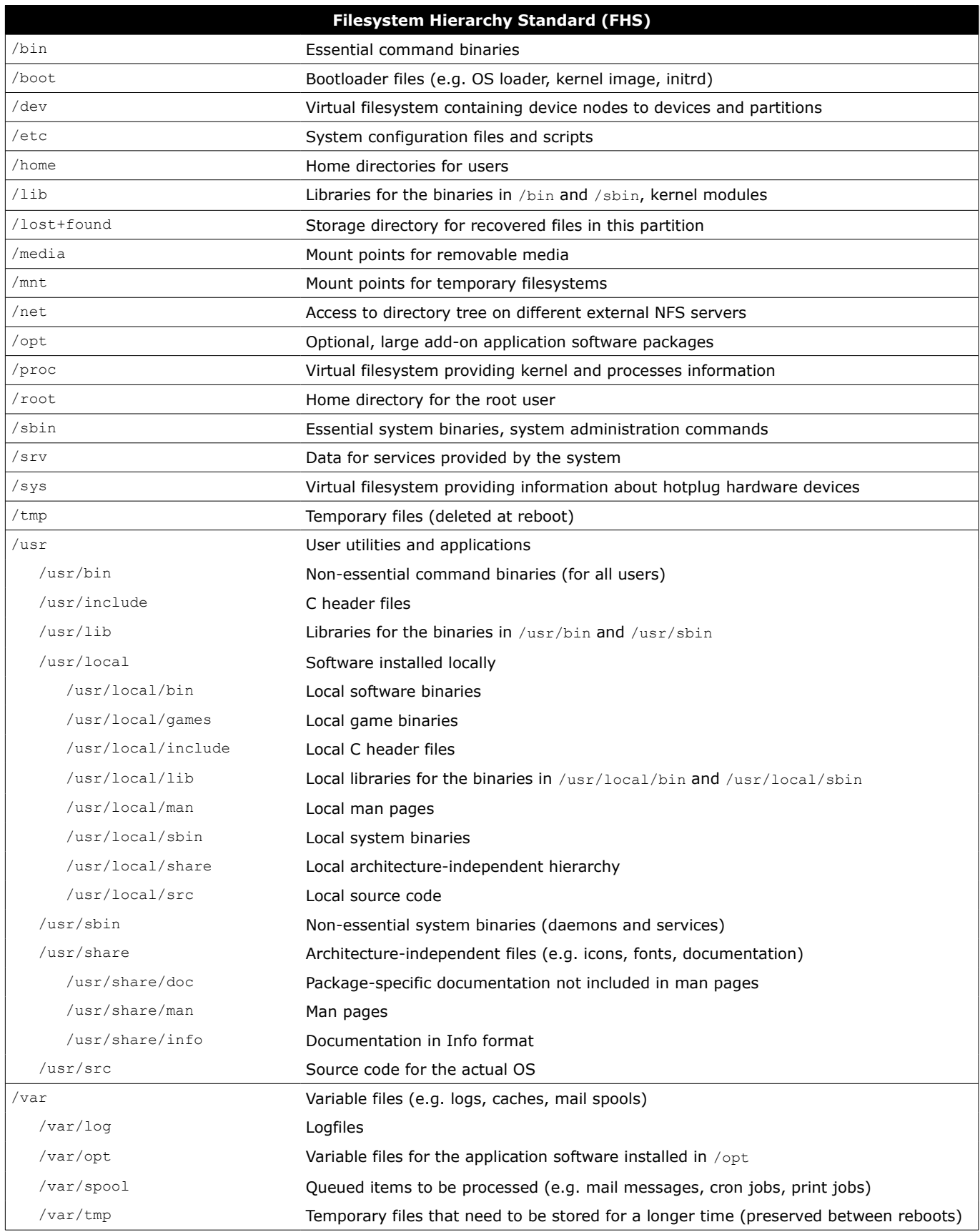

Information about filesystem hierarchy can also be obtained via the manpage man hier

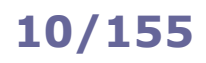

<span id="page-12-0"></span>/dev/hda IDE hard drive

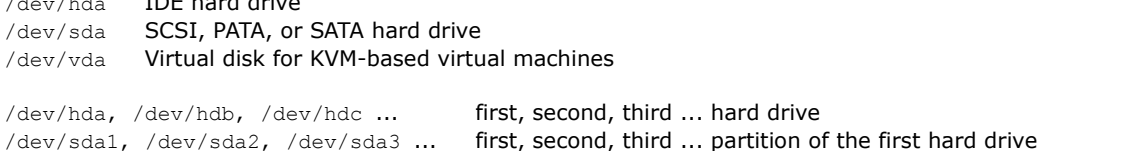

The superblock contains information relative to the filesystem e.g. filesystem type, size, status, metadata structures. The Master Boot Record (MBR) is a 512-byte program located in the first sector of the hard disk; it contains information about hard disk partitions and has the duty of loading the OS. On recent systems, the MBR has been replaced by the GUID Partition Table (GPT).

Most modern filesystems use journaling; in a journaling filesystem, the journal logs changes before committing them to the filesystem, which ensures faster recovery and less corruption in case of a crash.

Partitioning limits for Linux using MBR:

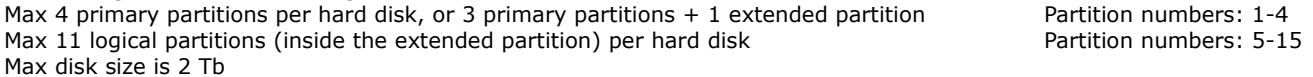

GPT makes no difference between primary, extended, or logical partitions; moreover, it has practically no limits concerning number and size of partitions.

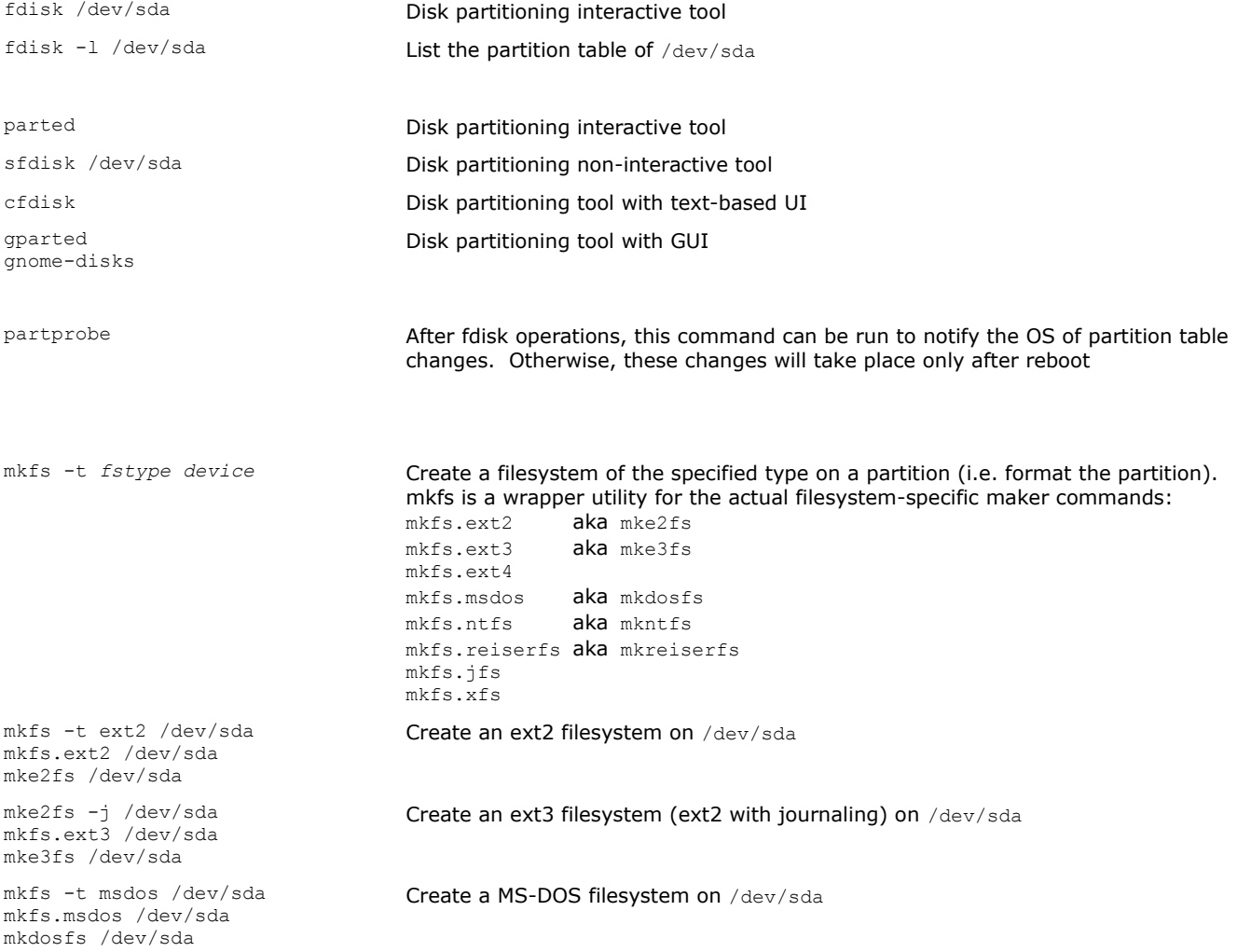

<span id="page-13-0"></span>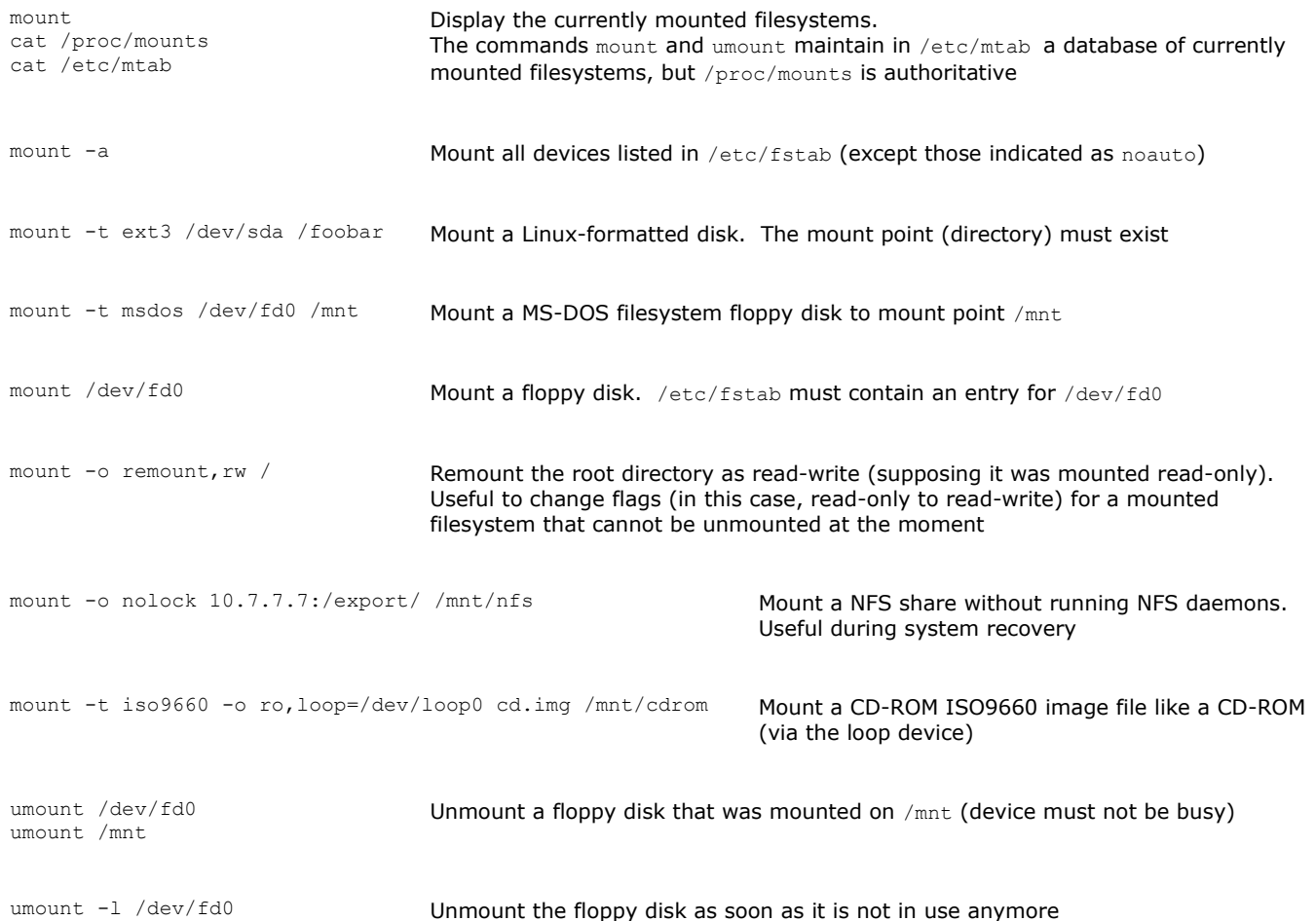

The UUID (Universal Unique Identifier) of a partition is a 128-bit hash number that is associated to the partition when it is initialized.

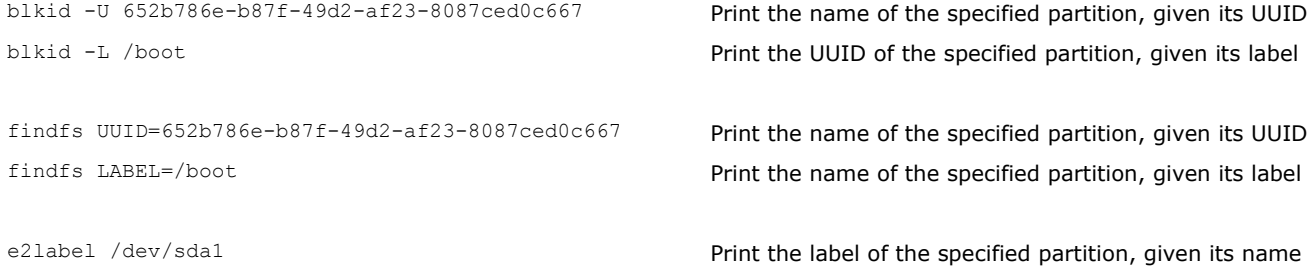

<span id="page-14-0"></span>*Filesystem types*

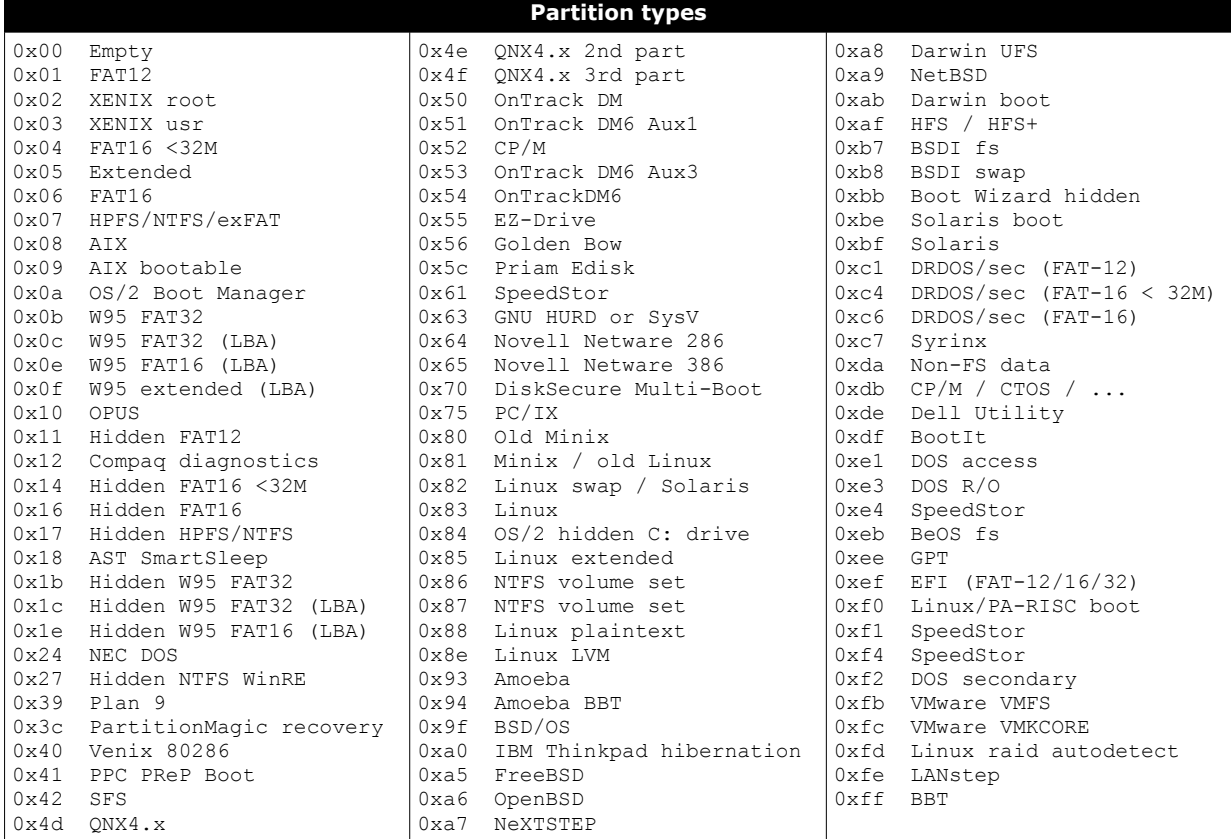

Above is the list of partition IDs and their names, as obtained by the command  $\texttt{sdisk}-\texttt{T}$ 

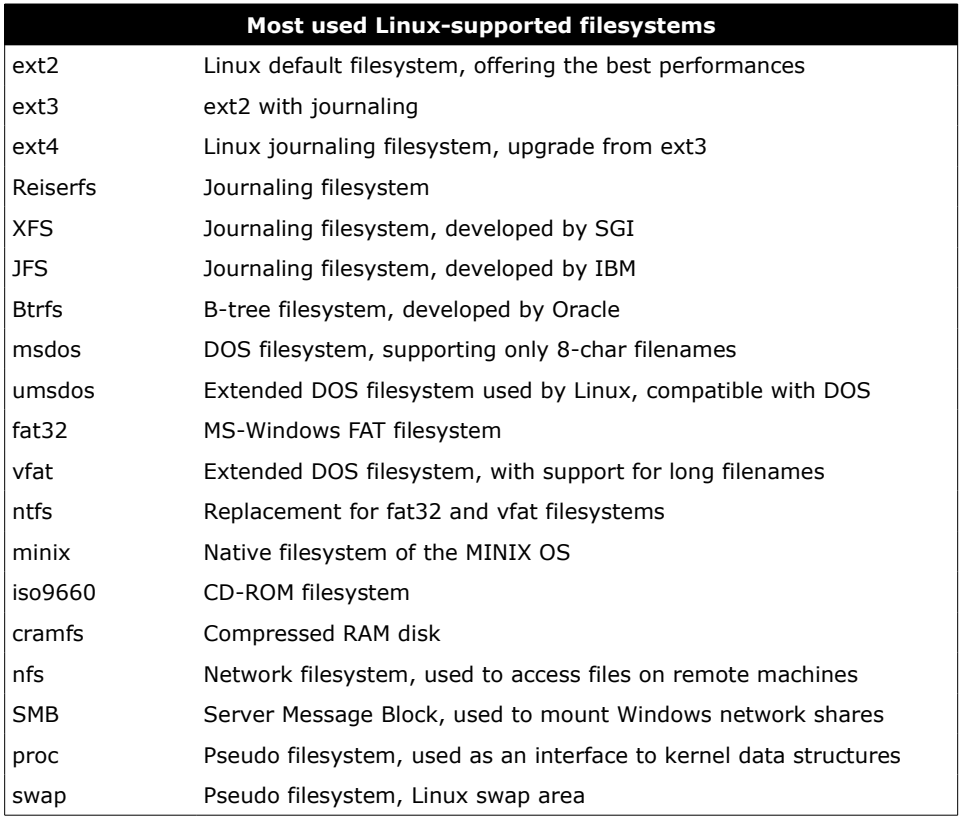

In Linux, the swap space is a virtual memory area (a file or a partition) used as RAM extension. Usually a partition is preferred because of better performances concerning fragmentation and disk speed. Although listed as filesystem type 0x82, the swap partition is not a filesystem but a raw addressable memory with no structure; therefore it is not shown in the output of mount or df commands.

The fdisk tool can be used to create a swap partition.

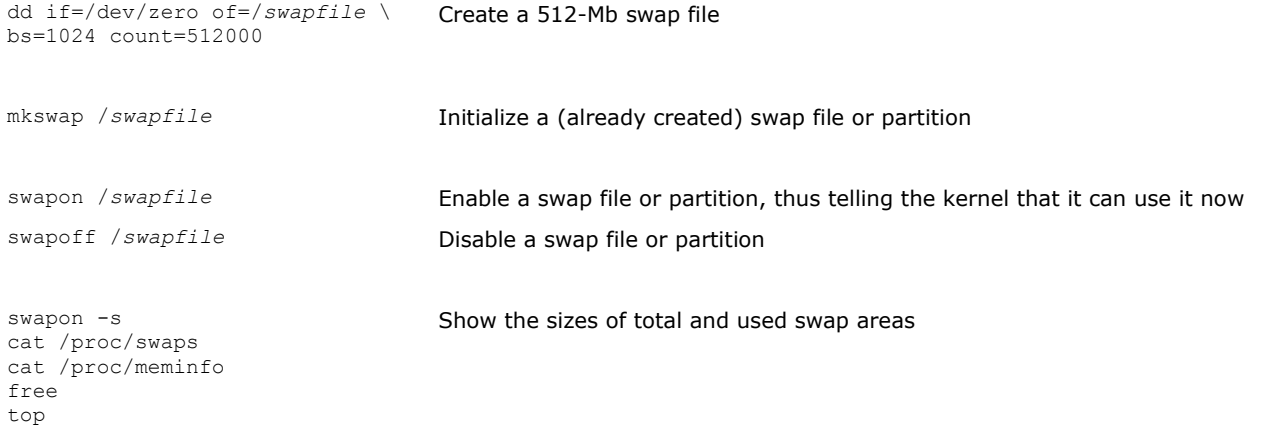

### **How to extend a swap partition using LVM**

<span id="page-15-0"></span>

- 2. swapoff /dev/volgroup0/swap\_lv Turn off the swap volume
- 
- 4. mkswap /dev/volgroup0/swap\_lv Format the swap volume
- 5. swapon /dev/volgroup0/swap\_lv Turn on the swap volume
- 1. lvs Determine the name of the swap Logical Volume 3. lvresize -L+1G /dev/volgroup0/swap\_lv Extend the swap volume with an additional 1 Gb of space

## <span id="page-16-0"></span>**14/155 /etc/fstab**

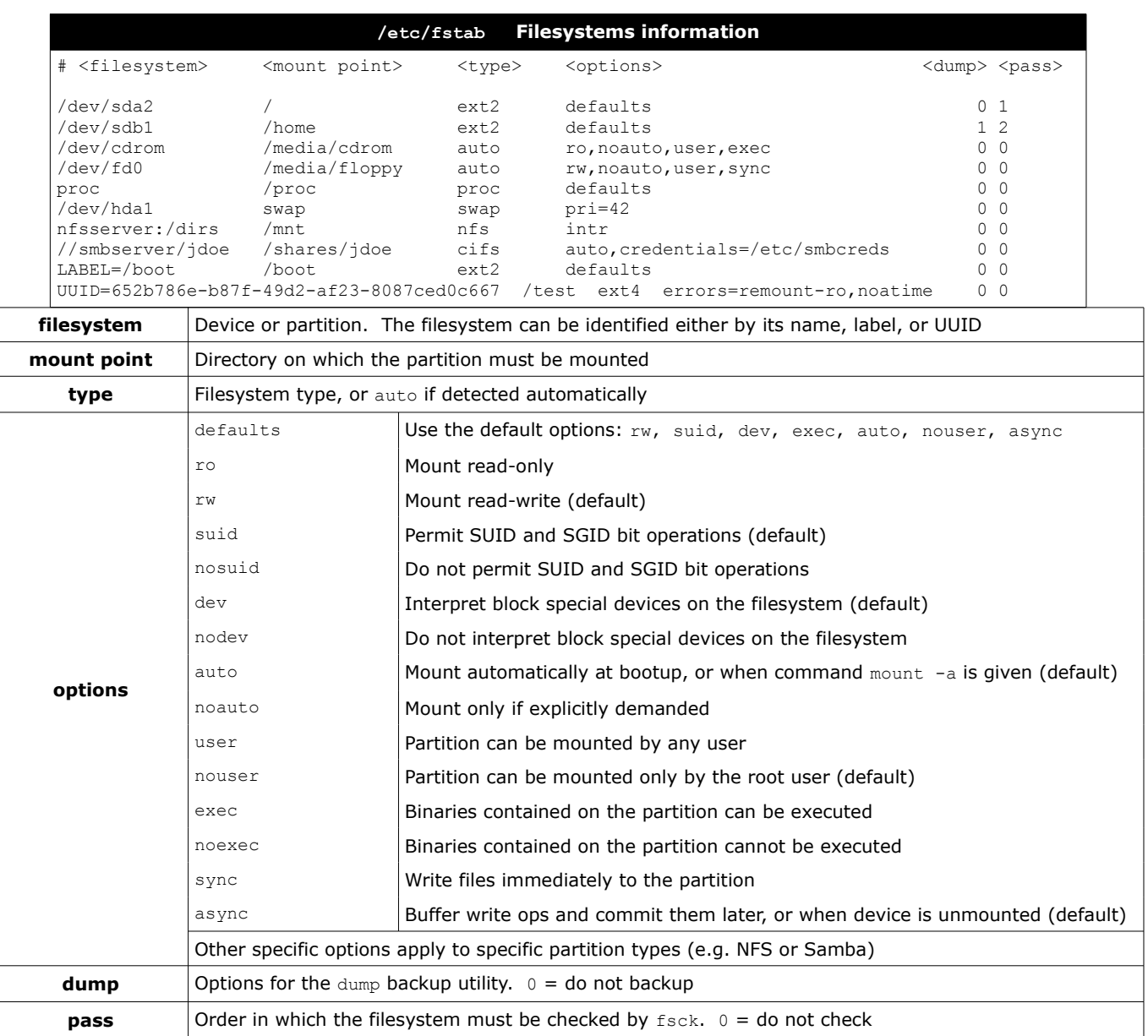

## <span id="page-17-0"></span>**15/155 Filesystem operations**

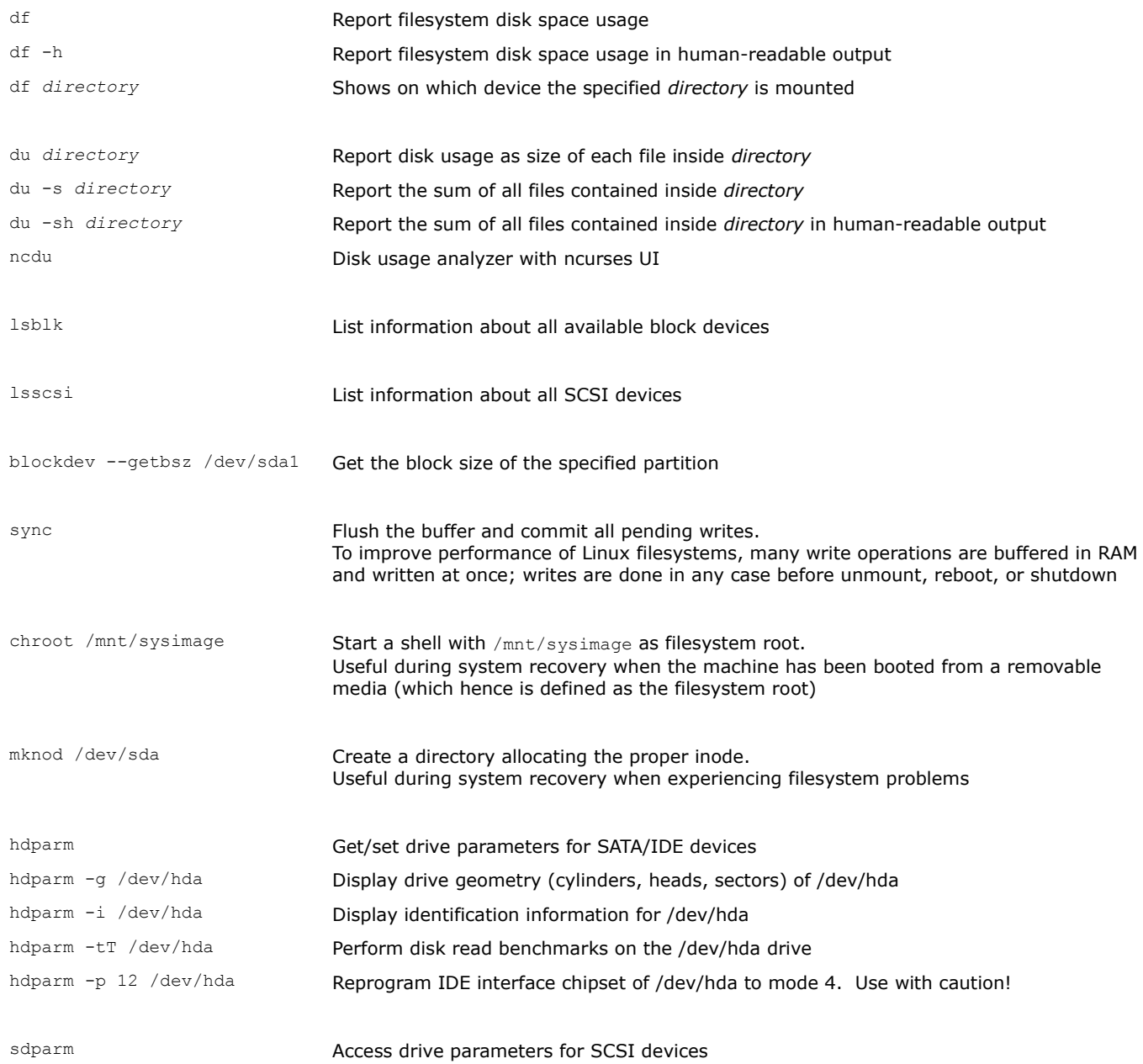

<span id="page-18-0"></span>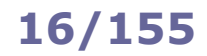

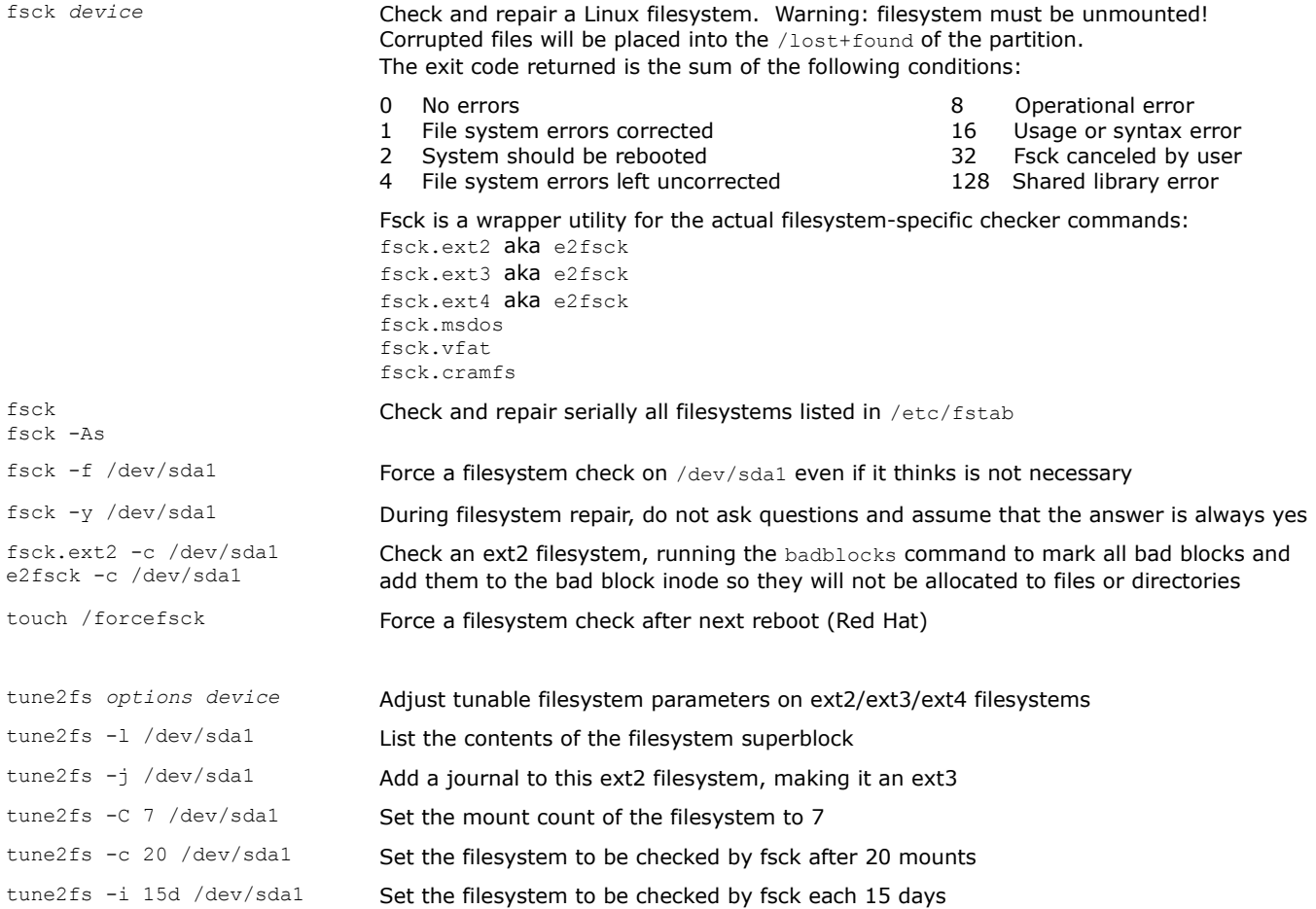

Both mount-count-dependent and time-dependent checking are enabled by default for all hard drives on Linux, to avoid the risk of filesystem corruption going unnoticed.

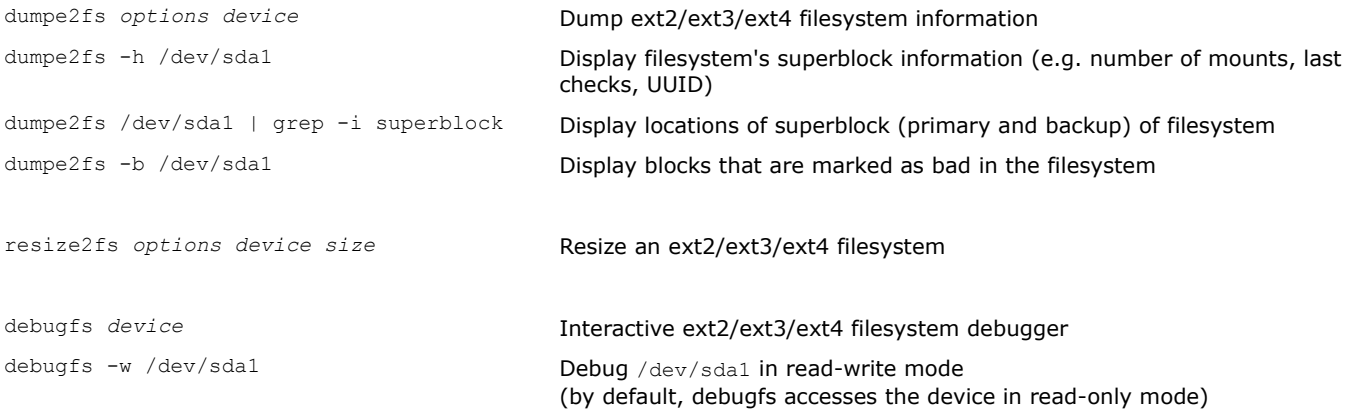

Many hard drives feature the Self-Monitoring, Analysis and Reporting Technology (SMART) whose purpose is to monitor the reliability of the drive, predict drive failures, and carry out different types of drive self-tests. The smartd daemon attempts to poll this information from all drives every 30 minutes, logging all data to syslog.

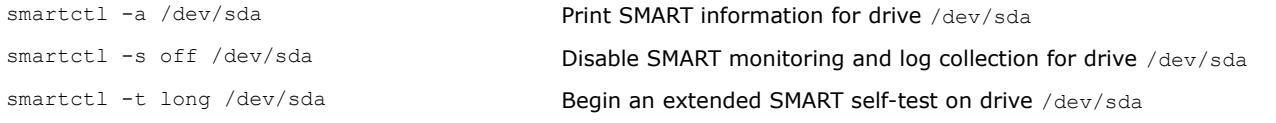

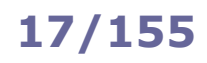

### <span id="page-19-0"></span>**17/155 XFS, ReiserFS, CD-ROM fs**

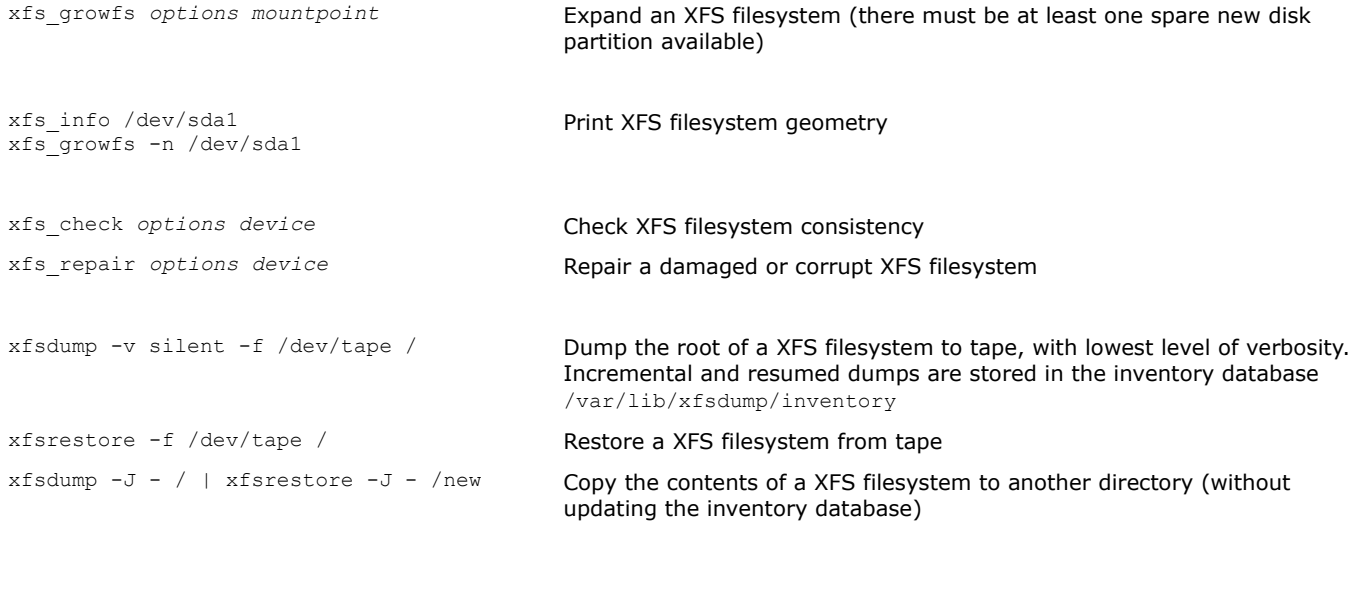

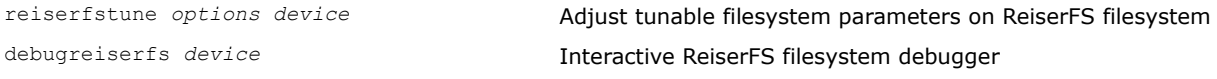

mkisofs -r -o cdrom.img data/ **Create a CD-ROM image from the contents of the target directory.** Enable Rock Ridge extension and set all content on CD to be public readable (instead of inheriting the permissions from the original files)

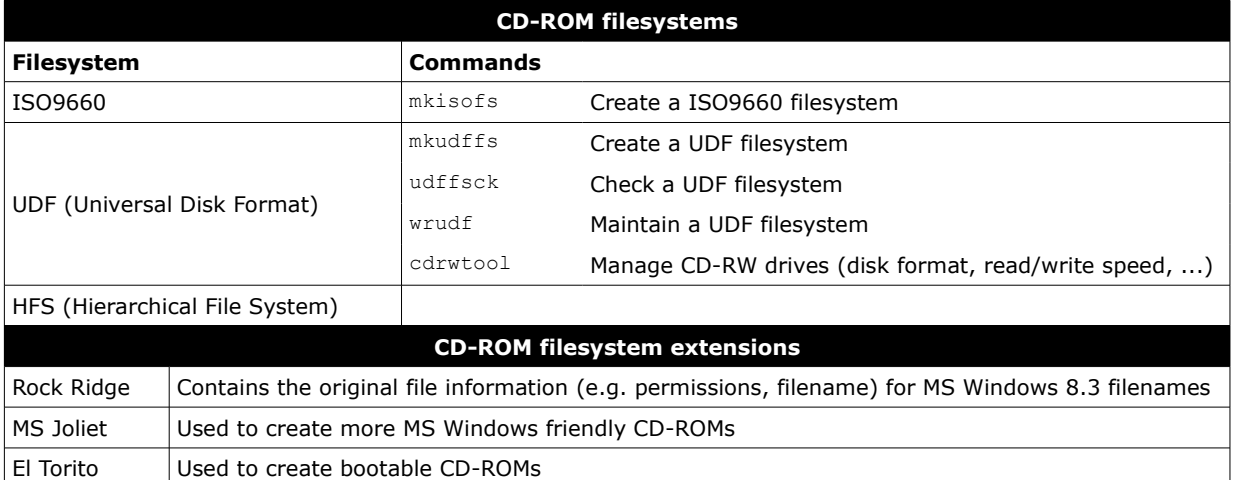

<span id="page-20-0"></span>AutoFS is a client-side service that permits automounting of filesystems, even for nonprivileged users.

AutoFS is composed of the autofs kernel module that monitors specific directories for attempts to access them; in this case, the kernel module signals the automount userspace daemon which mounts the directory when it needs to be accessed and unmounts it when is no longer accessed.

Mounts managed by AutoFS should not be mounted/unmounted manually or via /etc/fstab, to avoid inconsistencies.

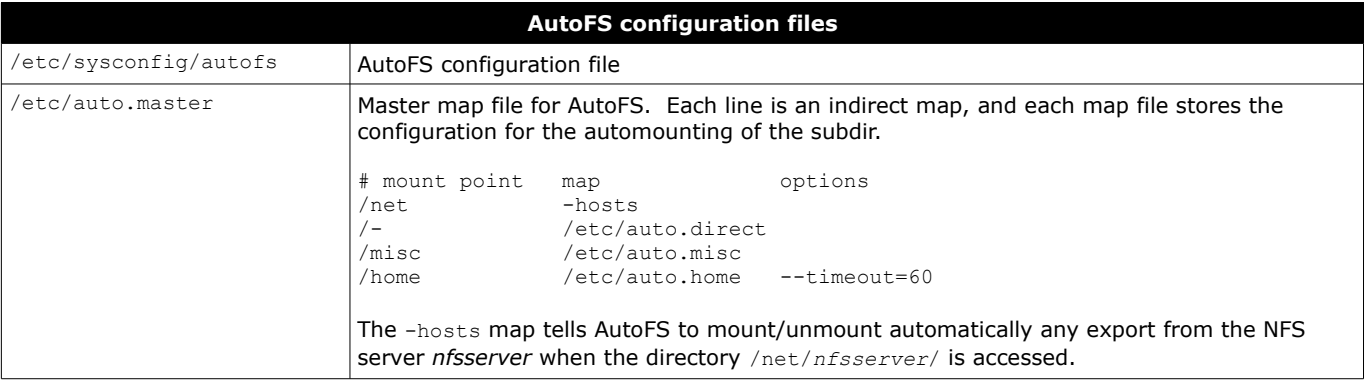

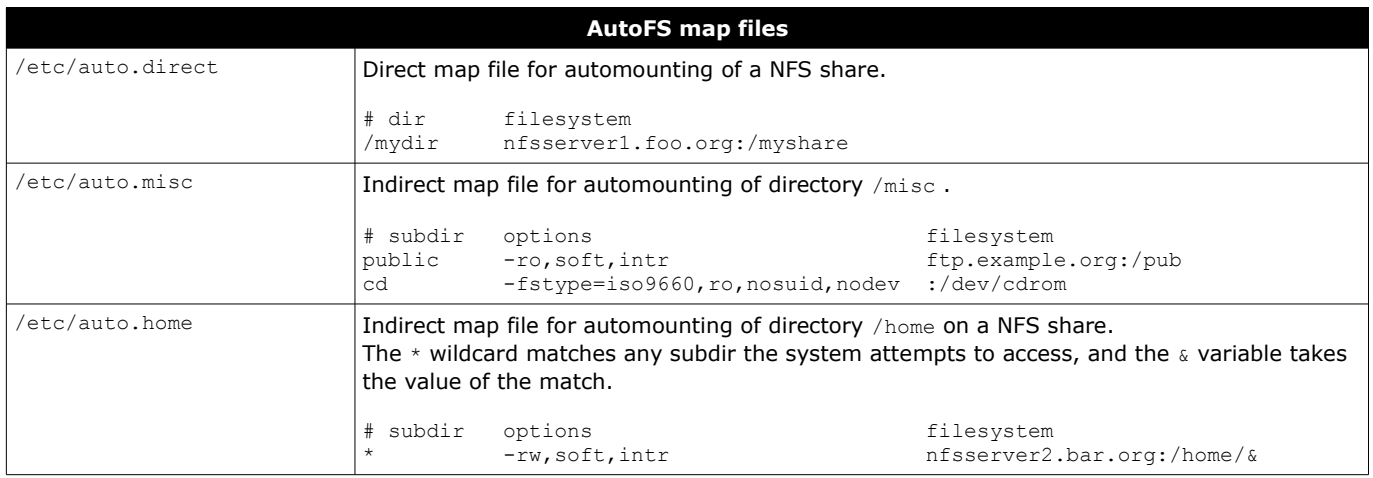

<span id="page-21-0"></span>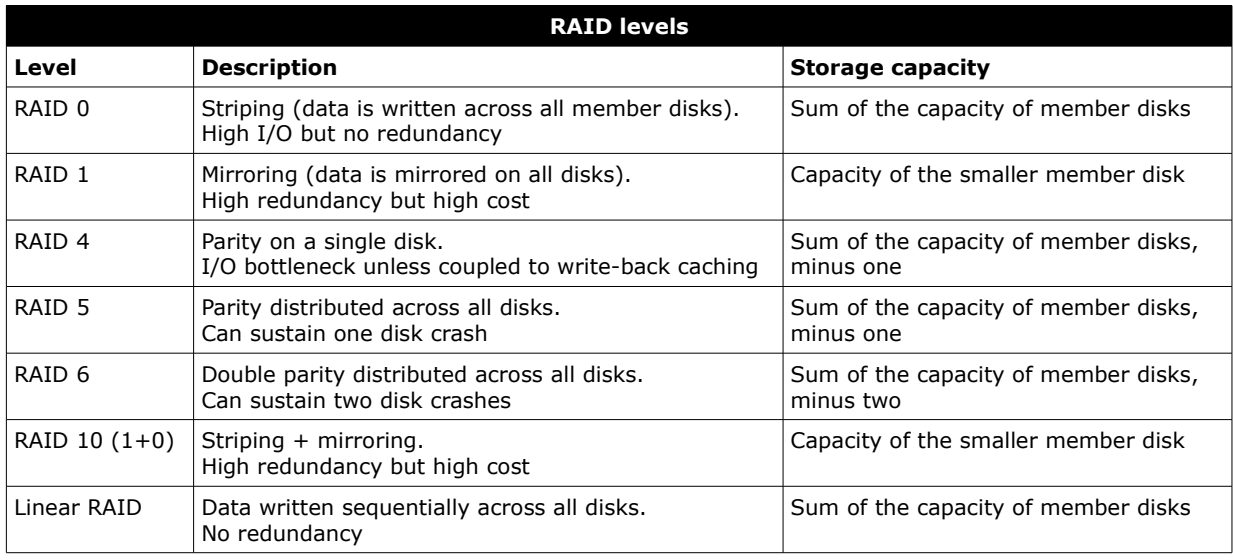

```
mdadm -C /dev/md0 -1 5 \
-n 3 /dev/sdb1 /dev/sdc1 /dev/sdd1 \
-x 1 /dev/sde1
                                            Create a RAID 5 array from three partitions and a spare.
                                            Partitions type must be set to 0xFD.
                                            Once the RAID device has been created, it must be formatted e.g. via 
                                            mke2fs -j /dev/md0 
mdadm --manage /dev/md0 -f /dev/sdd1 Mark a drive as faulty, before removing it
mdadm --manage /dev/md0 -r /dev/sdd1 Remove a drive from the RAID array.
                                            The faulty drive can now be physically removed 
mdadm --manage /dev/md0 -a /dev/sdd1 Add a drive to the RAID array.
                                            To be run after the faulty drive has been physically replaced 
mdadm --misc -Q /dev/sdd1 Display information about a device
mdadm --misc -D /dev/md0 Display detailed information about the RAID array
mdadm --misc -o /dev/md0 Mark the RAID array as readonly
mdadm --misc -w /dev/md0 Mark the RAID array as read & write
/etc/mdadm.conf Configuration file for the mdadm command.
                                            DEVICE /dev/sdb1 /dev/sdc1 /dev/sdd1 /dev/sde1
                                            ARRAY /dev/md0 level=raid5 num-devices=3
                                               UUID=0098af43:812203fa:e665b421:002f5e42
                                               devices=/dev/sdb1,/dev/sdc1,/dev/sdd1,/dev/sde1
cat /proc/mdstat Display information about RAID arrays and devices Display information about RAID arrays and devices
```
<span id="page-22-0"></span>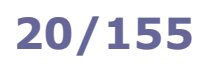

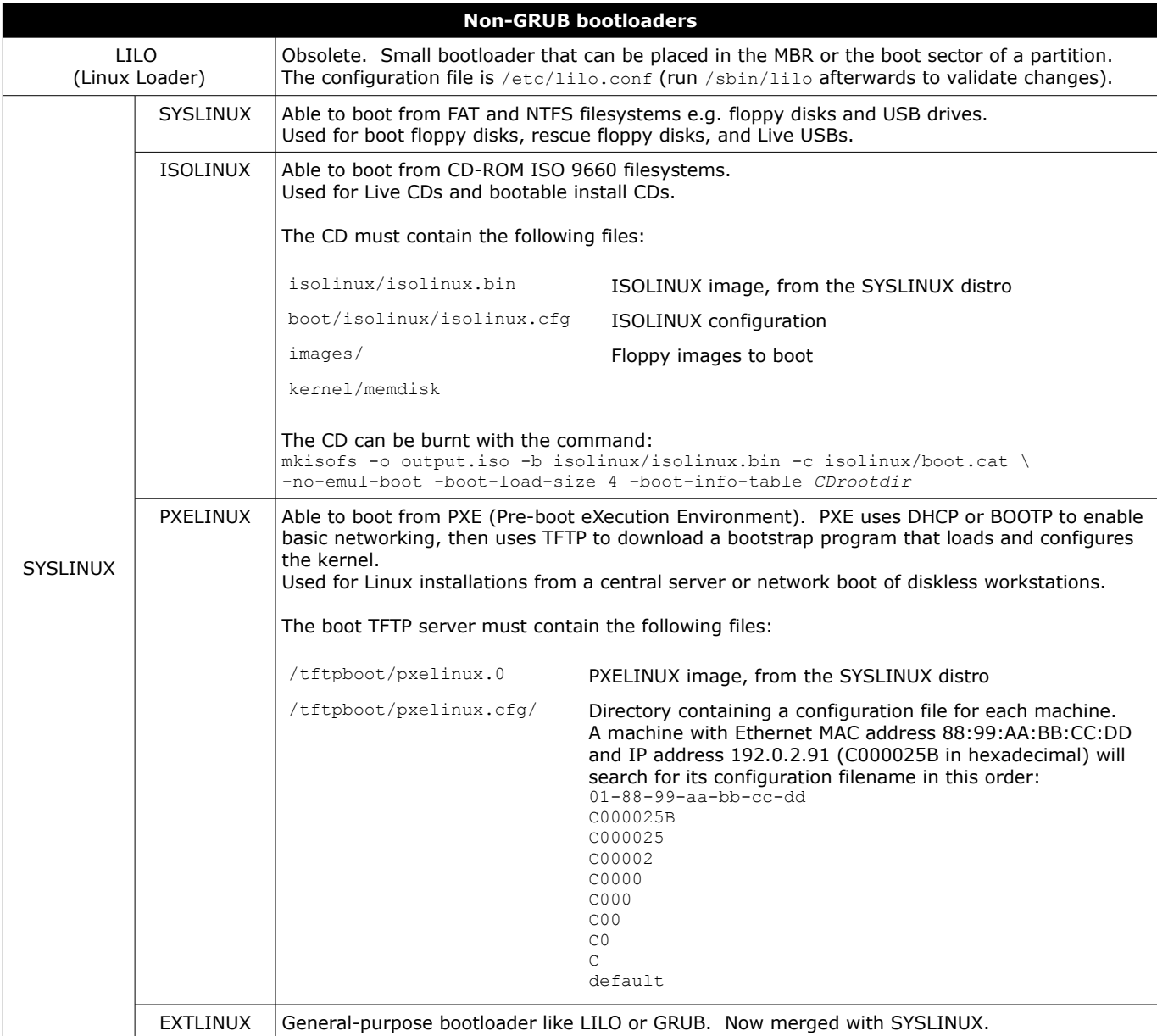

<span id="page-23-0"></span>GRUB (Grand Unified Bootloader) is the standard boot manager on modern Linux distros. The latest version is GRUB 2; the older version is GRUB Legacy.

GRUB Stage 1 (446 bytes), as well as the partition table (64 bytes) and the boot signature (2 bytes), is stored in the 512 byte MBR. It then accesses the GRUB configuration and commands available on the filesystem, usually on /boot/grub.

### **/boot/grub/grub.cfg or /boot/grub2/grub.cfg GRUB 2 configuration file** # Linux Red Hat<br>menuentry "Fedora 2.6.32" { menuentry "Fedora 2.6.32" { # Menu item to show on GRUB bootmenu<br>set root=(hd0,1) # root filesystem is /dev/hda1 # root filesystem is /dev/hda1 linux /vmlinuz-2.6.32 ro root=/dev/hda5 mem=2048M initrd /initrd-2.6.32 } # Linux Debian menuentry "Debian 2.6.36-experimental" { set root=(hd0,1) linux (hd0,1)/bzImage-2.6.36-experimental ro root=/dev/hda6 } # Windows menuentry "Windows" { set root=(hd0,2) chainloader +1 }

The GRUB 2 configuration file must not be edited manually. Instead, edit the files in /etc/grub.d/ (these are scripts that will be run in order) and the file /etc/default/grub (the configuration file for menu display settings), then run updategrub (Debian) or grub2-mkconfig (Red Hat) which will recreate this configuration file.

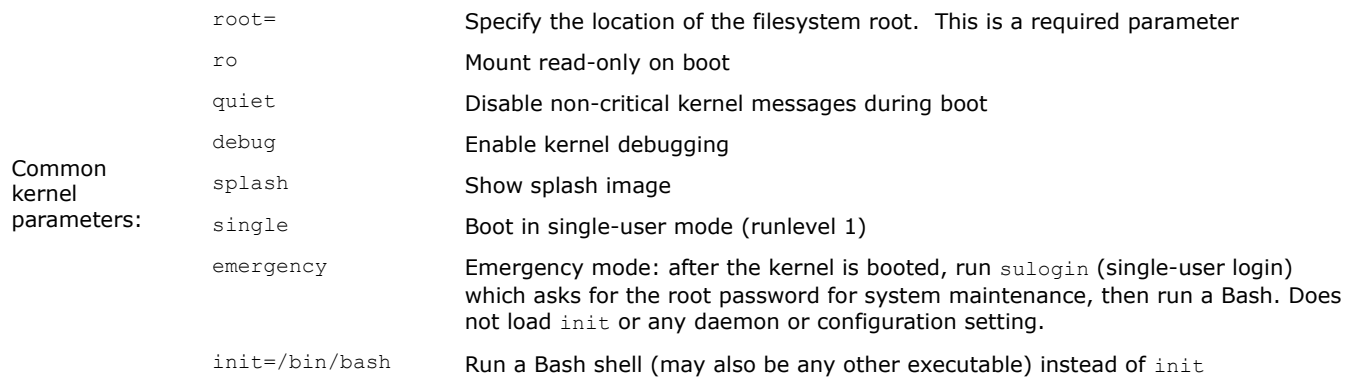

The GRUB menu, presented at startup, permits to choose the OS or kernel to boot:

<span id="page-24-0"></span>Boot the currently selected GRUB entry

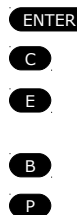

Get a GRUB command line Edit the selected GRUB entry (e.g. to edit kernel parameters in order to boot in single-user emergency mode, or to change IRQ or I/O port of a device driver compiled in the kernel)

Boot the currently selected GRUB entry (this is usually done after finishing modifying it)

Bring up the GRUB password prompt (necessary if a GRUB password has been set)

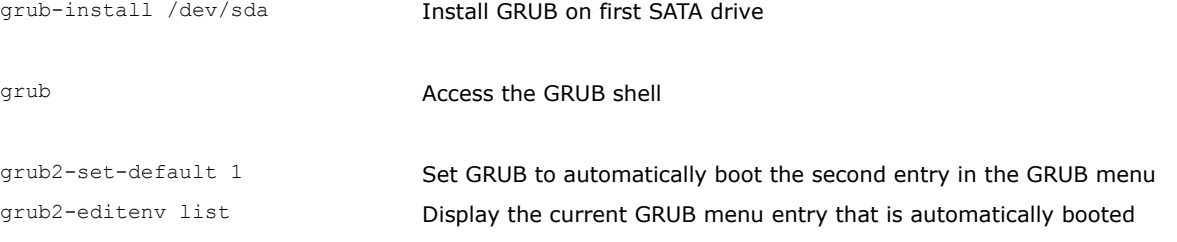

/boot/grub/device.map This file can be created to map Linux device filenames to BIOS drives:

(fd0) /dev/fd0 (hd0) /dev/hda

### <span id="page-25-0"></span>**23/155 GRUB Legacy**

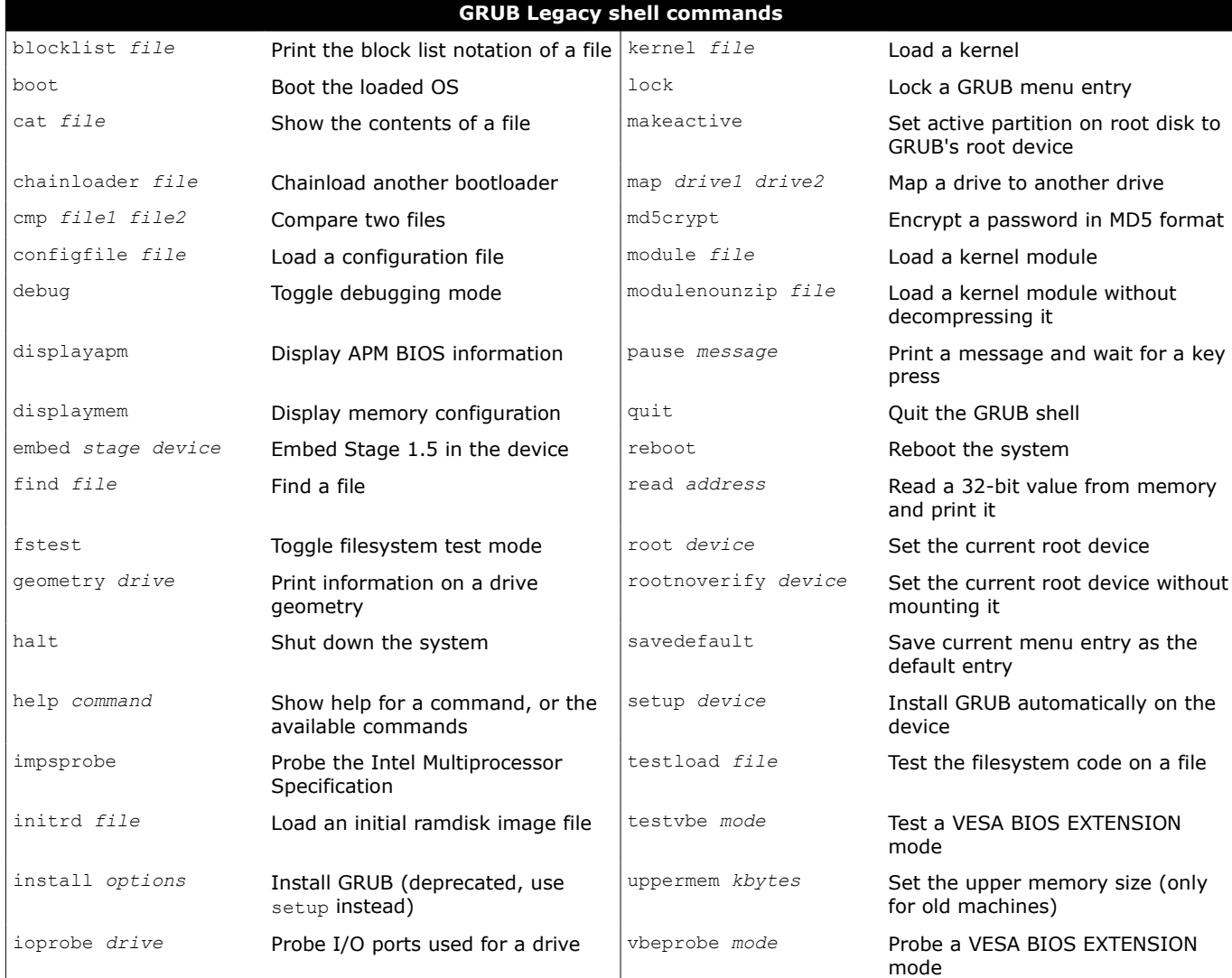

### **/boot/grub/menu.lst or /boot/grub/grub.conf GRUB Legacy configuration file**

timeout 10 # Boot the default kernel after 10 seconds<br>default 0 # Default kernel is 0 # Default kernel is 0 # Section 0: Linux boot title Debian # Menu item to show on GRUB bootmenu root (hd0,0) # root filesystem is /dev/hda1 kernel /boot/vmlinuz-2.6.24-19-generic root=/dev/hda1 ro quiet splash initrd /boot/initrd.img-2.6.24-19-generic # Section 1: Windows boot title Microsoft Windows XP<br>root (hd0,1) # root file  $(hd0,1)$  # root filesystem is /dev/hda2 savedefault<br>makeactive # set the active flag on this partition chainloader +1 # read 1 sector from start of partition and run # Section 2: Firmware/BIOS update from floppy disk title Firmware update kernel /memdisk # boot a floppy disk image initrd /floppy-img-7.7.7

<span id="page-26-0"></span>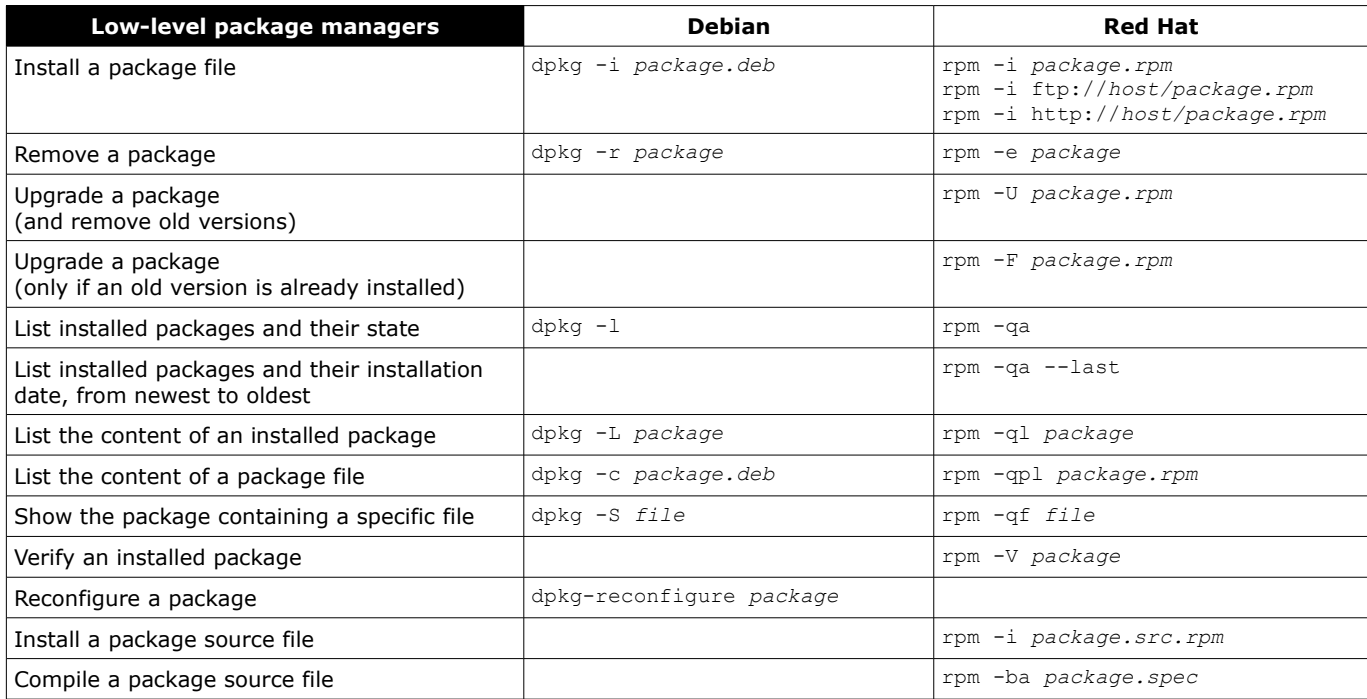

<span id="page-27-0"></span>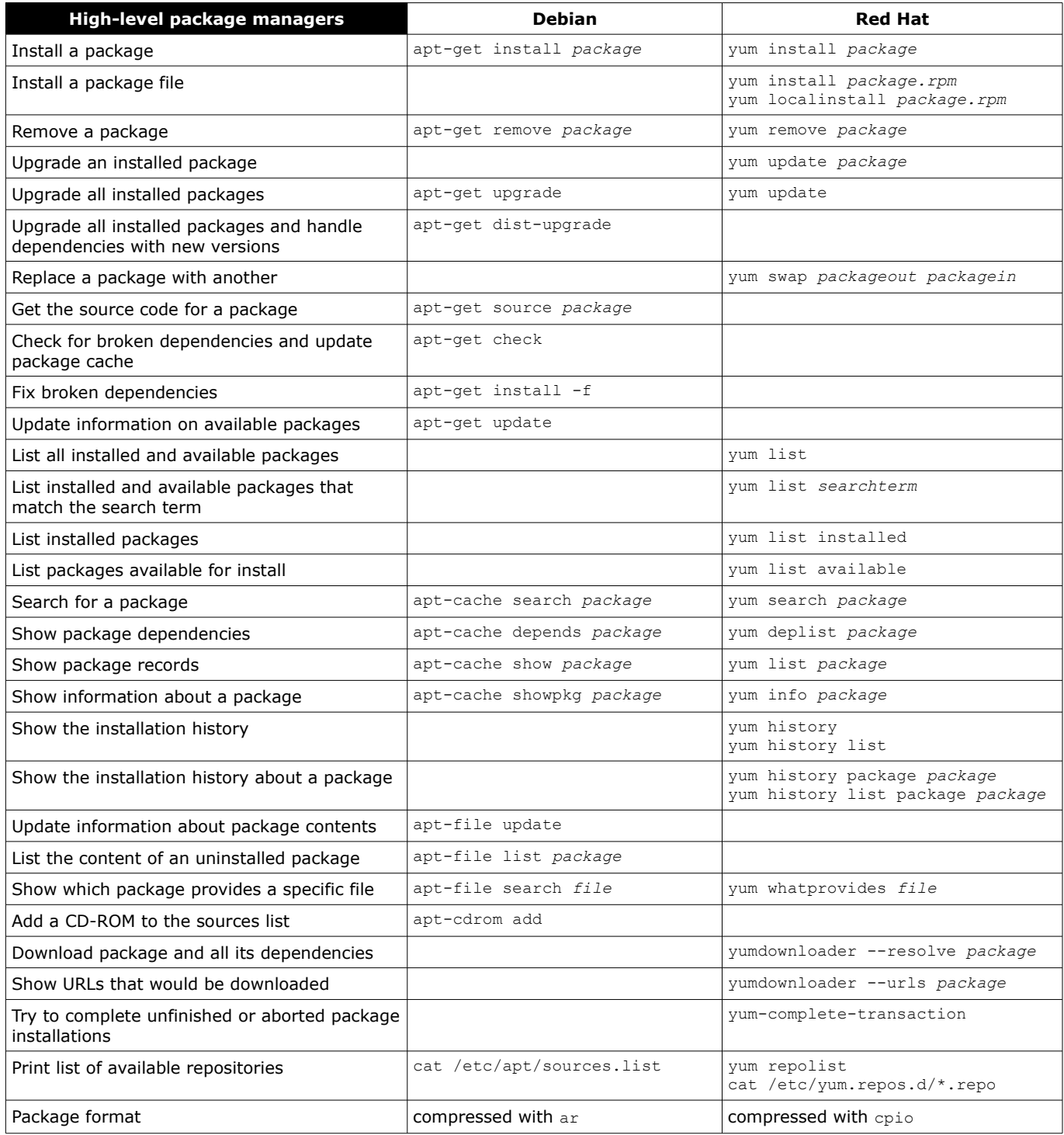

High-level package managers are able to install remote packages and automatically solve dependencies.

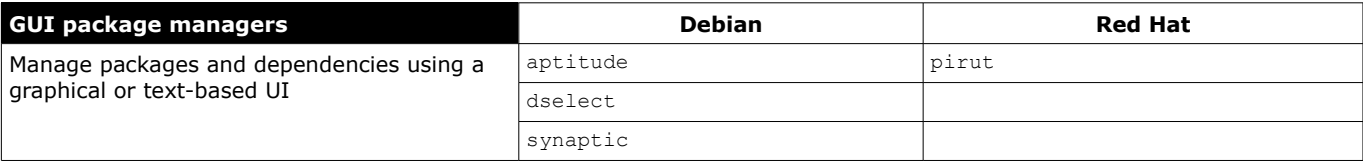

<span id="page-28-0"></span>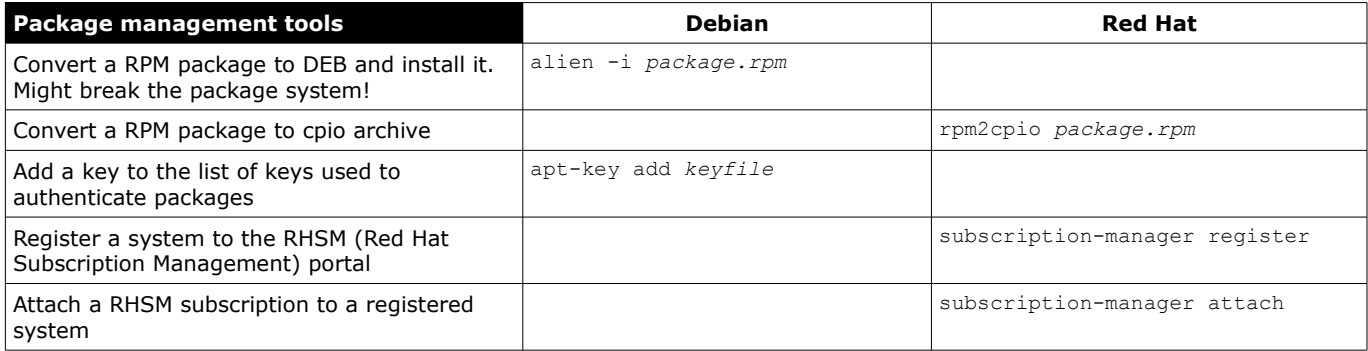

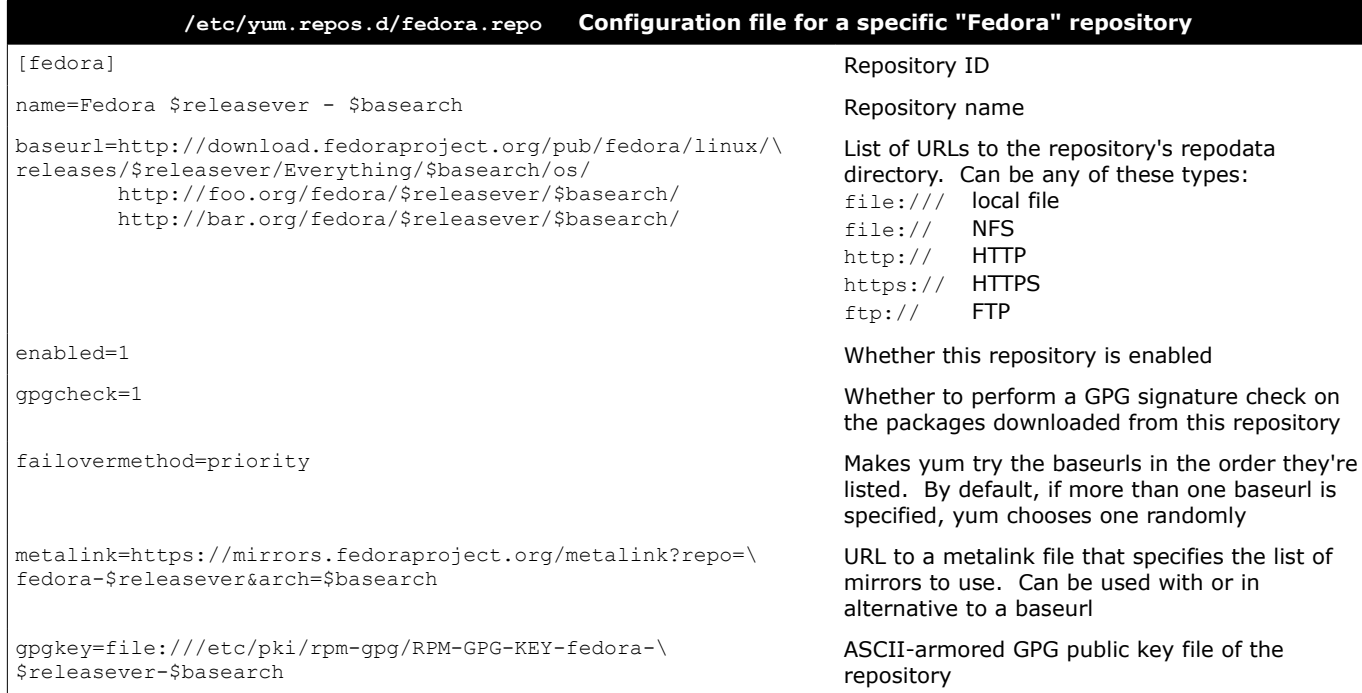

A detailed list of repository configuration options can be read on the manpage man yum.conf

## <span id="page-29-0"></span>**27/155 Backup**

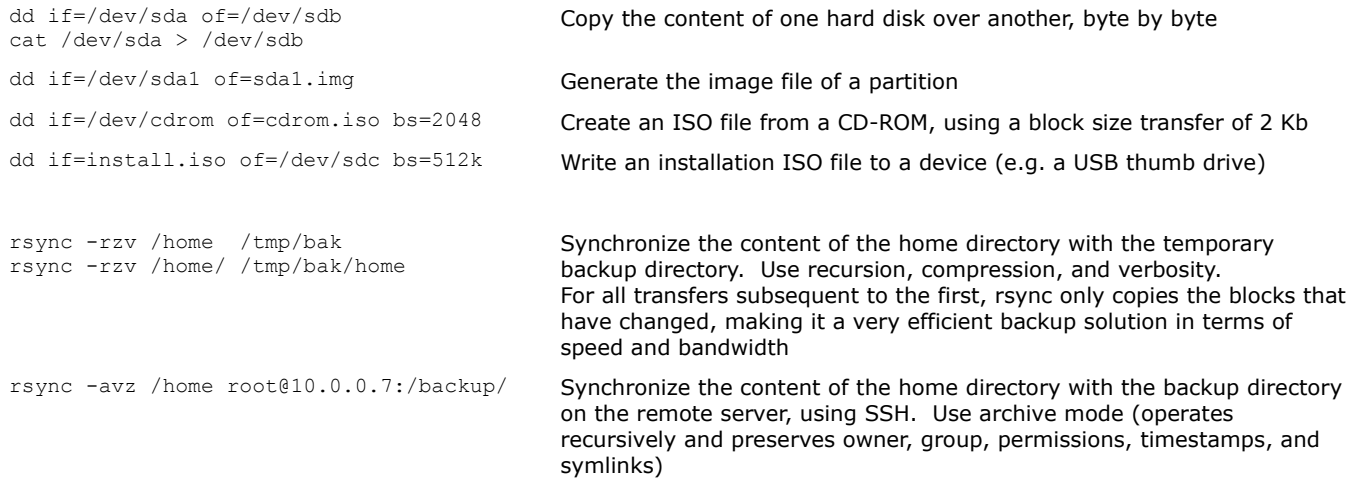

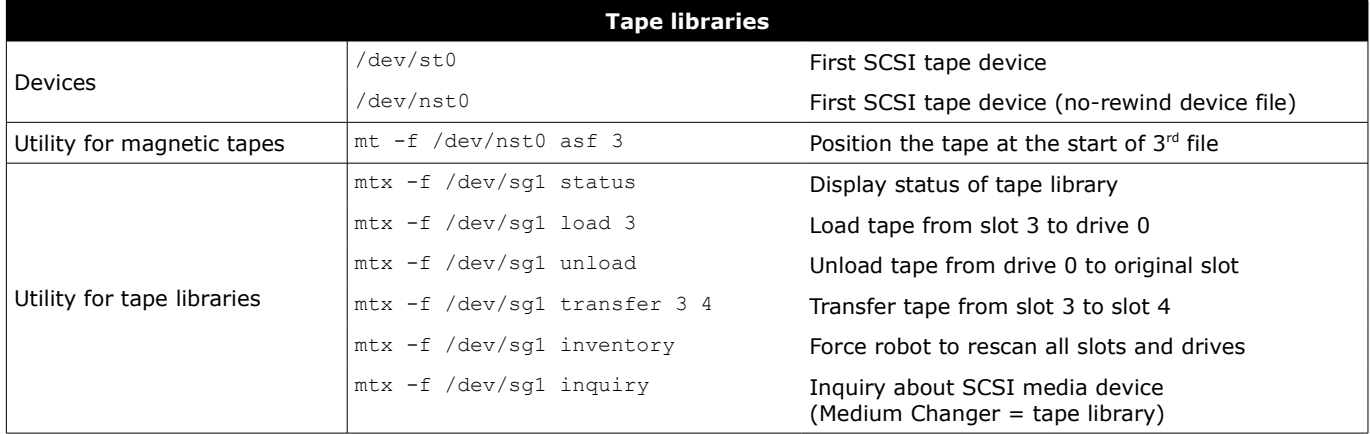

## <span id="page-30-0"></span>**28/155 Archive formats**

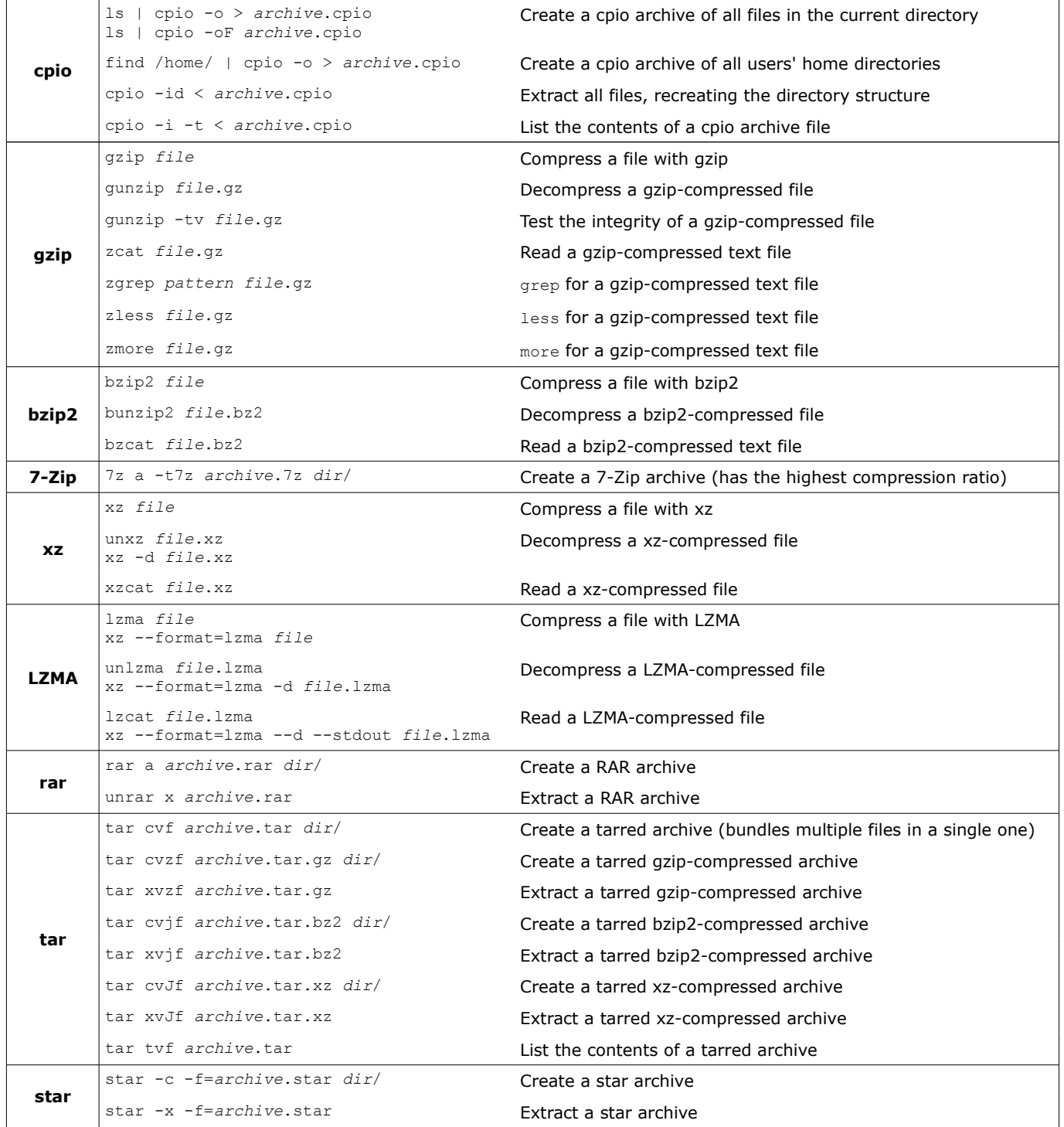

<span id="page-31-0"></span>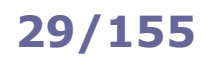

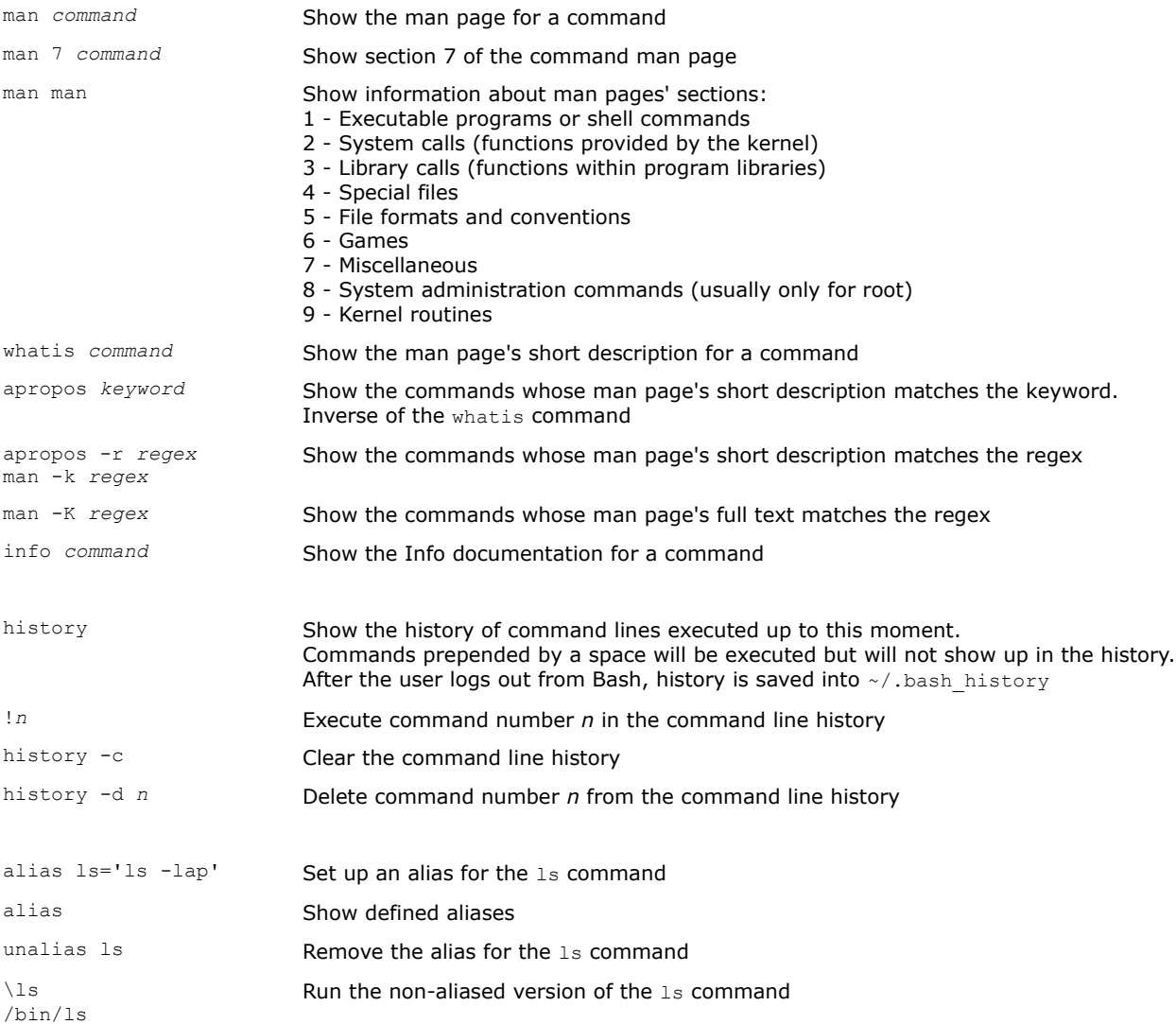

Unless otherwise specified, shell commands and operations in this guide refer to Bash which is the default shell in many Linux distributions.

Almost all Linux commands accept the option  $-v$  (verbose), and some commands also accept the options  $-vv$  or  $-vv\bar{v}$ (increasing levels of verbosity).

All Bash built-in commands, and many other commands, accept the flag -- which denotes the end of options and the start of positional parameters:

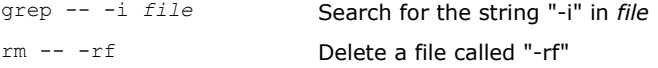

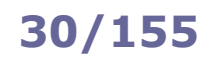

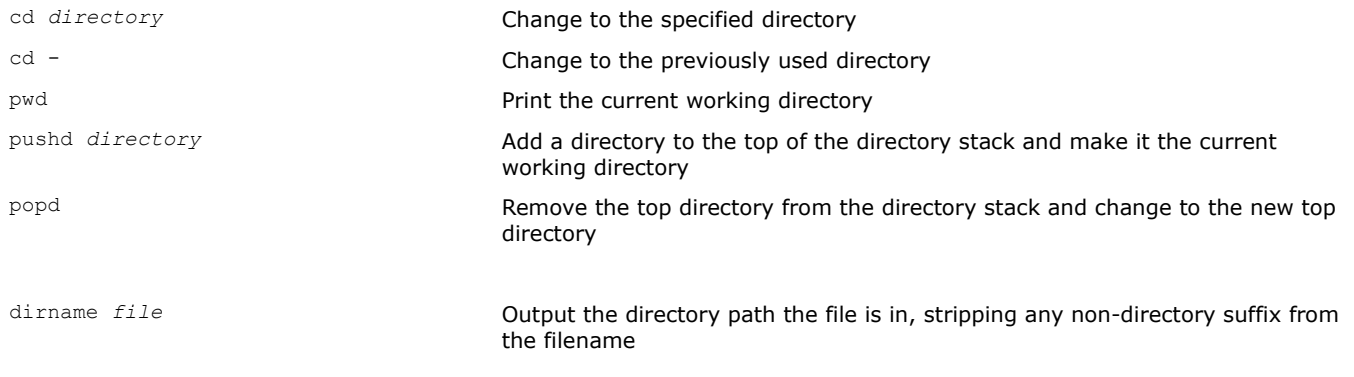

<span id="page-32-0"></span>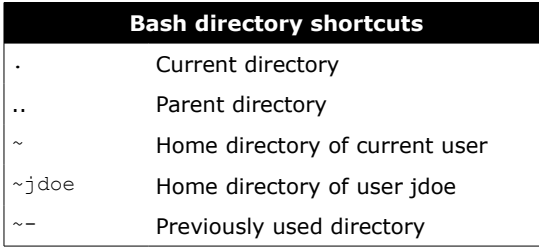

## **31/155**

<span id="page-33-0"></span>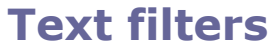

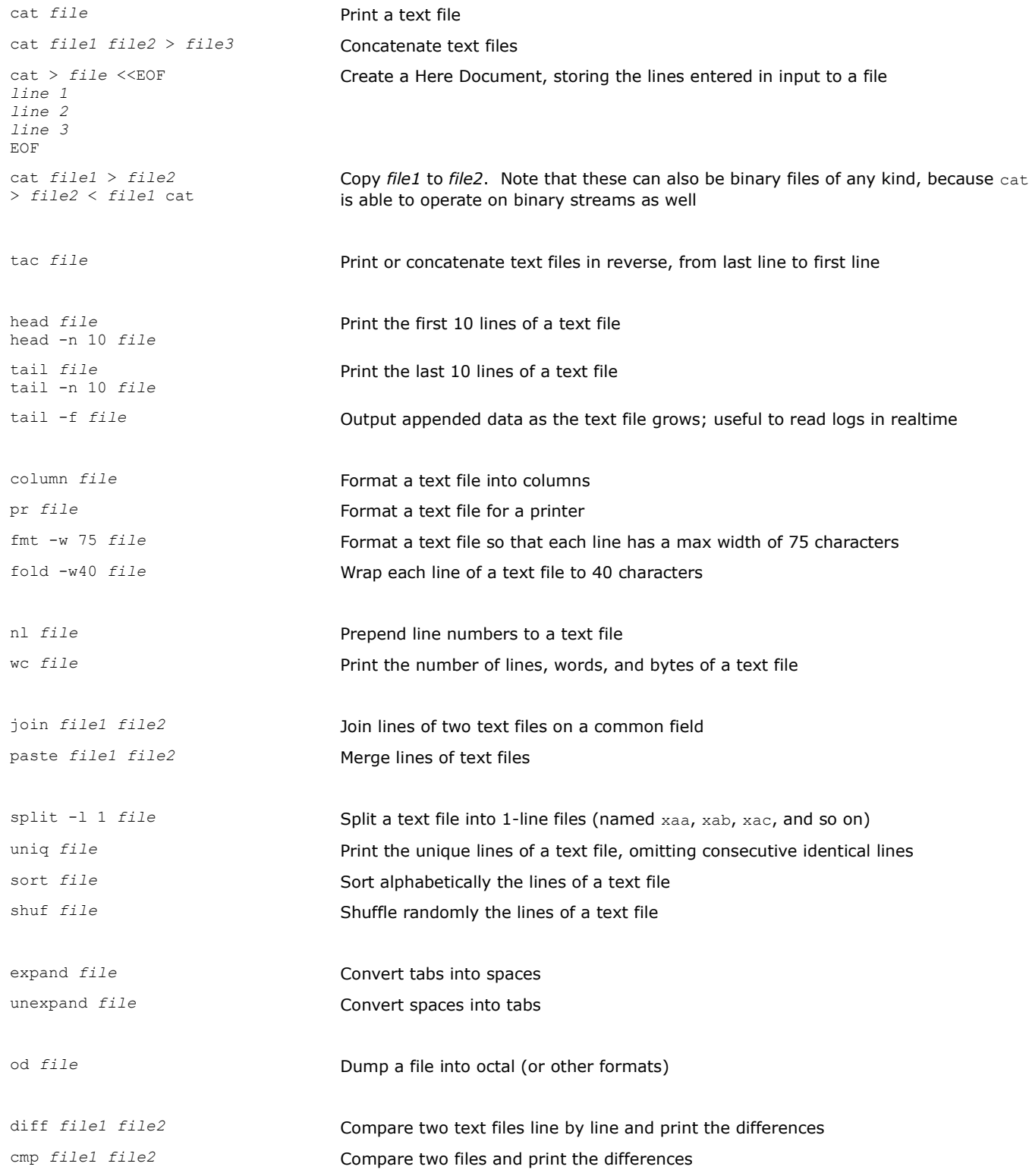

<span id="page-34-0"></span>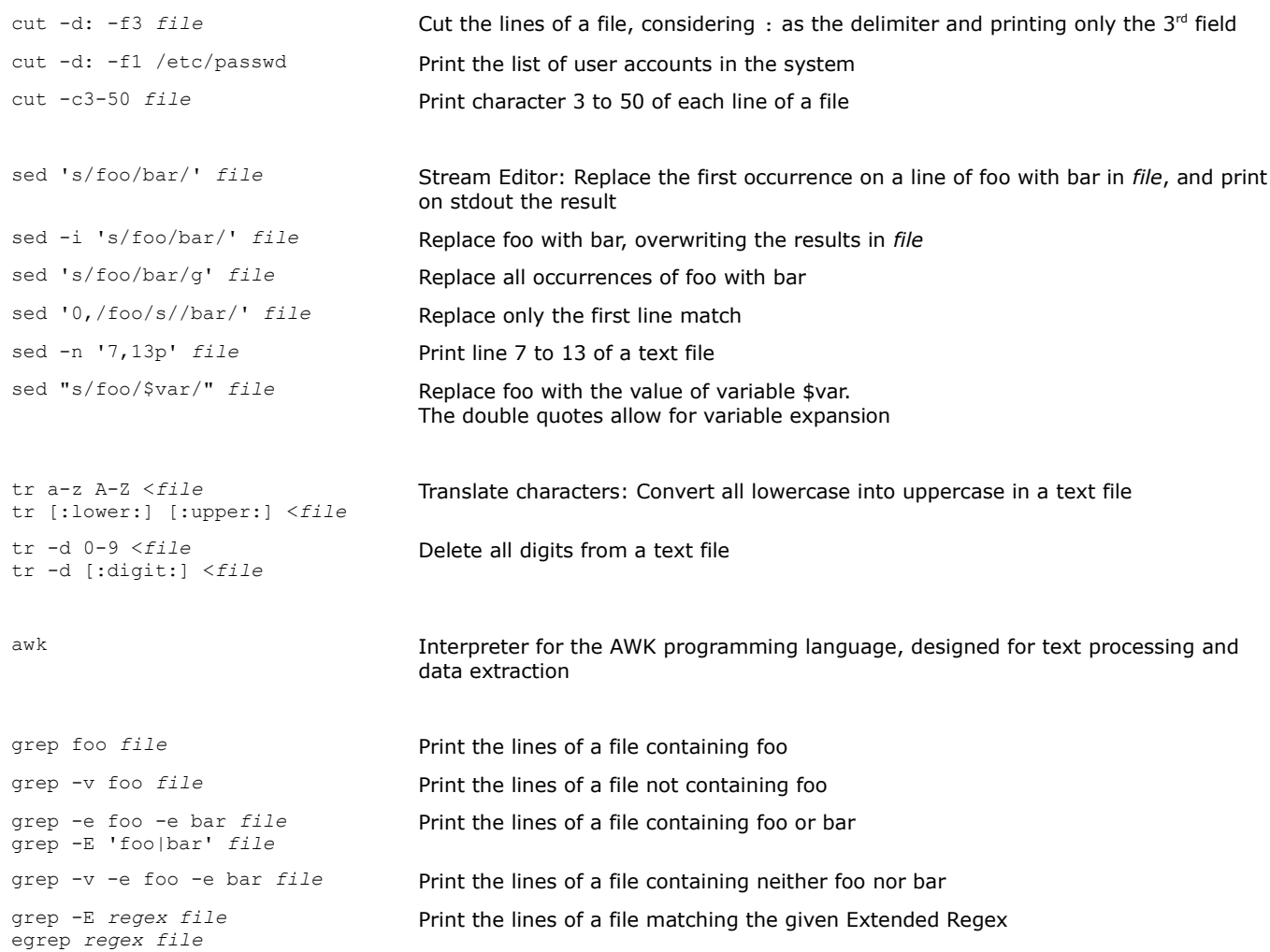

<span id="page-35-0"></span>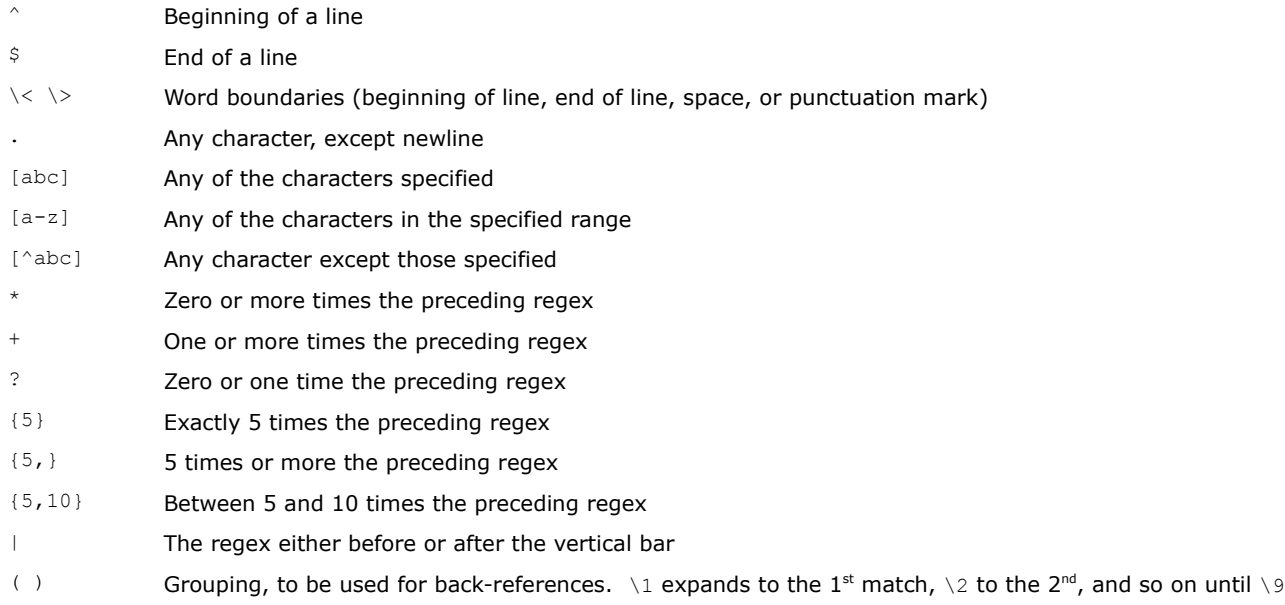

The symbols above are used in POSIX EREs (Extended Regular Expressions). For POSIX BREs (Basic Regular Expressions), some symbols will need escaping.
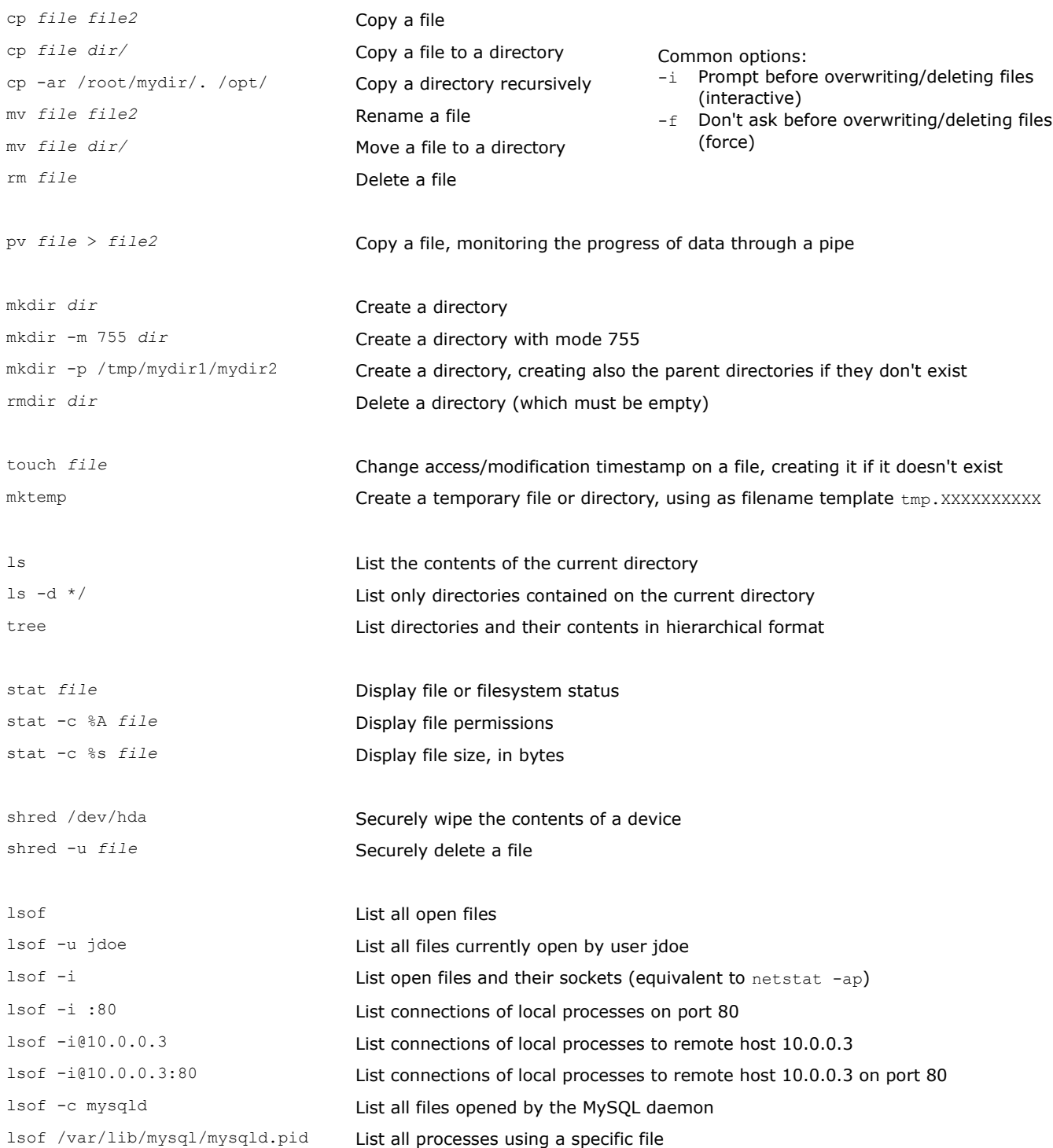

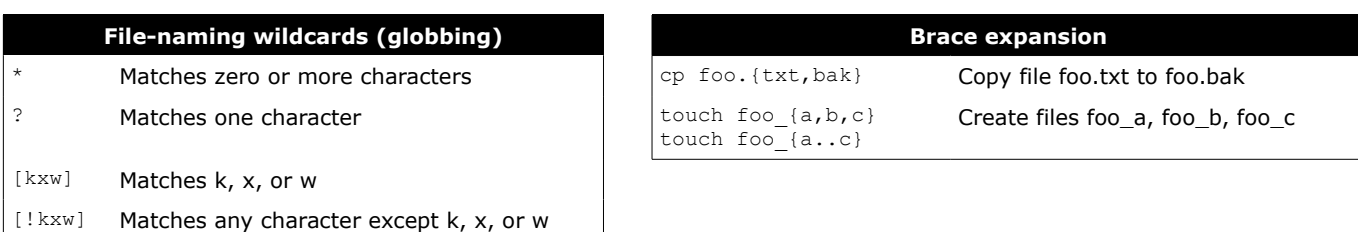

[a-z] Matches any character between a and z

In Linux, everything is (displayed as) a file. File descriptors are automatically associated to any process launched.

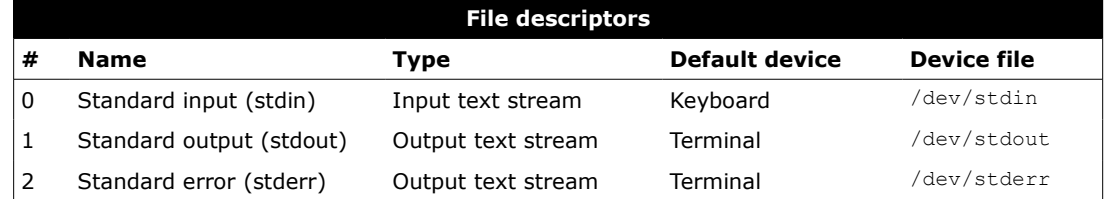

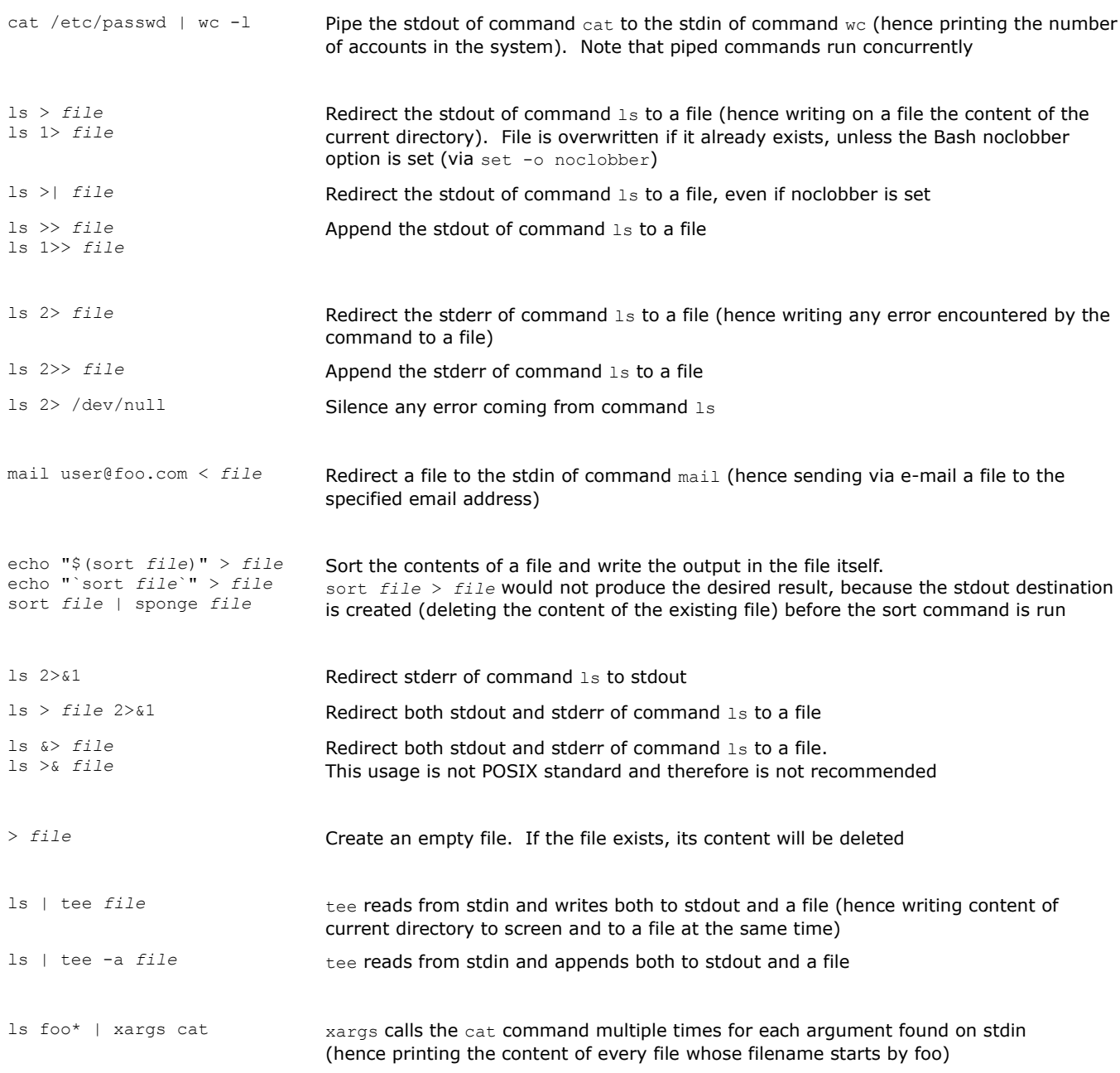

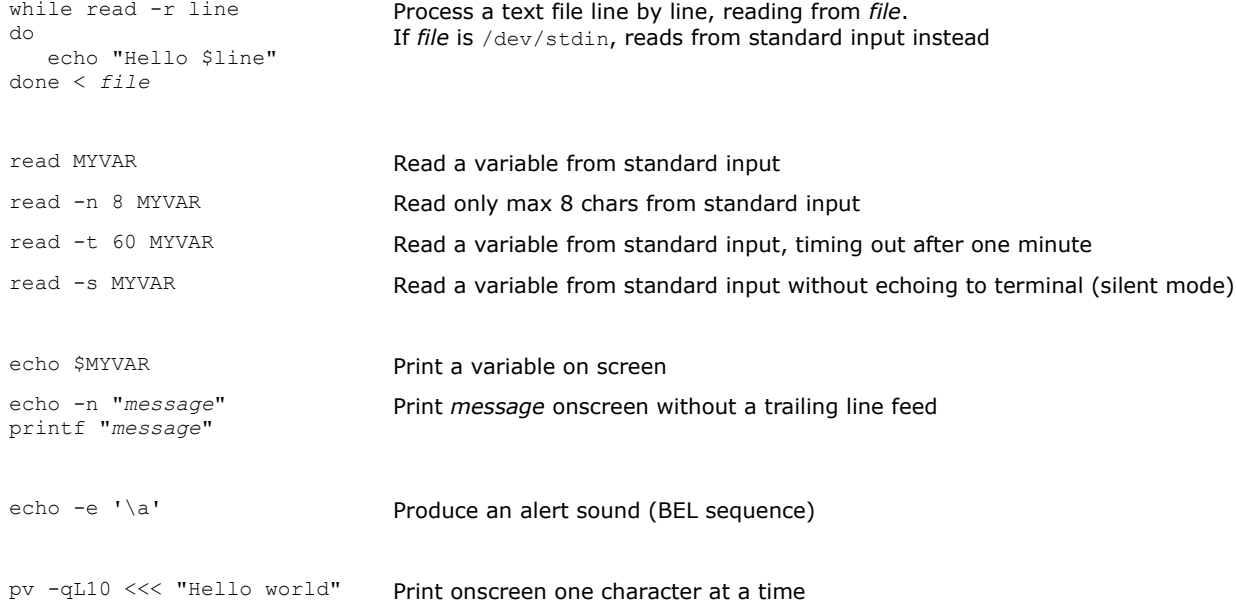

Any application, program, or script that runs on the system is a process. Signals are used for inter-process communication. Each process has a unique PID (Process ID) and a PPID (Parent Process ID); when a process spawns a child, the process PID is assigned to the child's PPID.

The /sbin/init process, run at bootup, has PID 1. It is the ancestor of all processes and becomes the parent of any orphaned process. It is also unkillable; should it die, the kernel will panic.

When a child process dies, its status becomes EXIT\_ZOMBIE and a SIGCHLD is sent to the parent. The parent should then call the wait () system call to read the dead process' exit status and other info; until that moment, the child process remains a zombie.

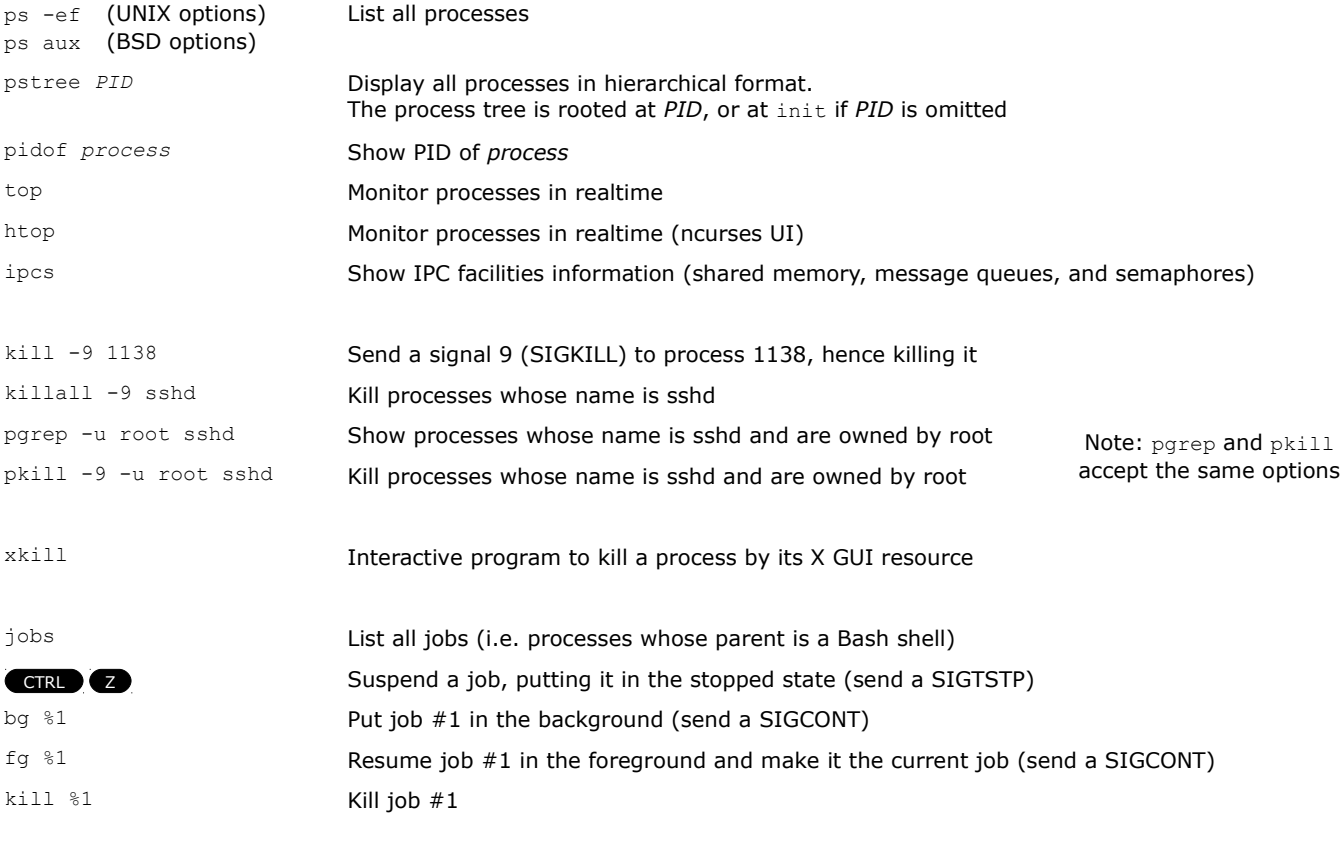

When a Bash shell is terminated cleanly via  $ext{exit}$ , its jobs will became child of the Bash's parent and will continue running. When a Bash is killed instead, it issues a SIGHUP to his children which will terminate.

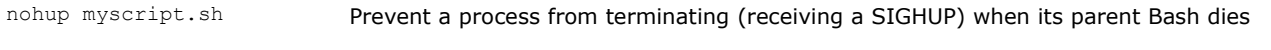

To each process is associated a niceness value: the higher the niceness, the lower the priority. The niceness value ranges from -20 to 19, and a newly created process has a default niceness of 0. Unprivileged users can modify a process' niceness only within the range from 1 to 19.

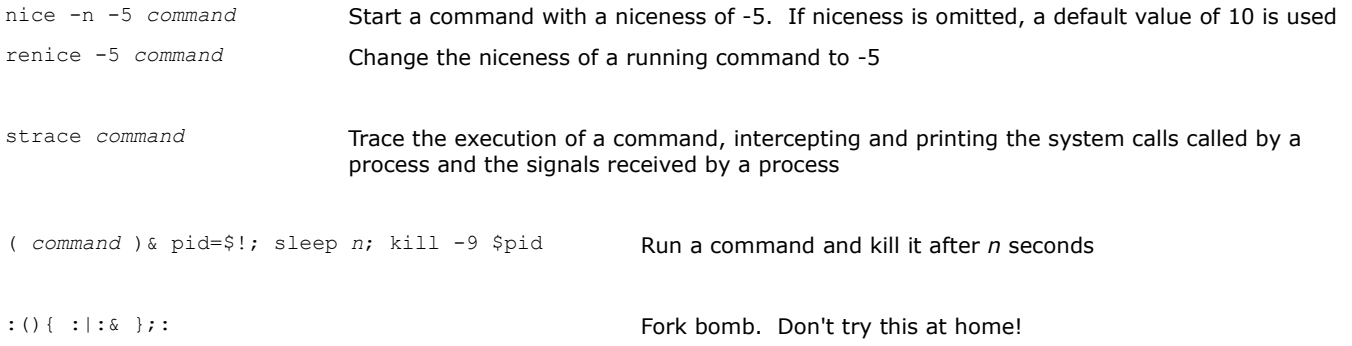

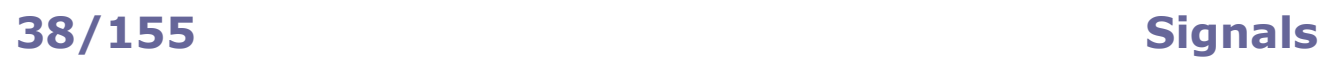

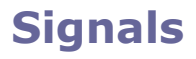

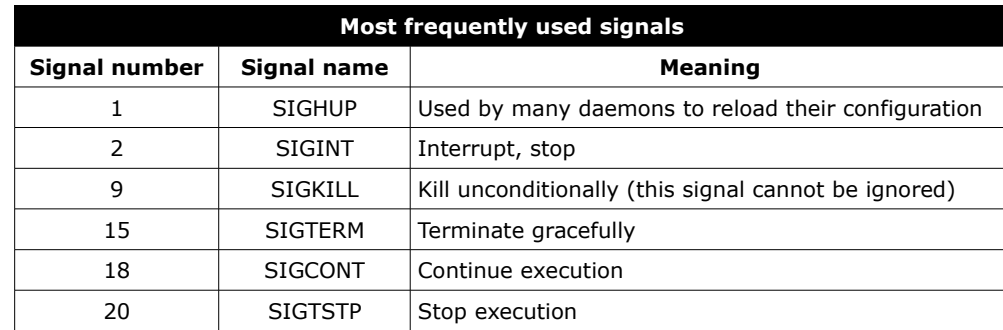

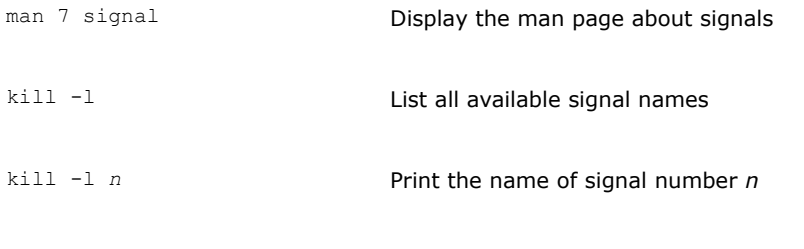

trap *action condition* Trap a signal

**Linux Quick Reference Guide 5th ed. September 2017 © Daniele Raffo www.crans.org/~raffo**

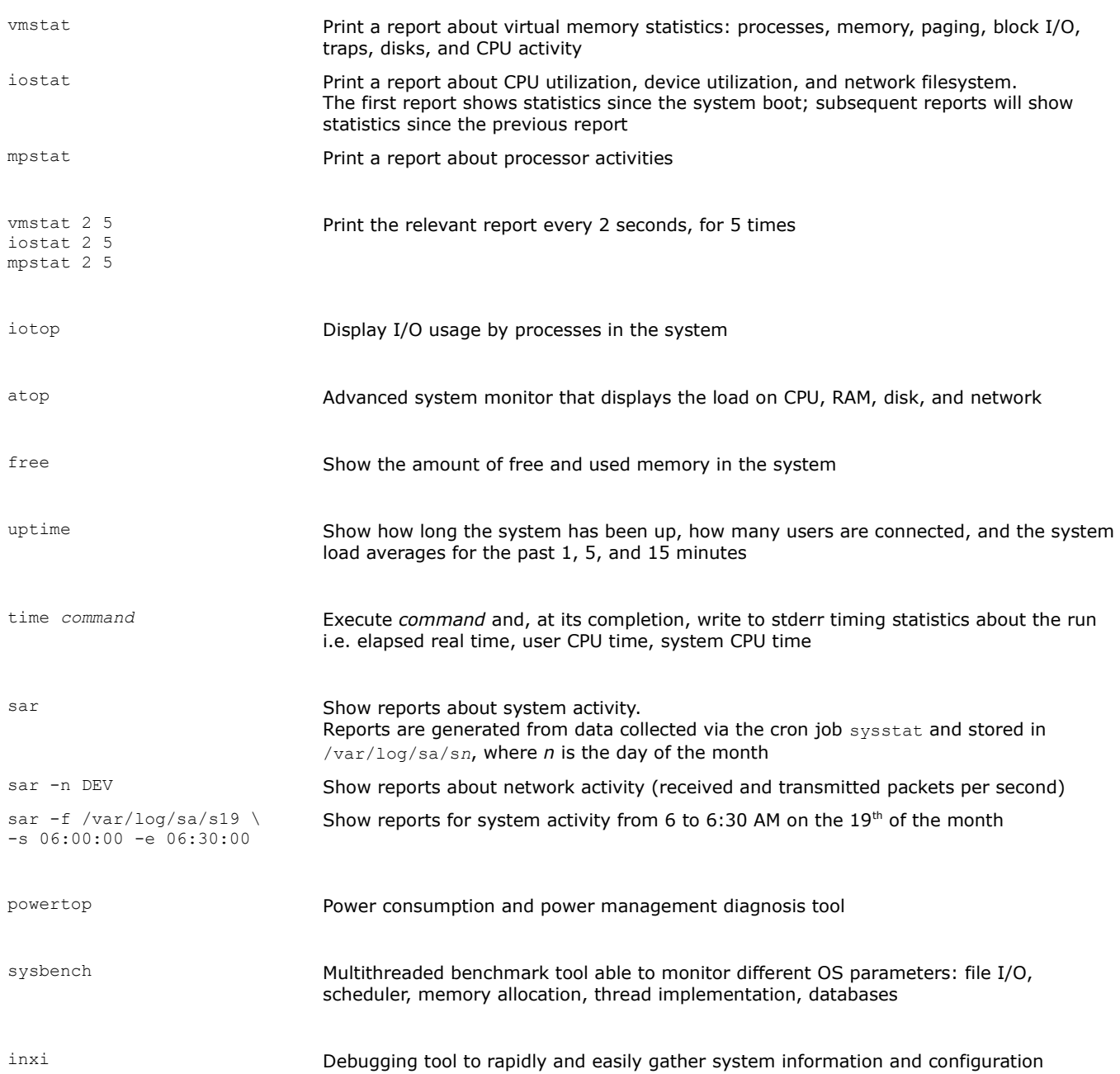

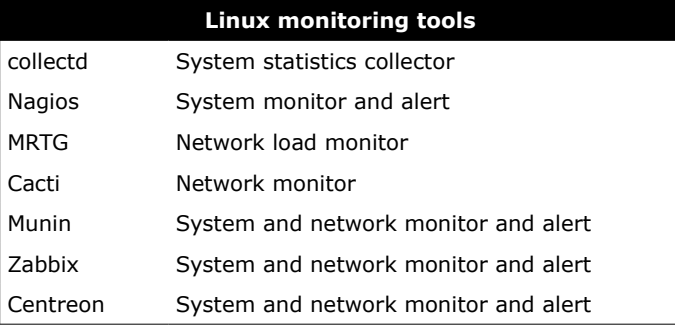

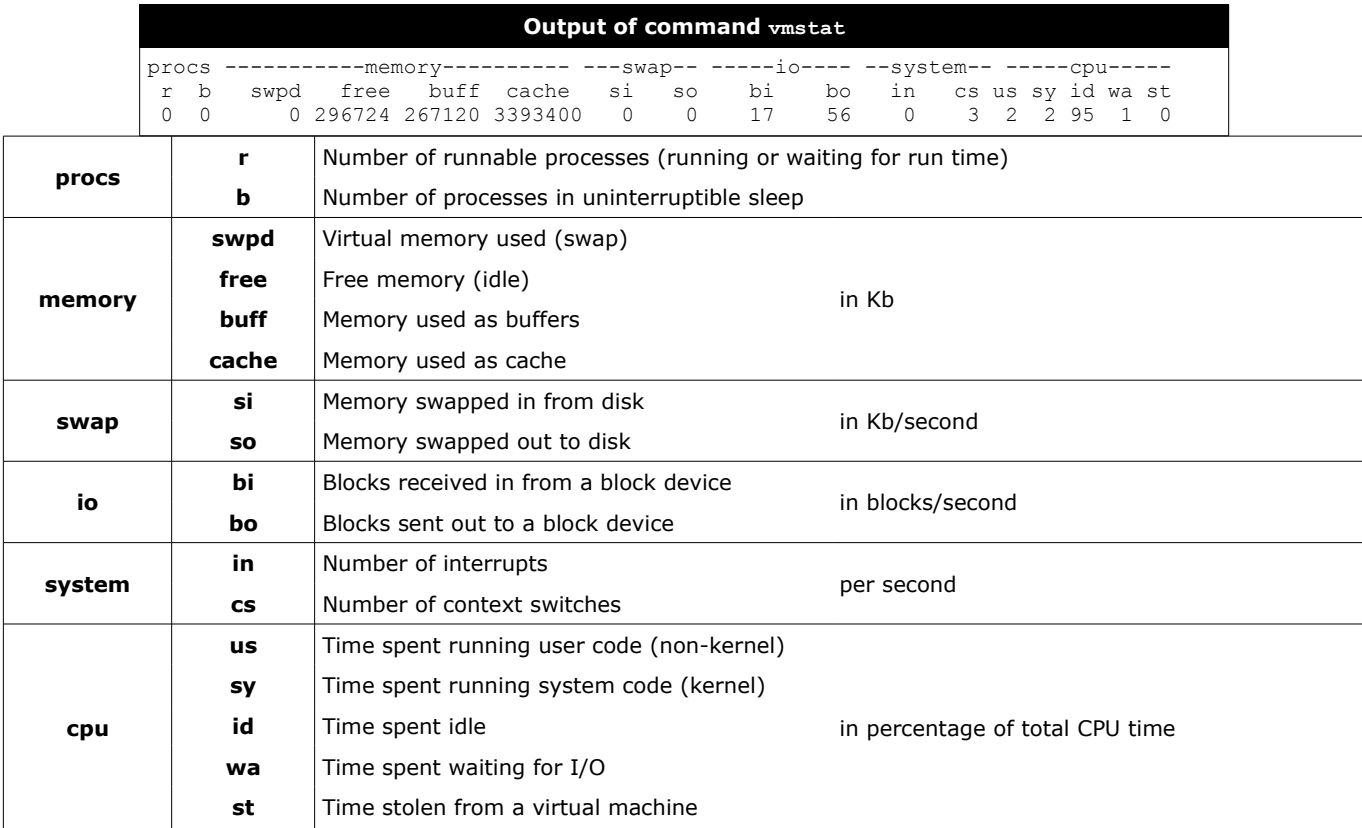

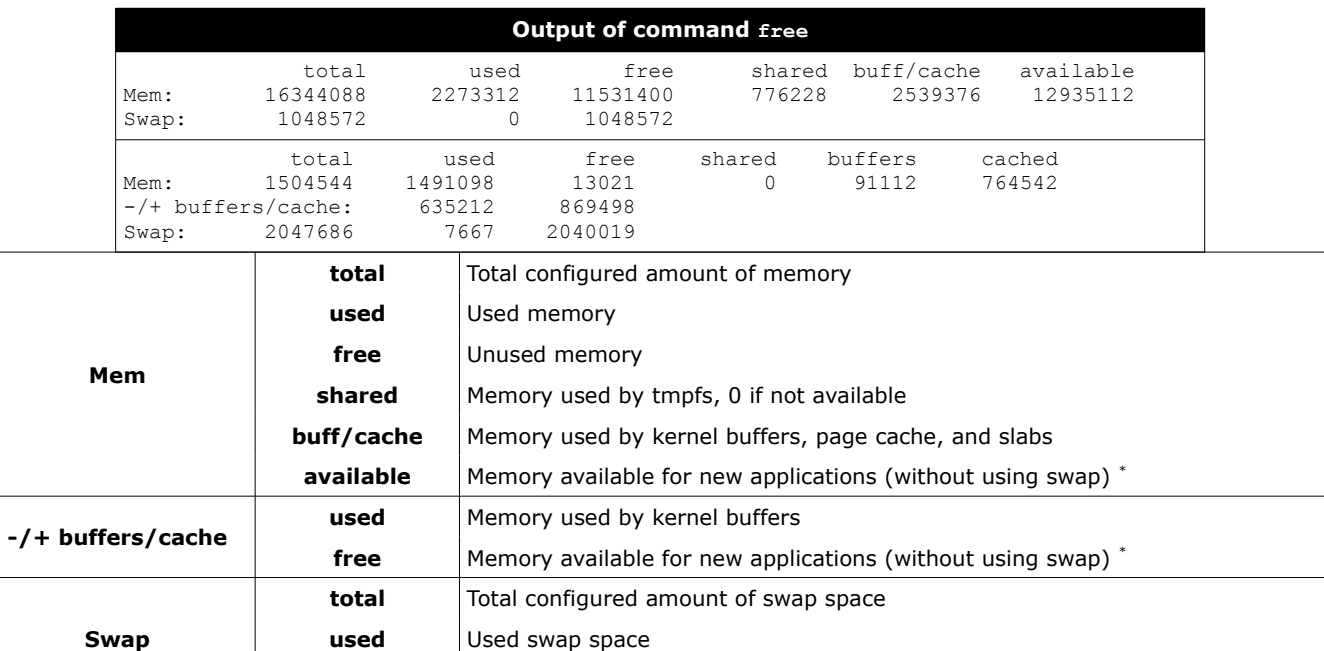

\* These are the true values indicating the free system resources available. All values are in Kb, unless options are used.

free **Free swap space** \*

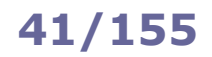

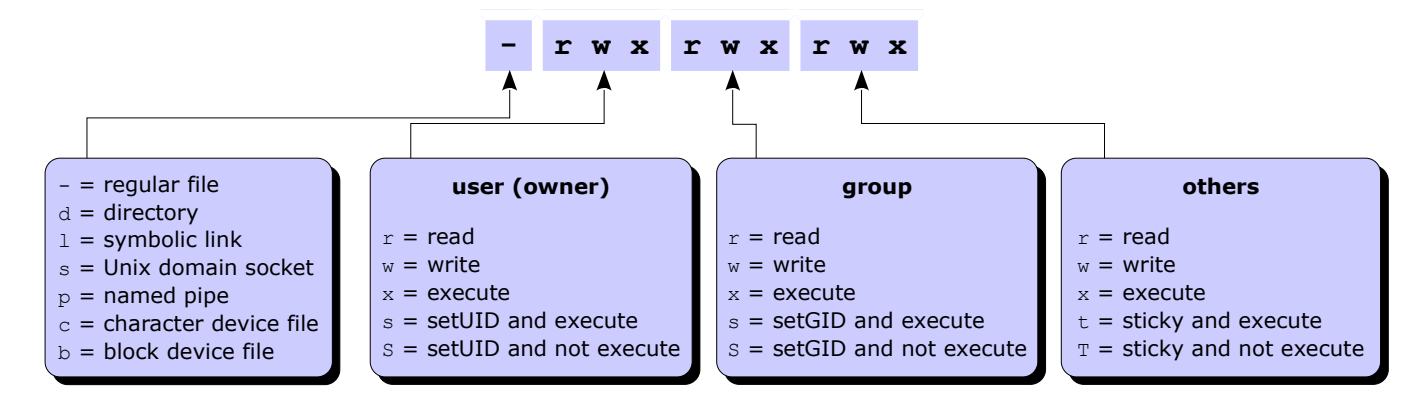

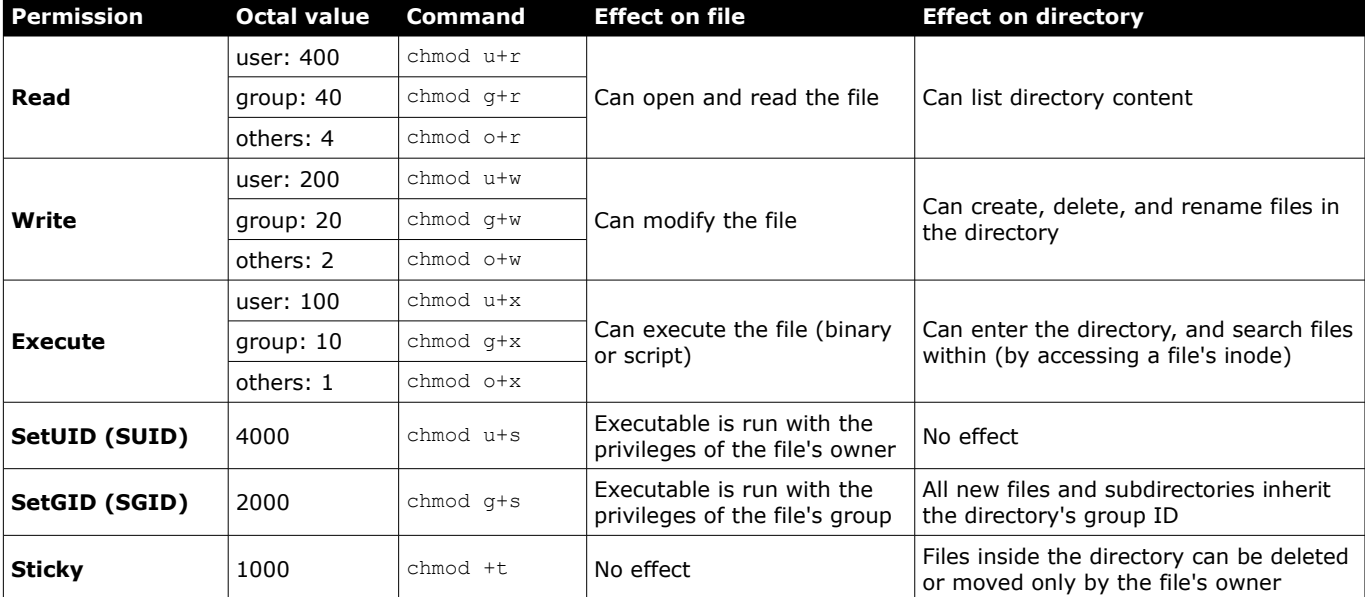

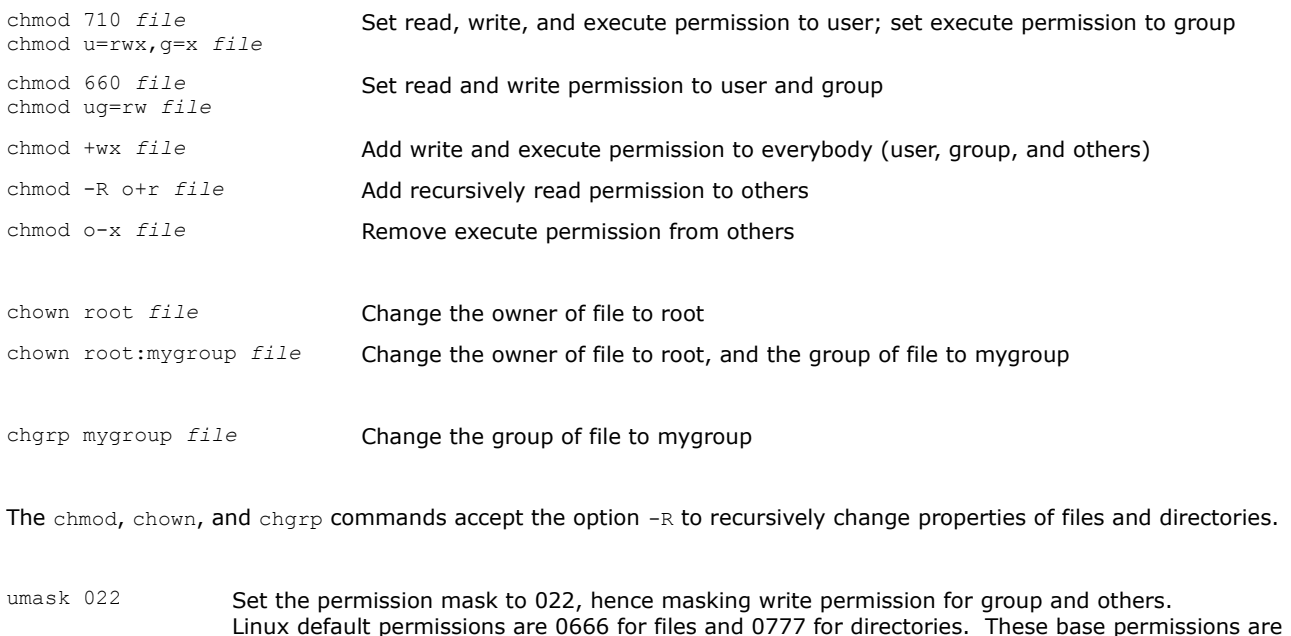

ANDed with the inverted umask value to calculate the final permissions of a new file or directory.

## **42/155 File attributes**

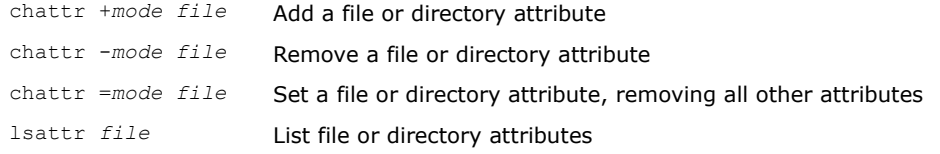

## **Mode Effect** a File can only be open in append mode for writing A When file is accessed, its atime record is not modified

- c File is automatically compressed on-the-fly on disk by the kernel
- C File is not subject to copy-on-write updates (only for filesystems which perform copy-on-write)
- d File will not be backed up by the dump program
- D When directory is modified, changes are written synchronously on disk (equivalent to dirsync mount option)
- e File is using extents for mapping the blocks on disk
- $E$  Compression error on file (attribute used by experimental compression patches)
- h File is storing its blocks in units of filesystem blocksize instead of in units of sectors, and was larger than 2 Tb
- i File is immutable: cannot be modified, linked, or changed permissions
- I Directory is being indexed using hashed trees
- j All file data is written to the ext3 or ext4 journal before being written to the file itself
- N File has data stored inline within the inode itself
- s File will be securely wiped by zeroing when deleted
- S When file is modified, changes are written synchronously on disk (equivalent to  $_{\text{sync}}$  mount option)
- t File will not have EOF partial block fragment merged with other files (only for filesystems supporting tail-merging)
- T Directory is the top of directory hierarchies for the purpose of the Orlov block allocator
- u After file is deleted, it can be undeleted
- X Raw contents of compressed file can be accessed directly (attribute used by experimental compression patches)
- Z Compressed file is dirty (attribute used by experimental compression patches)

Access Control Lists (ACLs) provide a fine-grained set of permissions that can be applied to files and directories. An **access ACL** is set on an individual file or directory; a **default ACL** is set on a directory, and applies to all files and subdirs created inside it that don't have an access ACL.

The final permissions are the intersection of the ACL with the chmod/umask value.

A partition must have been mounted with the acl option in order to support ACLs on files.

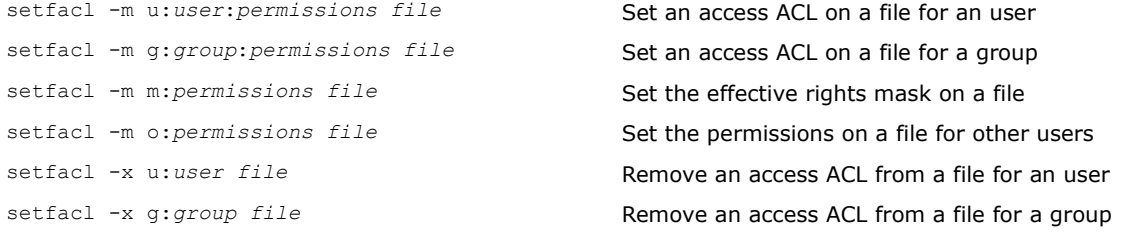

The *permissions* are standard Unix permissions specified as any combination of  $r \le x$ .

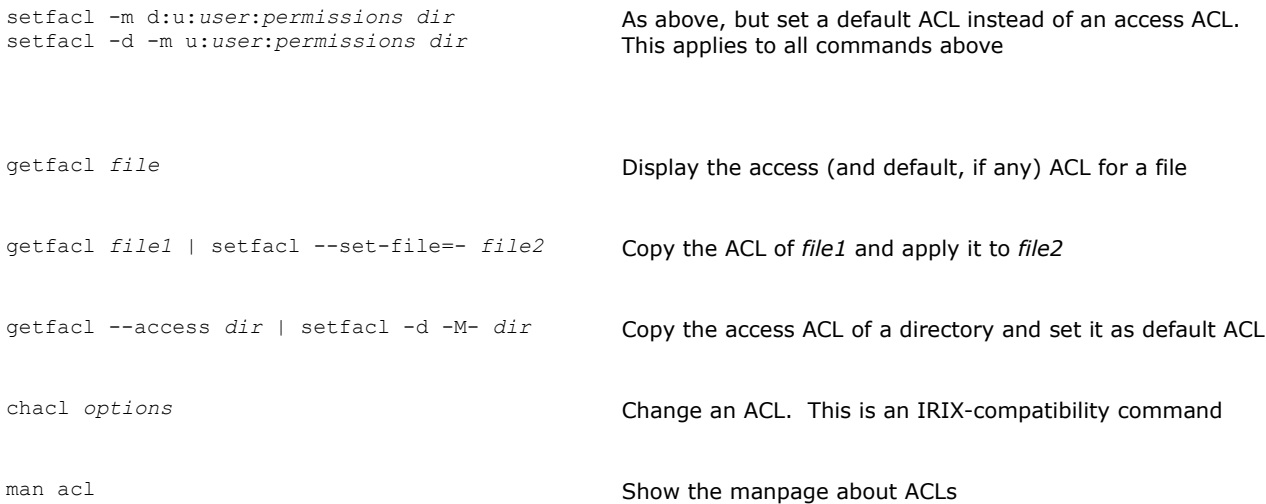

A Linux directory contains a list of structures which are associations between a filename and an inode. An inode contains all file metadata: file type, permissions, owner, group, size, access/change/modification/deletion times, number of links, attributes, ACLs, and address where the actual file content (data) is stored. An inode does not contain the name of the file; this information is stored in the directory where the file is.

- ls -i Show a listing of the directory with the files' inode numbers
- df -i Report filesystem inode usage

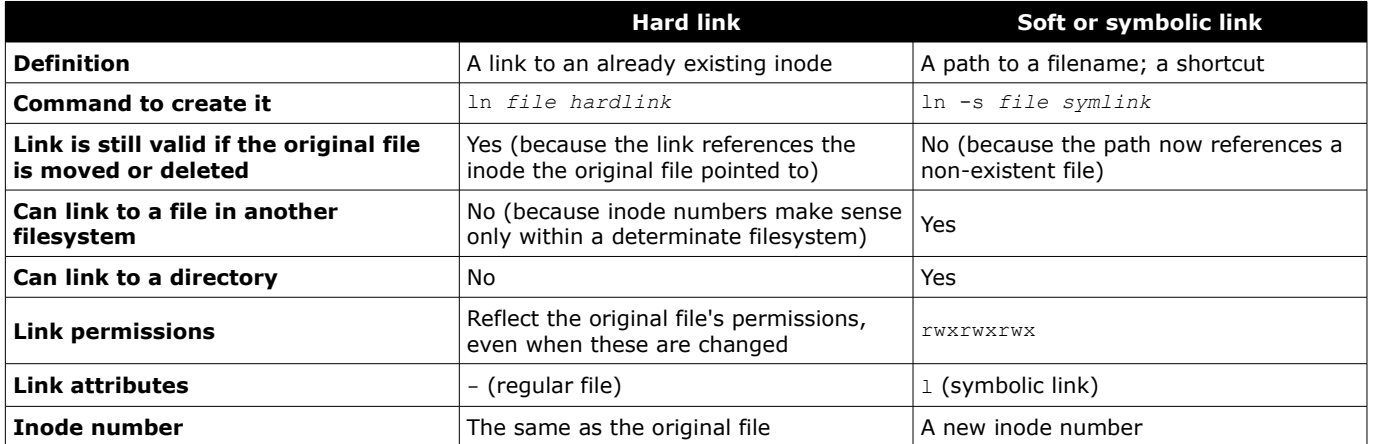

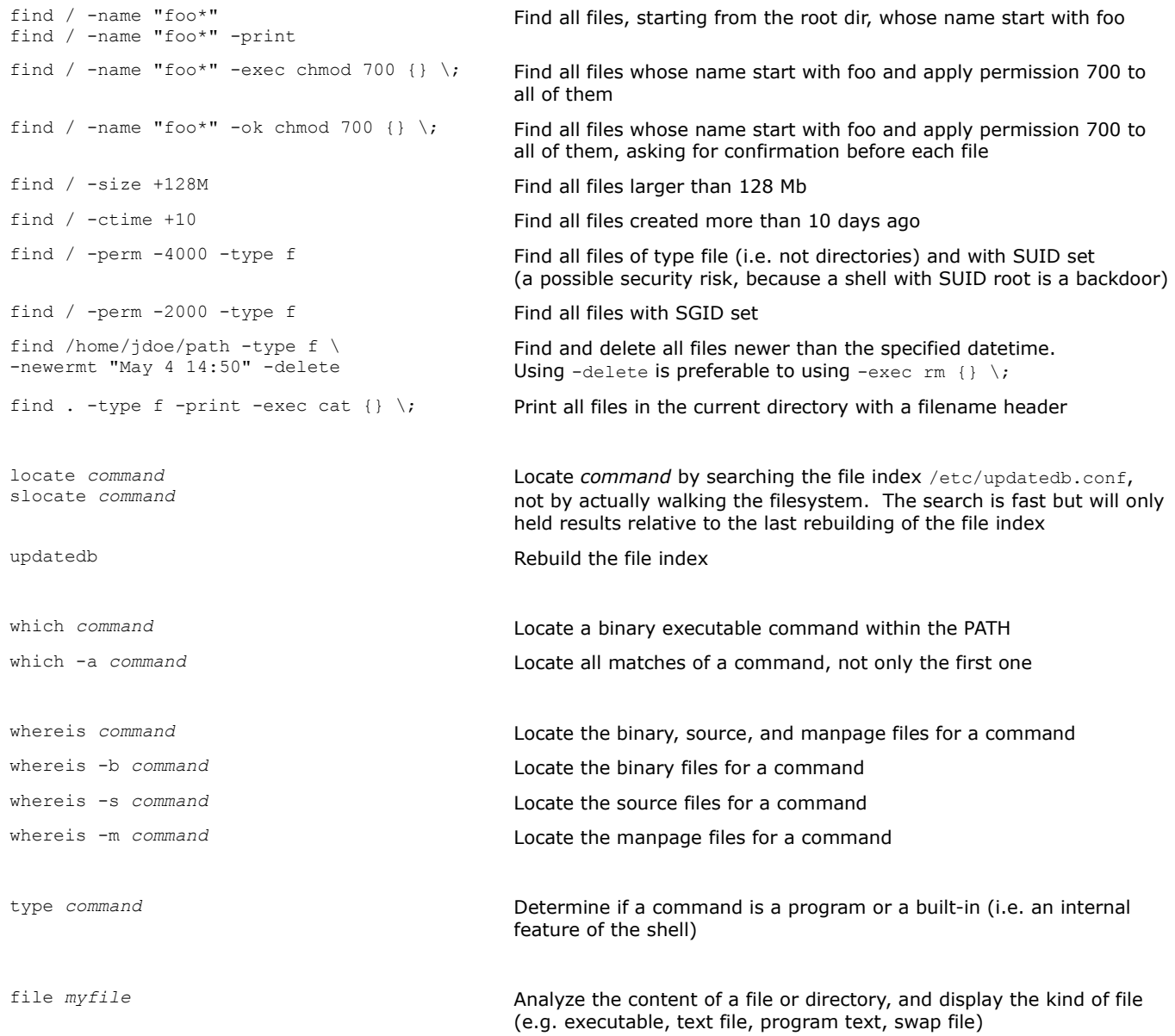

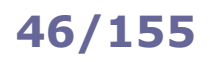

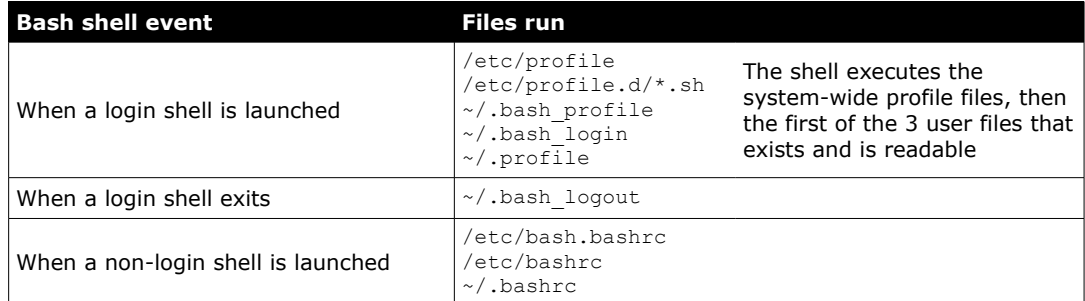

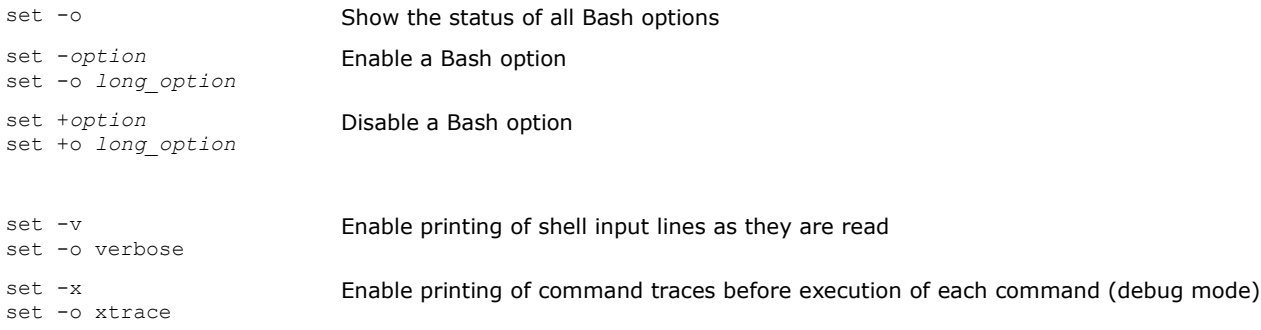

To run a script with a Bash option enabled, either:

a. Run the script with bash -*option scriptfile*.sh

b. Specify the shebang line as #!/bin/bash -*option*

c. Add the command set -*option* at the beginning of the script

The scope of variables is the current shell only, while **environment variables** are visible within the current shell as well as within all subshells and Bash child processes spawned by the shell. Environment variables are set in /etc/environment in the form *var*=*value .*

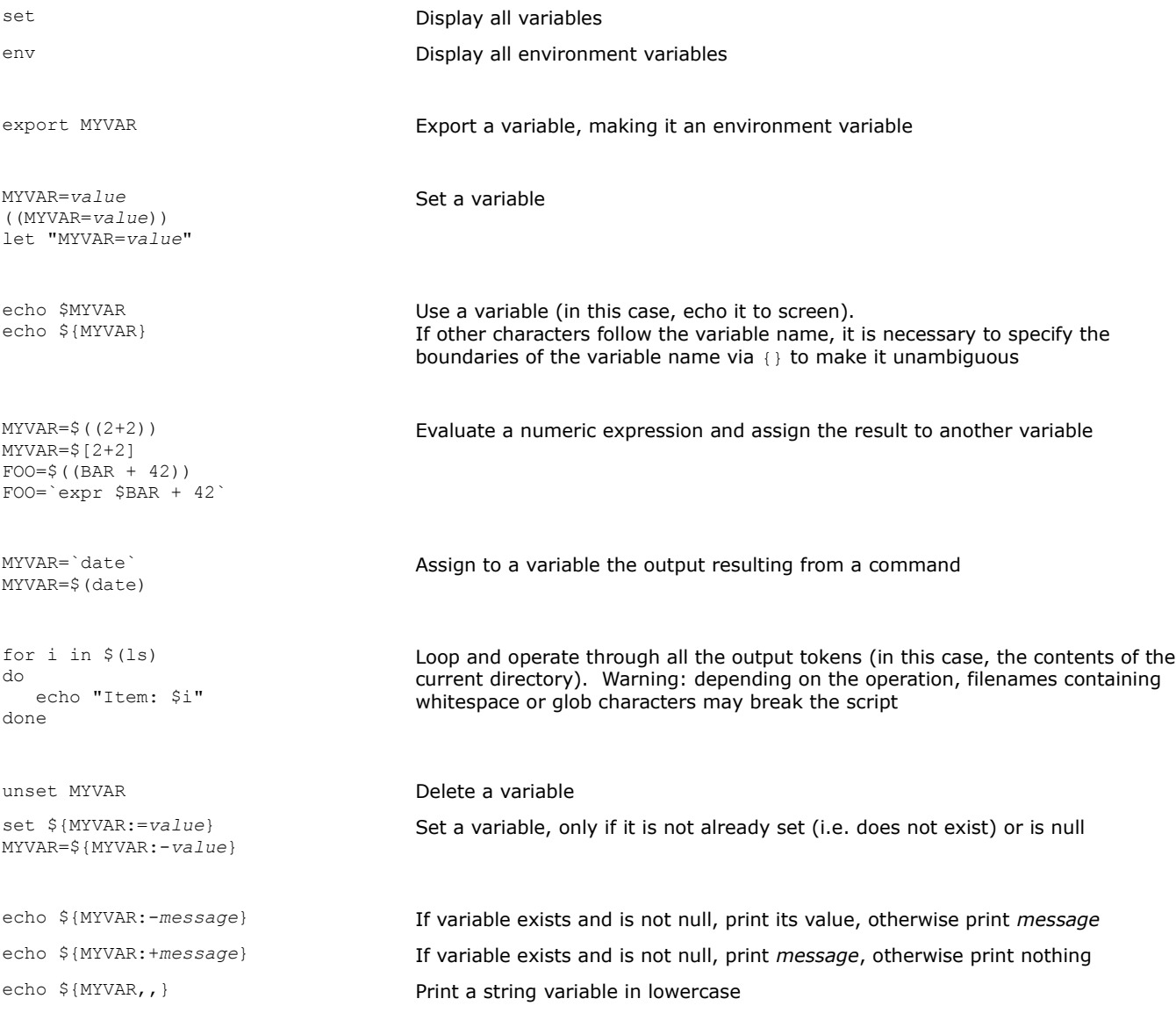

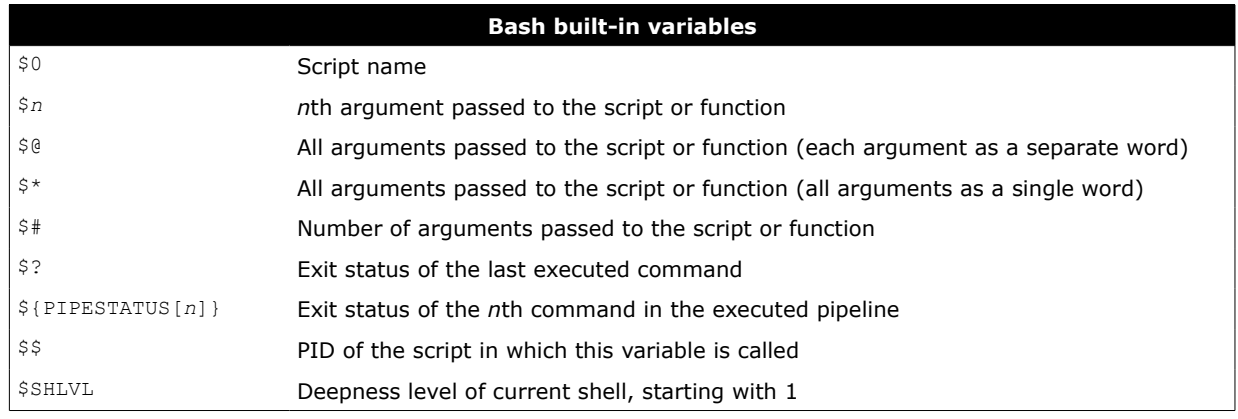

Bash scripts must start with the shebang line #!/bin/bash indicating the location of the script interpreter.

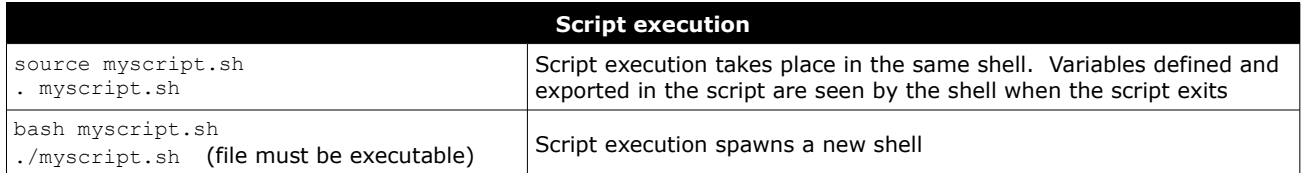

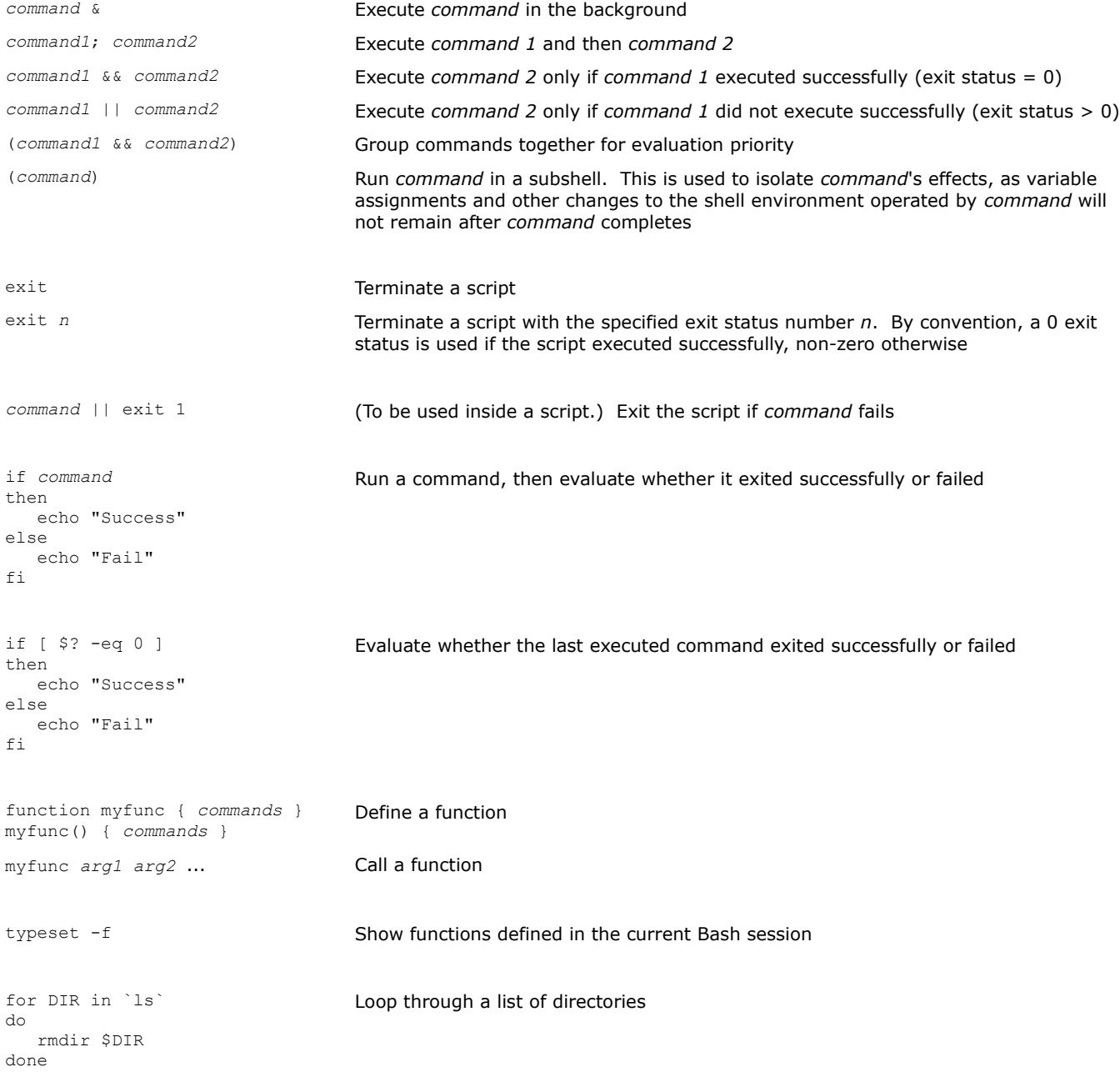

# **49/155 Bash advanced scripting**

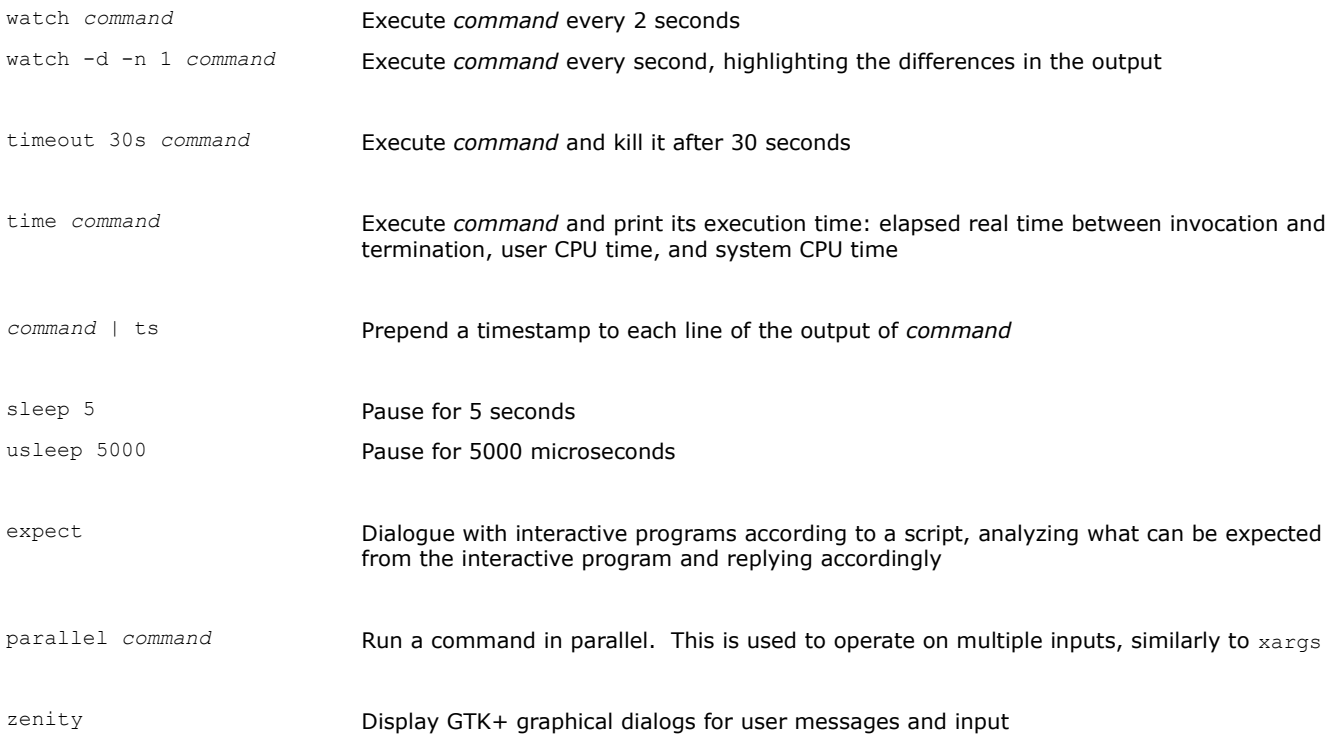

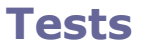

test \$MYVAR = "*value*" && *command* [ \$MYVAR = "*value*" ] && *command* if [ \$MYVAR = "*value*" ]; then *command*; fi

Perform a test; if it holds true, *command* is executed

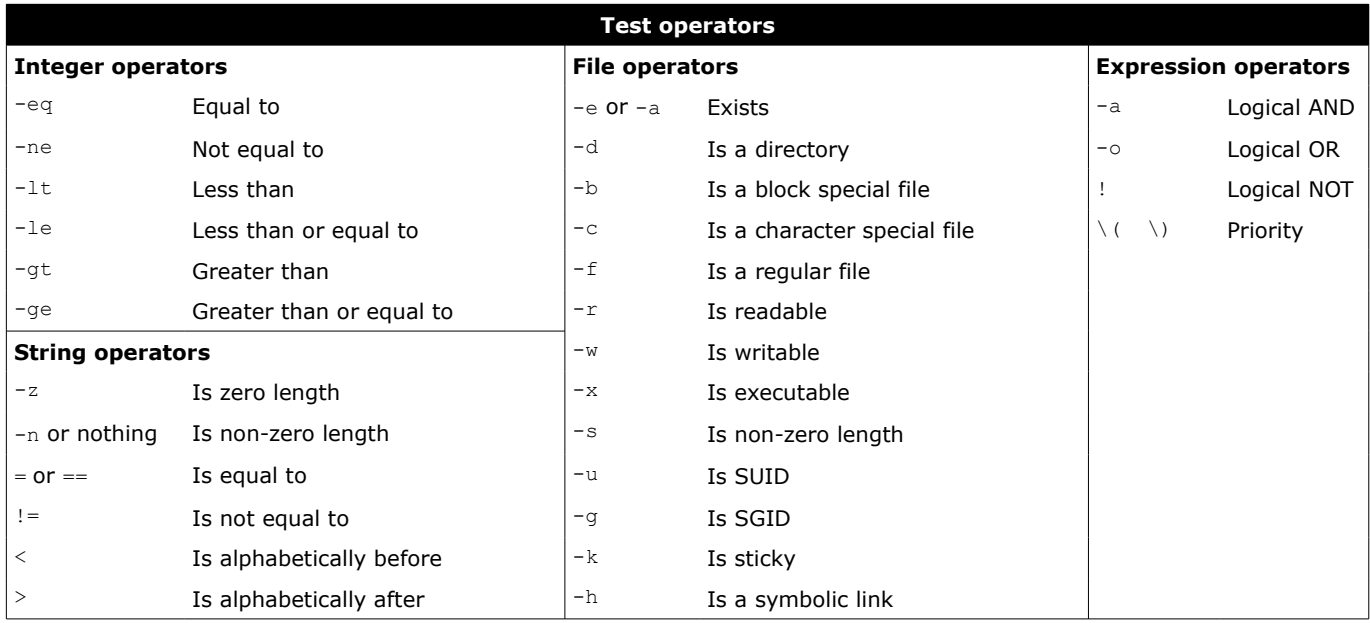

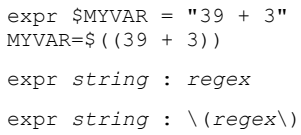

Evaluate an expression (in this case, assigns the value 42 to the variable) Return the length of the substring matching the regex Return the substring matching the regex

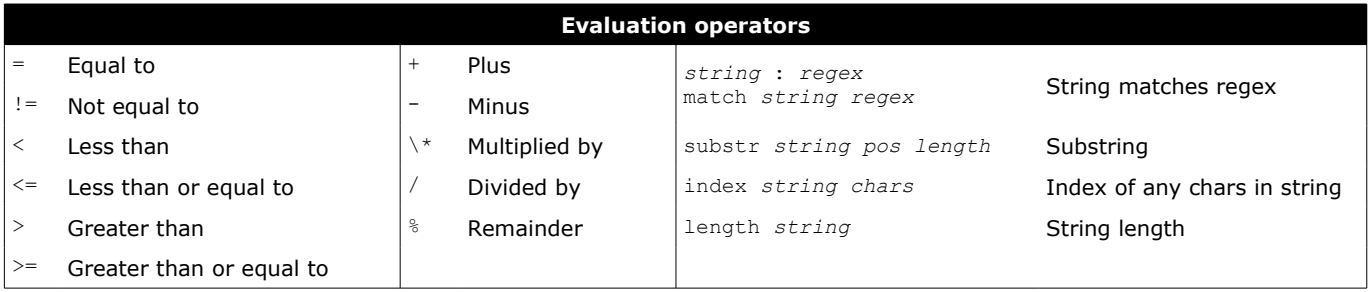

# **51/155 Flow control**

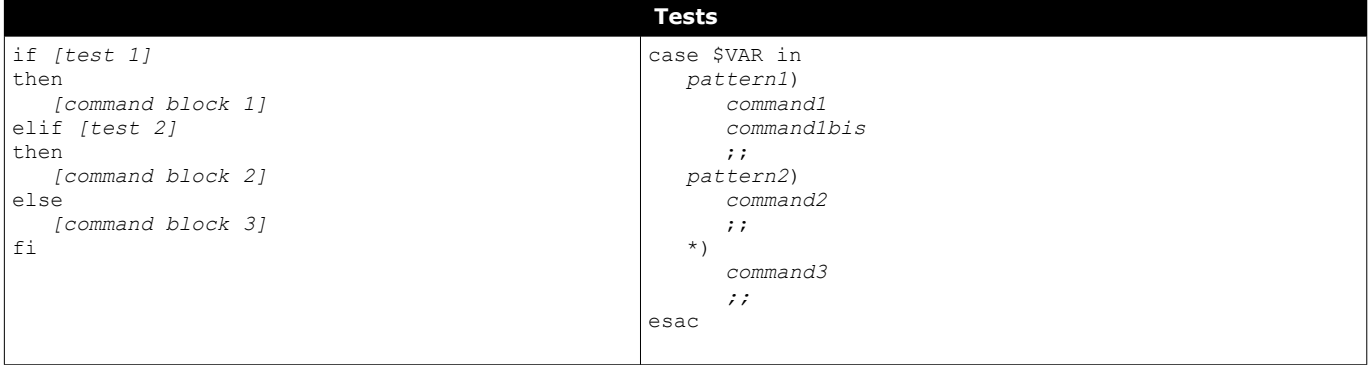

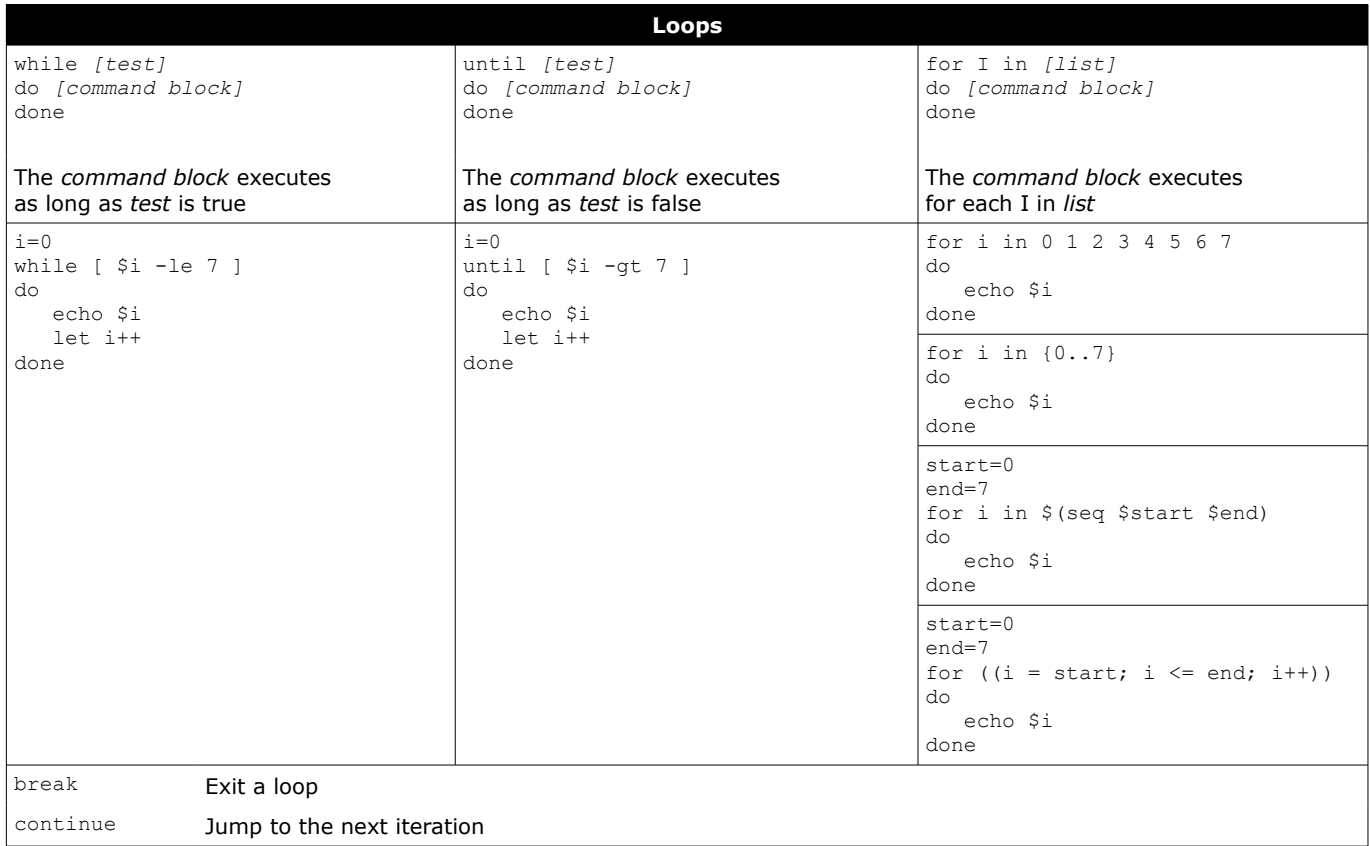

# **52/155 Text processors**

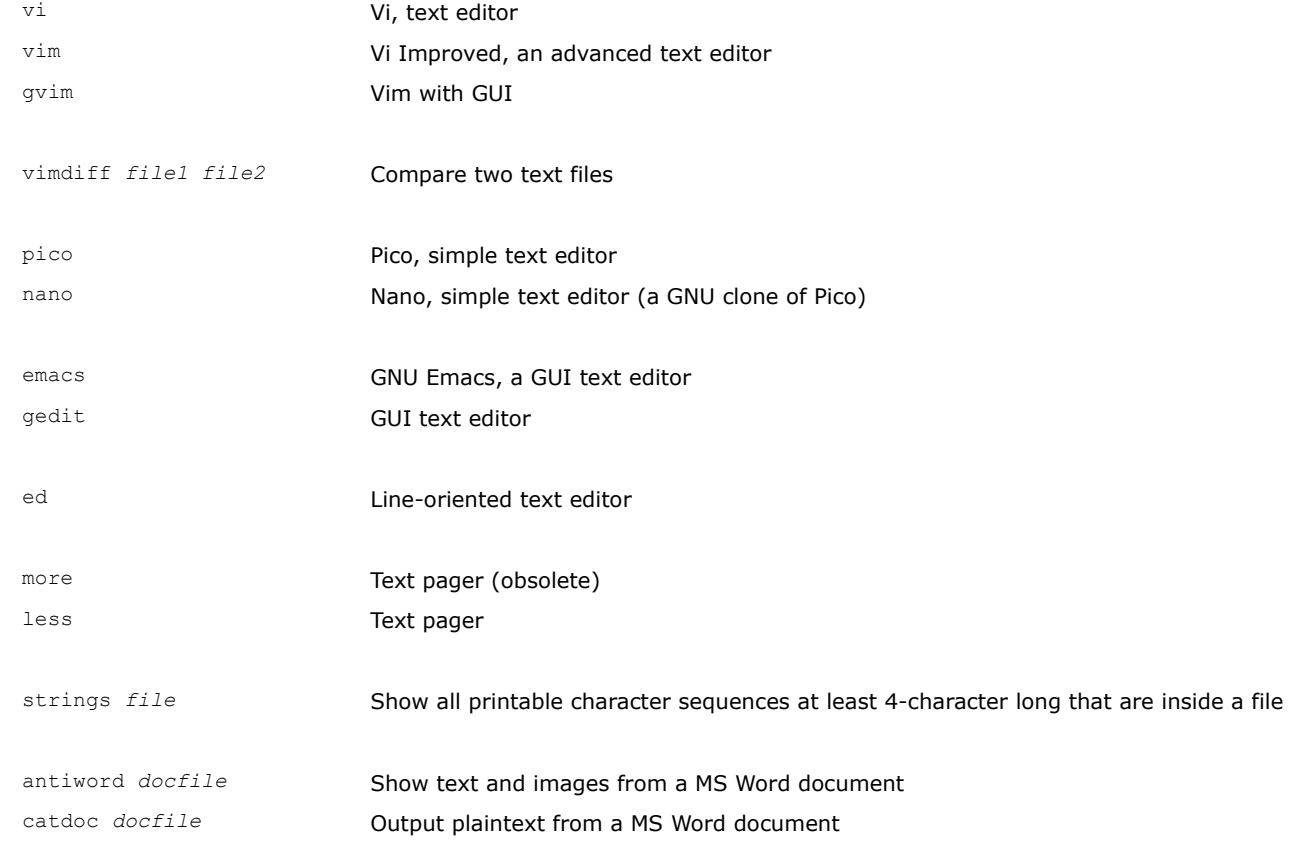

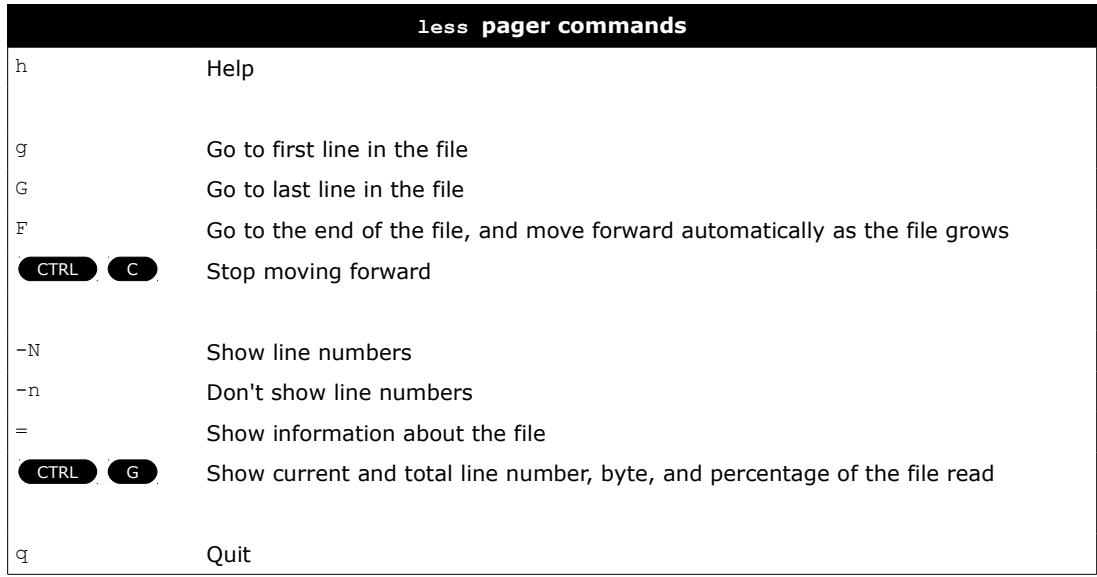

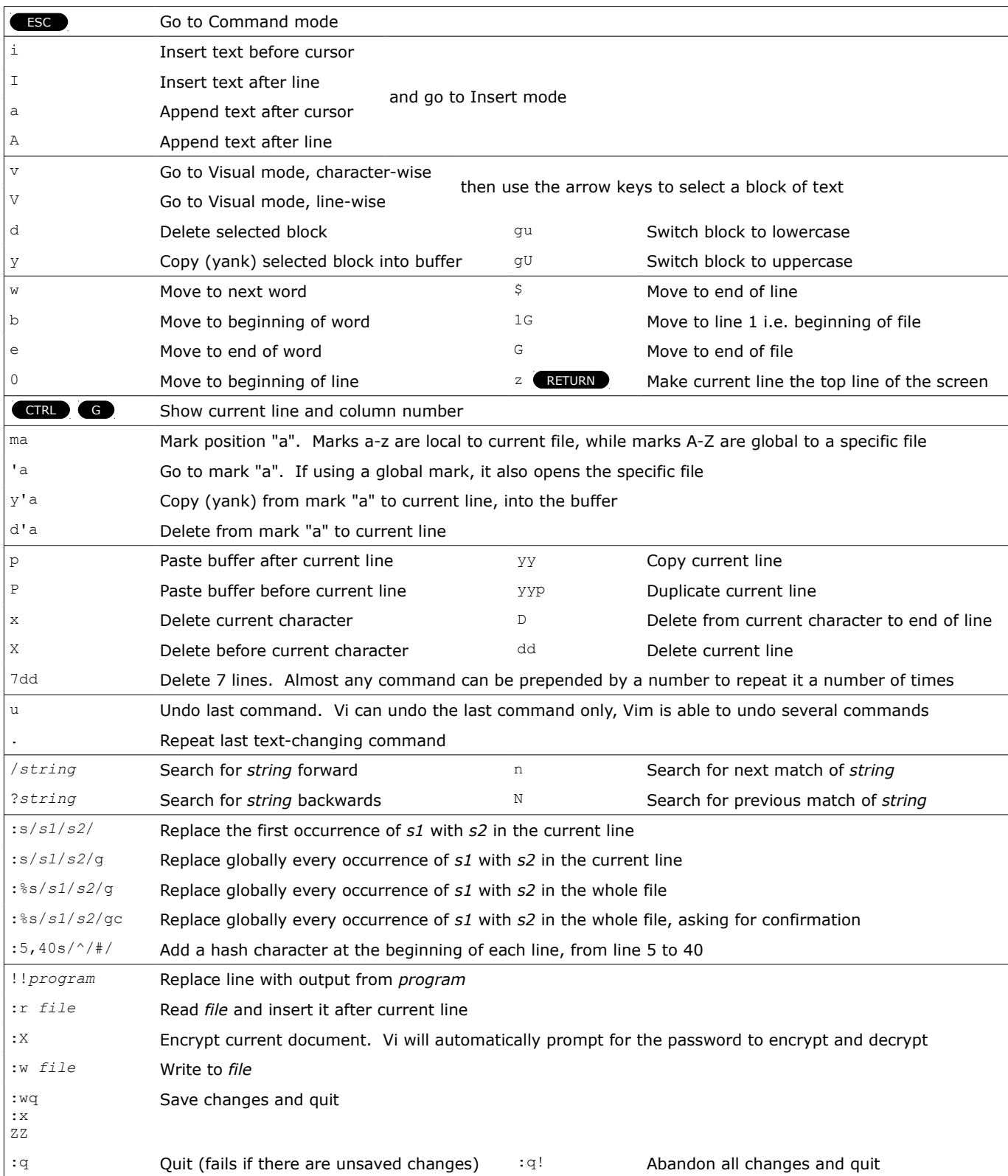

## **54/155 Vi options**

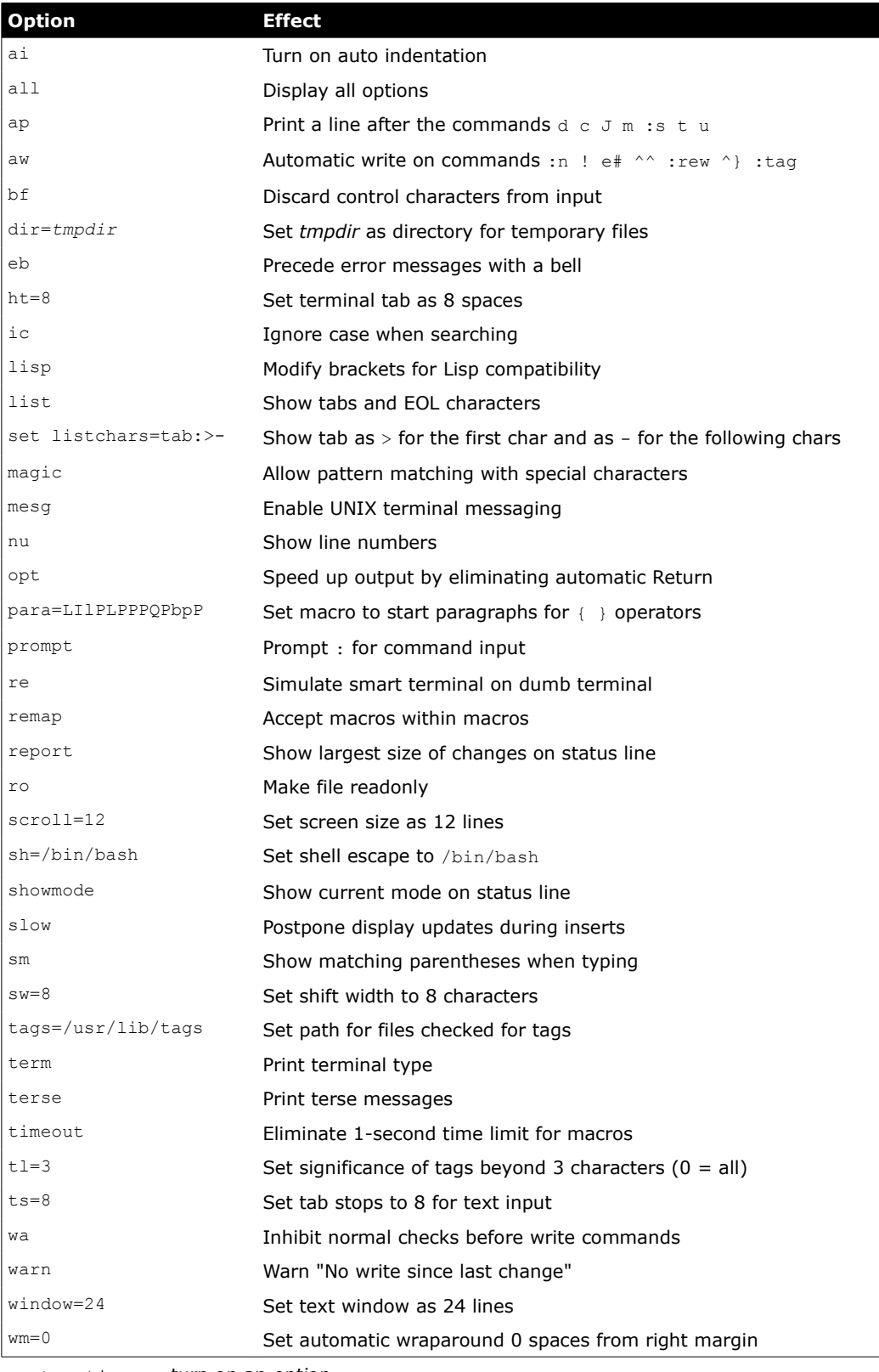

:set *option* turn on an *option* :set no*option* turn off an *option*

Options can also be permanently set by including them in  $\sim$ /.exrc

vi -R *file* **Open** *file* in read-only mode

cat *file* | vi - Open *file* in read-only mode (this is done by having Vi read from stdin)

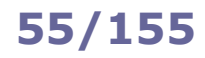

SHOW DATABASES; SHOW DATABASES; SHOW TABLES; SHOW ALL TABLES; SHOW ALL TABLES FOR TABLES FOR SHOW ALL TABLES FOR TABLES TO SHOW ALL TABLES TO THE SELECTED AT A SHOW SHOW ALL TABLES TO THE SELECTED AT A SHOW ALL TABLES TO THE SELECTED ASSAULT A SHOW ALL T USE CompanyDatabase; Choose which database to use SELECT DATABASE(); SELECT DATABASE(); CREATE TABLE customers ( cusid INT NOT NULL AUTO\_INCREMENT PRIMARY KEY, firstname VARCHAR(32), lastname VARCHAR(32), dob DATE, city VARCHAR(24), zipcode VARCHAR(5)); CREATE TABLE payments ( payid INT NOT NULL AUTO\_INCREMENT PRIMARY KEY, date DATE, fee INT, bill VARCHAR(128), cusid INT, CONSTRAINT FK1 FOREIGN KEY (cusid) REFERENCES customers(cusid)); Create tables CREATE INDEX lastname index ON customers(lastname); ALTER TABLE customers ADD INDEX lastname\_index (lastname); Create an index for faster searches DESCRIBE customers; Describe the columns of a table SHOW CREATE TABLE customers; Show the code used to create a table DROP TABLE customers; The contract of the contract of the Delete a table DROP DATABASE CompanyDatabase; Delete a database ALTER TABLE customers MODIFY city VARCHAR(32); Modify the type of a column INSERT INTO customers (firstname, lastname, dob) VALUES ('Arthur','Dent',1959-08-01), ('Trillian','',1971-03-19); Insert a new record in a table DELETE FROM customers WHERE firstname LIKE 'Zaphod'; Delete some records in a table UPDATE customers SET city = 'London' WHERE zipcode =  $'00789'$ ; Modify records in a table CREATE VIEW cust\_view AS SELECT \* FROM customers WHERE city != 'London'; Create a view COMMIT; COMMIT; ROLLBACK; ROLLBACK; ROLLBACK; ROLLBACK; ROLLBACK; ROLLBACK; ROLLBACK; ROLLBACK; ROLLBACK; ROLLBACK; ROLLBACK; ROLLBACK; ROLLBACK; ROLLBACK; ROLLBACK; ROLLBACK; ROLLBACK; ROLLBACK; ROLLBACK; ROLLBACK; ROLLBACK; ROLLBACK; RO any changes done during it

START TRANSACTION; BEGIN;

Disable autocommit for this transaction, until a COMMIT or ROLLBACK is issued

## **56/155 SQL SELECTs**

SELECT \* FROM customers; Select all columns from the customers table SELECT firstname, lastname FROM customers LIMIT 5; Select first and last name of customers, showing 5 records only SELECT firstname, lastname FROM customers WHERE zipcode = '00123'; Select first and last name of customers whose zip code is 00123 SELECT firstname, lastname FROM customers WHERE zipcode IS NOT NULL; Select first and last name of customers with a recorded zip code SELECT \* FROM customers ORDER BY lastname, firstname; Select customers in alphabetical order by last name, then first name SELECT \* FROM customers ORDER by zipcode DESC; Select customers, sorting them by zip code in reverse order SELECT firstname, lastname, TIMESTAMPDIFF(YEAR, dob, CURRENT DATE) as AGE FROM customers; Select first name, last name, and calculated age of customers SELECT DISTINCT city FROM customers; Show all cities but retrieving each unique output record only once SELECT city, COUNT(\*) FROM customers GROUP BY city; Show all cities and the number of customers in each city. NULL values are not counted SELECT cusid, SUM(fee) FROM payments GROUP BY cusid; Show all fee payments grouped by customer ID, summed up SELECT cusid, AVG(fee) FROM payments GROUP BY cusid HAVING AVG(fee)<50; Show the average of fee payments grouped by customer ID, where this average is less than 50 SELECT MAX(fee) FROM payments; Show the highest fee in the table SELECT COUNT(\*) FROM customers; Show how many rows are in the table SELECT cusid FROM payments t1 WHERE fee = (SELECT MAX(t2.fee) FROM payments t2 WHERE t1.cusid=t2.cusid); Show the customer ID that pays the highest fee (via a subquery) SELECT @maxfee:=MAX(fee) FROM payments; SELECT cusid FROM payments t1 WHERE fee = @maxfee; Show the customer ID that pays the highest fee (via a user set variable) SELECT cusid FROM payments WHERE fee > ALL (SELECT fee FROM payments WHERE cusid = 4242001; Show the customer IDs that pay fees higher than the highest fee paid by customer ID 4242001 SELECT \* FROM customers WHERE firstname LIKE 'Trill%'; Select customers whose first name starts with "Trill" SELECT \* FROM customers WHERE firstname LIKE 'F\_rd'; Select matching customers; the matches a single character SELECT \* FROM customers WHERE firstname REGEXP 'Art.\*r\$'; Select customers whose first name matches the regex SELECT firstname, lastname FROM customers WHERE zipcode = '00123' **UNTON** SELECT firstname, lastname FROM customers WHERE cusid > 4242001; Select customers that satisfy any of the two requirements SELECT firstname, lastname FROM customers WHERE zipcode = '00123' **INTERSECT** SELECT firstname, lastname FROM customers WHERE cusid > 4242001; Select customers that satisfy both of the two requirements SELECT firstname, lastname FROM customers WHERE zipcode = '00123' EXCEPT Select customers that satisfy the first requirement but not the second

SELECT firstname, lastname FROM customers WHERE cusid > 4242001;

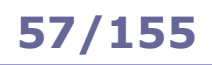

# **57/155 SQL JOINs**

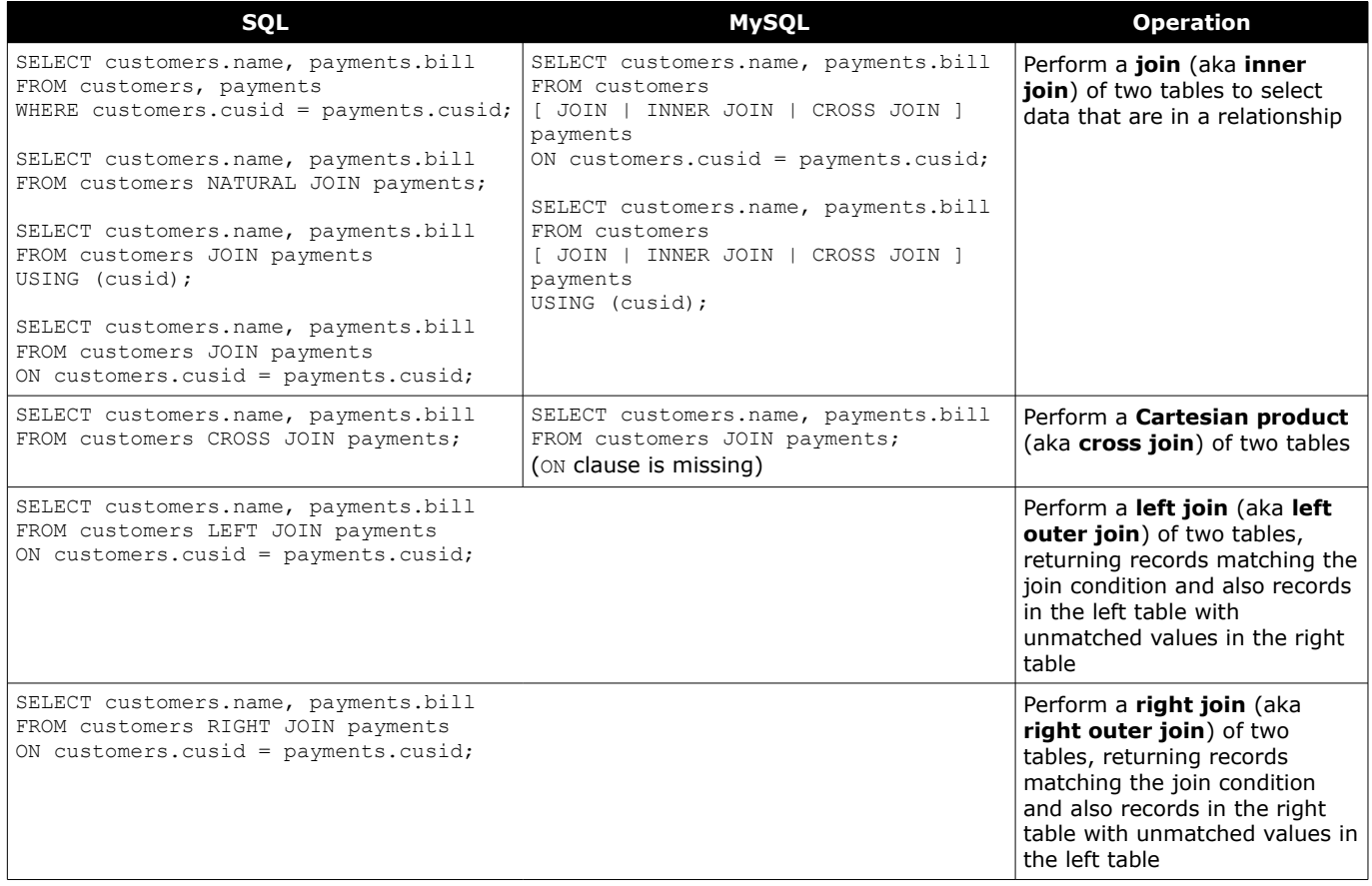

## MySQL is the most used open source RDBMS (Relational Database Management System). It runs on TCP port 3306.

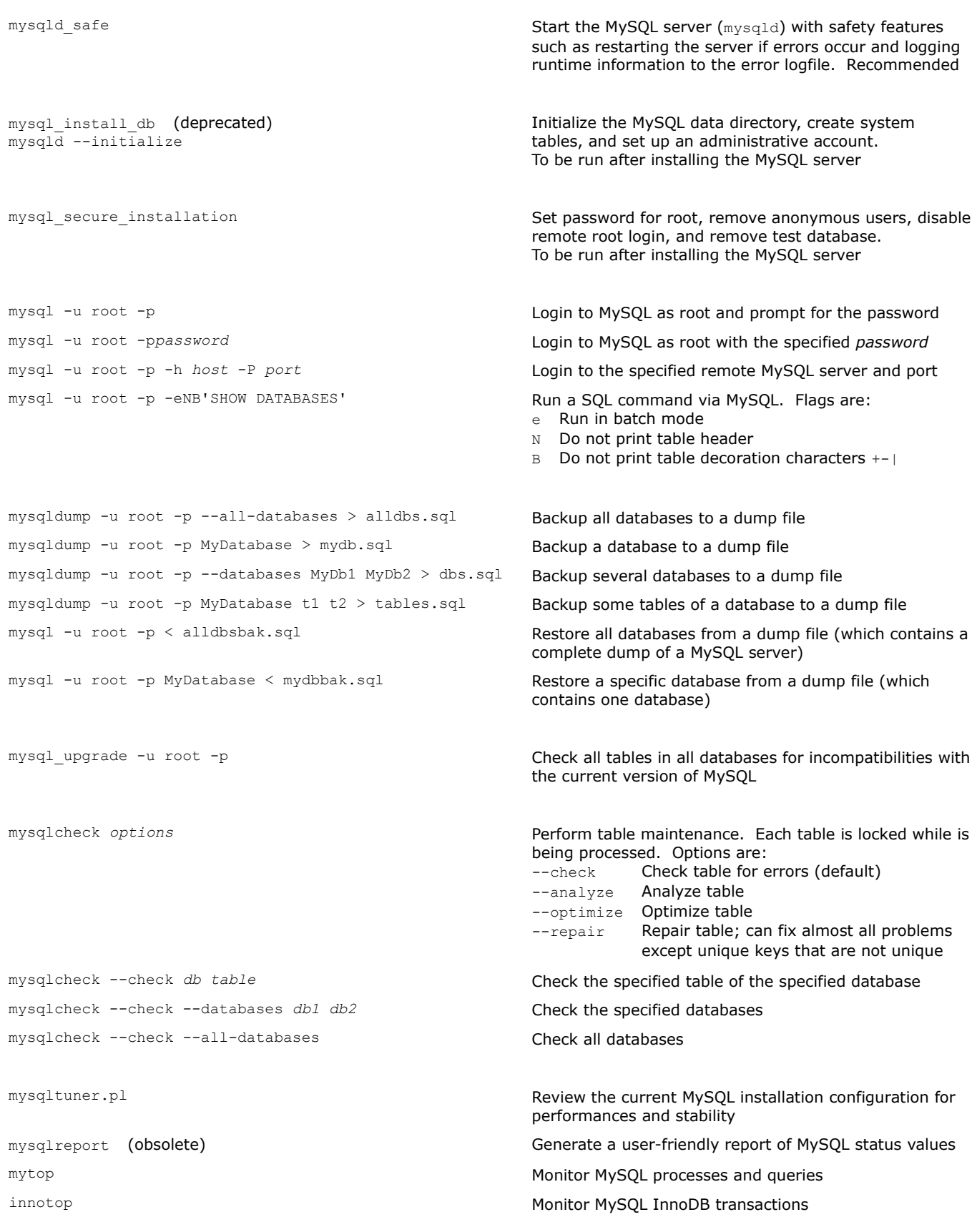

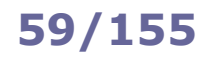

# **59/155 MySQL syntax**

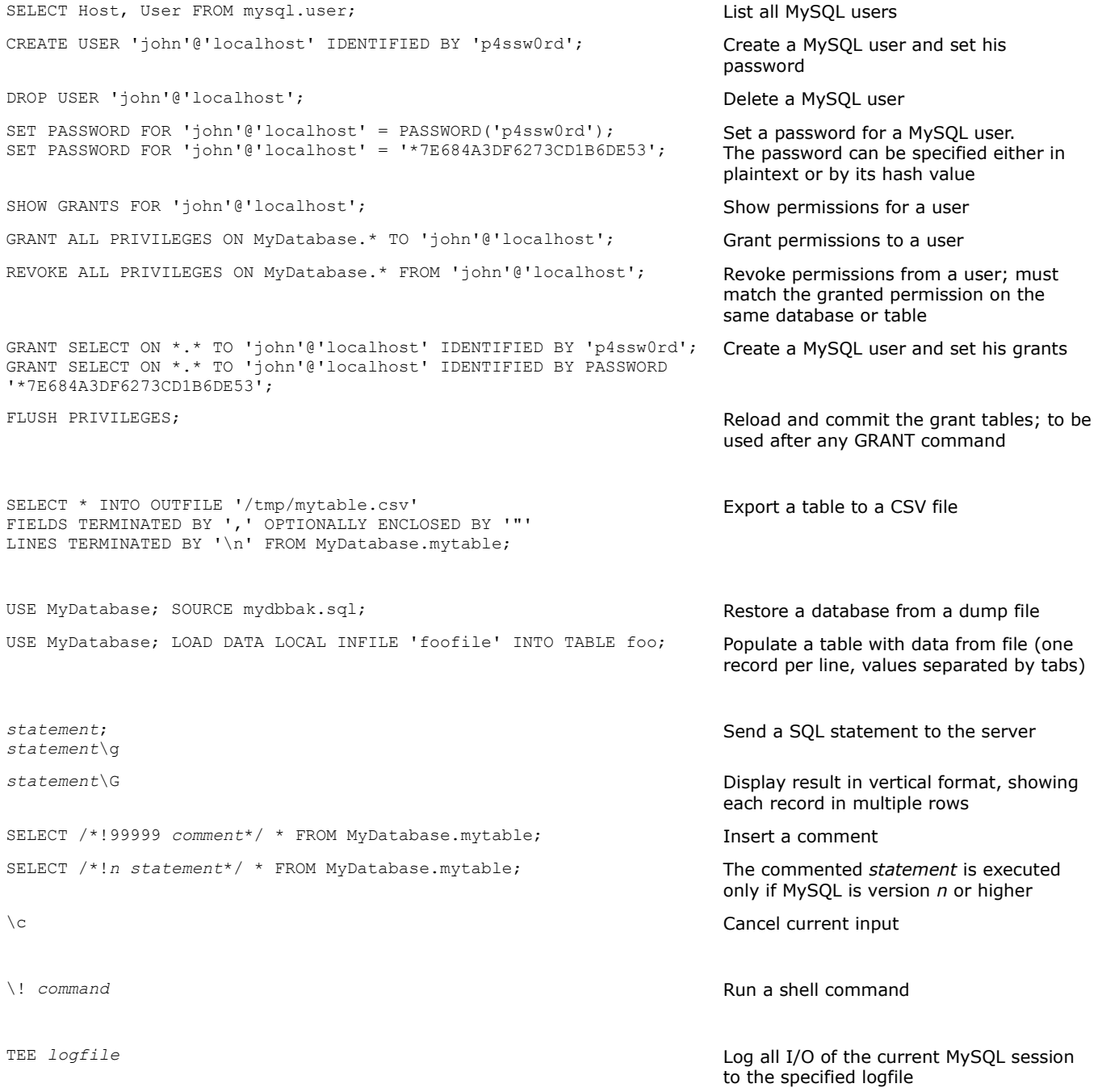

# **60/155 MySQL status**

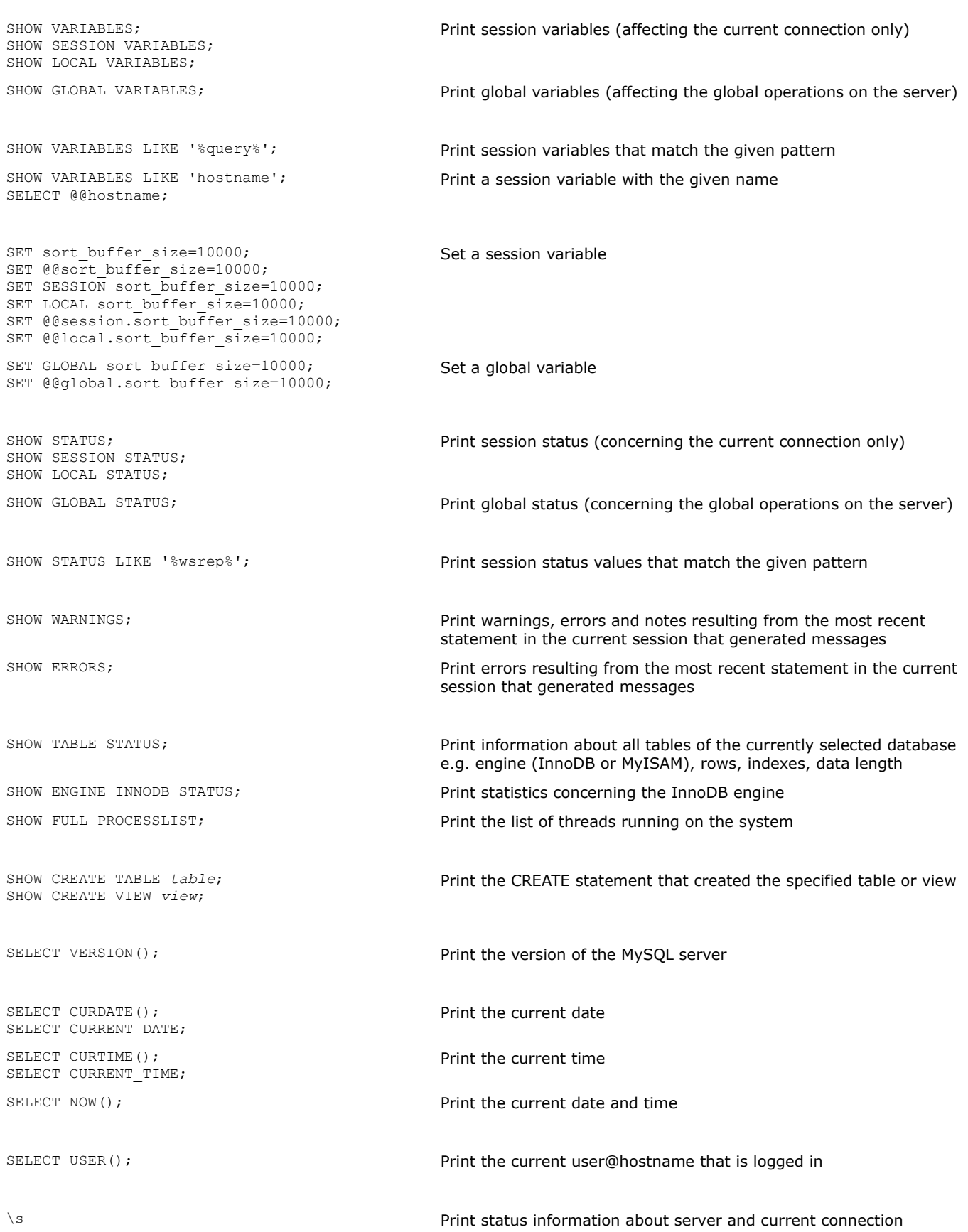

# **61/155 MySQL recipes**

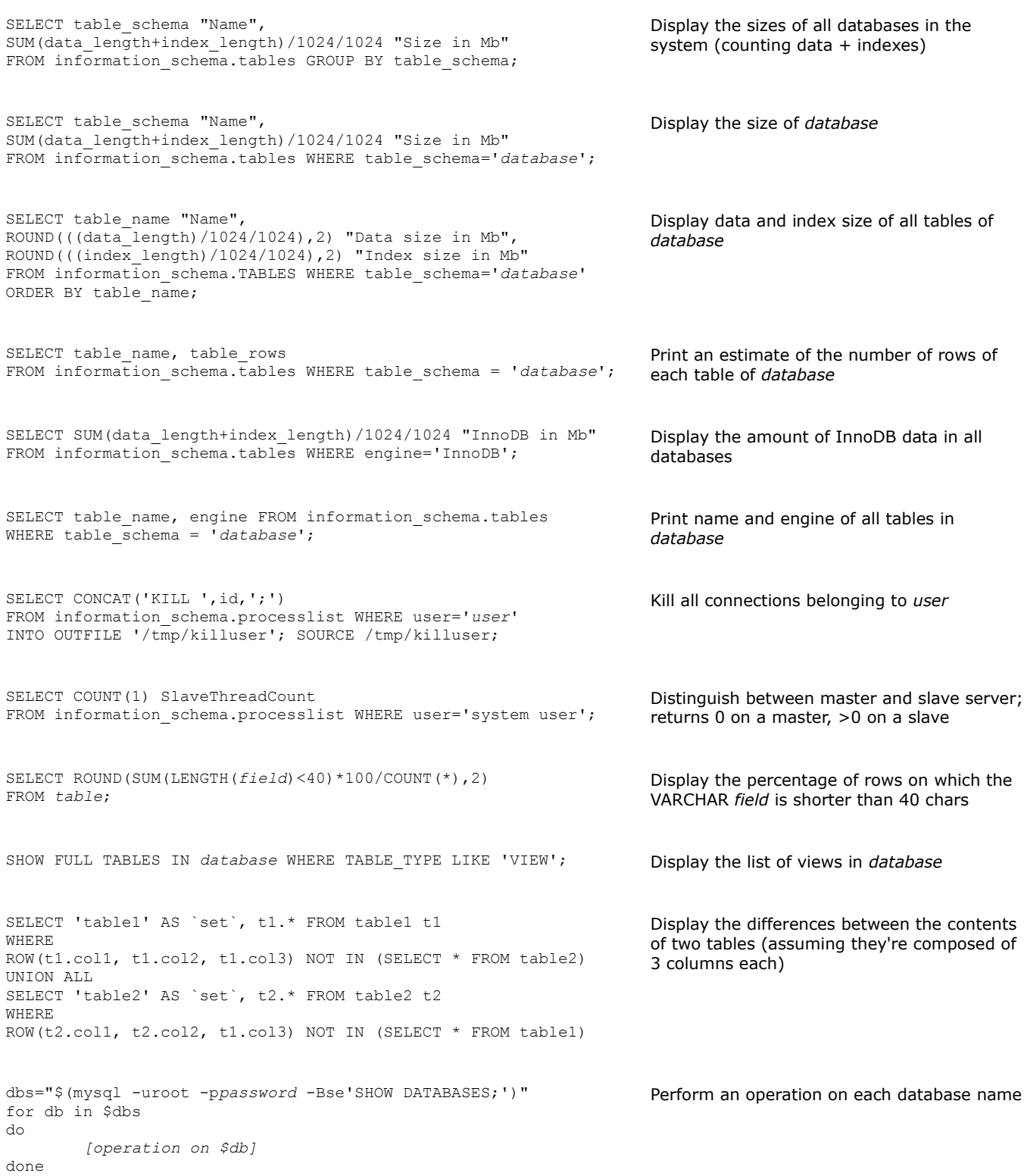

## **How to resync a master-slave replication**

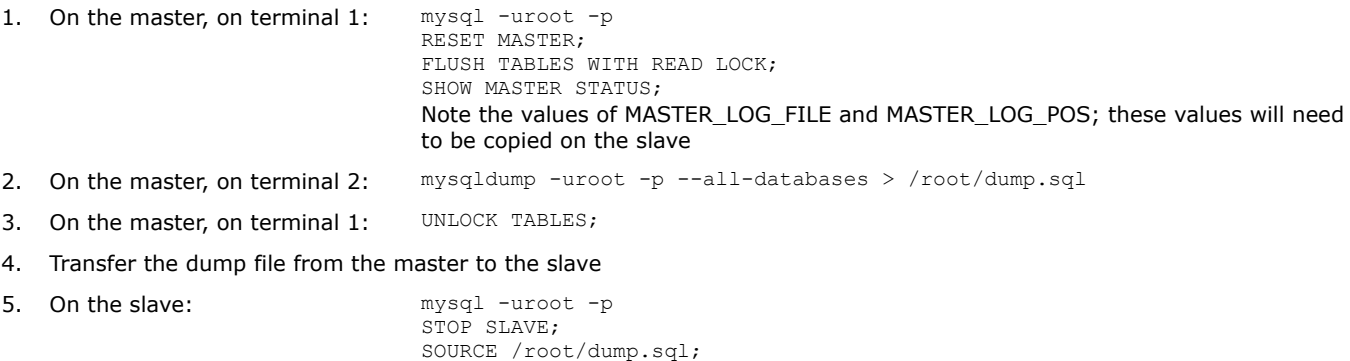

SOURCE /root/dump.sql; RESET SLAVE; CHANGE MASTER TO MASTER\_LOG\_FILE='mysql-bin.*nnnnnn*', MASTER\_LOG\_POS=*mm*; START SLAVE; SHOW SLAVE STATUS;

## **How to recover the MySQL root password**

- 1. Stop the MySQL server 2. Restart the MySQL server skipping the grant tables: mysqld\_safe --skip-grant-tables --skip-networking & 3. Connect to the MySQL server passwordlessly: mysql -uroot 4. Reload the grant tables: FLUSH PRIVILEGES;
- 5. Change the root password: SET PASSWORD FOR 'root'@'localhost' = PASSWORD('s3cr3t');
- 6. Stop the MySQL server and restart it normally

## **63/155 X Window**

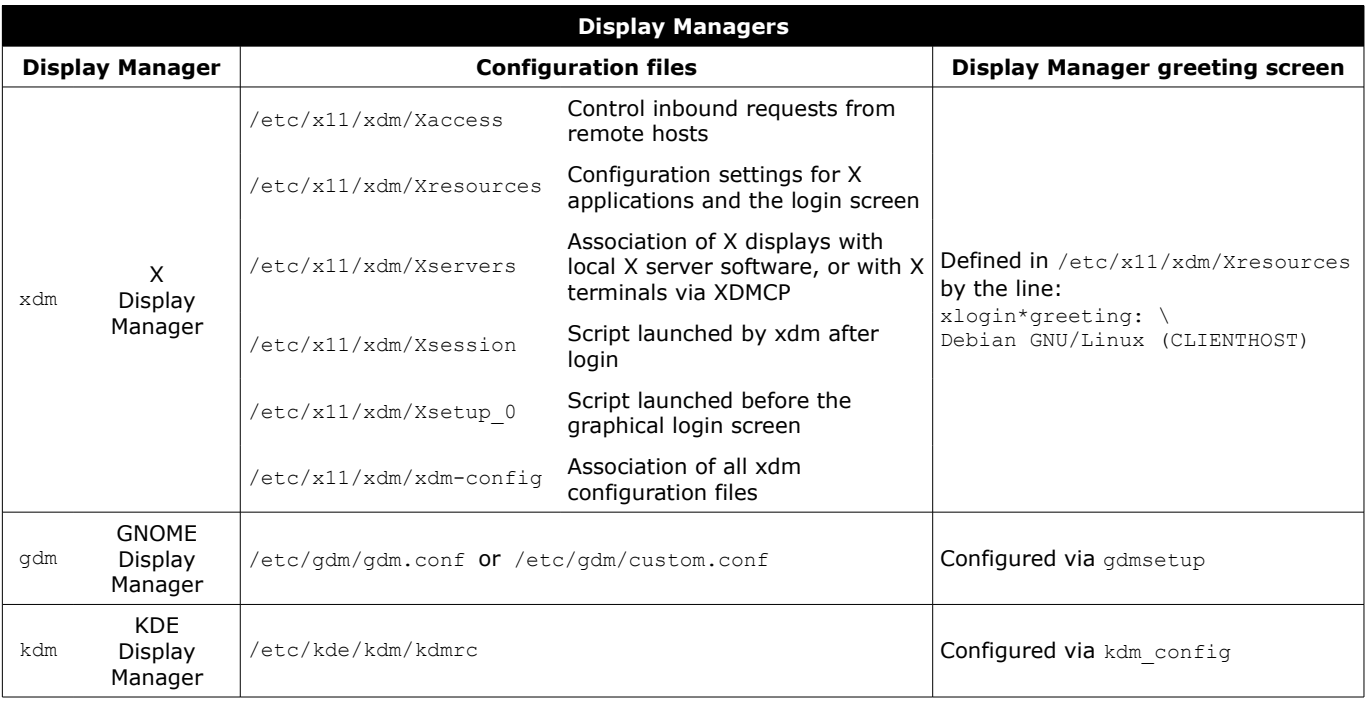

/etc/init.d/xdm start /etc/init.d/gdm start /etc/init.d/kdm start Start the X Display Manager xorgconfig (Debian) Xorg -configure (Red Hat) Configure X (text mode) xorgcfg (Debian) system-config-display (Red Hat) Configure X (graphical mode) X -version Show which version of X is running xdpyinfo **Display information about the X server** xwininfo Display information about windows xhost + 10.3.3.3 xhost - 10.3.3.3 Add or remove 10.3.3.3 to the list of hosts allowed to make X connections to the local machine switchdesk gde Switch to the GDE Display Manager at runtime gnome-shell --version Show which version of GNOME is running /etc/X11/xorg.conf Configuration file for X ~/.Xresources Configuration settings for X applications, in the form *program*\**resource*: *value* \$DISPLAY Environment variable defining the display name of the X server, in the form *hostname*:*displaynumber*.*screennumber* /etc/inittab Instruct init to launch XDM at runlevel 5: x:5:respawn:/usr/X11R6/bin/xdm -nodaemon /etc/sysconfig/desktop Define GNOME as the default Display Environment and Display Manager: desktop="gde" displaymanager="gdm"

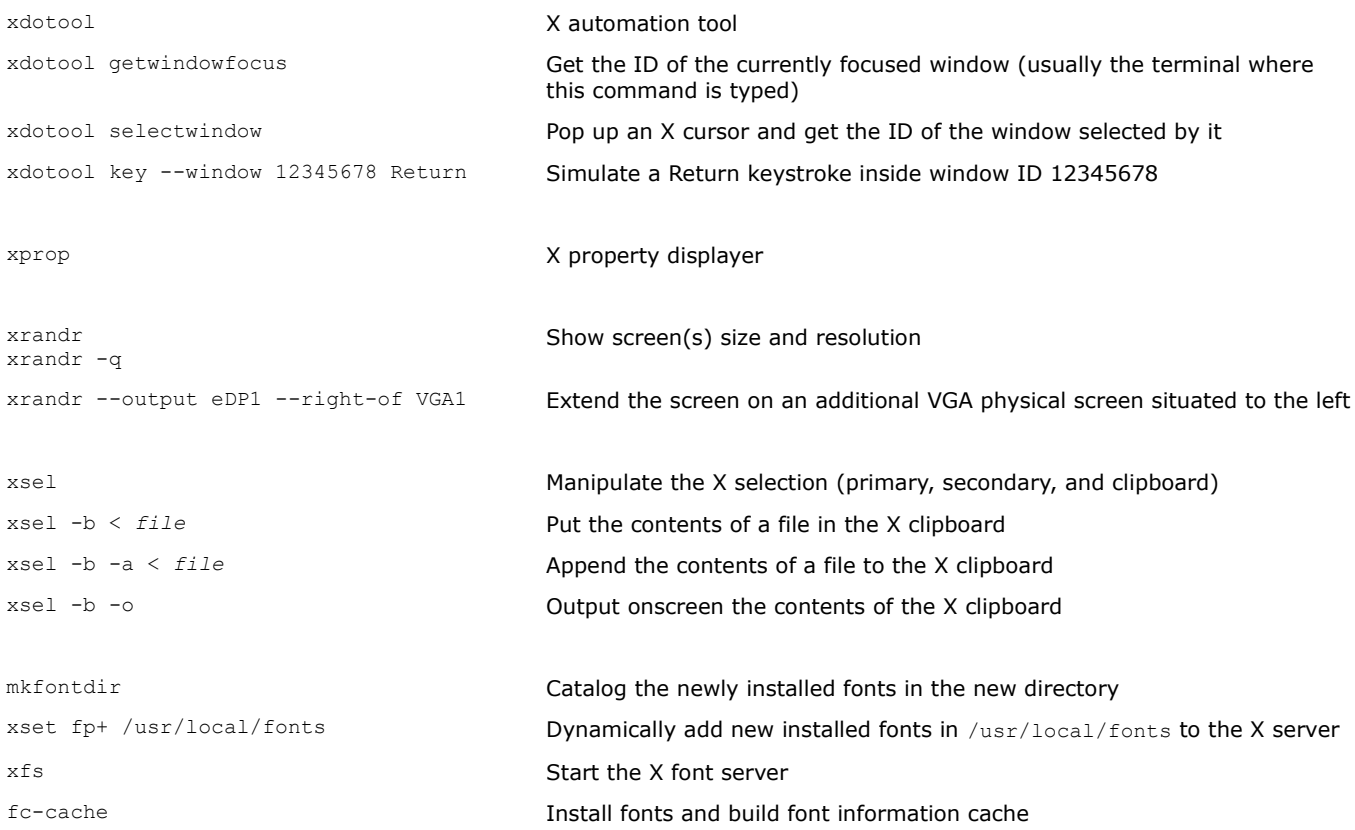

# **65/155 X11 keysim codes**

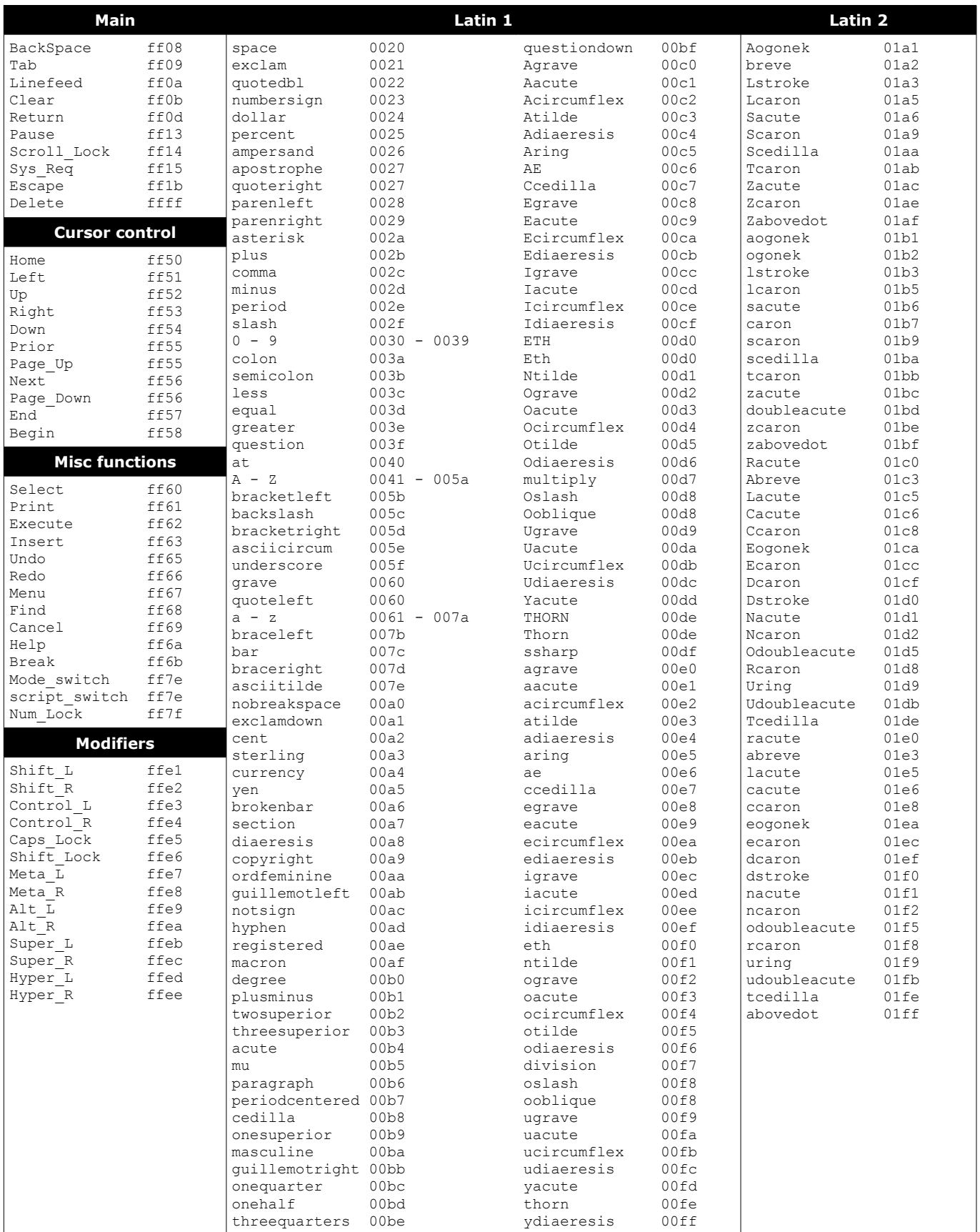

This is an excerpt of keysymdef.h which defines keysym codes (i.e. characters or functions associated with each key in X11) as XK  $key$  and the *key* hex value. These keys can be used as argument for the xdotool key command.

## **/etc/passwd User accounts**

## root:x:0:0:/root:/bin/bash

bin:x:1:1:/bin:/bin/bash

jdoe:x:500:100:John Doe,,555-1234,,:/home/jdoe:/bin/bash<br>1 2 3 4 5

**1 2 3 4 5 6 7**

## **1** Login name

- **2** Hashed password (obsolete), or x if password is in /etc/shadow
- **3** UID User ID
- **4** GID Default Group ID
- 5 GECOS field Information about the user: Full name, Room number, Work phone, Home phone, Other
- **6** Home directory of the user
- **7** Login shell (if set to /bin/false, user will be unable to log in)

## **/etc/shadow User passwords**

root:\$6\$qk8JmJHf\$X9GfOZ/i9LZP4Kldu6.D3cx2pXA:15537:0:99999:7::: bin:\*:15637:0:99999:7::: jdoe:!\$6\$YOiH1otQ\$KxeeUKHExK8e3jCUdw9Rxy3Wu53:15580:0:99999:7::15766: **1 2 a b c 3 4 5 6 7 8 9**

## **1** Login name

- **2** Hashed password (\* if account is disabled, ! or !! if no password is set, prefixed by ! if the account is locked). Composed of the following subfields separated by \$:
	- **a** Hashing algorithm:  $1 = MD5$ ,  $2a = Blowfish$ ,  $5 = SHA256$ ,  $6 = SHA512$  (recommended)
	- **b** Random salt, up to 16 chars long. This is to thwart password cracking attempts based on rainbow tables
	- **c** String obtained by hashing the user's plaintext password concatenated to the stored salt
- **3** Date of last password change (in number of days since 1 January 1970)
- **4** Days before password may be changed; if 0, user can change the password at any time
- **5** Days after which password must be changed
- **6** Days before password expiration that user is warned
- **7** Days after password expiration that account is disabled
- **8** Date of account disabling (in number of days since 1 January 1970)
- **9** Reserved field

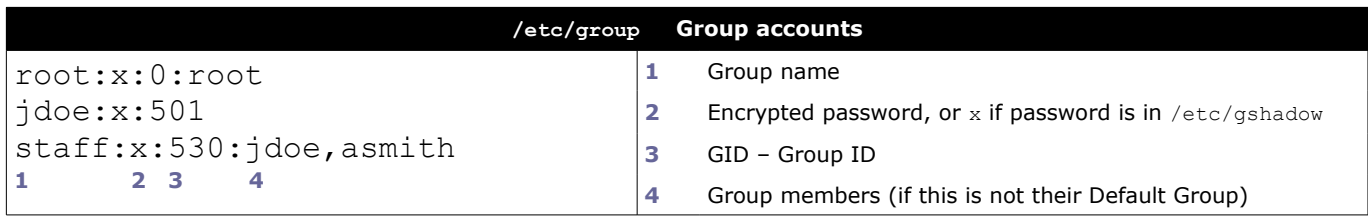

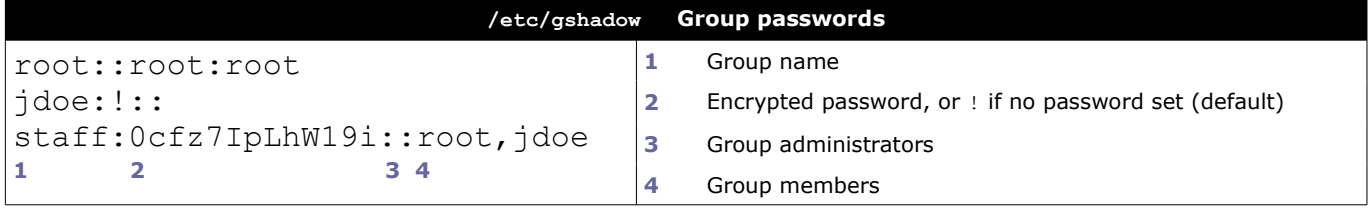

/etc/shadow and /etc/gshadow are mode 000 and therefore readable only by the root user.

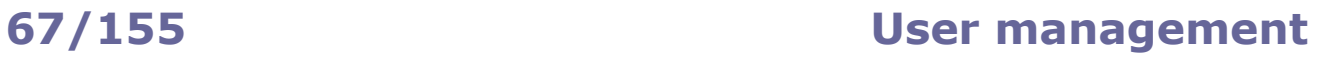

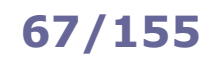

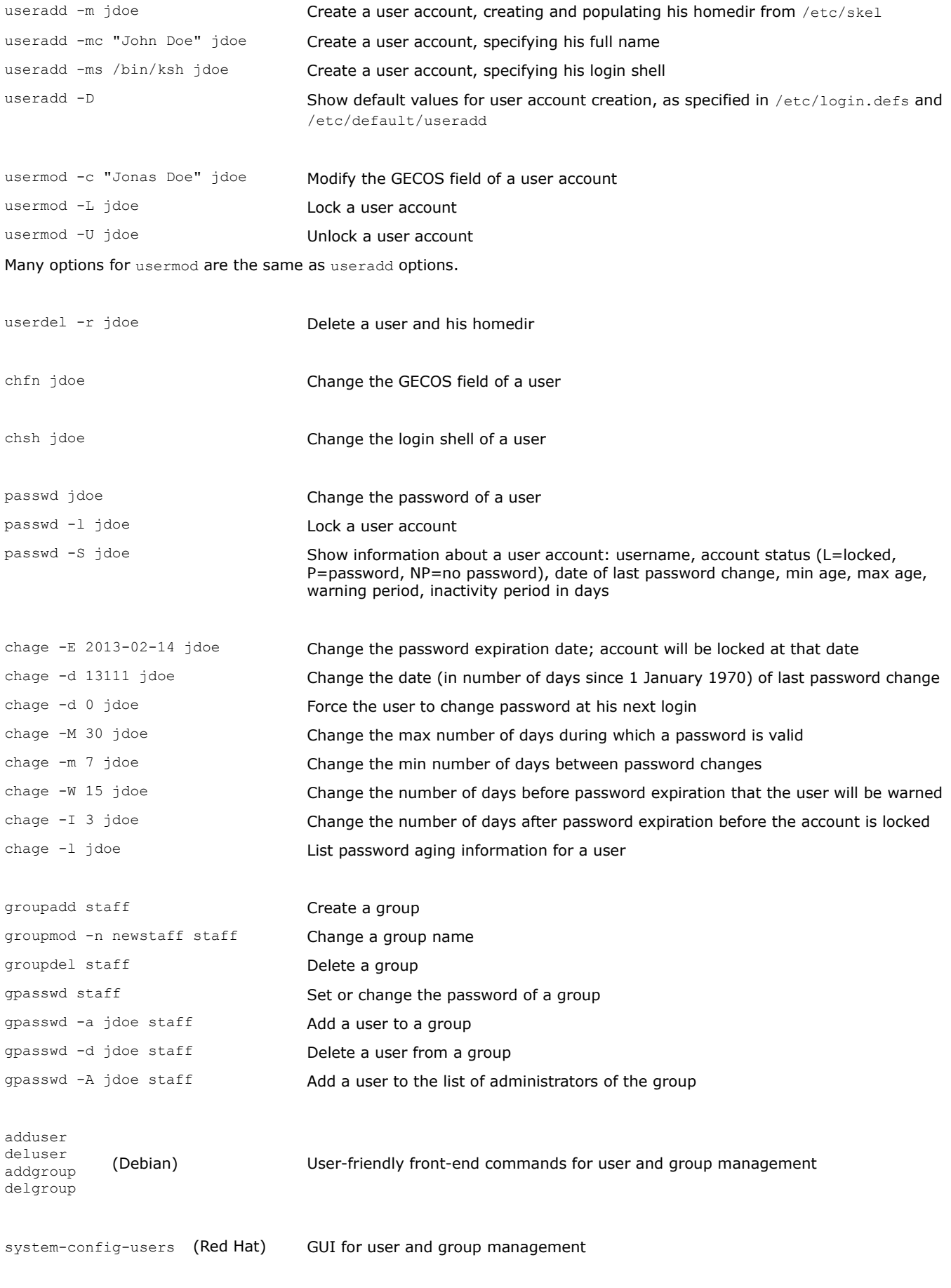

UID 0 is assigned to the superuser.

UIDs from 0 to 99 should<sup>\*</sup> be reserved for static allocation by the system and not be created by applications. UIDs from 100 to 499 should\* be reserved for dynamic allocation by the superuser and post-install scripts. UIDs for user accounts start from 500 (Red Hat) or 1000 (SUSE, Debian).

\* as recommended by the Linux Standard Base core specifications

A process has an effective, saved, and real UID and GID:

- Effective UID Used for most access checks, and as the owner for files created by the process. An unprivileged process can change its effective UID only to either its saved UID or its real UID.
- Saved UID Used when a process running with elevated privileges needs to temporarily lower its privileges. The process changes its effective UID (usually root) to an unprivileged one, and its privileged effective UID is copied to the saved UID. Later, the process can resume its elevated privileges by resetting its effective UID back to the saved UID.
- Real UID Used to identify the real owner of the process and affect the permissions for sending signals. An unprivileged process can signal another process only if the sender's real or effective UID matches the receiver's real or saved UID. Child processes inherit the credentials from the parent, so they can signal each other.

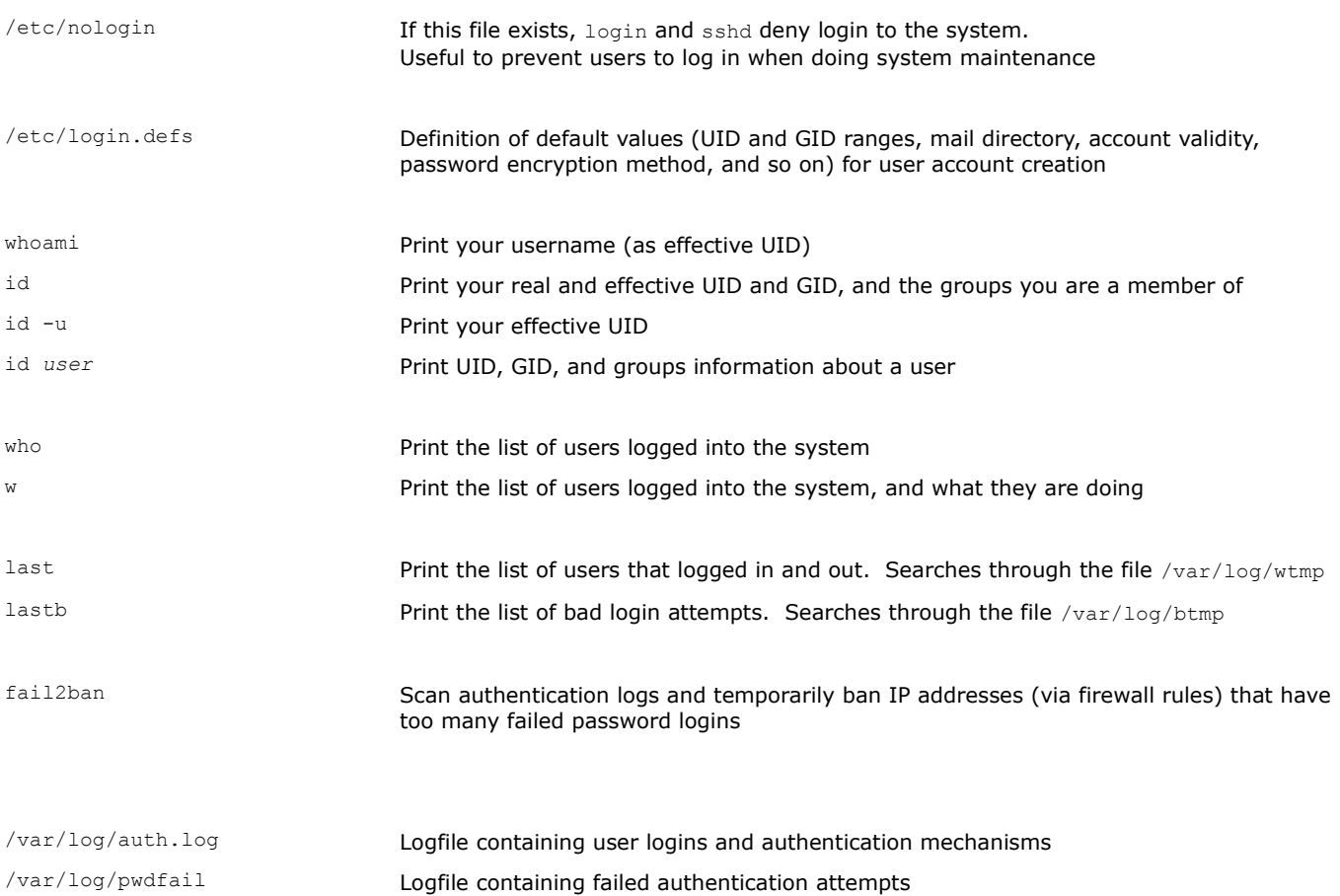

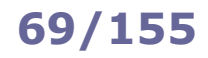

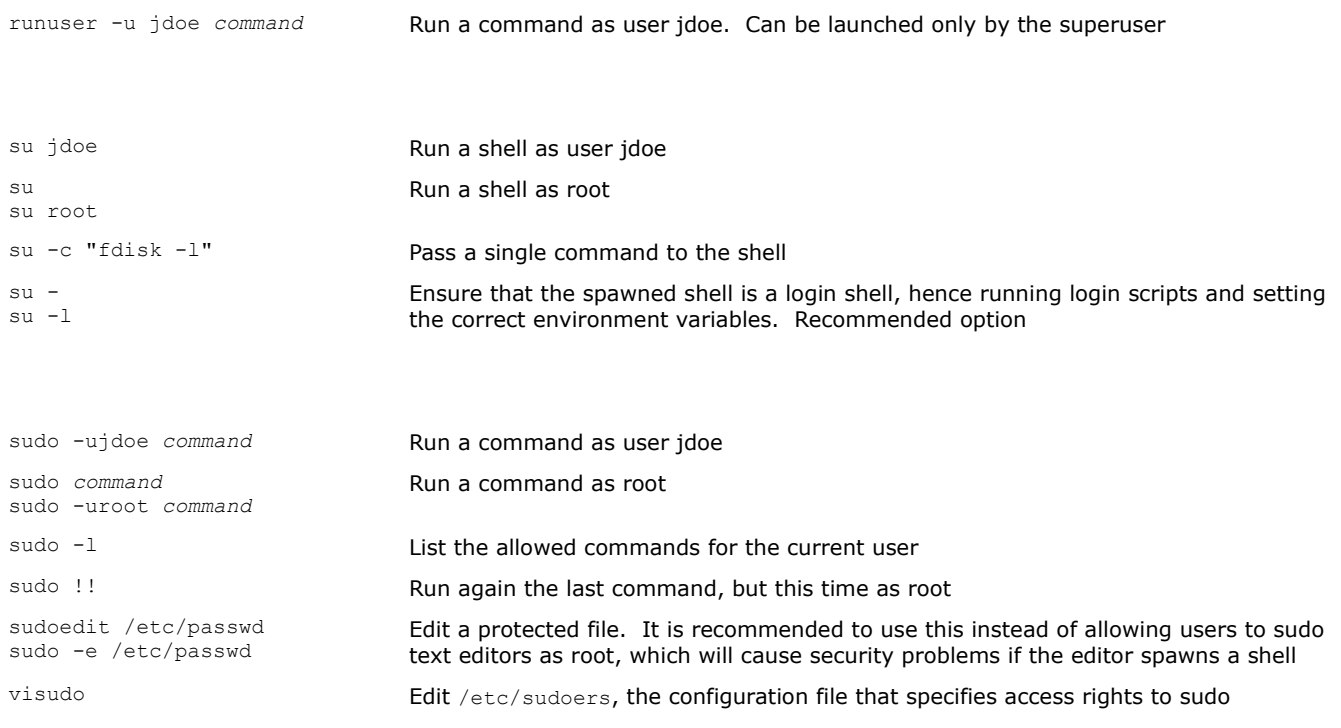

Sudo commands are logged via syslog on /var/log/auth.log (Debian) or /var/log/secure (Red Hat).

sudo su sudo -i

Login on an interactive shell as the superuser

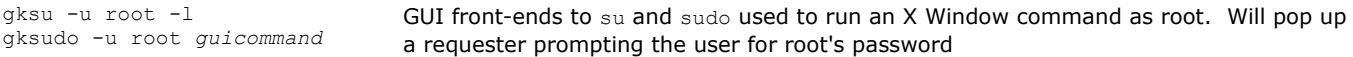
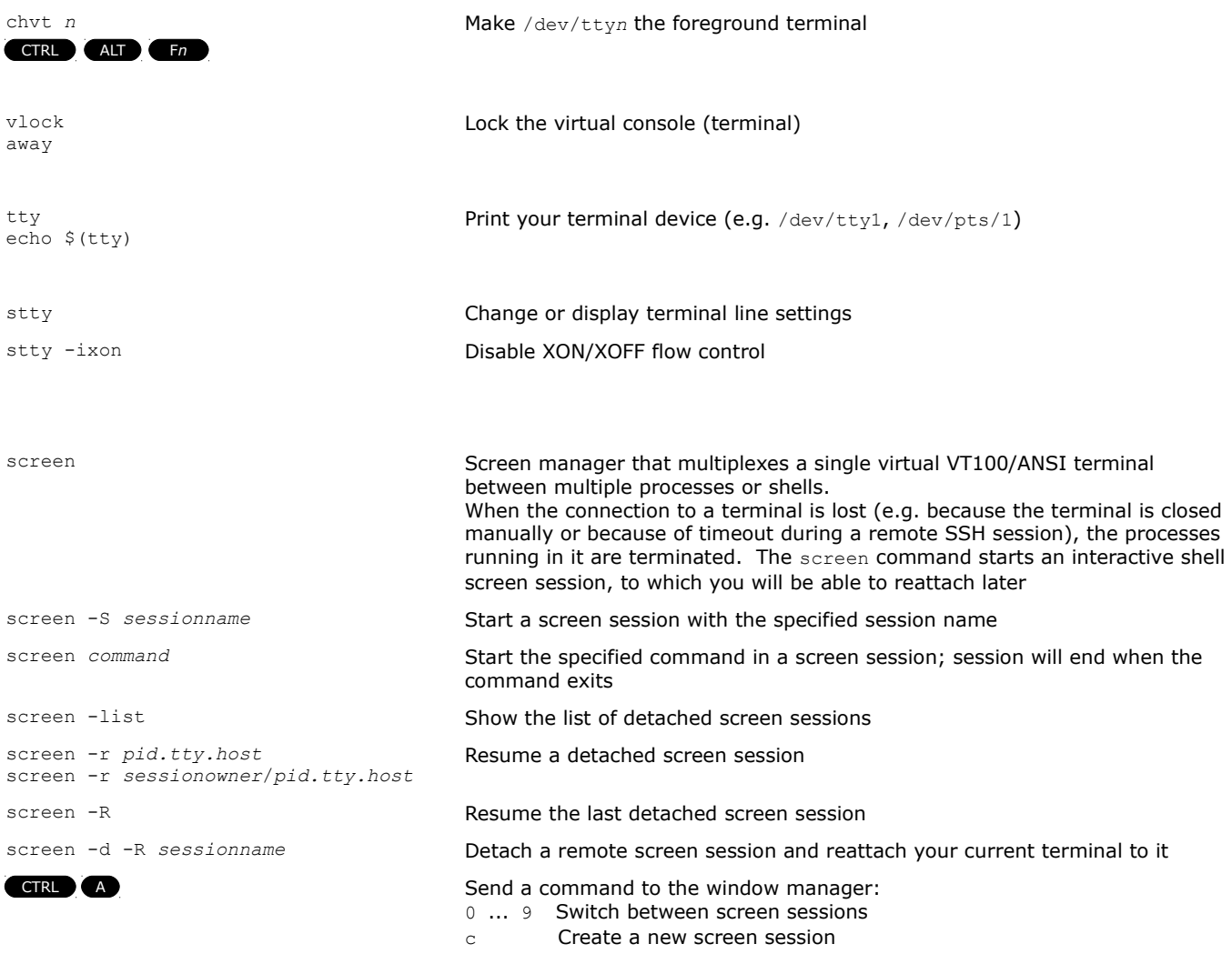

### ? Show help

## **How to detach an already-running job that was not started in a screen session**

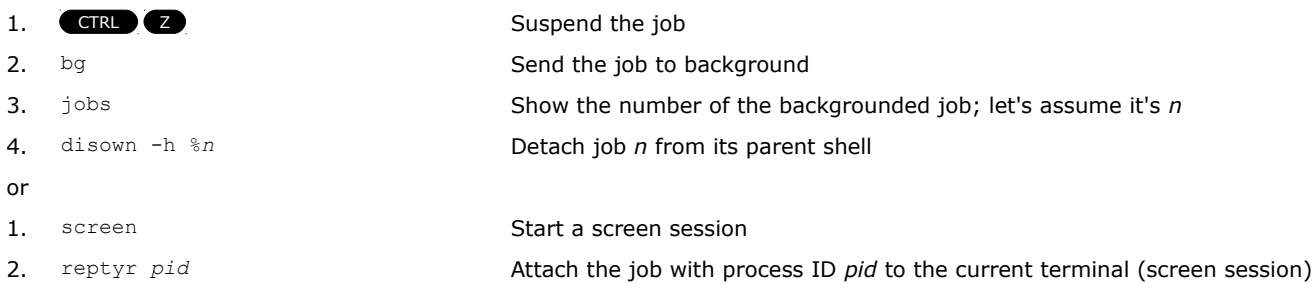

Now the terminal can be closed without killing the job.

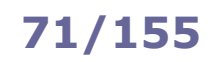

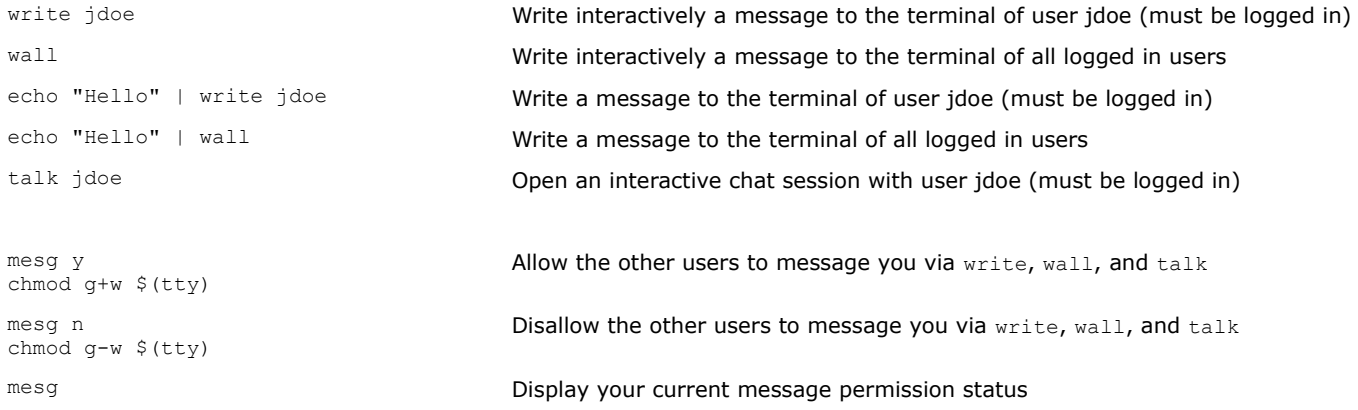

mesg works by enabling/disabling the group write permission of your terminal device, which is owned by system group tty. The root user is always able to message users.

cron is used for repeated scheduled execution of commands.

If /etc/cron.allow exists, only users listed therein can access the service.

If /etc/cron.deny exists, all users except those listed therein can access the service.

If none of these files exist, all users can access the service.

It is not necessary to restart crond after the modification of a crontab file, as the changes will be reloaded automatically.

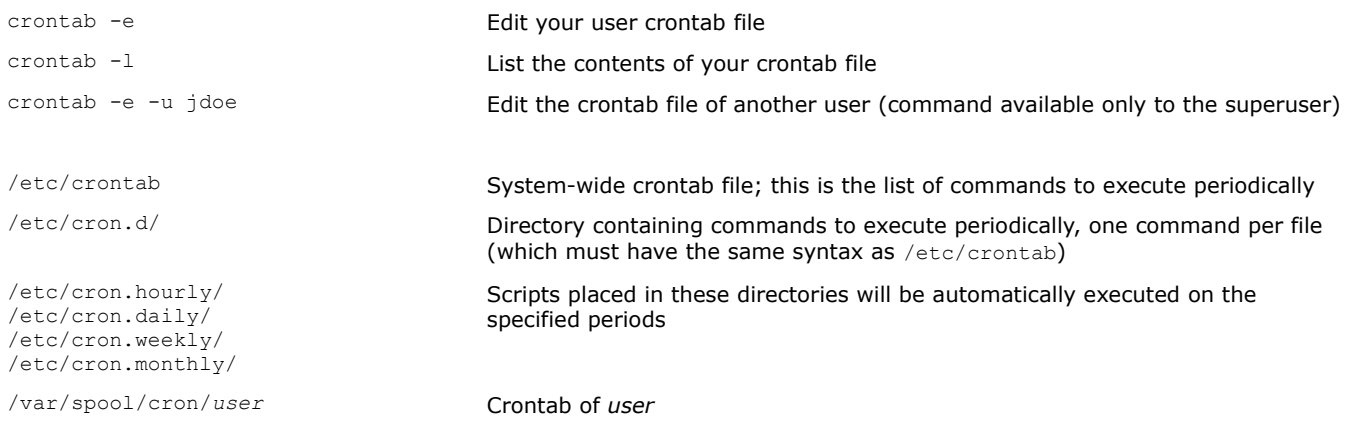

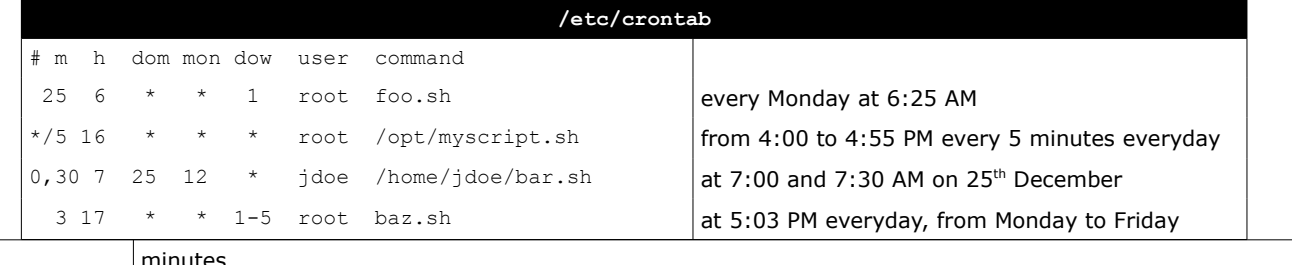

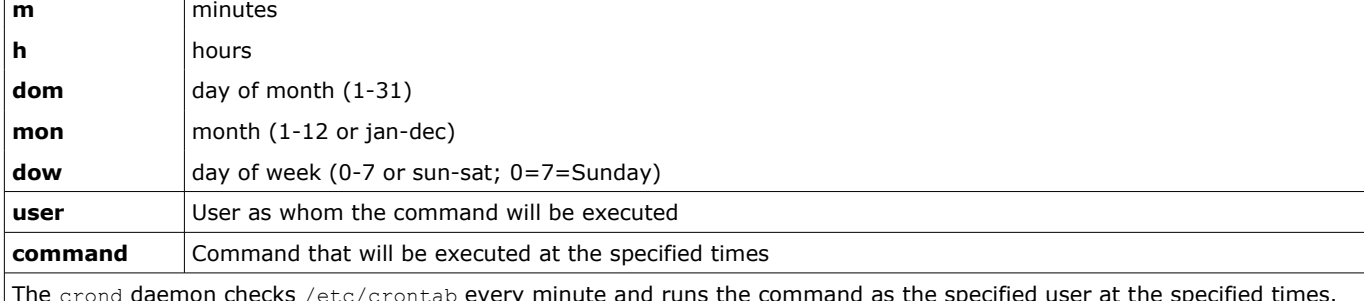

The crond daemon checks /etc/crontab every minute and runs the command as the specified user at the specified times. Each user may also set his own crontab scheduling, which will result in a file /var/spool/cron/*user*; this user's crontab file has the same format as the system-wide crontab file, except that the user field is not present.

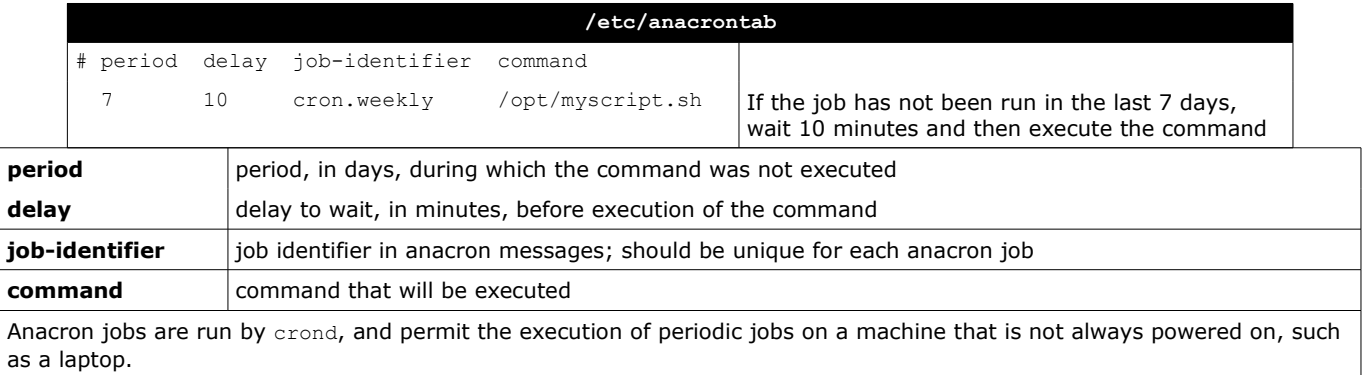

Only the superuser can schedule anacron jobs, which have a granularity of one day (vs one minute for cron jobs). The file /var/spool/anacron/*job\_identifier* contains the date of the last execution of the specified anacron job. at is used for scheduled execution of commands that must run only once.

If /etc/at.allow exists, only users listed therein can access the service.

If /etc/at.deny exists, all users except those listed therein can access the service.

If none of these files exist, no user except root can access the service.

```
at 5:00pm tomorrow myscript.sh
at -f mylistofcommands.txt 5:00pm tomorrow
echo "rm file" | at now+2 minutes
                                              Execute a command once at the specified time (absolute or relative)
at -l
\frac{d}{dt} at \frac{d}{dt} List the scheduled jobs
at -d 3
                                              Remove job number 3 from the list
```
# **74/155 Utilities**

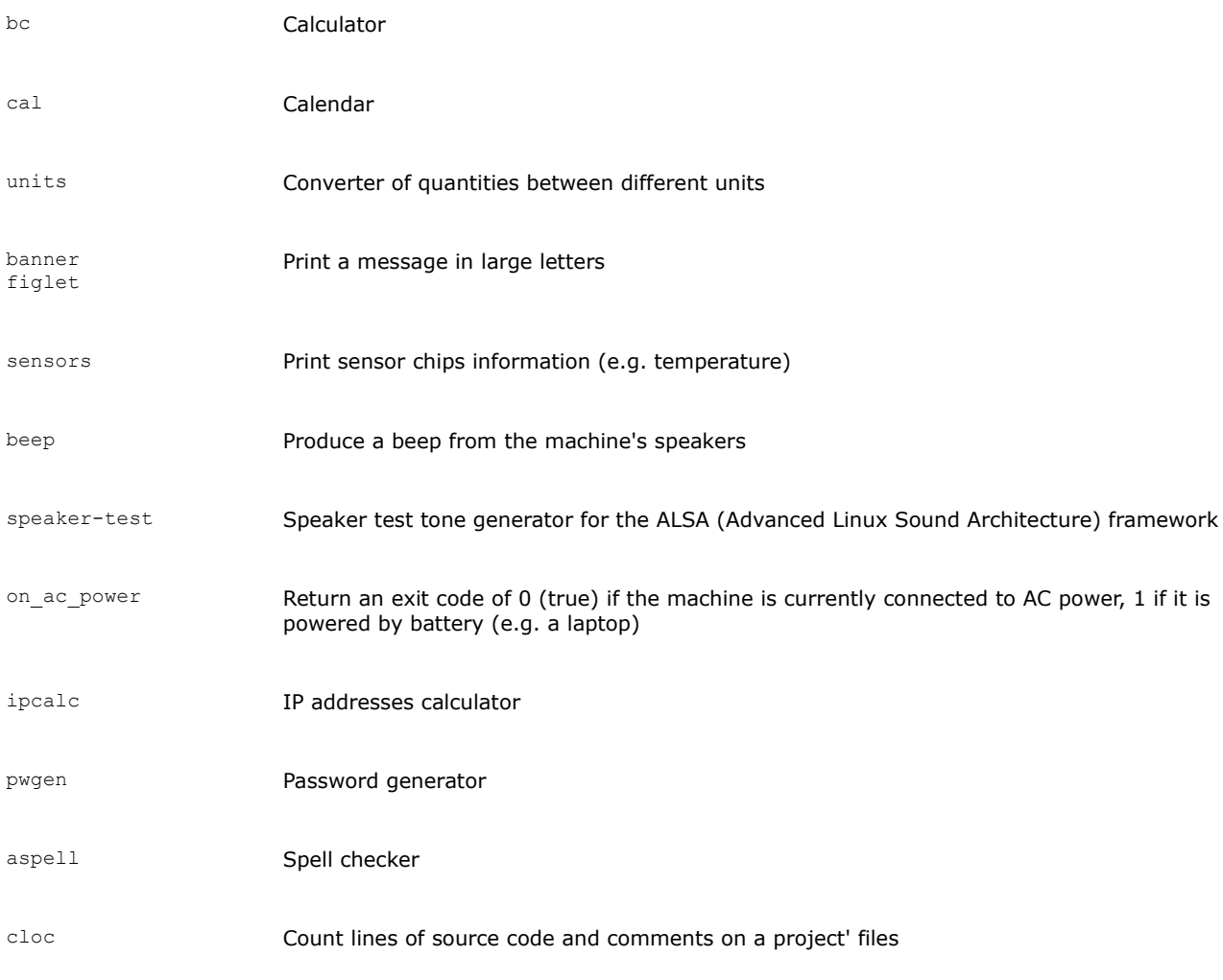

gnome-terminal GNOME shell terminal (GUI application)

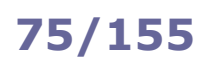

## **75/155 Localization**

### **Locale environment variables** LANG LANGUAGE Language, stored in /etc/default/locale. When scripting, it is recommended to set LANG=C because this specifies the minimal locale environment for C translation, and guarantees a standard collation and formats for the execution of scripts LC CTYPE Character classification and case conversion LC NUMERIC **Non-monetary numeric formats** LC\_TIME Date and time formats LC COLLATE Alphabetical order LC\_MONETARY Monetary formats LC\_MESSAGES Language and encoding of system messages and user input LC PAPER Paper size LC\_NAME Personal name formats LC\_ADDRESS Geographic address formats LC\_TELEPHONE Telephone number formats LC MEASUREMENT Measurement units (metric or others) LC\_IDENTIFICATION Metadata about locale LC\_ALL Special variable overriding all others These locale variables are in the format *language*\_*territory*.*encoding* e.g. en\_US.UTF-8 The list of supported locales is stored in /usr/share/i18n/SUPPORTED

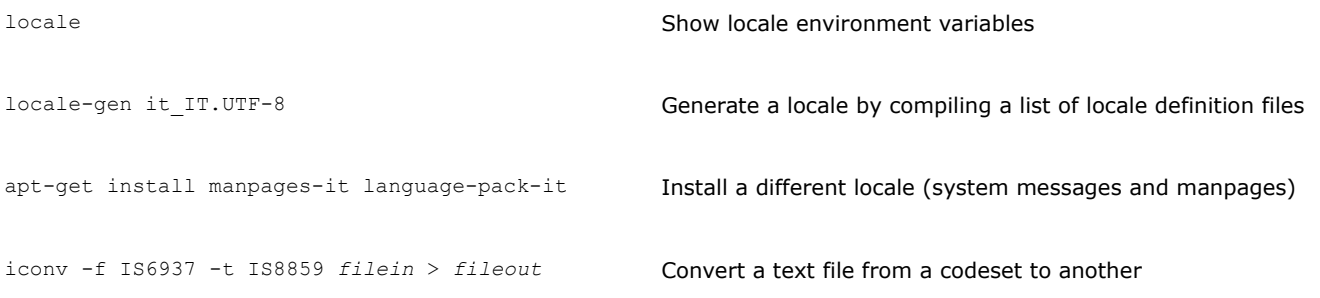

ISO/IEC-8859 is a standard for 8-bit encoding of printable characters.

The first 256 characters in ISO/IEC-8859-1 (Latin-1) are identical to those in Unicode.

UTF-8 encoding can represent every character in the Unicode set, and was designed for backward compatibility with ASCII.

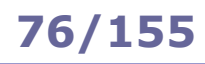

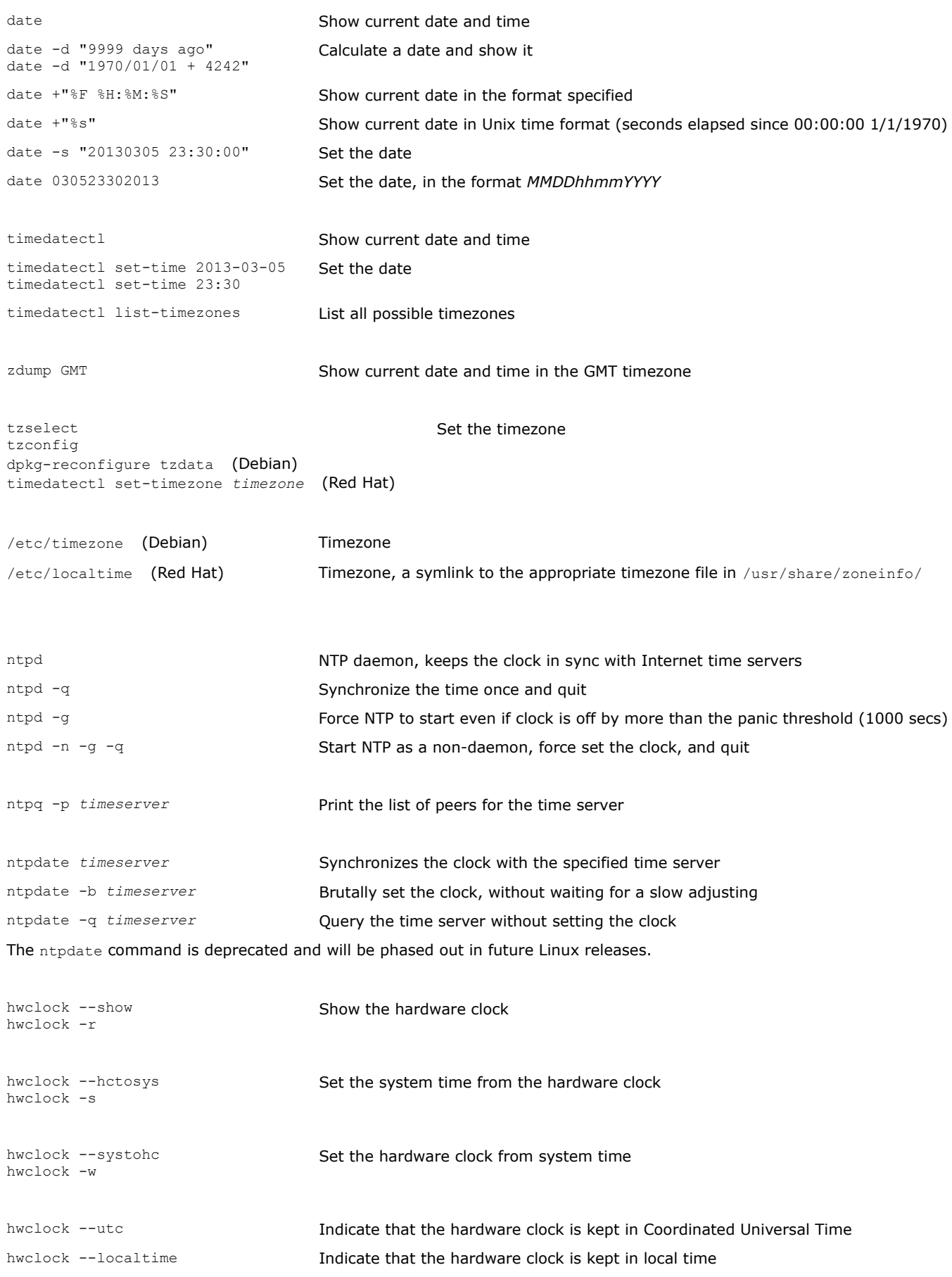

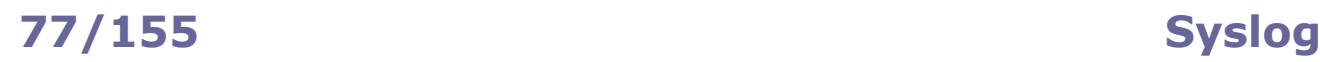

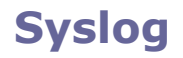

Syslog logging facility: syslogd<br>rsyslogd **(Ubuntu 14)** 

Daemon logging events from user processes

klogd **Daemon logging events from kernel processes** 

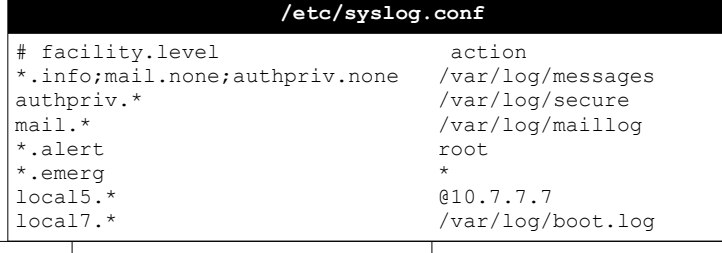

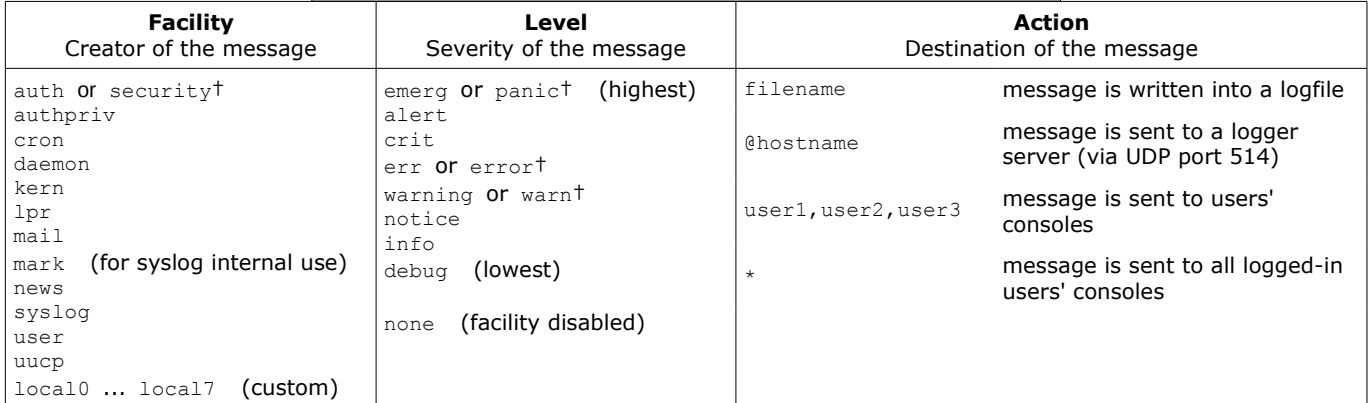

#### † = deprecated

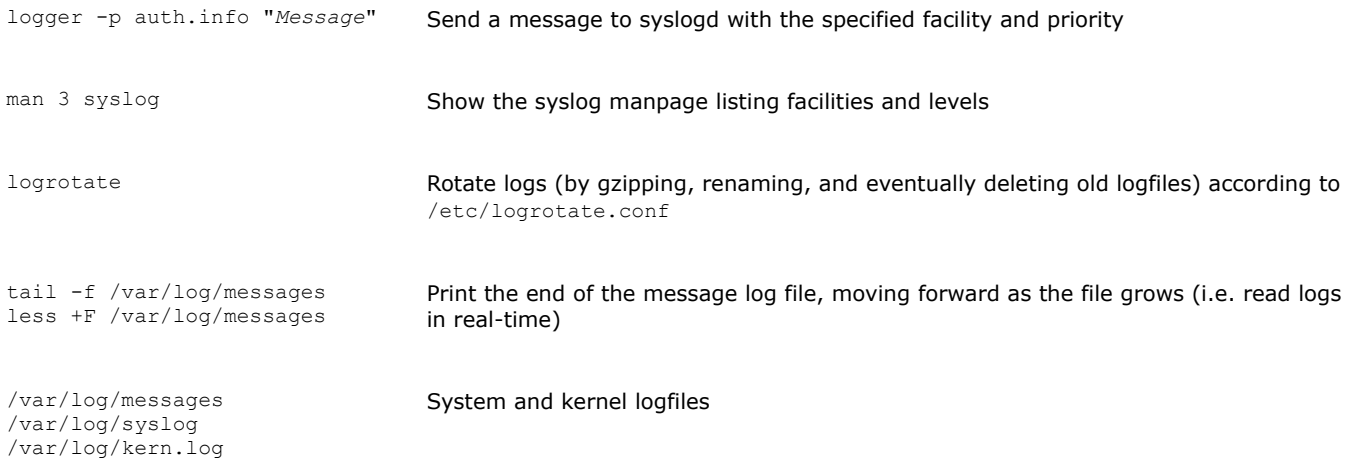

In Systemd there is no /var/log/messages ; instead, the command journalctl must be used to view the kernel logs.

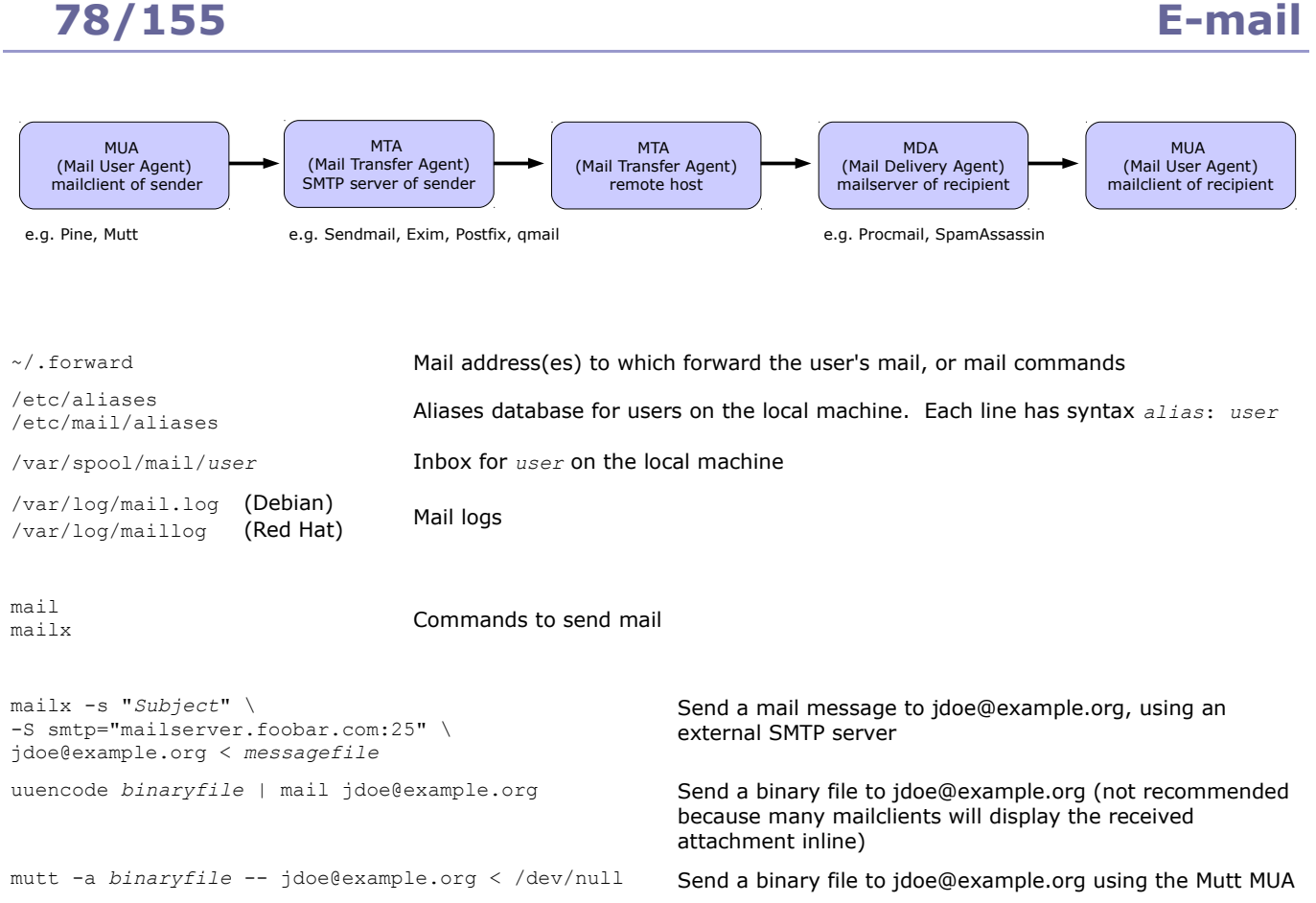

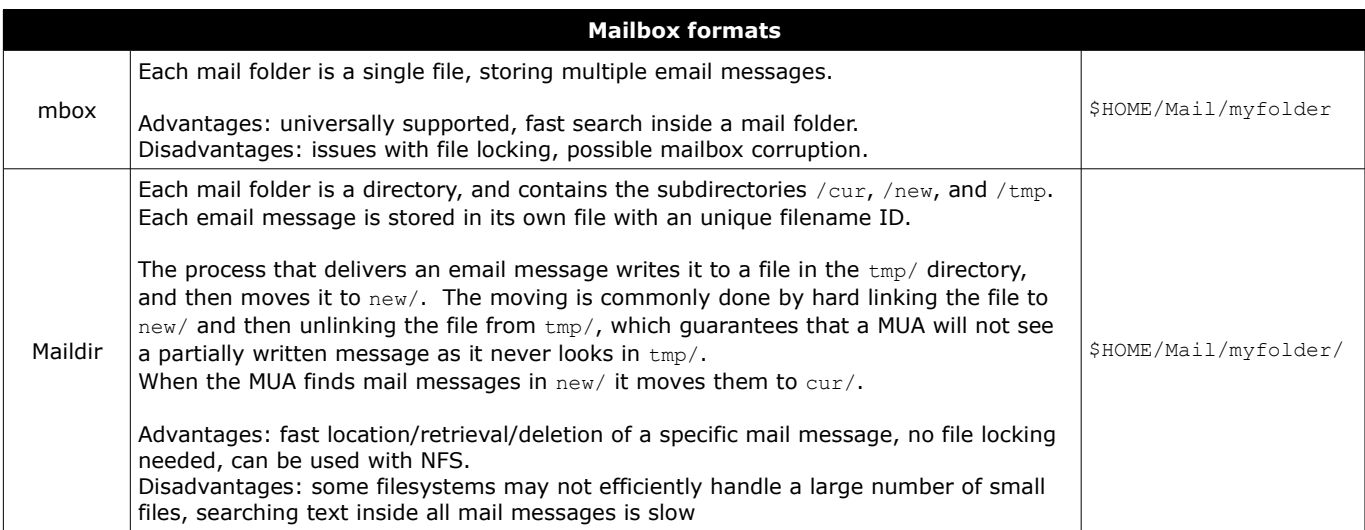

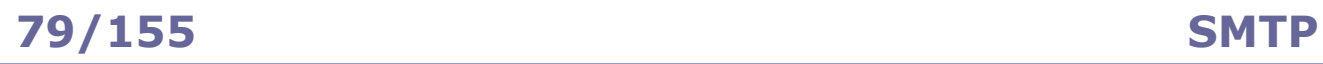

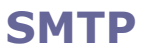

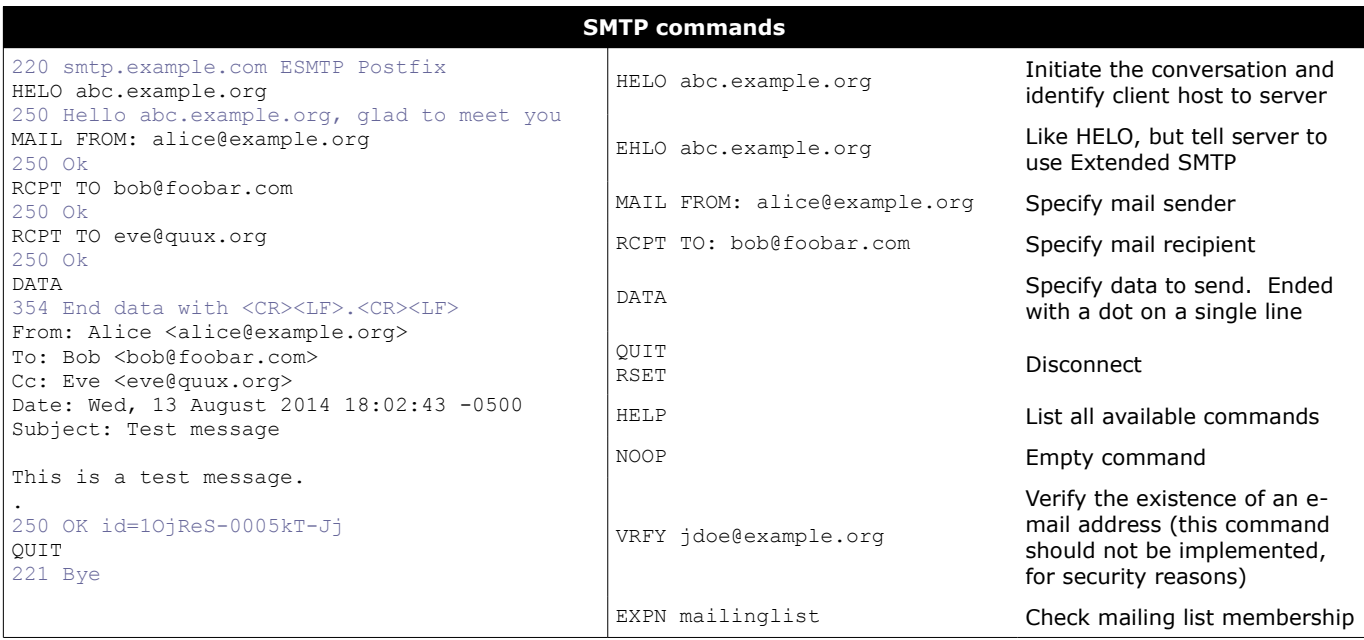

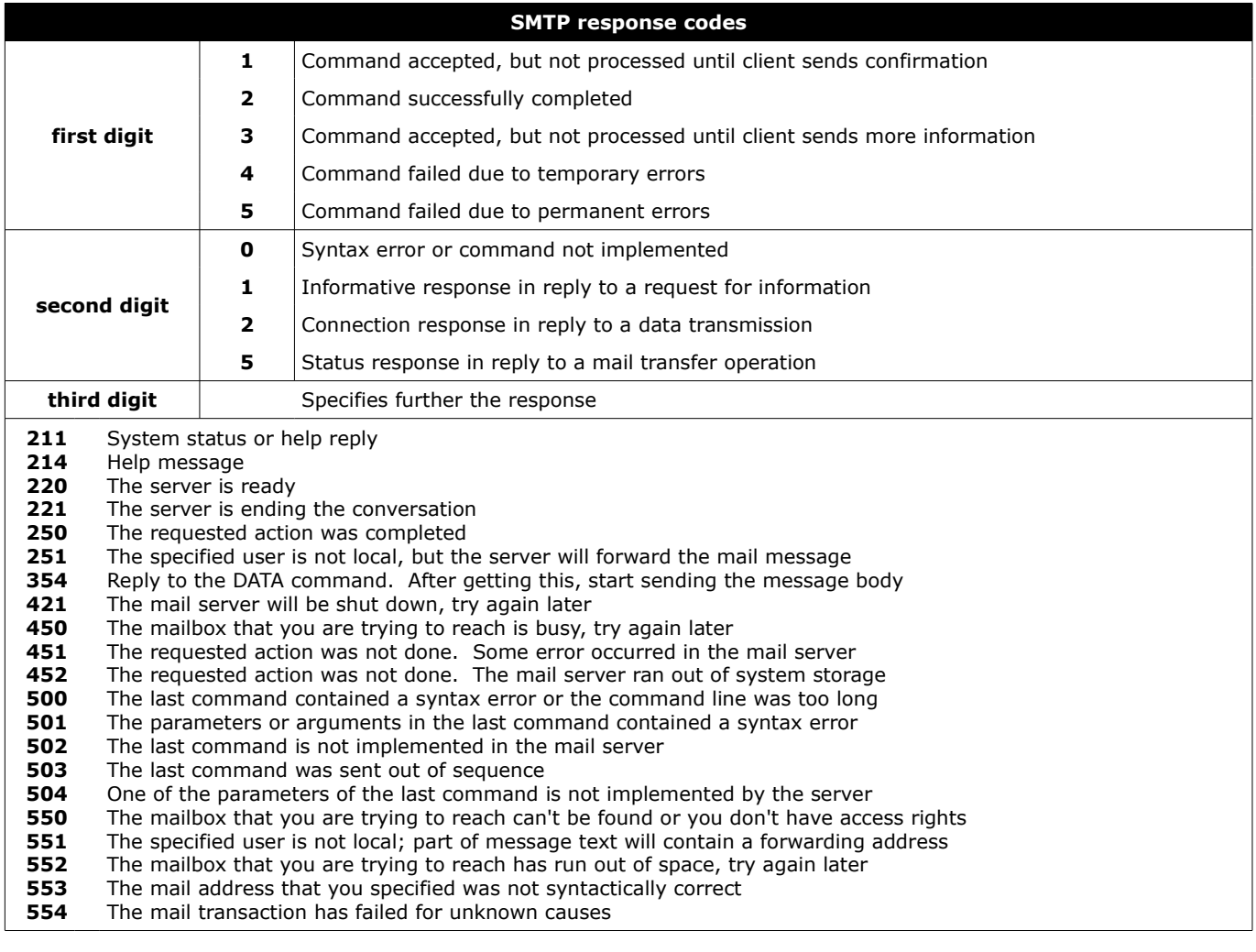

Sendmail is a MTA distributed as a monolithic binary file. Previous versions used to run SUID root, which caused many security problems; recent versions run SGID smmsp, the group that has write access on the mail queue. Sendmail uses smrsh, a restricted shell, to run some external programs.

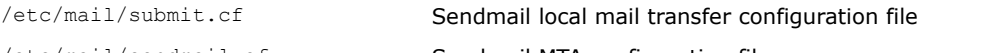

/etc/mail/sendmail.cf Sendmail MTA configuration file

The .cf configuration files must not be edited by hand and are generated from editable .mc text files via the m4 command, e.g. m4 /etc/mail/submit.mc > /etc/mail/submit.cf

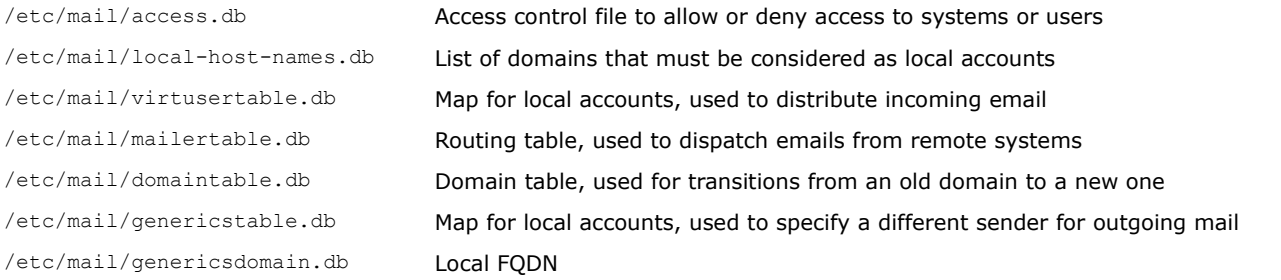

The .db database files must not be edited by hand and are generated from editable text files via the makemap command, e.g. makemap hash /etc/mail/access.db < /etc/mail/access

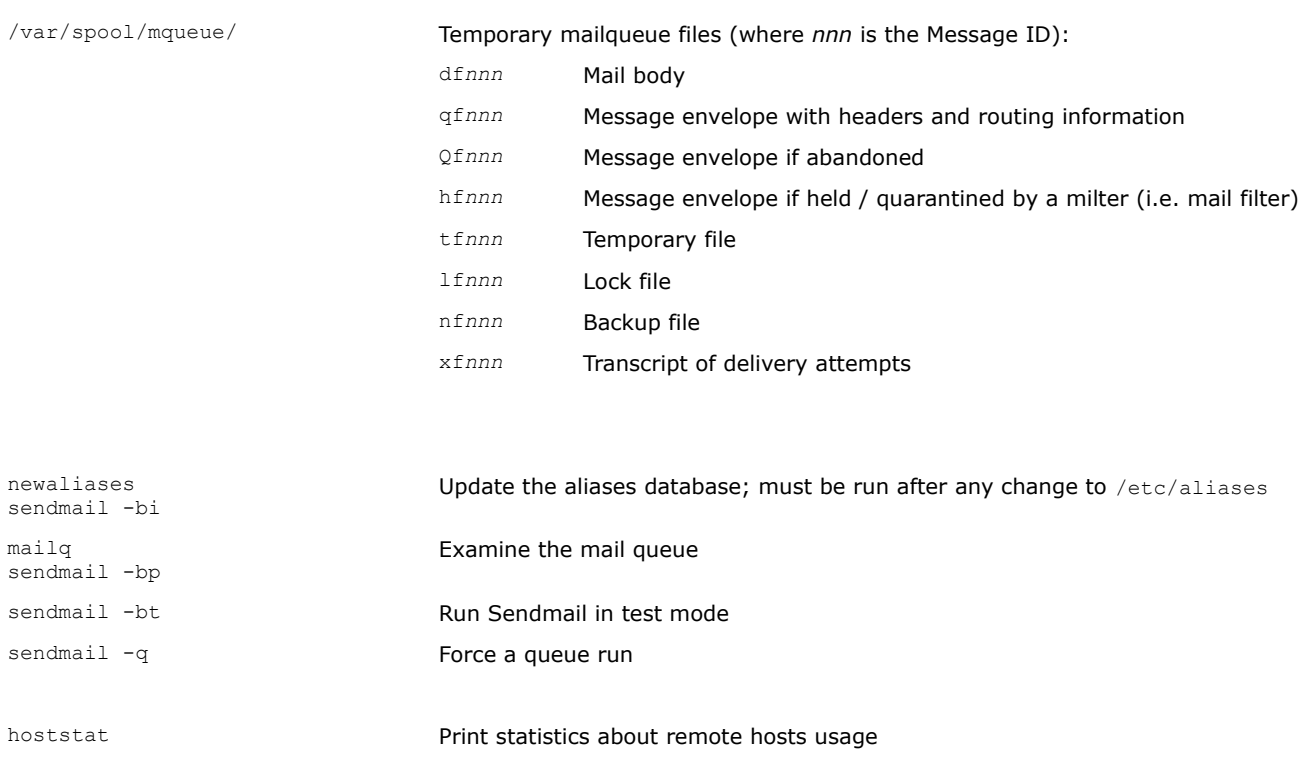

purgestat Clear statistics about remote host usage mailstats Print statistics about the mailserver praliases Display email aliases

### Exim is a free MTA, distributed under open source GPL license.

/etc/exim.conf /usr/local/etc/exim/configure (FreeBSD)

Exim4 configuration file

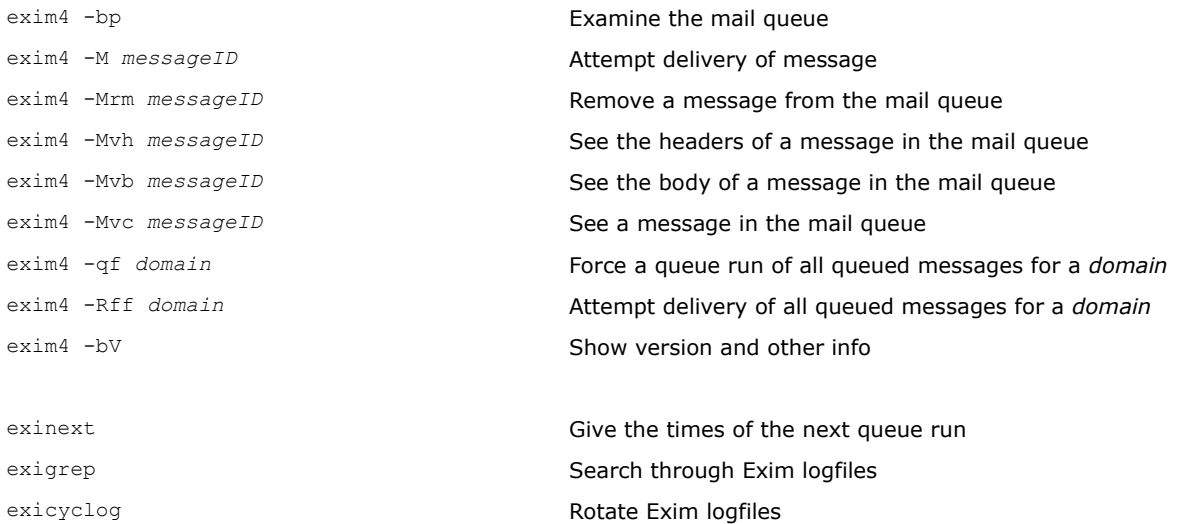

# **82/155 Postfix**

Postfix is a fast, secure, easy to configure, open source MTA intended as a replacement for Sendmail. It is implemented as a set of small helper daemons, most of which run in a chroot jail with low privileges. The main ones are:

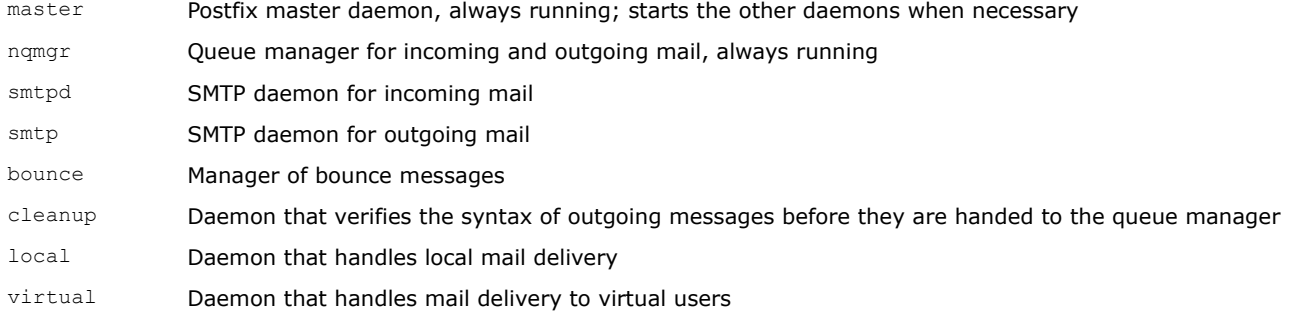

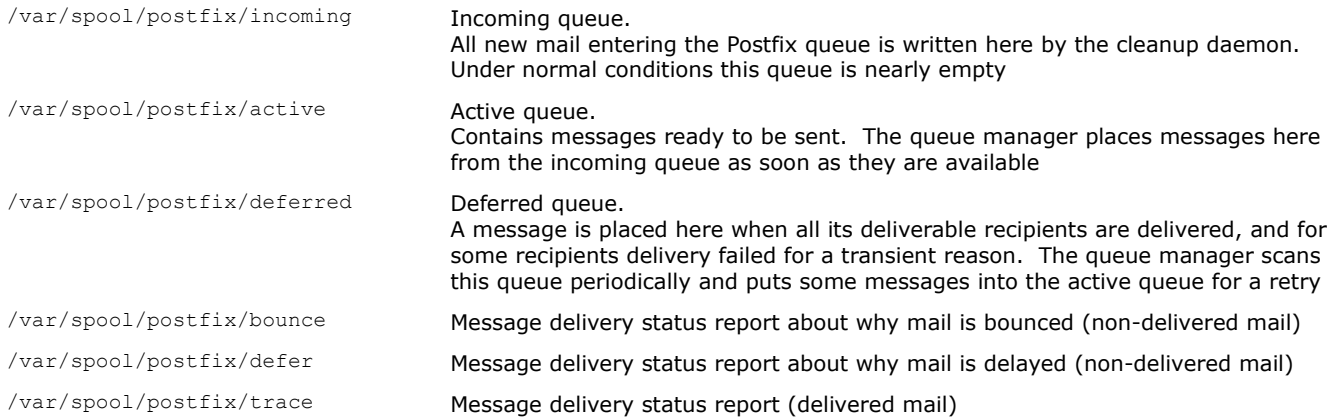

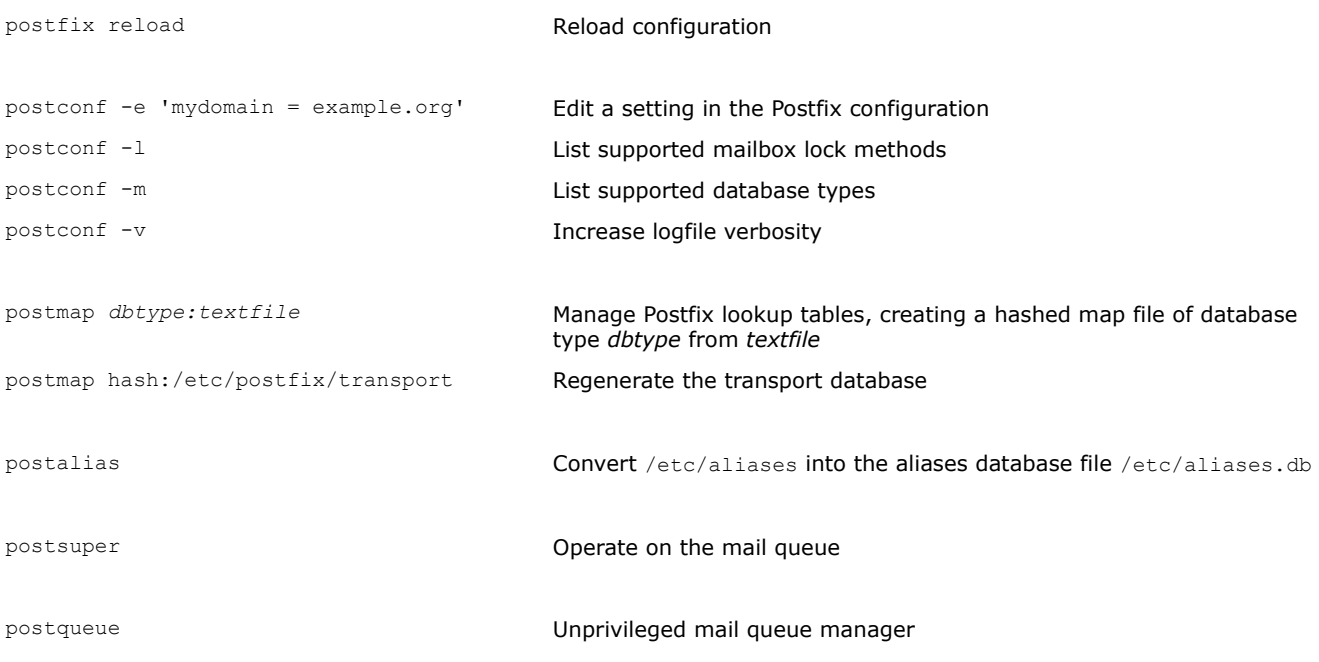

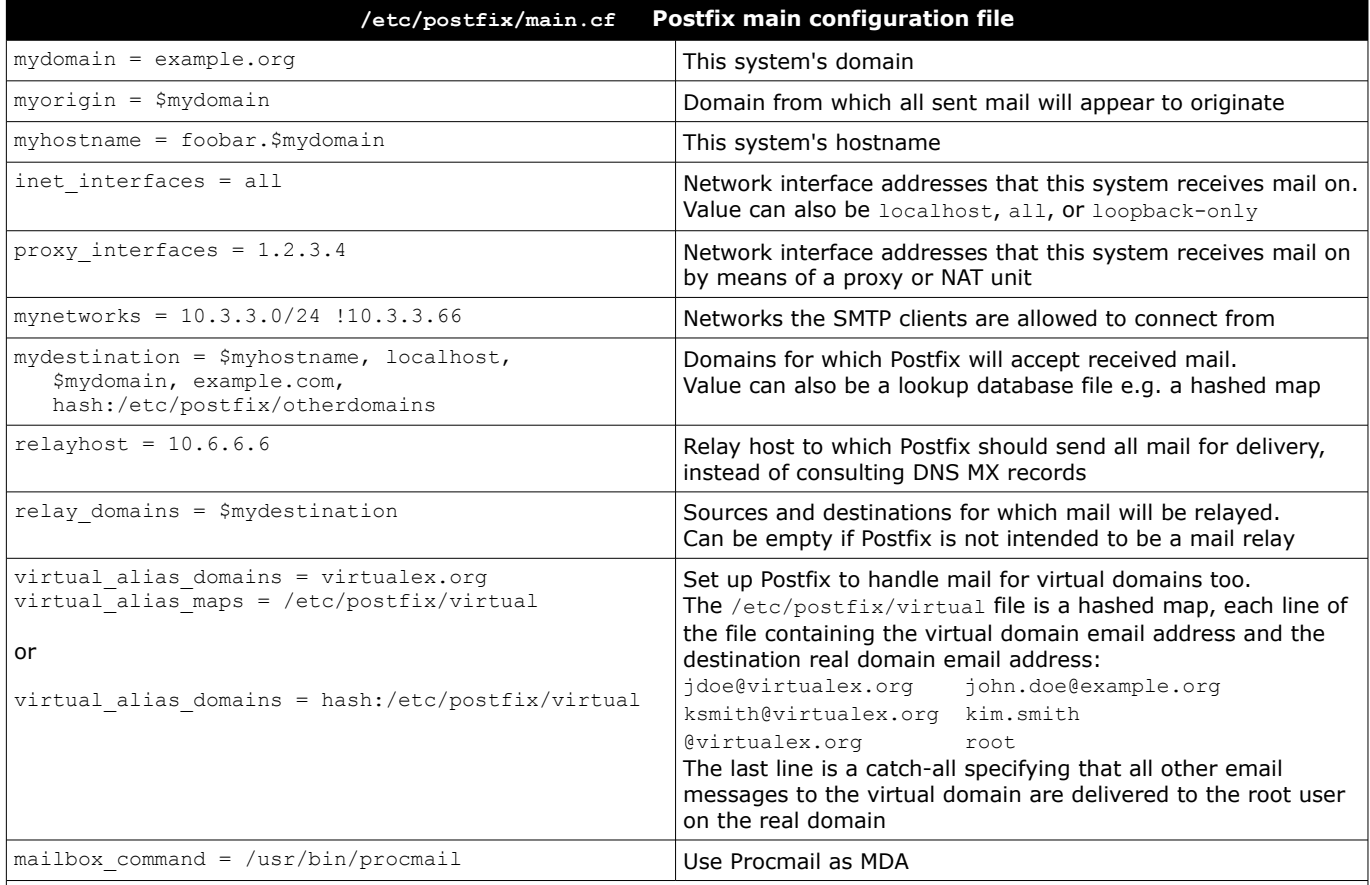

A line beginning with whitespace or tab is a continuation of the previous line.

A line beginning with a # is a comment. The # is not a comment delimiter if it is not placed at the beginning of a line.

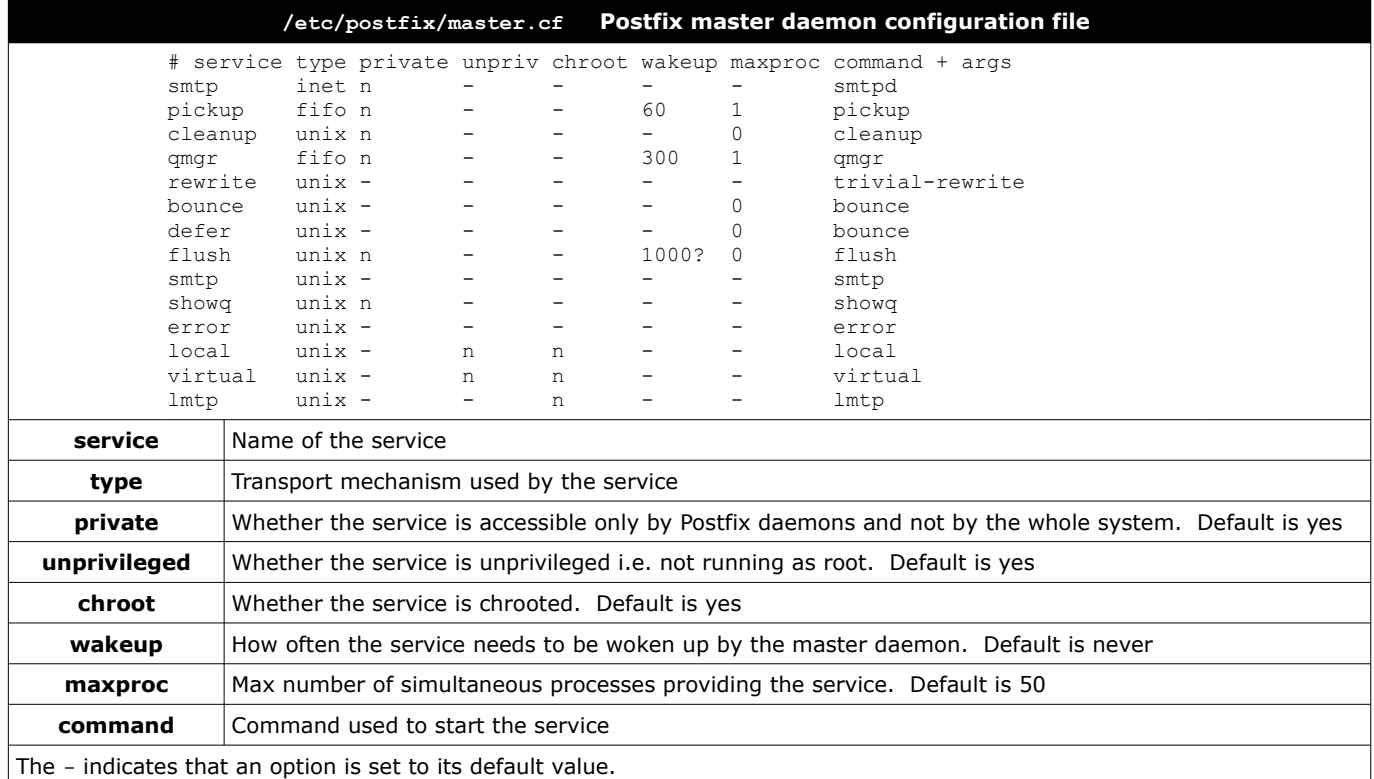

Procmail is a regex-based MDA whose main purpose is to preprocess and sort incoming email messages. It is able to work both with the standard mbox format and the Maildir format.

To have all email processed by Procmail, the  $\sim$  /  $_{\textrm{forward}}$  file may be edited to contain: "|exec /usr/local/bin/procmail || exit 75"

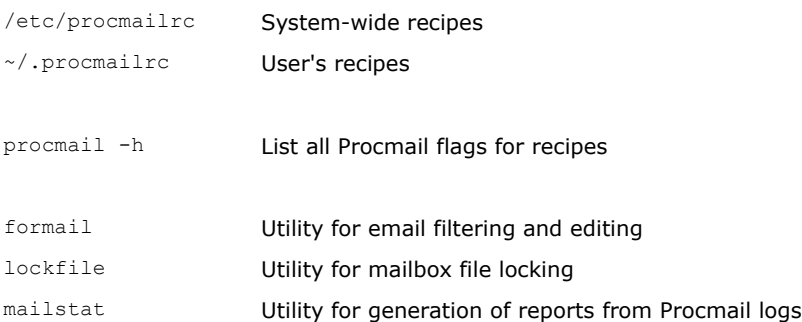

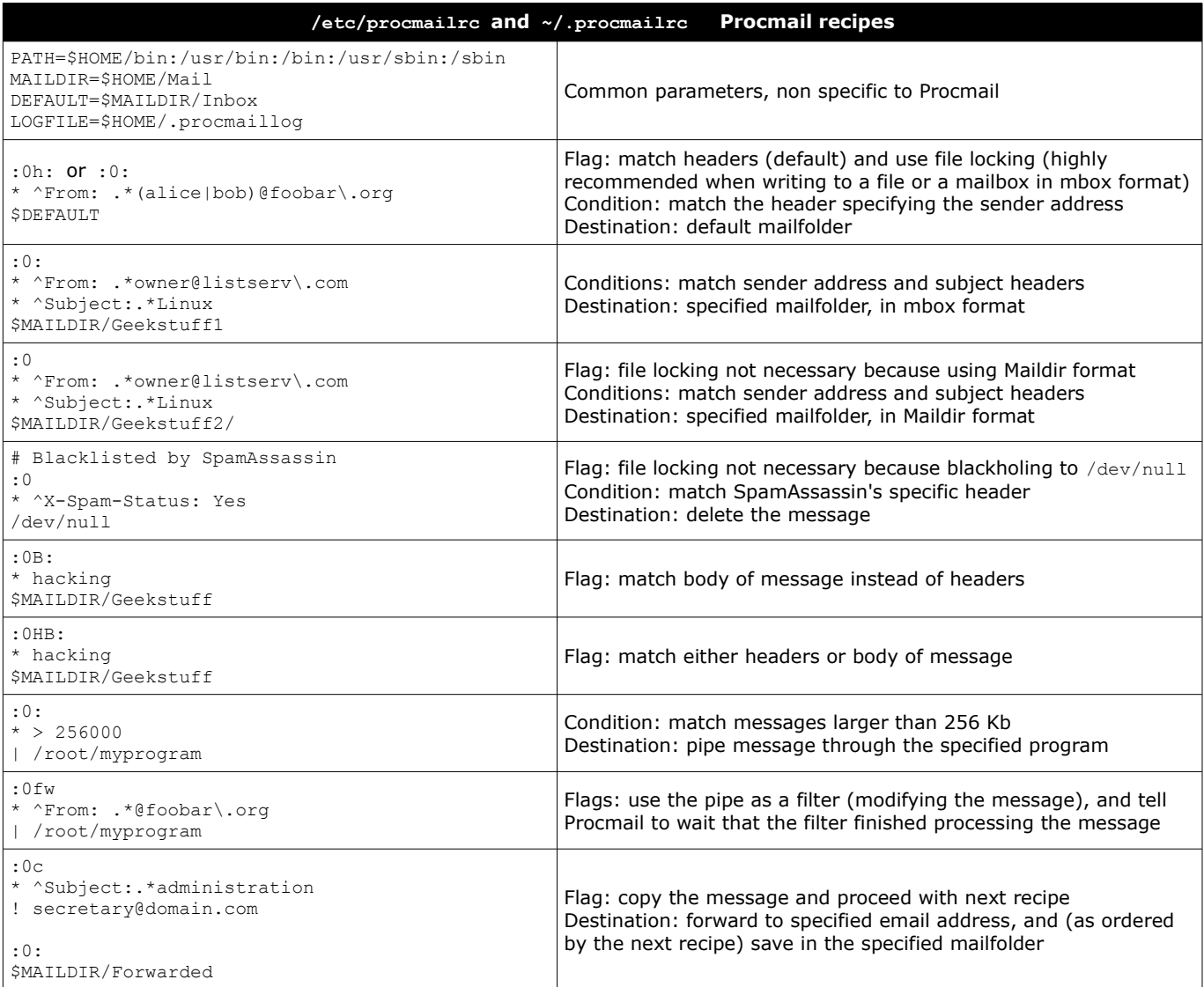

The Courier MTA provides modules for ESMTP, IMAP, POP3, webmail, and mailing list services in a single framework.

To use it, you must first launch the  $\mathtt{counter-authlib}$  service, then launch the desired mail service e.g.  $\mathtt{counter-imap}$  for the IMAP service.

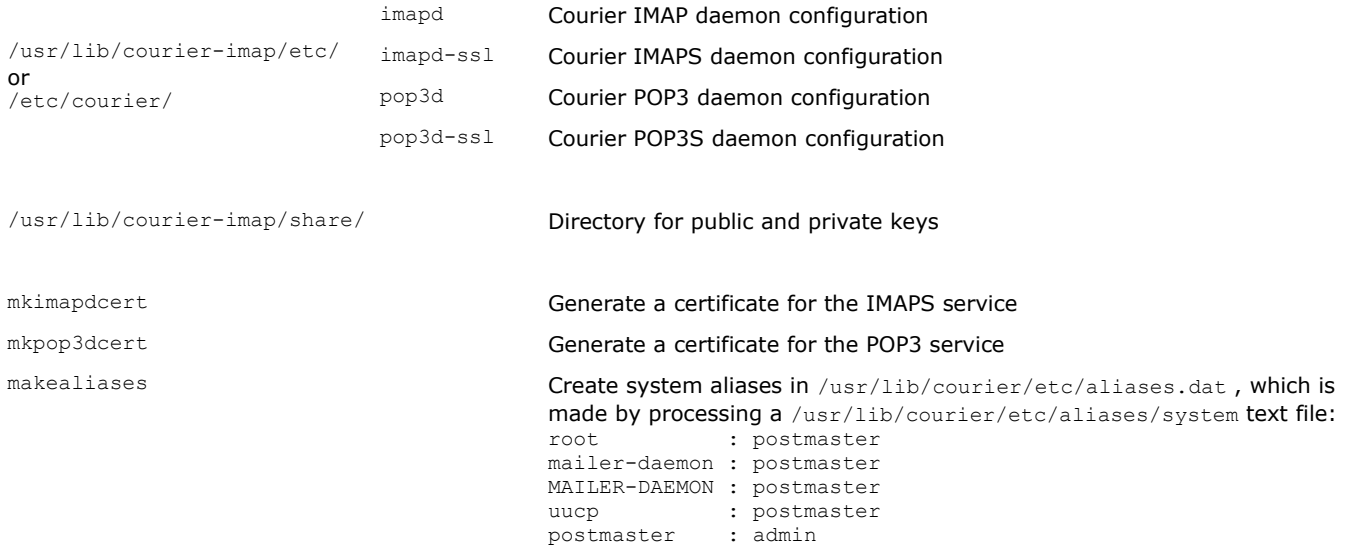

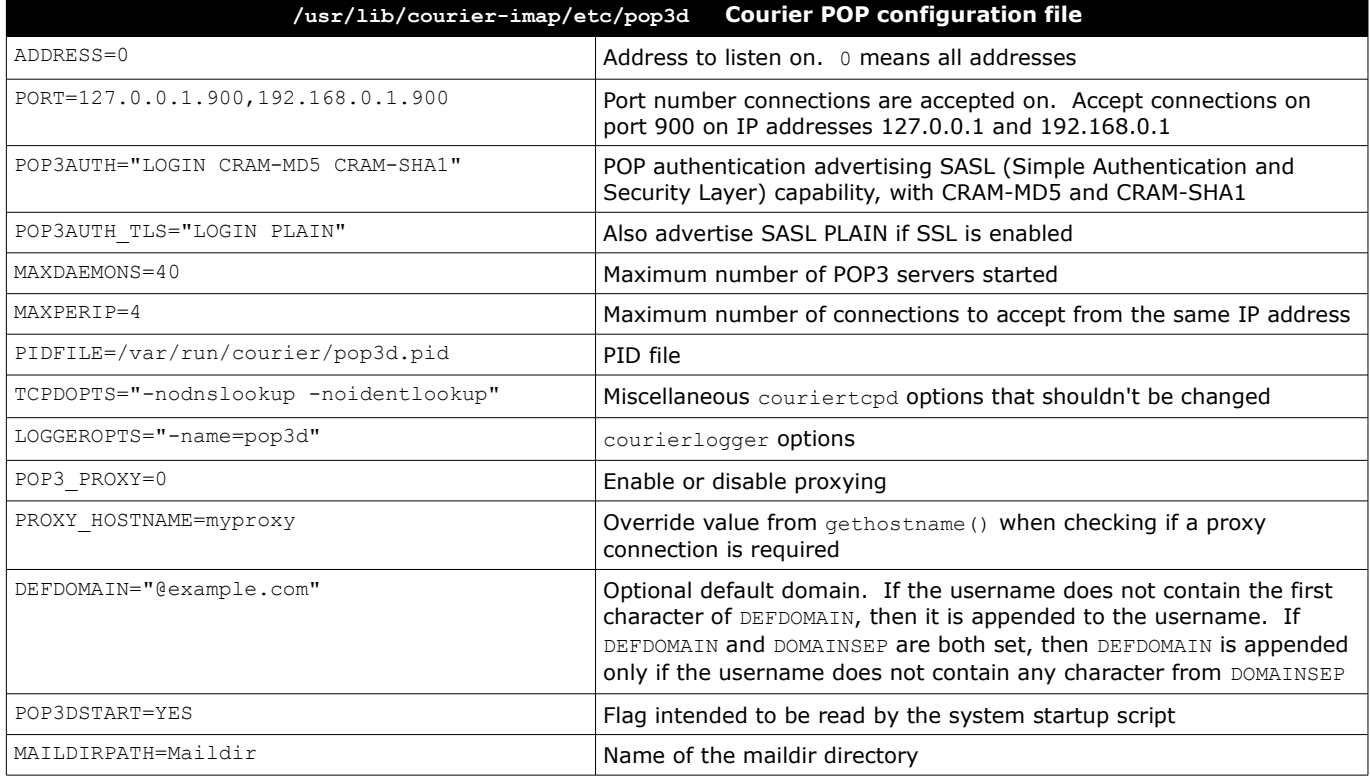

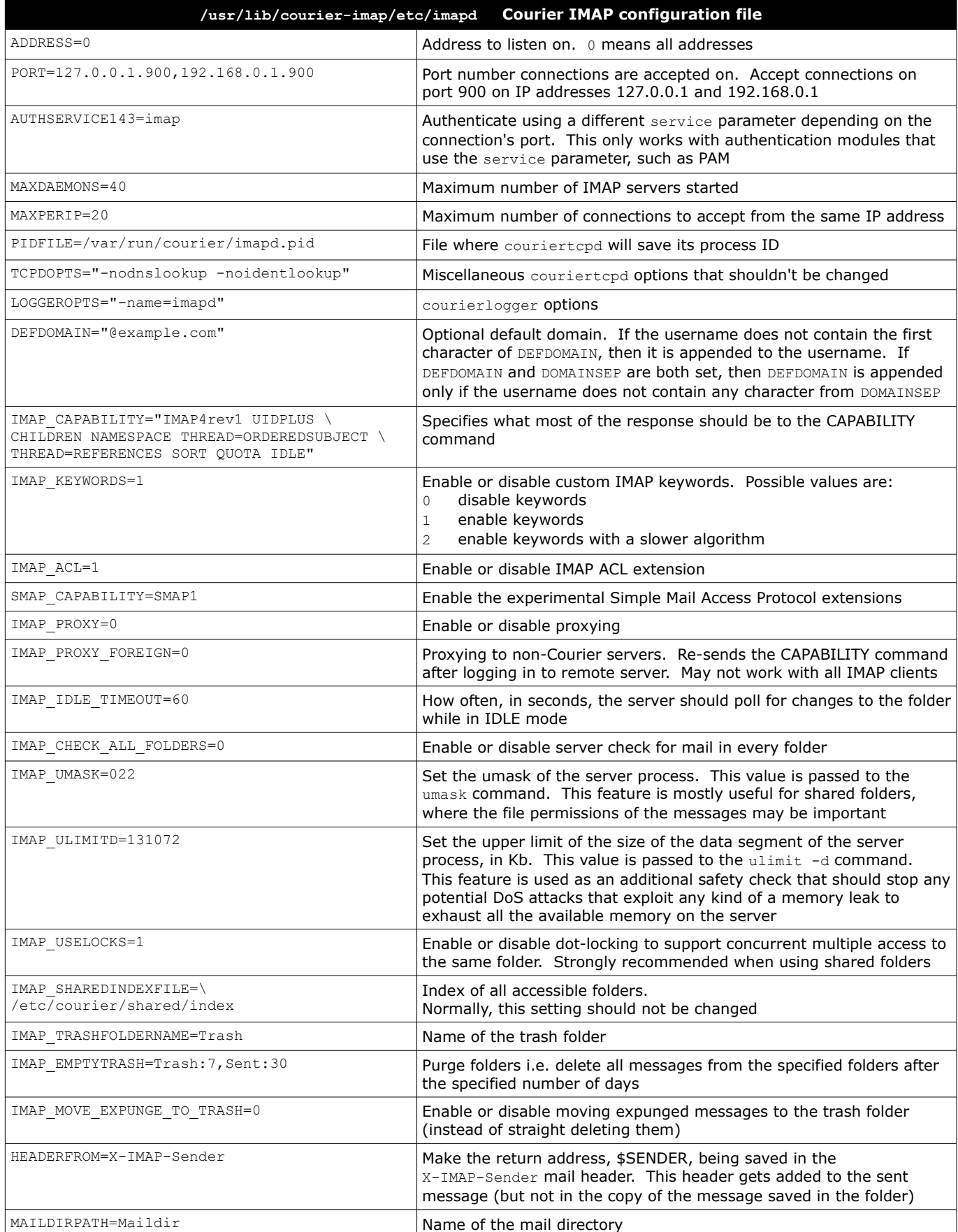

Dovecot is an open source, security-hardened, fast and efficient IMAP and POP3 server. By default it uses PAM authentication. The script mkcert.sh can be used to create self-signed SSL certificates.

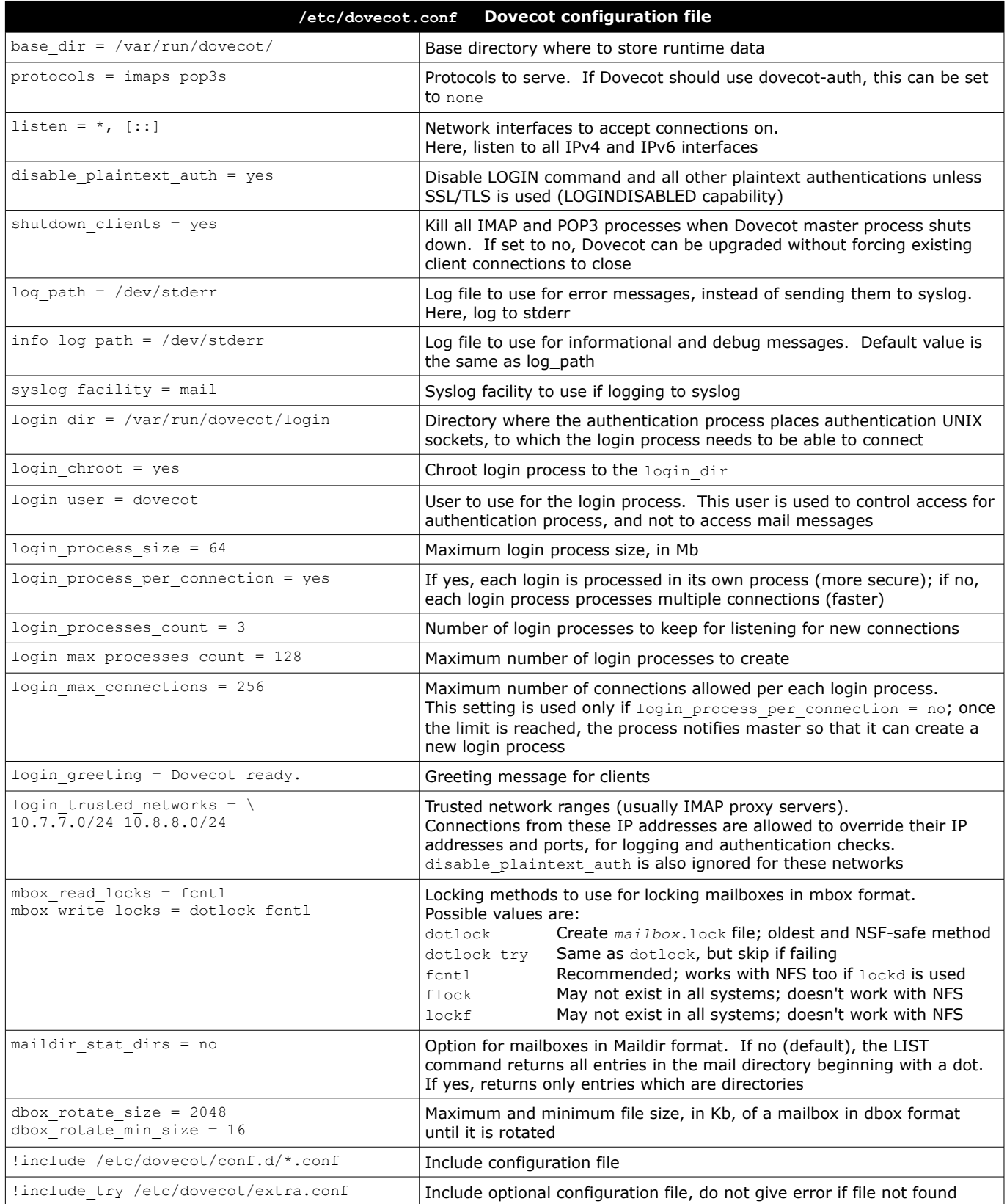

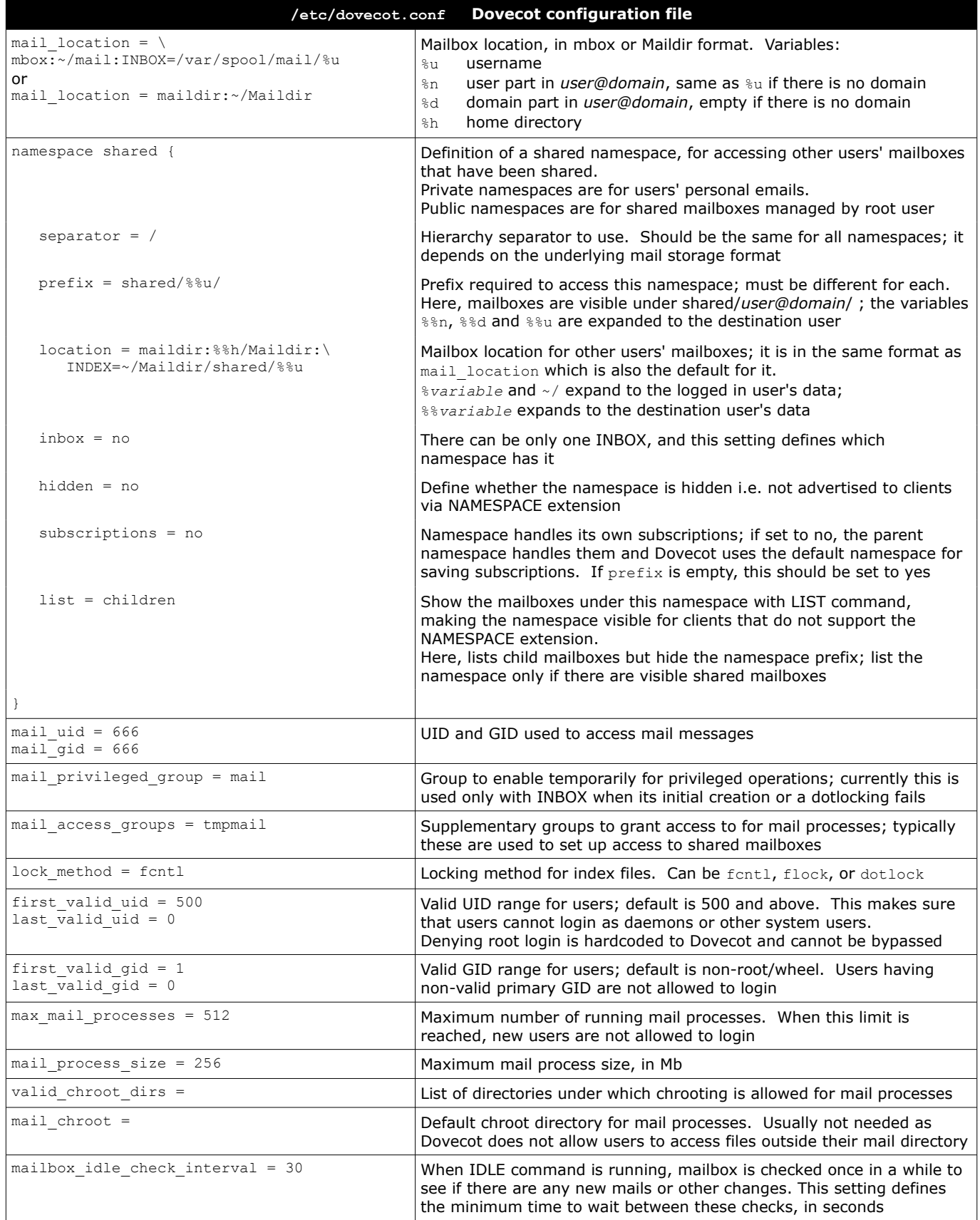

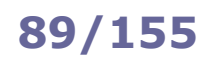

# **89/155 Dovecot POP and IMAP configuration**

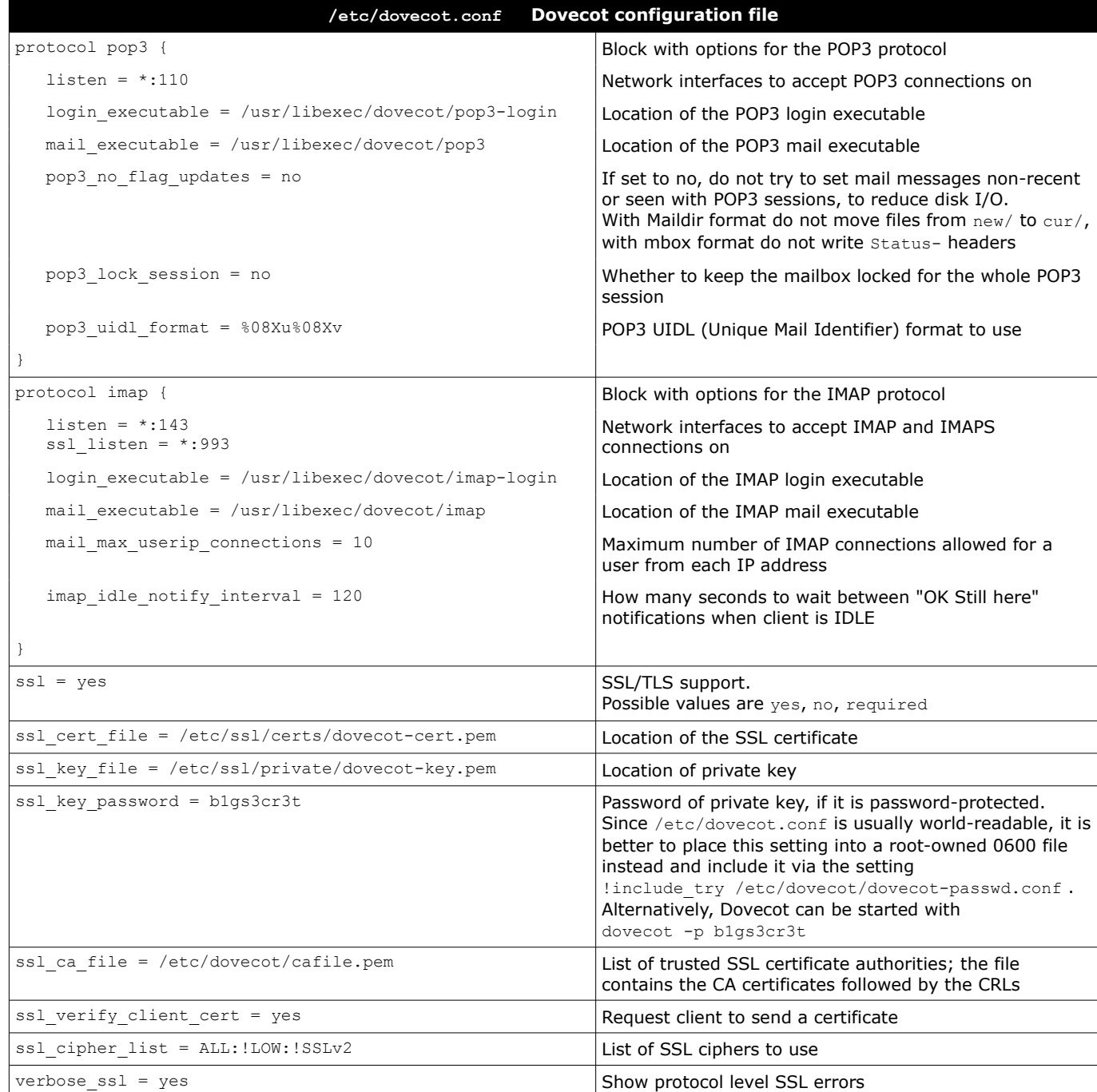

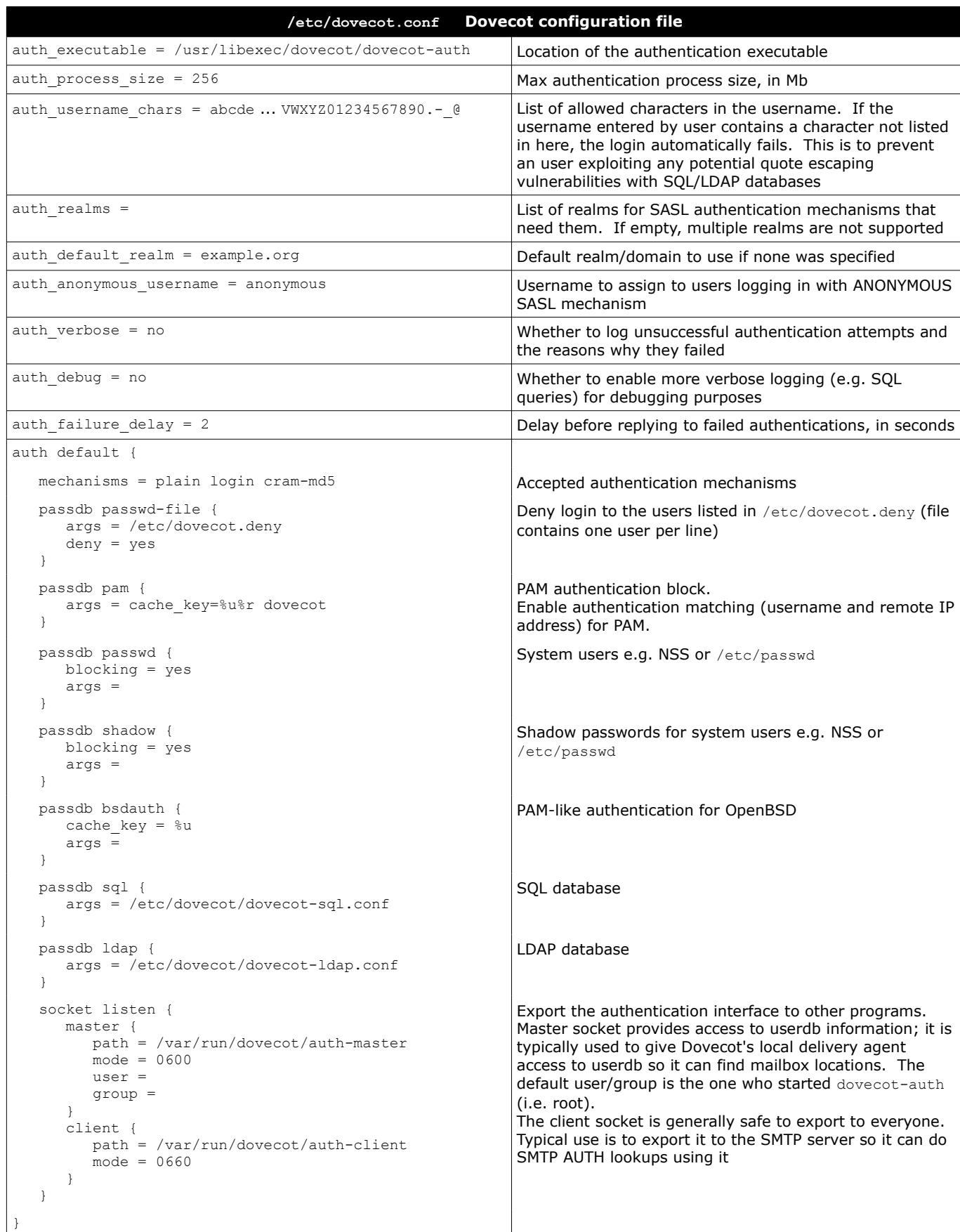

#### **Active mode** (default)

- 1. Client connects to FTP server on port 21 (control channel) and sends second unprivileged port number
- 2. Server acknowledges
- 3. Server connects from port 20 (data channel) to client's second unprivileged port number
- 4. Client acknowledges

**Passive mode** (more protocol-compliant, because it is the client that initiates the connection)

- 1. Client connects to FTP server on port 21 and requests passive mode via the PASV command
- 2. Server acknowledges and sends unprivileged port number via the PORT command
- 3. Client connects to server's unprivileged port number
- 4. Server acknowledges

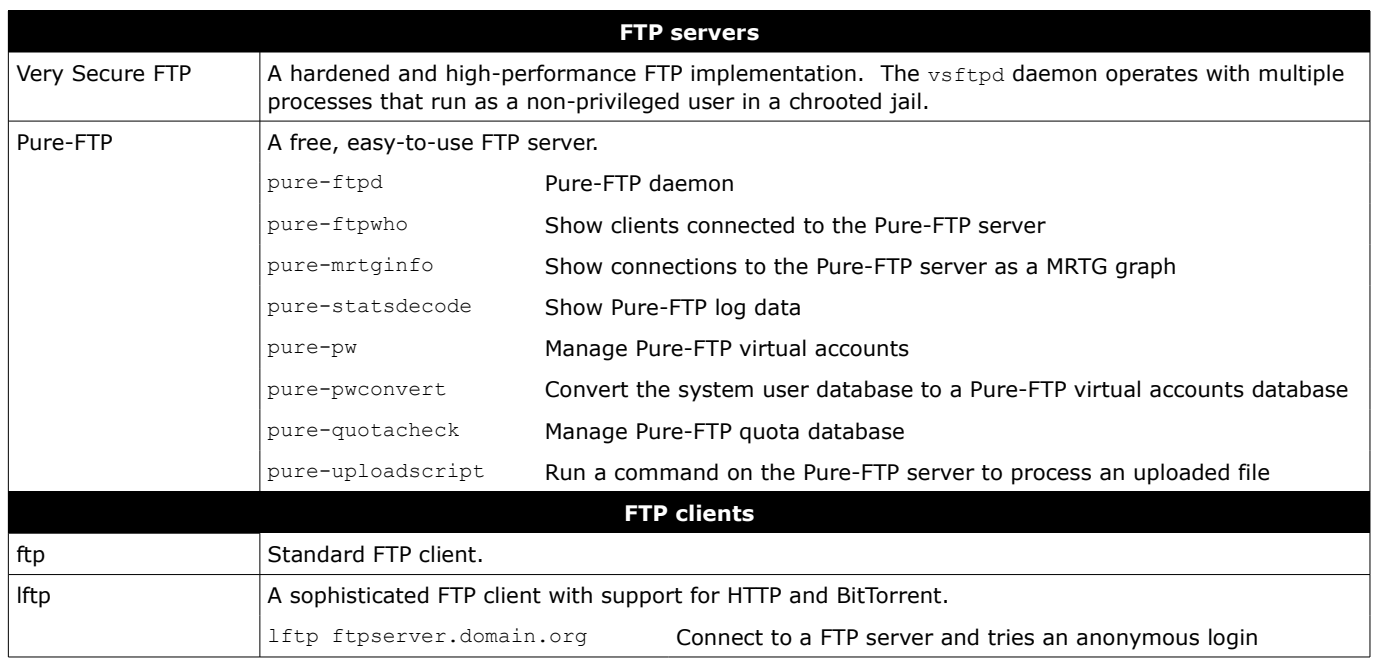

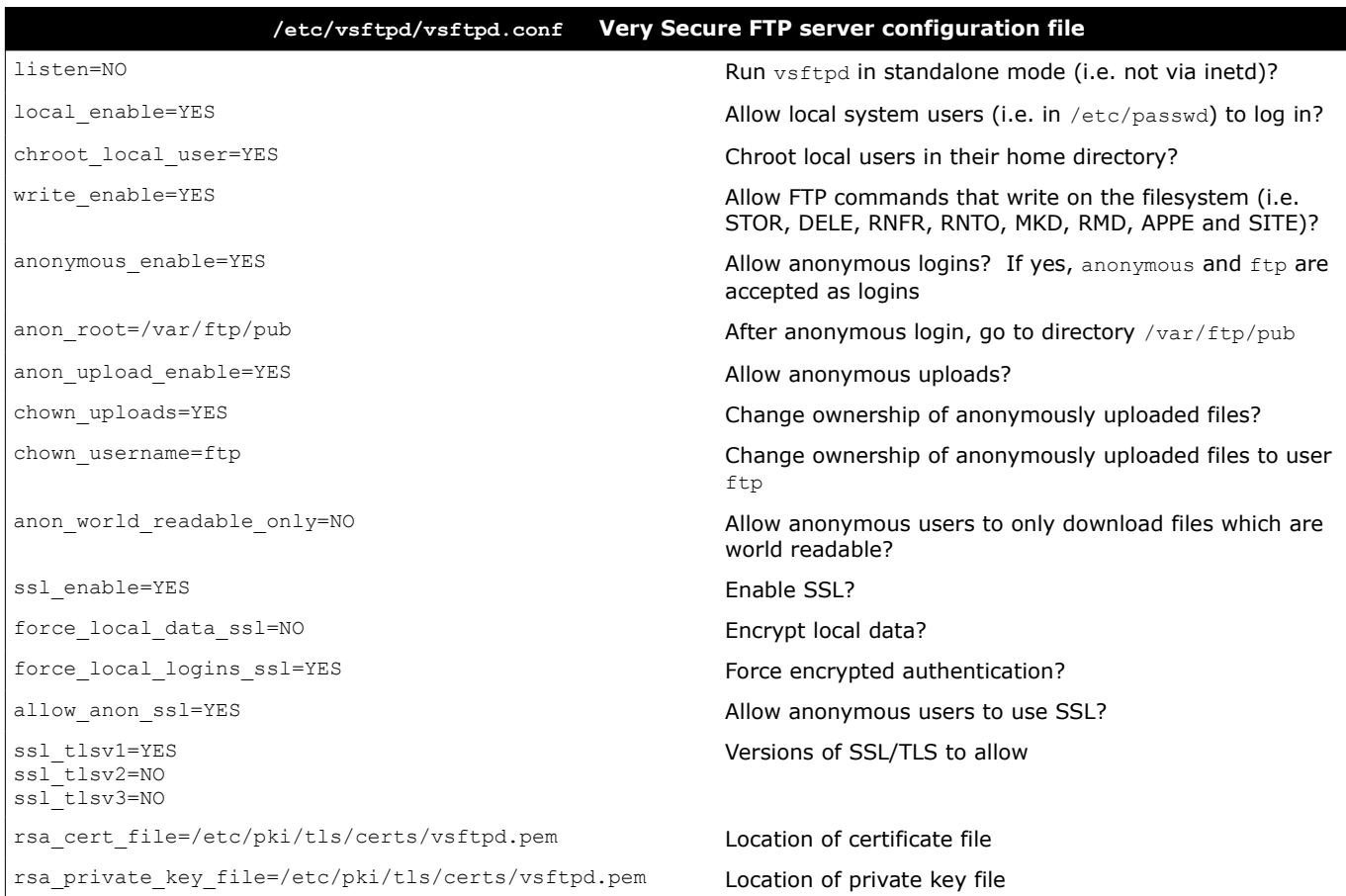

# **93/155 CUPS**

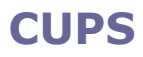

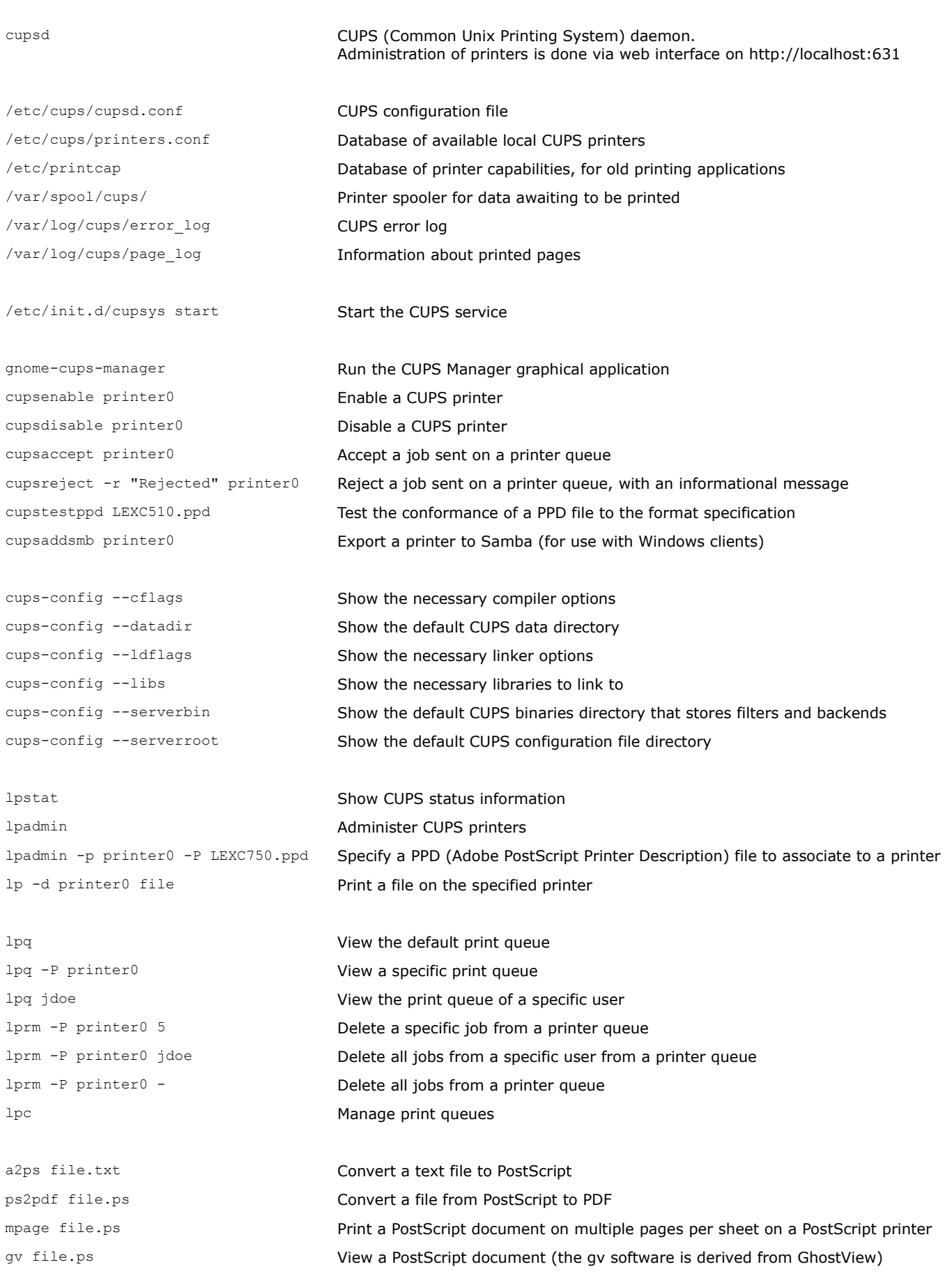

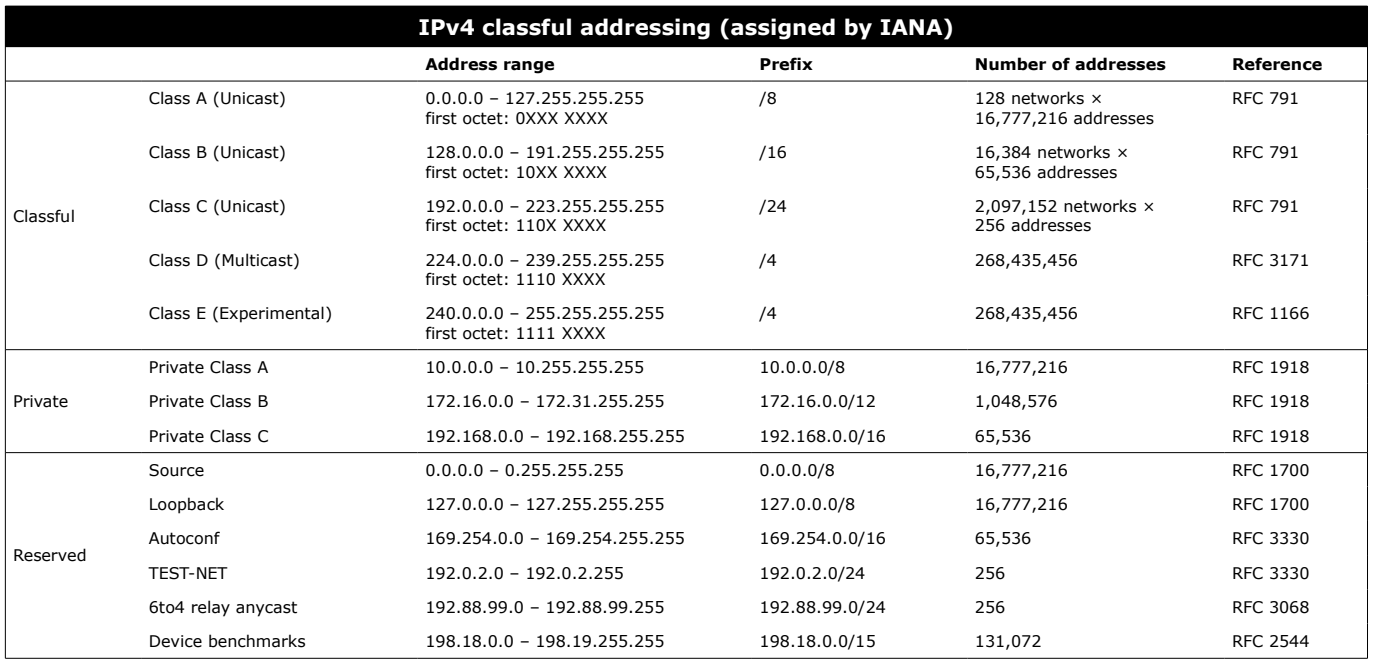

IPv4 address: 32-bit long, represented divided in four octets (dotted-quad).

e.g. 193.22.33.44

 $4 \times 10^9$  total addresses

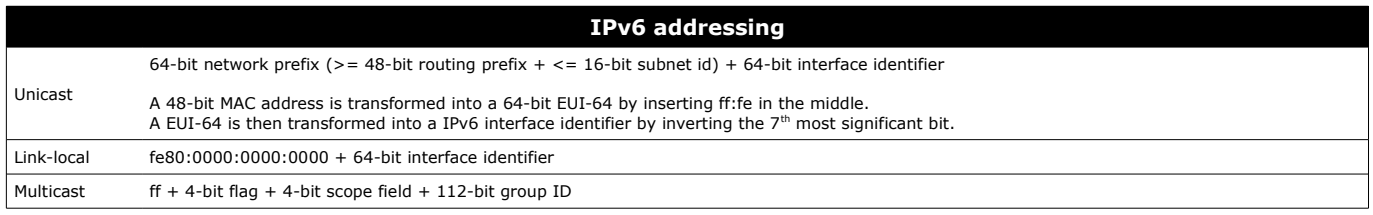

IPv6 address: 128-bit long, represented divided in eight 16-bit groups (4 hex digits).

e.g. 2130:0000:0000:0000:0007:0040:15bc:235f which can also be written as 2130::7:40:15bc:235f Leading zeros in each group can be deleted. A single chunk of one or more adjacent 0000 groups can be deleted.

 $3 \times 10^{38}$  total addresses

## **95/155 Subnetting**

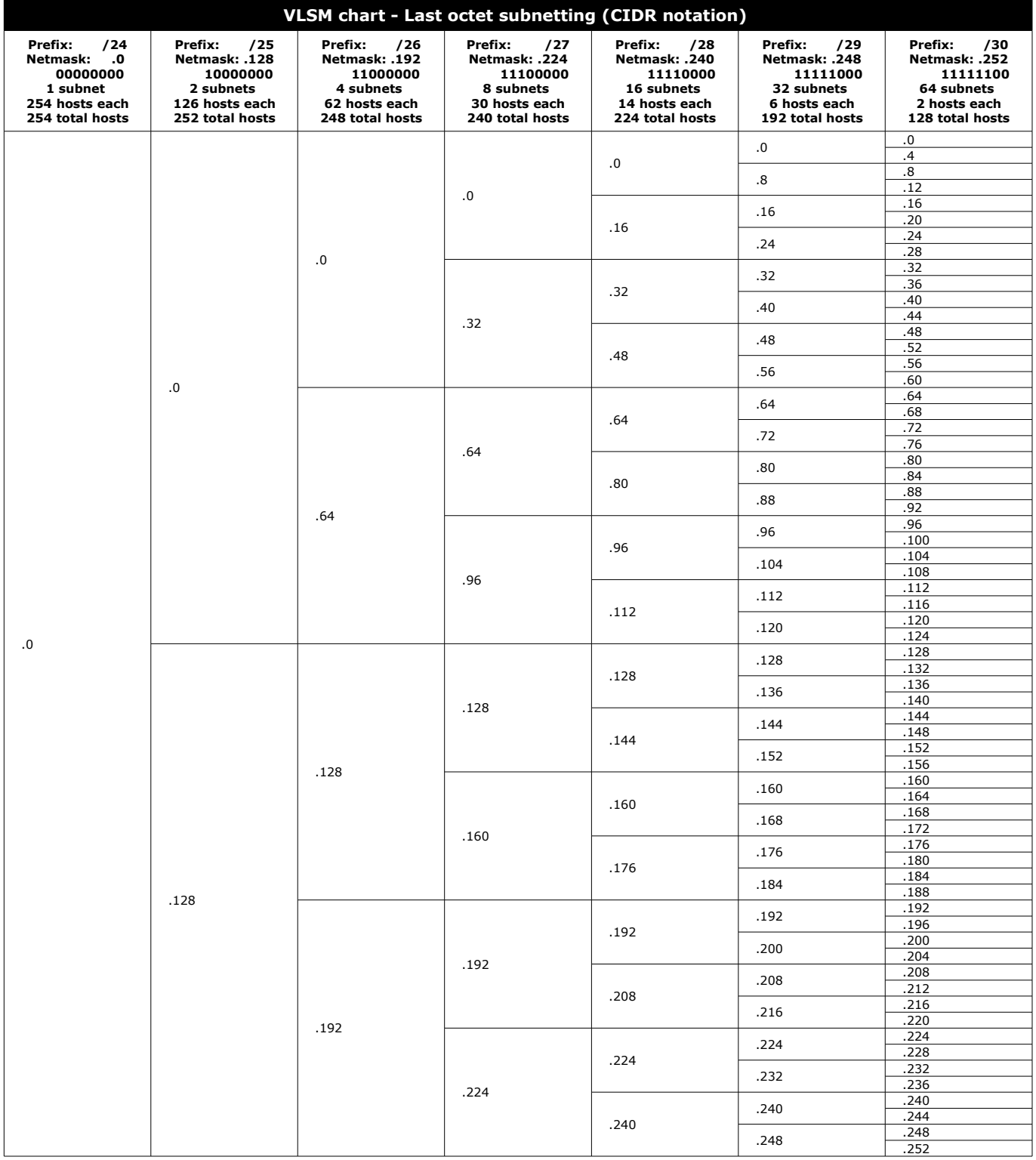

Each block of a column identifies a subnet, whose range of valid hosts addresses is [network address +1 — broadcast address -1] inclusive.<br>The network address of the subnet is the number shown inside a block.<br>The broadcast

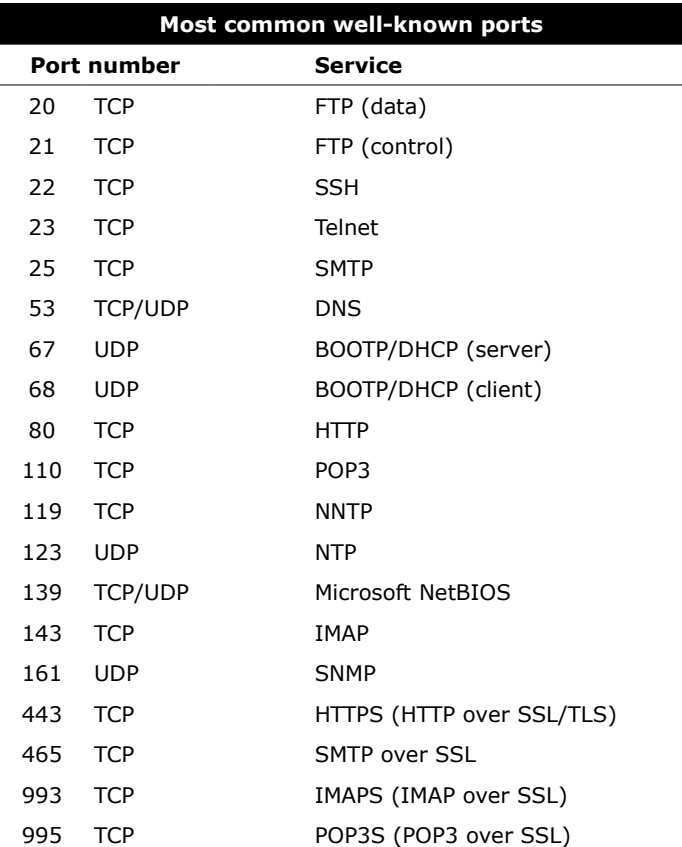

1-1023: privileged ports, used server-side

1024-65535: unprivileged ports, used client-side

/etc/services lists all well-known ports.

Many network services are run by the xinetd super server.

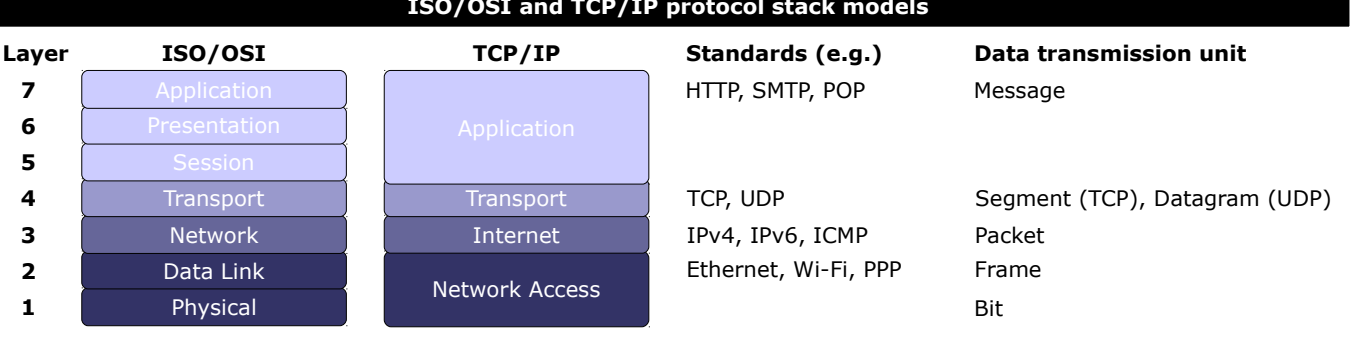

#### **ISO/OSI and TCP/IP protocol stack models**

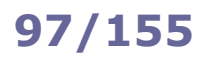

## **97/155 Network configuration commands**

ip a ip addr ip addr show ifconfig -a Display configuration of all network interfaces ip link show eth0 ifconfig eth0 Display configuration of eth0 ip addr add dev eth0 10.1.1.1/8 ifconfig eth0 10.1.1.1 netmask 255.0.0.0 broadcast 10.255.255.255 Configure IP address of eth0 ifconfig eth0 hw ether 45:67:89:ab:cd:ef Configure MAC address of eth0 ip link set eth0 up ifconfig eth0 up ifup eth0 Activate eth0 ip link set eth0 down ifconfig eth0 down ifdown eth0 Shut down eth0 dhclient eth0 pump dhcpcd eth0 (SUSE) Request an IP address via DHCP ip neigh arp -a Show the ARP cache table ip neigh show 10.1.0.6 arp 10.1.0.6 Show the ARP cache entry for a host ip neigh add 10.1.0.7 lladdr 01:23:45:67:89:ab dev eth0 arp -s 10.1.0.7 01:23:45:67:89:ab Add a new ARP entry for a host ip neigh del 10.1.0.7 dev eth0  $arp -d 10.1.0.7$ Delete a ARP entry ip neigh flush all Delete the ARP table for all interfaces hostname Get the hostname Get the hostname Get the hostname Get the hostname Get the hostname Get the hostname hostname -f Get the FQDN (Fully Qualified Domain Name) hostname mylinuxbox hostnamectl set-hostname --static "mylinuxbox" (RHEL 7) Set the hostname hostnamectl (RHEL 7) Get the hostname, OS, and other information /etc/init.d/networking restart (Debian) /etc/init.d/network restart (Red Hat) Restart network services brctl *command bridge* Manage the Ethernet bridge configuration in the Linux kernel ethtool *option device* Query or control network driver and hardware settings ethtool eth0 View hardware settings of eth0

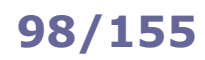

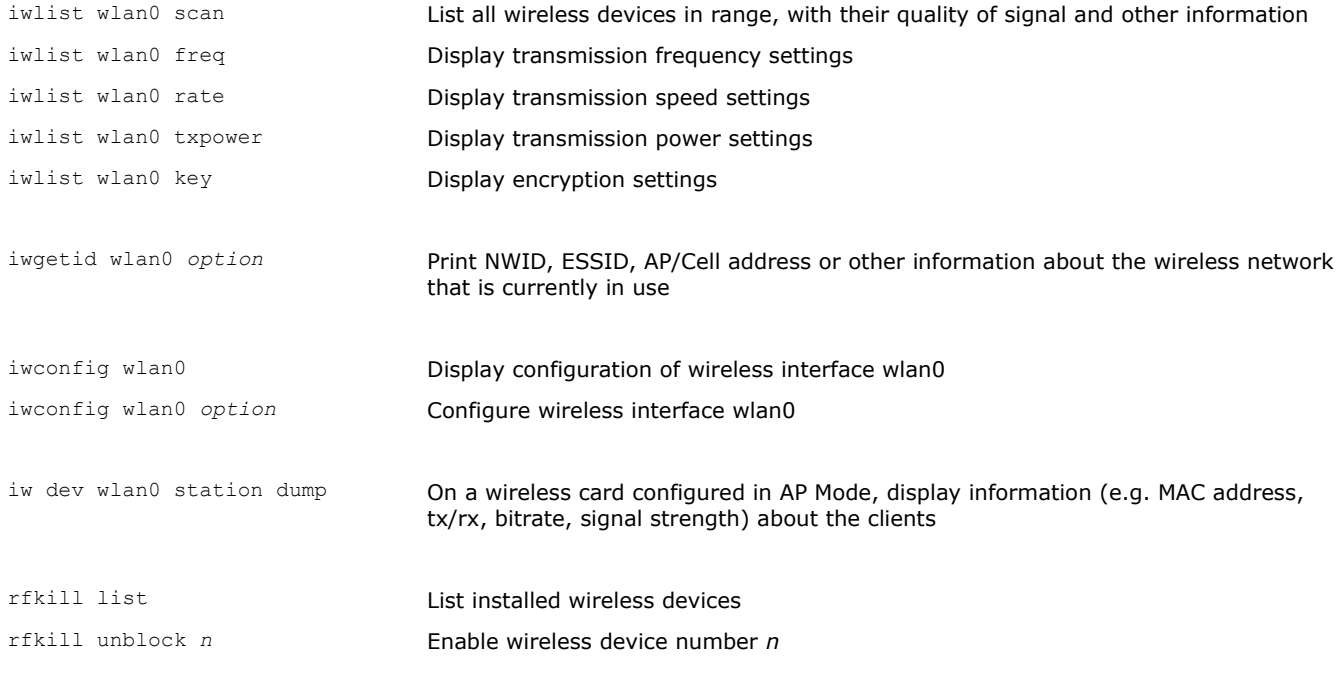

hcidump -i *device* Display raw HCI (Host Controller Interface) data exchanged with a Bluetooth *device*

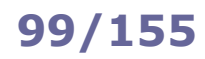

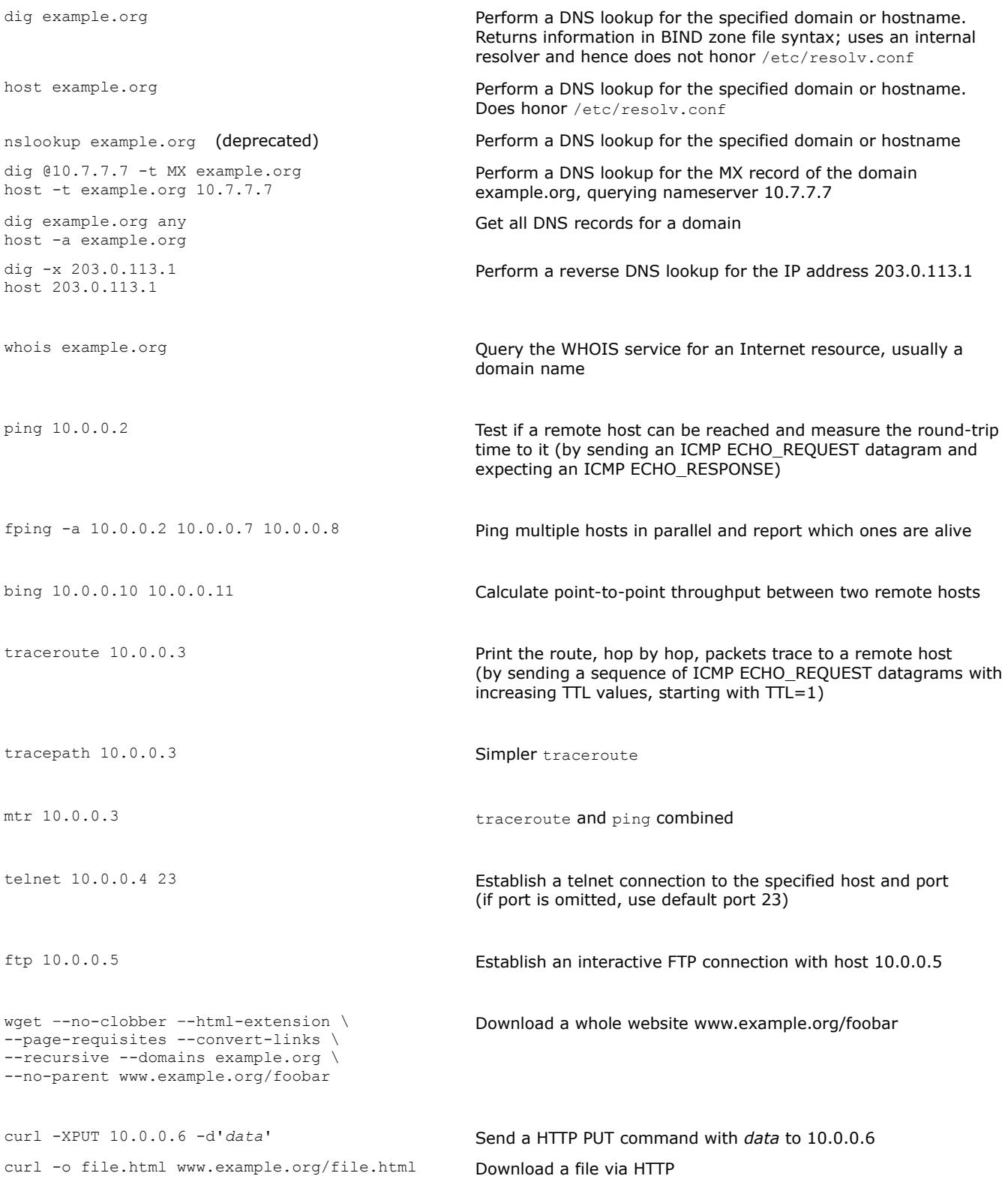

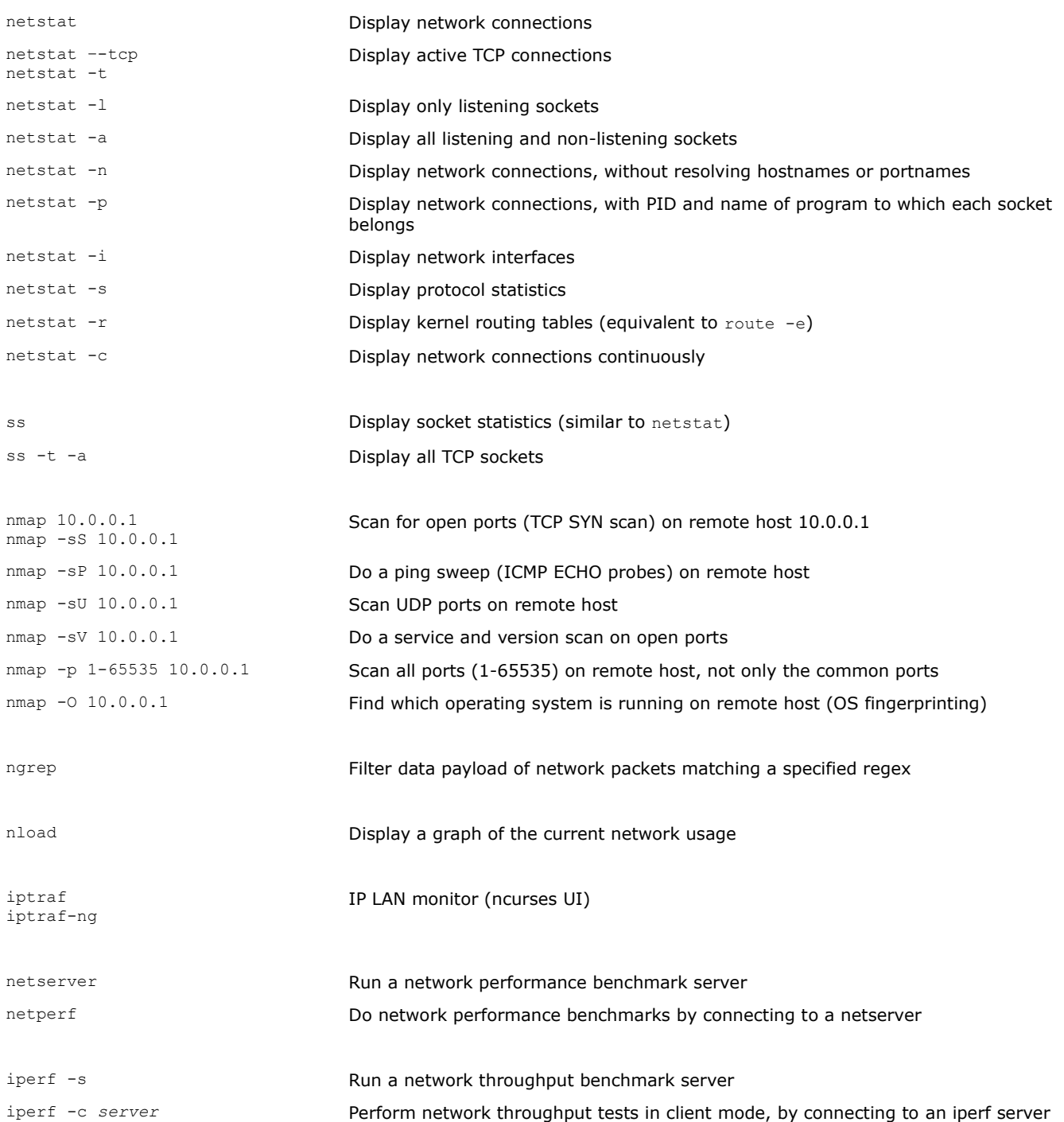

# **101/155 tcpdump**

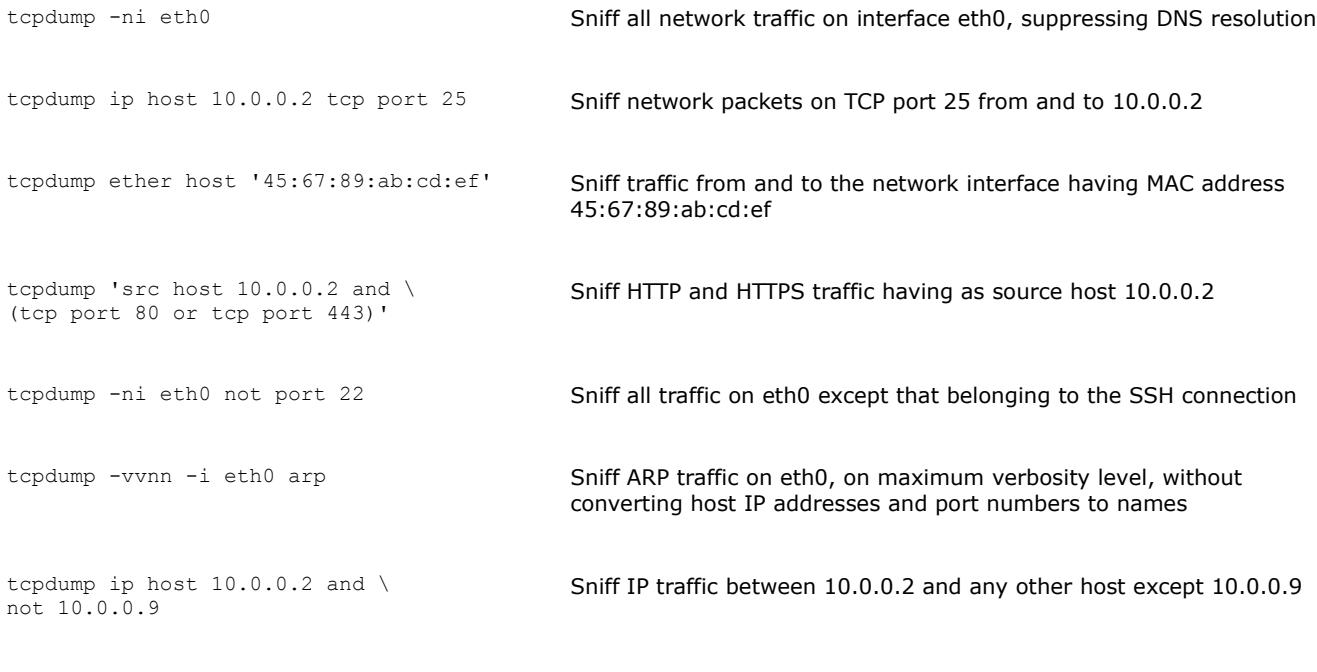

dhcpdump -i eth0 Sniff all DHCP packets on interface eth0

## **102/155 netcat**

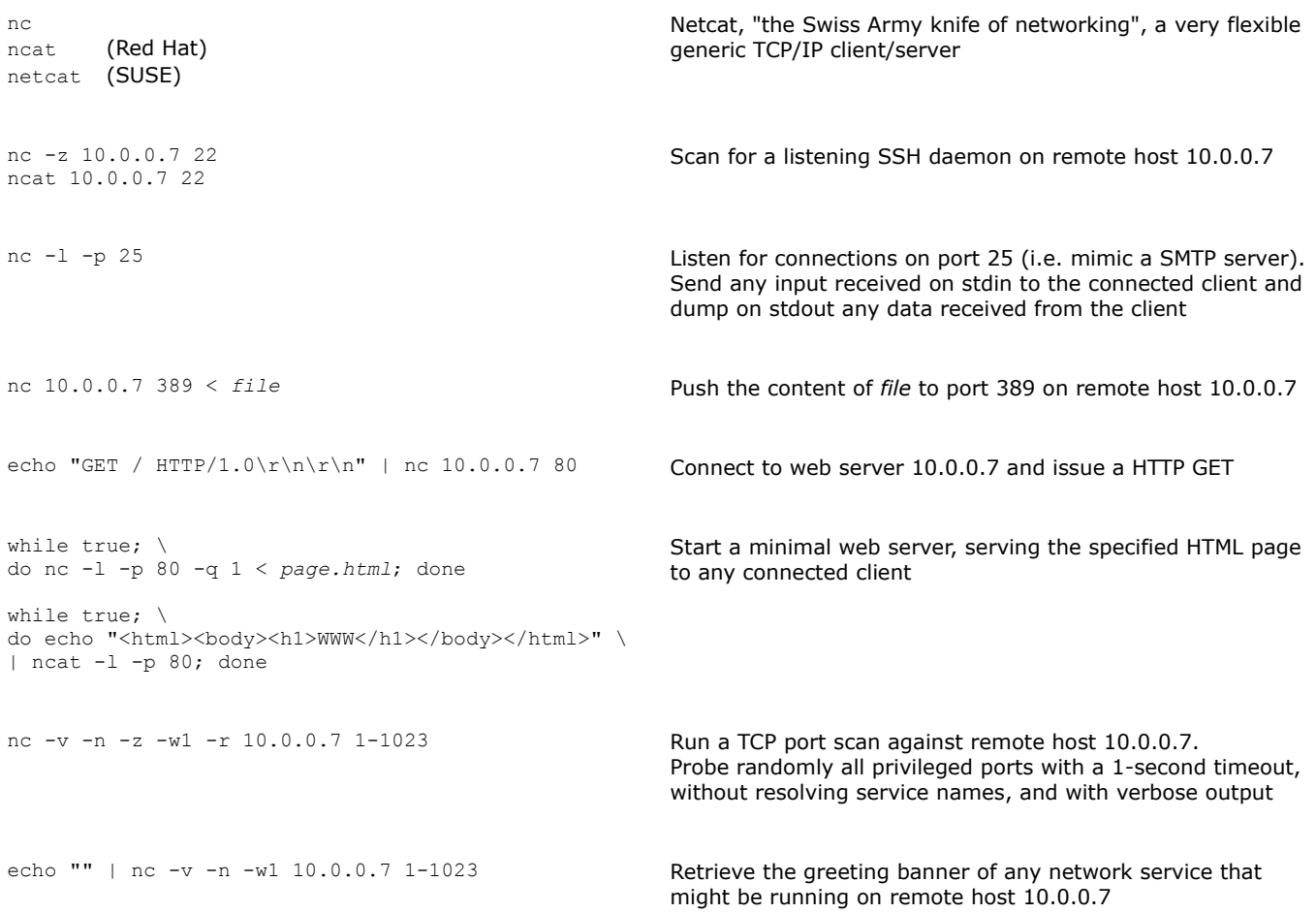

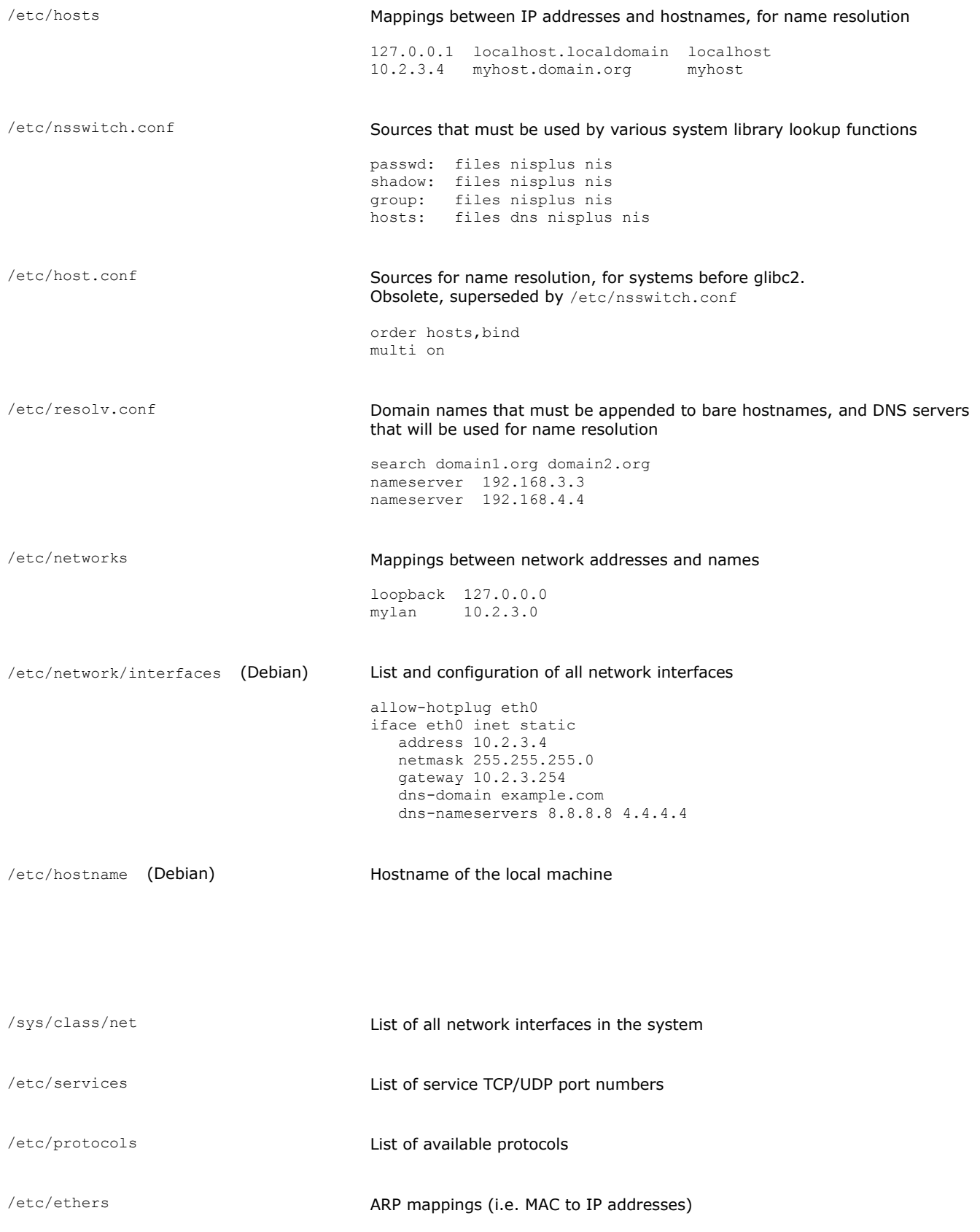

/etc/sysconfig/network 2007 and 2008 Network configuration file

ADDRESS=10.2.3.4 NETMASK=255.255.255.0 GATEWAY=10.2.3.254 HOSTNAME=mylinuxbox.example.org NETWORKING=yes

/etc/sysconfig/network-scripts/ifcfg-eth0 Configuration file for network interface eth0.

## This file is read by the ifup and ifdown scripts

DEVICE=eth0 TYPE=Ethernet HWADDR=AA:BB:CC:DD:EE:FF BOOTPROTO=none ONBOOT=yes NM\_CONTROLLED=no IPADDR=10.2.3.4 NETMASK=255.255.255.0 GATEWAY=10.2.3.254 DNS1=8.8.8.8 DNS2=4.4.4.4 USERCTL=no

/etc/sysconfig/network-scripts/ifcfg-eth0:0 /etc/sysconfig/network-scripts/ifcfg-eth0:1 /etc/sysconfig/network-scripts/ifcfg-eth0:2 Configuration files for different interface aliases. This makes possible to bind multiple IP addresses to a single NIC

/etc/sysconfig/network-scripts/route-eth0 Static route configuration for eth0

default 10.2.3.4 dev eth0 10.7.8.0/24 via 10.2.3.254 dev eth0 10.7.9.0/24 via 10.2.3.254 dev eth0

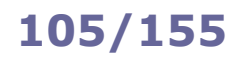

/etc/hosts.allow /etc/hosts.deny

Host access control files used by the TCP Wrapper system.

Each file contains zero or more *daemon*:*client* lines. The first matching line is considered.

Access is granted when a *daemon*:*client* pair matches an entry in /etc/hosts.allow . Otherwise, access is denied when a *daemon*:*client* pair matches an entry in /etc/hosts.deny . Otherwise, access is granted.

#### **/etc/hosts.allow and /etc/hosts.deny lines syntax** ALL: ALL  $\blacksquare$ ALL: .example.edu All services to all hosts of the example.edu domain ALL: .example.edu EXCEPT host1.example.edu All services to all hosts of example.edu, except host1 in.fingerd: .example.com Finger service to all hosts of example.com in.tftpd: LOCAL TFTP to hosts of the local domain only sshd: 10.0.0.3 10.0.0.4 10.1.1.0/24 SSH to the hosts and network specified sshd: 10.0.1.0/24 SSH to 10.0.1.0/24 sshd: 10.0.1. SSH to 10.0.1.0/24 sshd: 10.0.1.0/255.255.255.0 SSH to 10.0.1.0/24 in.tftpd: ALL: spawn (/safe dir/safe finger \ -l @%h | /bin/mail -s %d-%h root) & Send a finger probe to hosts attempting TFTP and notify root user via email portmap: ALL: (echo Illegal RPC request \ from %h | /bin/mail root) & When a client attempts a RPC request via the portmapper (NFS access), echo a message to the terminal and notify root user via email
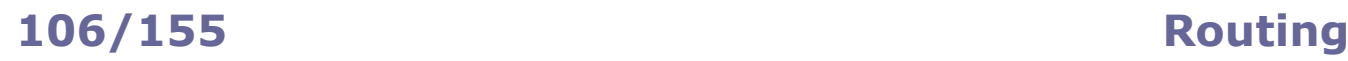

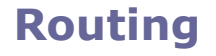

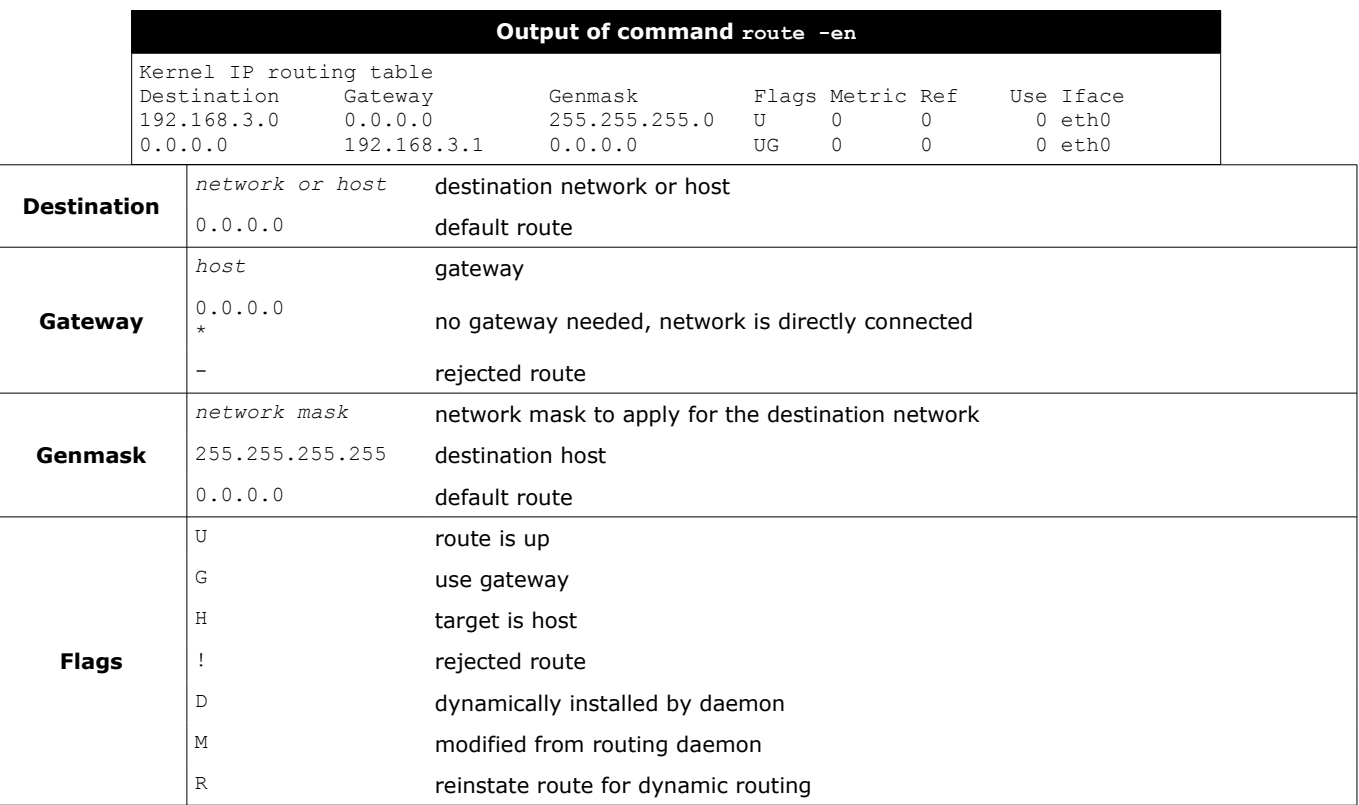

ip route route -en route -F netstat -rn

ip route show cache route -C

ip route add default via 10.1.1.254 route add default gw 10.1.1.254 ip route add 10.2.0.1 dev eth0 ip route add 10.2.0.1 via 10.2.0.254 route add -host 10.2.0.1 gw 10.2.0.254 ip route add 10.2.0.0/16 via 10.2.0.254 route add -net 10.2.0.0 netmask 255.255.0.0 gw 10.2.0.254 ip route delete 10.2.0.1 dev eth0 route del -host 10.2.0.1 gw 10.2.0.254 ip route flush all Delete the routing table for all interfaces

Display IP routing table

Display kernel routing cache

Add a default gateway

Add a route for a host

Add a route for a network

Delete a route for a host

The Netfilter framework provides firewalling capabilities in Linux. It is implemented by the user-space application programs iptables for IPv4 (which replaced ipchains, which itself replaced ipfwadm) and ip6tables for IPv6. Iptables is implemented in the kernel and therefore does not have a daemon process or a service. The ability to track connection state is provided by the ip conntrack kernel module.

From RHEL 7 onward, iptables has been replaced by the firewalld daemon. To use it anyway, it is necessary to install the package iptables-services which provides a systemd interface for iptables, and disable firewalld. In Ubuntu, iptables is managed by the ufw service (Uncomplicated Firewall).

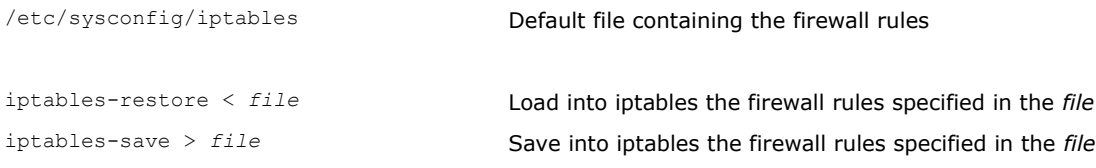

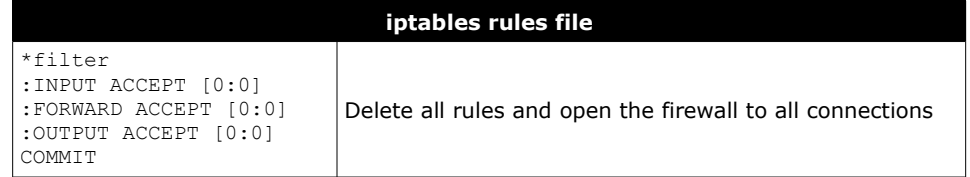

Iptables uses **tables** containing sets of **chains**, which contain sets of **rules**. Each rule has a **target** (e.g. ACCEPT). The "filter" table contains chains INPUT, FORWARD, OUTPUT (built-in chains); this is the default table to which all iptables commands are applied, unless another table is specified via the -t option. The "nat" table contains chains PREROUTING, OUTPUT, POSTROUTING. The "mangle" table contains chains PREROUTING, OUTPUT. When a packet enters the system, it is handed to the INPUT chain. If the destination is local, it is processed; if the destination is not local and IP forwarding is enabled, the packet is handed to the FORWARD chain, otherwise it is dropped. An outgoing packet generated by the system will go through the OUTPUT chain. If NAT is in use, an incoming packet will pass at first through the PREROUTING chain, and an outgoing packet will pass last through the POSTROUTING chain. iptables -A INPUT -s 10.0.0.6 -j ACCEPT Add a rule to accept all packets from 10.0.0.6 iptables -A INPUT -s 10.0.0.7 -j REJECT Add a rule to reject all packets from 10.0.0.7 and send back a ICMP response to the sender iptables -A INPUT -s 10.0.0.8 -j DROP Add a rule to silently drop all packets from 10.0.0.8 iptables -A INPUT -s 10.0.0.9 -j LOG Add a rule to log via syslog all packets from 10.0.0.9 iptables -D INPUT -s 10.0.0.9 -j LOG Delete a specific rule iptables -D INPUT 42 Delete rule 42 of the INPUT chain iptables -F INPUT Flush all rules of the INPUT chain iptables -F **Flush all rules, hence disabling the firewall** iptables -t mangle -F Flush all rules of the "mangle" table iptables -t mangle -X Delete all user-defined (not built-in) rules in the "mangle" table iptables -L INPUT List the rules of the INPUT chain iptables -L -n List all rules, without translating numeric values (IP addresses to FQDNs and port numbers to services) iptables -N mychain Define a new chain iptables -P INPUT DROP **Define the chain policy target, which takes effect when no** rule matches and the end of the rules list is reached iptables -A OUTPUT -d 10.7.7.0/24 -j DROP Add a rule to drop all packets with destination 10.7.7.0/24 iptables -A FORWARD -i eth0 -o eth1 -j LOG Add a rule to log all packets entering the system via eth0 and exiting via eth1 iptables -A INPUT -p 17 -j DROP iptables -A INPUT -p udp -j DROP Add a rule to drop all incoming UDP traffic (protocol numbers are defined in /etc/protocols) iptables  $-A$  INPUT --sport 1024:65535 --dport 53 \ -j ACCEPT Add a rule to accept all packets coming from any unprivileged port and with destination port 53 iptables -A INPUT -p icmp --icmp-type echo-request \ -m limit --limit 1/s -i eth0 -j ACCEPT Add a rule to accept incoming pings through eth0 at a maximum rate of 1 ping/second iptables -A INPUT -m state --state ESTABLISHED \ -j ACCEPT Load the module for stateful packet filtering, and add a rule to accept all packets that are part of a communication already tracked by the state module iptables -A INPUT -m state --state NEW -j ACCEPT Add a rule to accept all packets that are not part of a communication already tracked by the state module iptables -A INPUT -m state --state RELATED -j ACCEPT Add a rule to accept all packets that are related (e.g. ICMP responses to TCP or UDP traffic) to a communication already tracked by the state module iptables -A INPUT -m state --state INVALID -j ACCEPT Add a rule to accept all packets that do not match any of the states above

In firewalld, a network interface (aka **interface**) or a subnet address (aka **source**) can be assigned to a specific **zone**. To determine to which zone a packet belongs, first the zone of the source is analyzed, then the zone of the interface; if no source or interface matches, the packet is associated to the default zone (which is "public", unless set otherwise). If the zone is not specified in a command, the command is applied to the default zone.

By default, commands are temporary; adding the --permanent option to a command sets it as permanent, or shows permanent settings only.

Temporary commands are effective immediately but are canceled at reboot, firewall reload, or firewall restart. Permanent commands are effective only after reboot, firewall reload, or firewall restart.

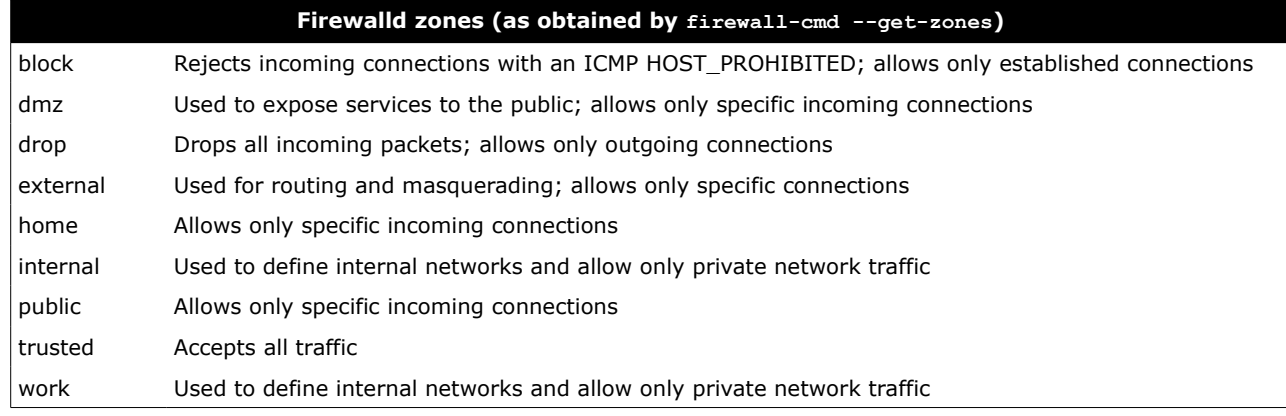

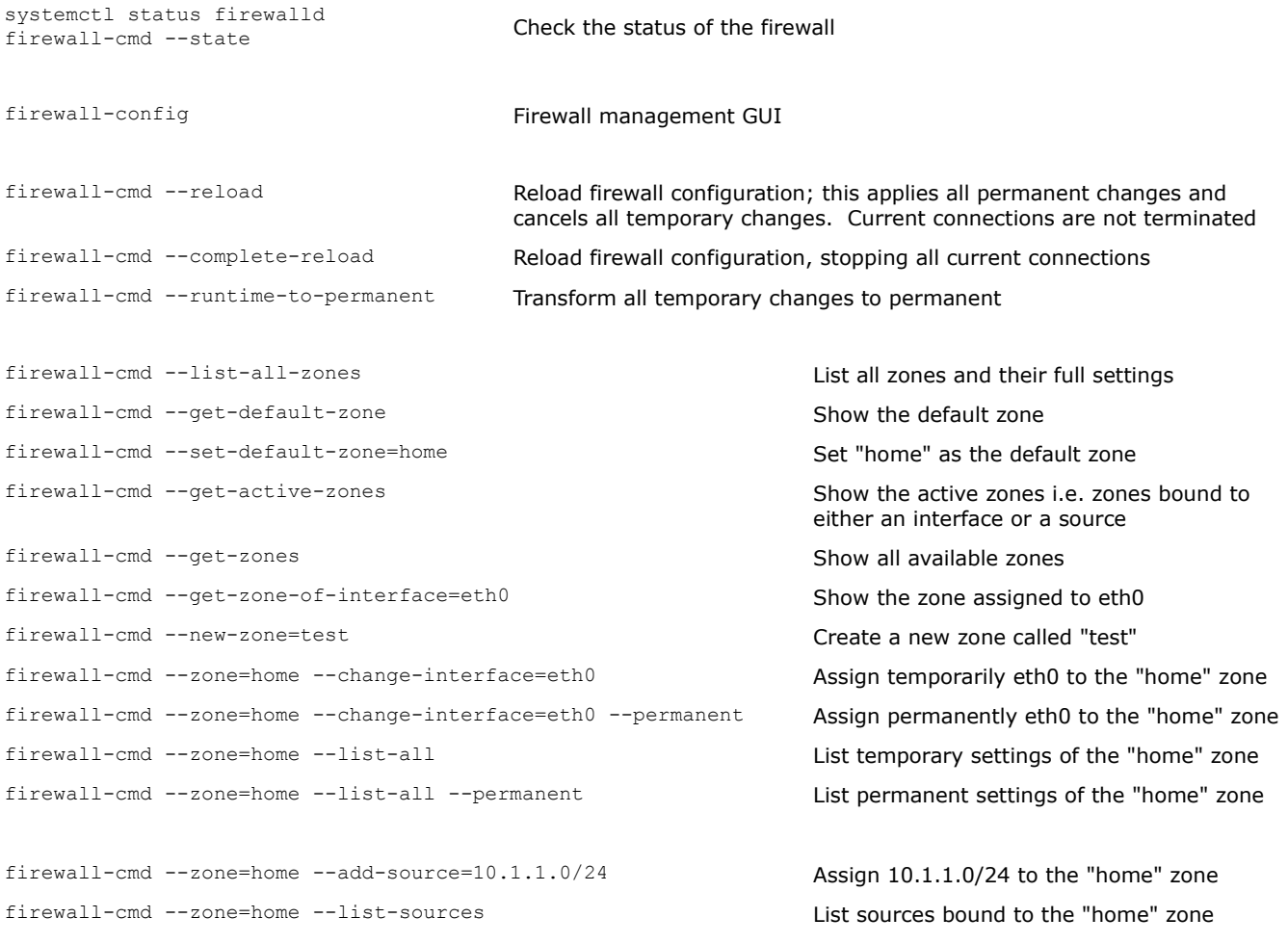

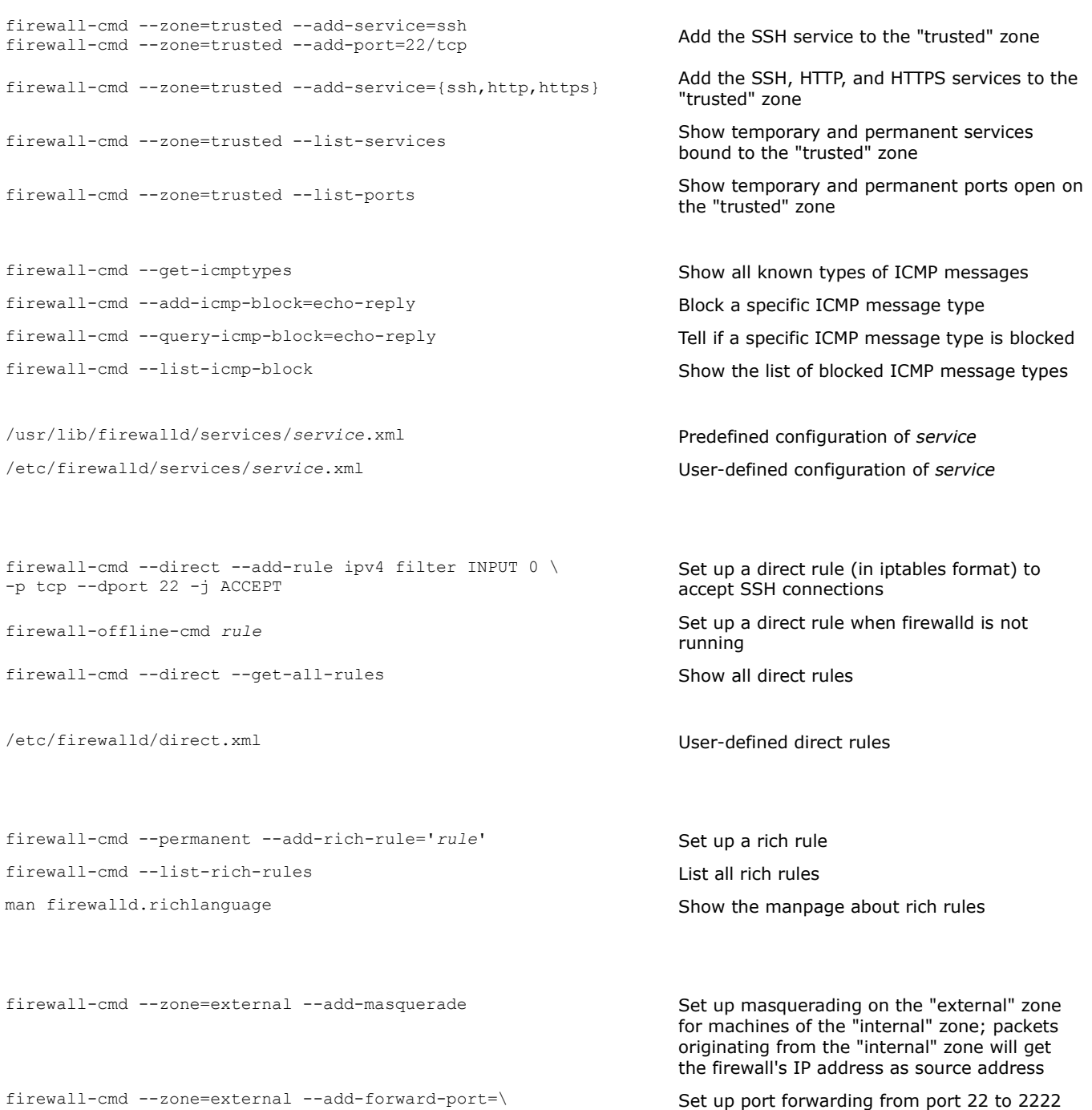

port=22:proto=tcp:toport=2222

for the "external" zone

# **111/155 NAT routing**

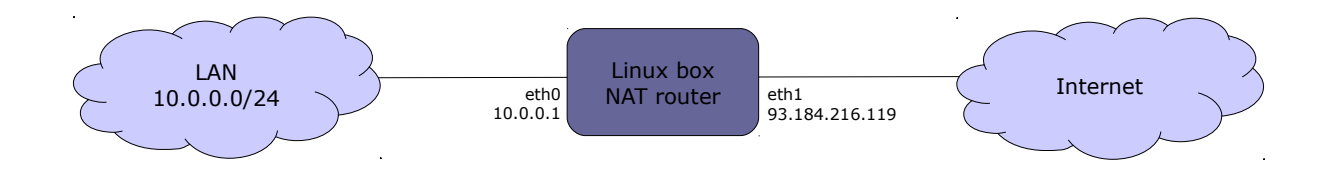

## **SNAT (Source Network Address Translation)**

- iptables -t nat -A POSTROUTING -s  $10.0.0.0/24$  -o ethl \ -j SNAT --to-source 93.184.216.119
- iptables -t nat -A POSTROUTING -s  $10.0.0.0/24$  -o ethl \ -j SNAT --to-source 93.184.216.119:93.184.216.127
- iptables -t nat -A POSTROUTING -o eth1 -j MASQUERADE Map all traffic leaving the LAN to the address

Map all traffic leaving the LAN to the external IP address 93.184.216.119

Map all traffic leaving the LAN to a pool of external IP addresses 93.184.216.119-127

dynamically assigned to eth1 via DHCP

### **DNAT (Destination Network Address Translation)**

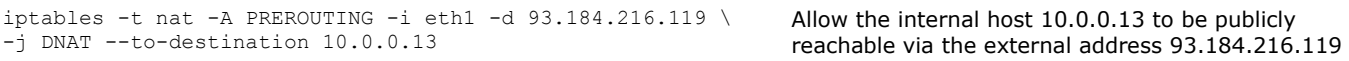

# **PAT (Port Address Translation)**

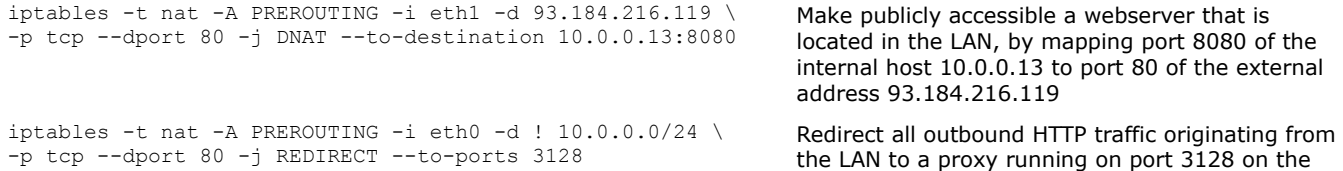

sysctl -w net.ipv4.ip forward=1 echo 1 > /proc/sys/net/ipv4/ip\_forward

Enable IP forwarding; necessary to set up a Linux machine as a router. (This command causes other network options to be changed as well.)

Linux box

# **112/155 SSH**

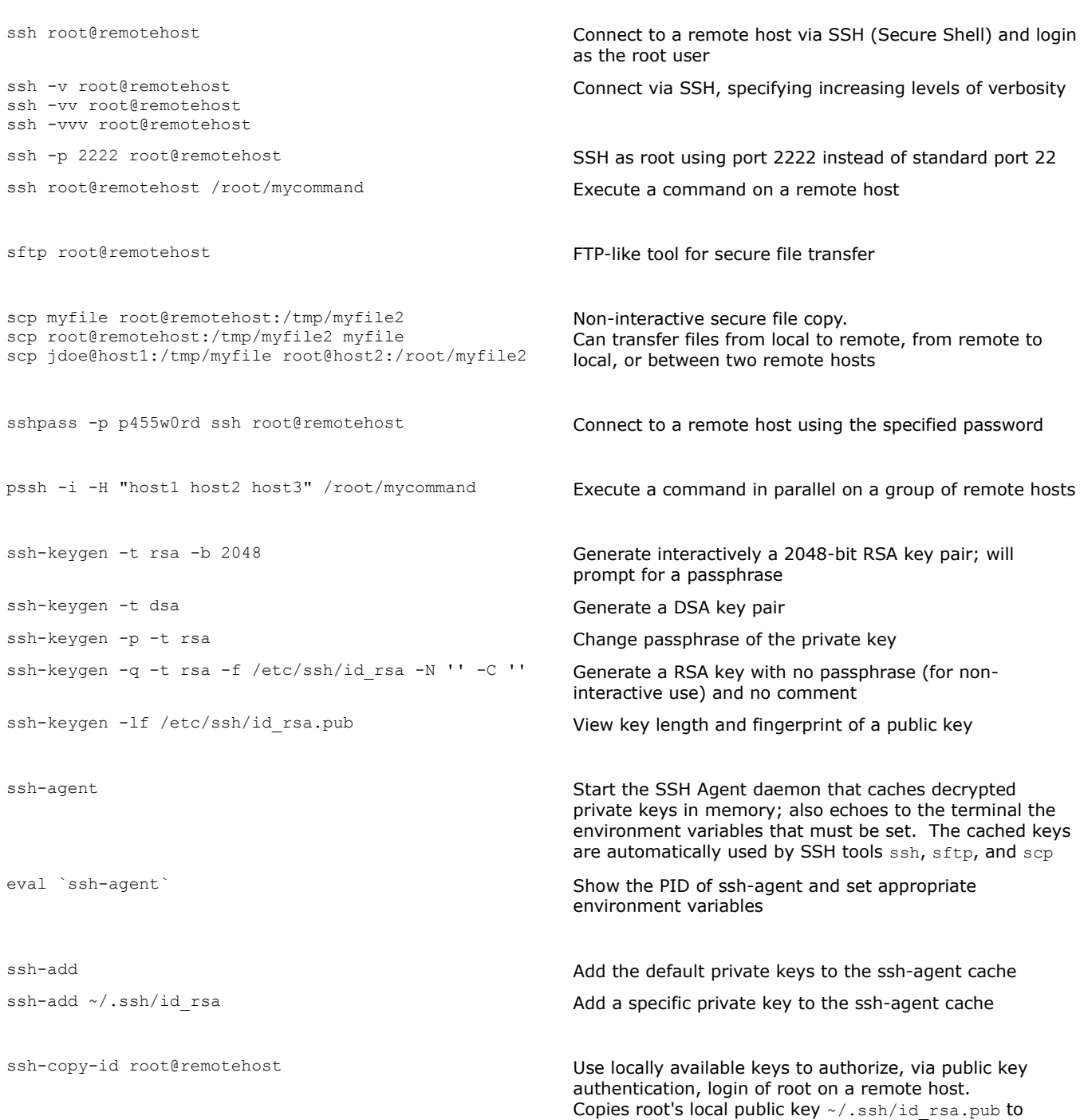

~/.ssh/authorized keys on the remote host

## **SSH port forwarding (aka SSH tunneling)**

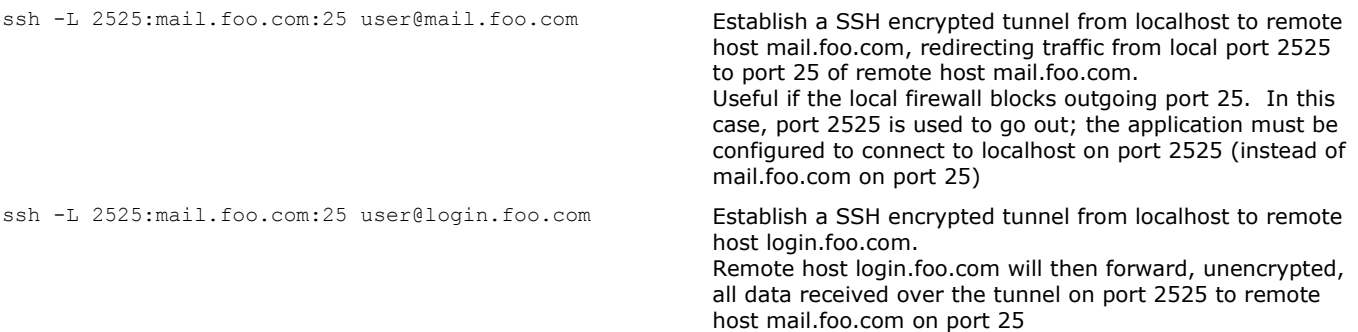

### **SSH reverse forwarding (aka SSH reverse tunneling)**

ssh -R 2222:localhost:22 user@login.foo.com **Establish a SSH encrypted reverse tunnel from remote** host login.foo.com back to localhost, redirecting traffic sent to port 2222 of remote host login.foo.com back towards local port 22. Useful if the local firewall blocks incoming connections so remote hosts cannot connect back to local machine. In this case, port 2222 of login.foo.com is opened for listening and connecting back to localhost on port 22; remote host login.foo.com is then able to connect to the local machine on port 2222 (redirected to local port 22)

### **SSH as a SOCKS proxy**

ssh -D 33333 user@login.foo.com The application supporting SOCKS must be configured to connect to localhost on port 33333. Data is tunneled from localhost to login.foo.com, then unencrypted to destination

### **X11 Forwarding**

ssh -X user@login.foo.com **Enable the local display to execute locally a X application** stored on a remote host login.foo.com

## **How to enable public key authentication**

- 1. On remote host, set PubkeyAuthentication yes in /etc/ssh/sshd\_config
- 2. On local machine, do ssh-copy-id you@remotehost (or copy your public key to the remote host by hand)

### **How to enable host-based authentication amongst a group of trusted hosts**

- 1. On all hosts, set HostbasedAuthentication yes in /etc/ssh/sshd\_config
- 2. On all hosts, create /etc/ssh/shosts.equiv and enter in this file all trusted hostnames
- 3. Connect via SSH manually from your machine on each host so that all hosts' public keys go into ~/.ssh/known\_hosts
- 4. Copy ~/.ssh/known\_hosts from your machine to /etc/ssh/ssh\_known\_hosts on all hosts

## **How to enable SSH Agent**

- 1. Tvpe eval `ssh-agent`
- 2. Type ssh-add to add the private key to cache, and enter the key's passphrase

## **How to enable X11 Forwarding**

- 1. On remote host 10.2.2.2, set X11Forwarding yes in /etc/ssh/sshd config, and make sure that xauth is installed
- 2. On local host 10.1.1.1, type ssh -X 10.2.2.2, then run on remote host the graphical application e.g.  $xclock \&$

It is also possible to enable X11 Forwarding via telnet (but this is insecure and obsolete, and therefore not recommended):

- 1. On remote host 10.2.2.2, type export DISPLAY=10.1.1.1:0.0
- 2. On local host  $10.1.1.1$ , type  $x$ host +
- 3. On local host 10.1.1.1, type telnet  $10.2.2.2.2$ , then run on remote host the graphical application e.g.  $xclock &$

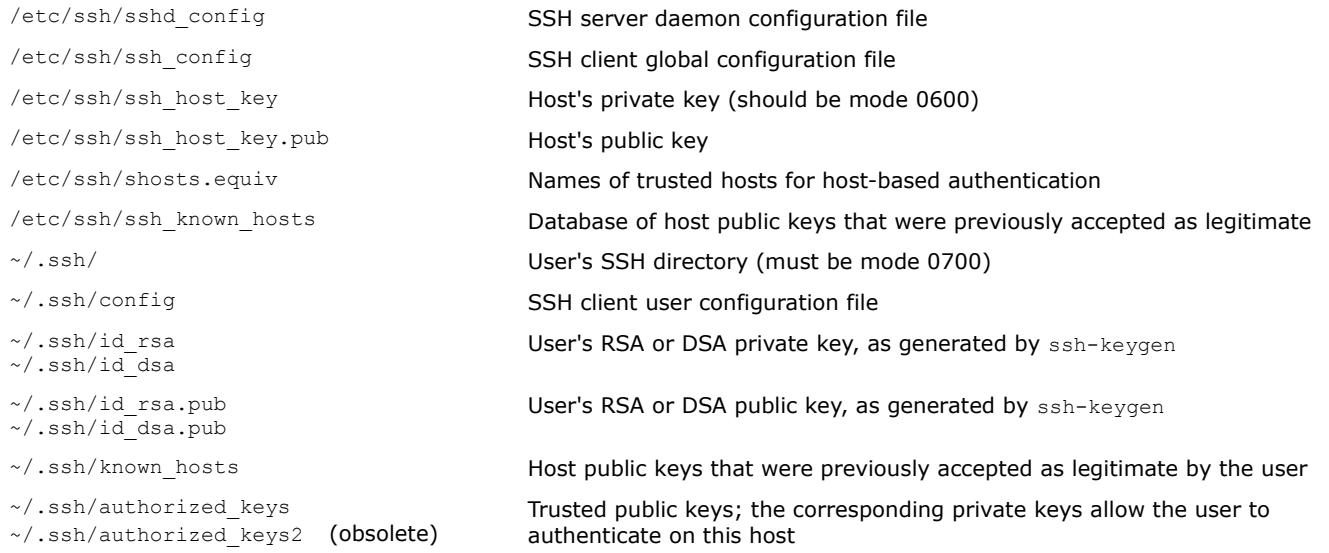

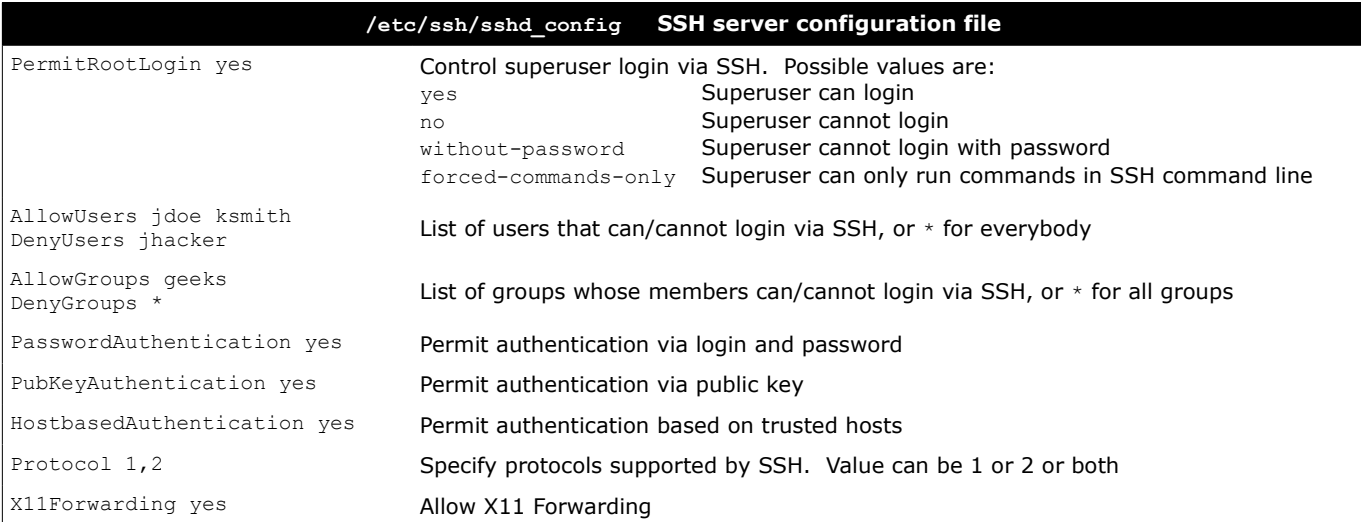

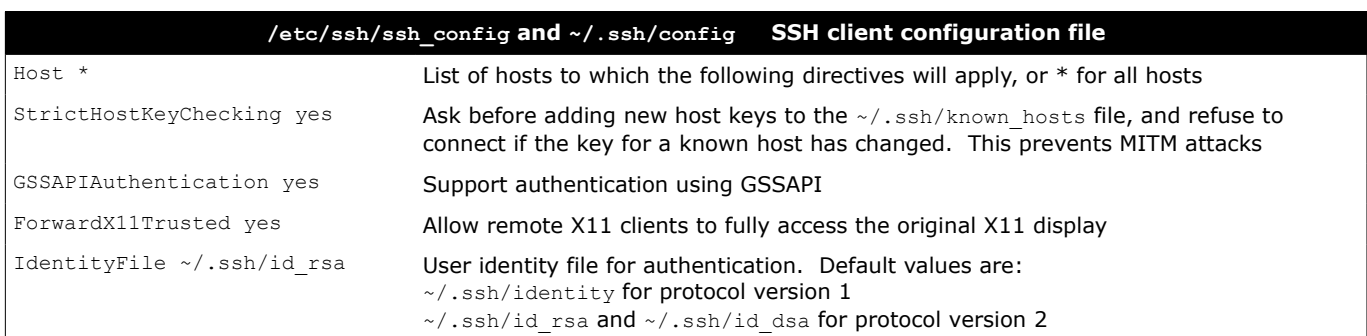

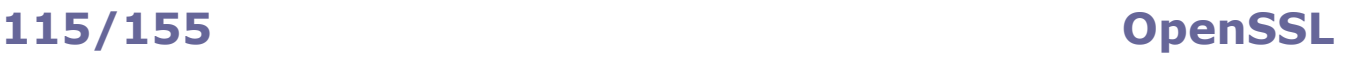

openssl x509 -text -in *certif.crt* -noout Read a certificate openssl req -text -in *request.csr* -noout Read a Certificate Signing Request openssl req -new -key *private.key* -out *request.csr* Generate a Certificate Signing Request (in PEM openssl req -new -nodes -keyout *private.key* \ -out *request.csr* -newkey rsa:2048 openssl req -x509 -newkey rsa:2048 -nodes \ -keyout *private.key* -out *certif.crt* -days *validity*

openssl ca -config *ca.conf* -in *request.csr* \ -out *certif.crt* -days *validity* -verbose openssl ca -config *ca.conf* -gencrl -revoke *certif.crt* \ -crl\_reason *why*

openssl x509 -in *certif.pem* -outform DER \ -out *certif.der* openssl pkcs12 -export -in *certif.pem* \ -inkey *private.key* -out *certif.pfx* -name *friendlyname* cat cert.crt cert.key > cert.pem CRT and private key Create a PEM certificate from CRT and private key

openssl dgst -*hashfunction* -out *file.hash file* Generate the digest of a file openssl dgst -*hashfunction file* | cmp -b *file.hash* Verify the digest of a file (no output means that

openssl dgst -*hashfunction* -sign *private.key* \ -out *file.sig file* openssl dgst -*hashfunction* -verify *public.key* \ -signature *file.sig file* openssl enc -e -*cipher* -in *file* -out *file.enc* -salt Encrypt a file openssl enc -d -*cipher* -in *file.enc* -out *file* Decrypt a file

openssl genpkey -algorithm RSA -cipher 3des \ -pkeyopt rsa\_keygen\_bits:2048 -out *key.pem* openssl pkey -text -in *private.key* -noout Examine a private key openssl pkey -in *old.key* -out *new.key* -*cipher* Change the passphrase of a private key openssl pkey -in *old.key* -out *new.key* Remove the passphrase from a private key

1. openssl s\_client -connect *www.website.com*:443 > *tmpfile*

## 2. **CTRL** C

3. openssl x509 -in *tmpfile* -text

openssl list-message-digest-commands List all available hash functions openssl list-cipher-commands List all available ciphers

format) for the public key of a key pair

Create a 2048-bit RSA key pair and generate a Certificate Signing Request for it

Generate a self-signed root certificate (and create a new CA private key)

Generate a self-signed certificate

Revoke a certificate

openssl ca -config *ca.conf* -gencrl -out *crlist.crl* Generate a Certificate Revocation List containing all revoked certificates so far

Convert a certificate from PEM to DER

Convert a certificate from PEM to PKCS#12 including the private key

digest verification is successful)

Generate the signature of a file

Verify the signature of a file

Generate a 2048-bit RSA key pair protected by TripleDES passphrase

Retrieve and inspect a SSL certificate from a website

# **116/155 CA.pl**

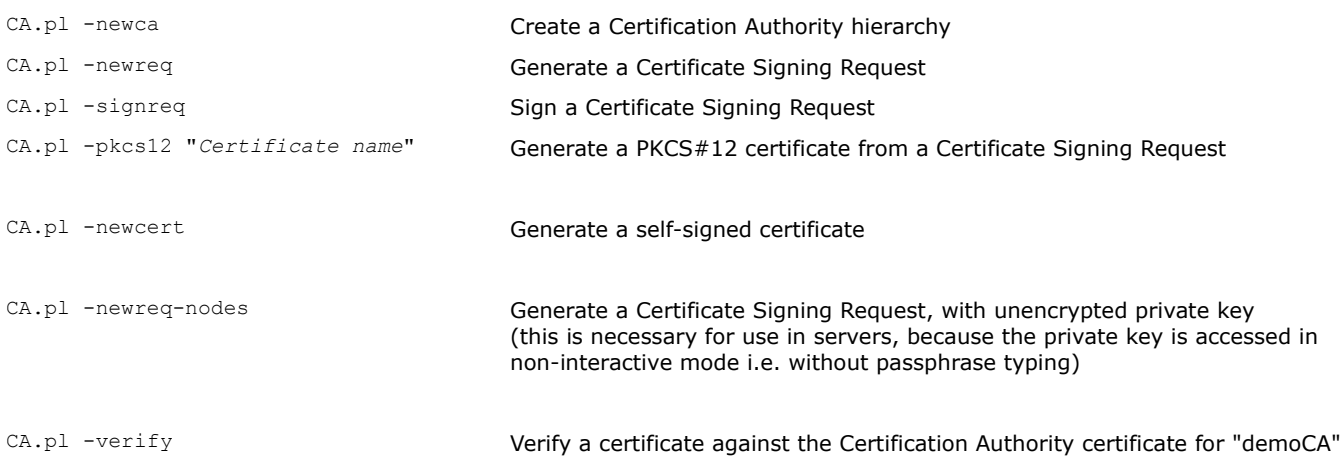

# **117/155 GnuPG**

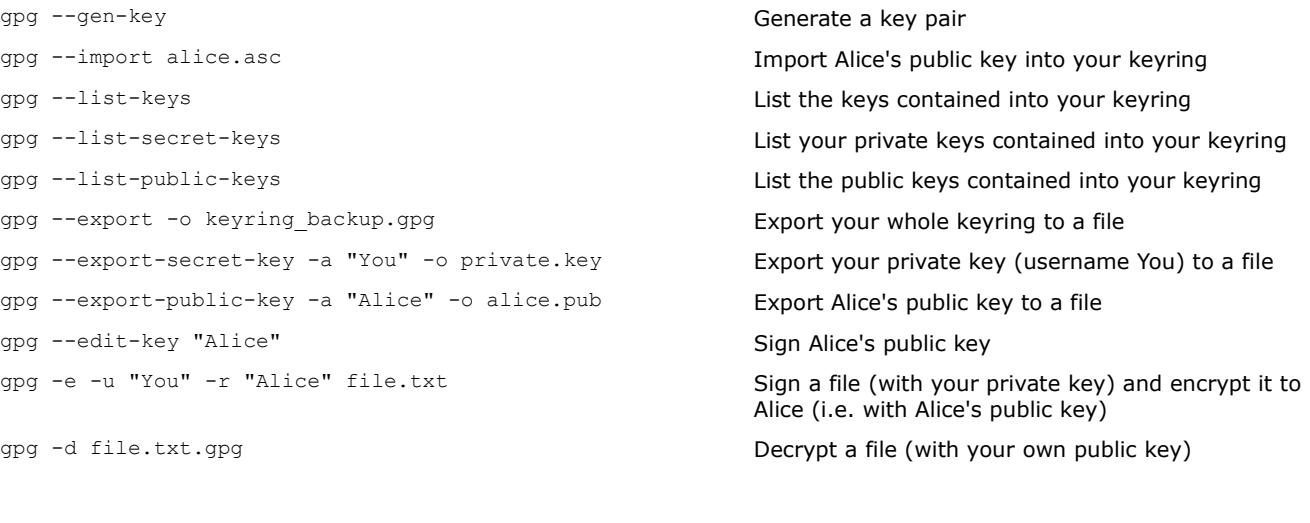

Print a digest of a file generated by the relevant hashing algorithm

md5sum sha1sum sha224sum sha256sum sha384sum sha512sum

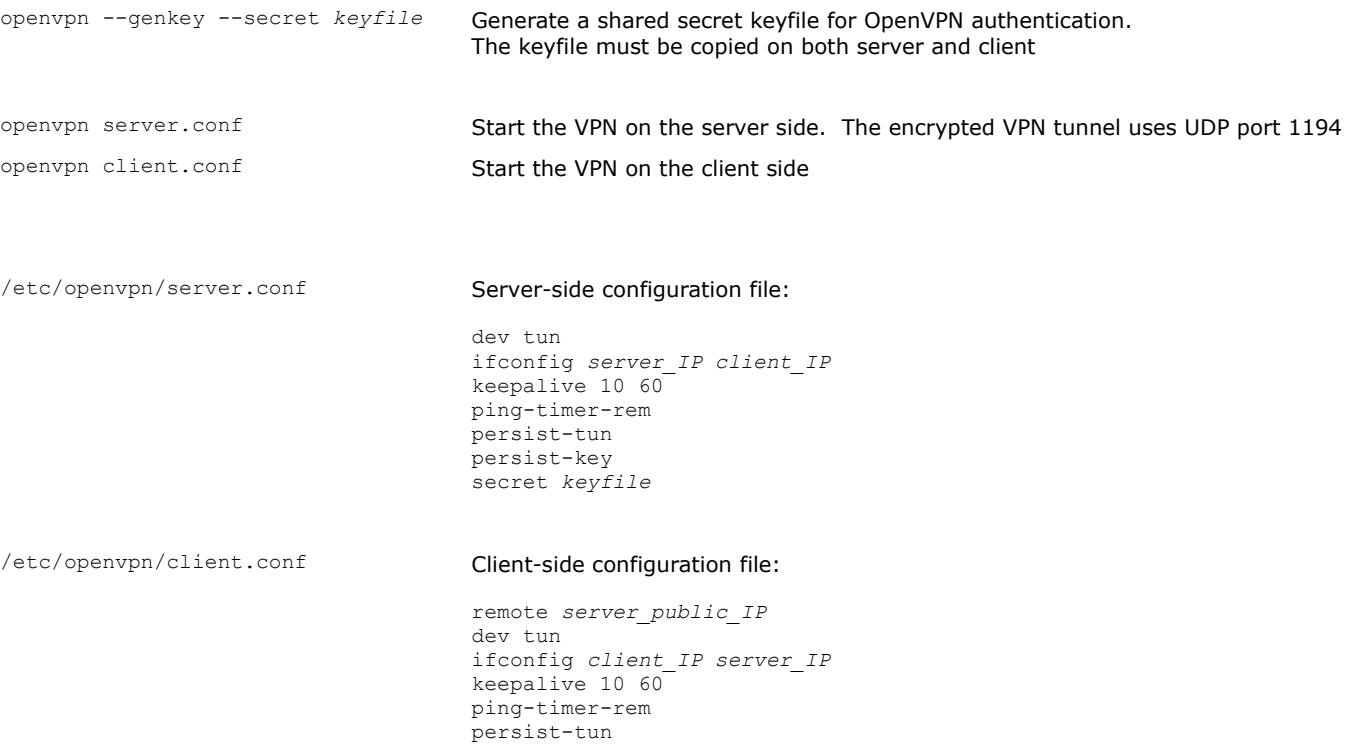

persist-key secret *keyfile*

# **119/155 Key bindings - terminal**

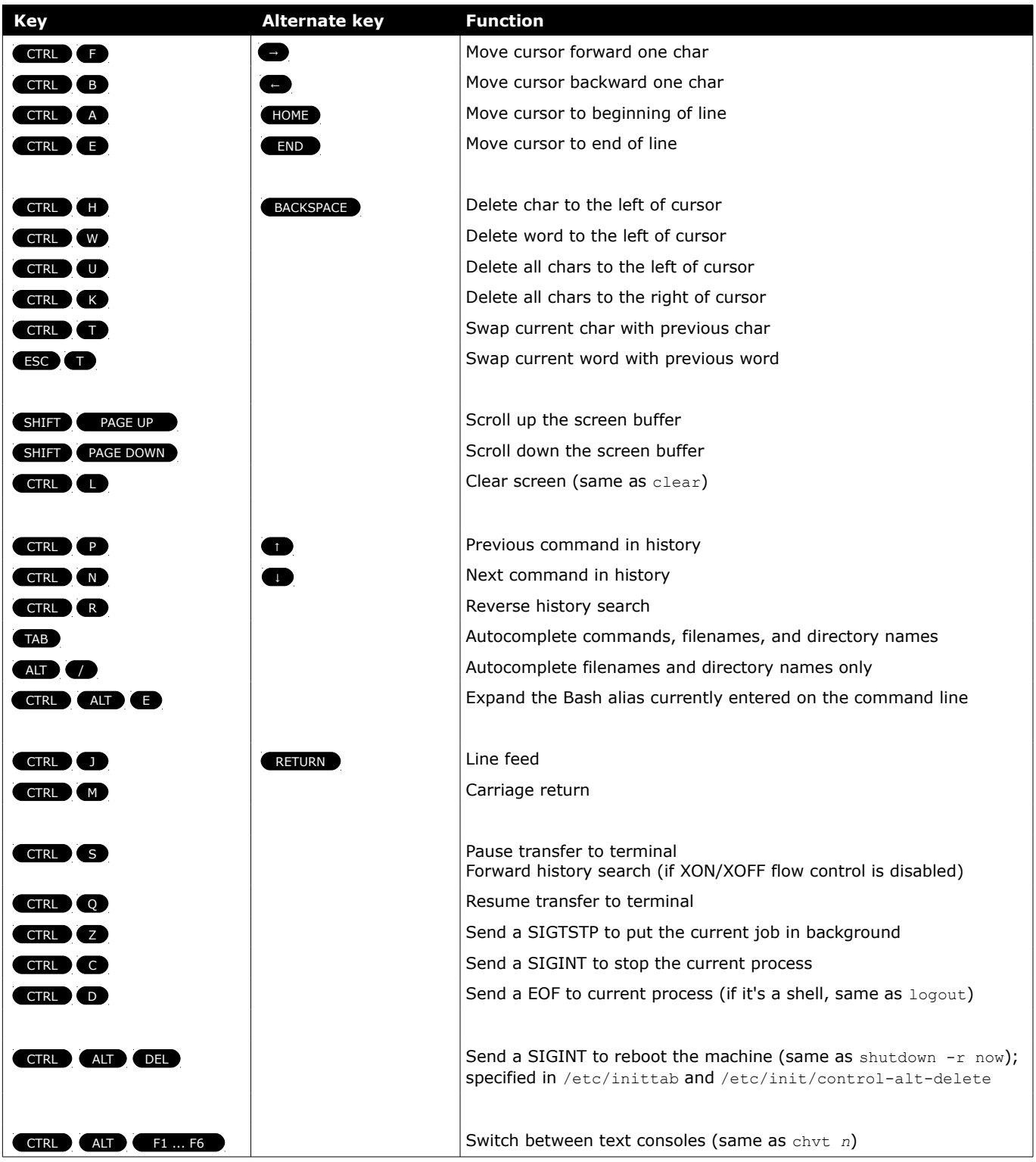

# **120/155 Key bindings - X**

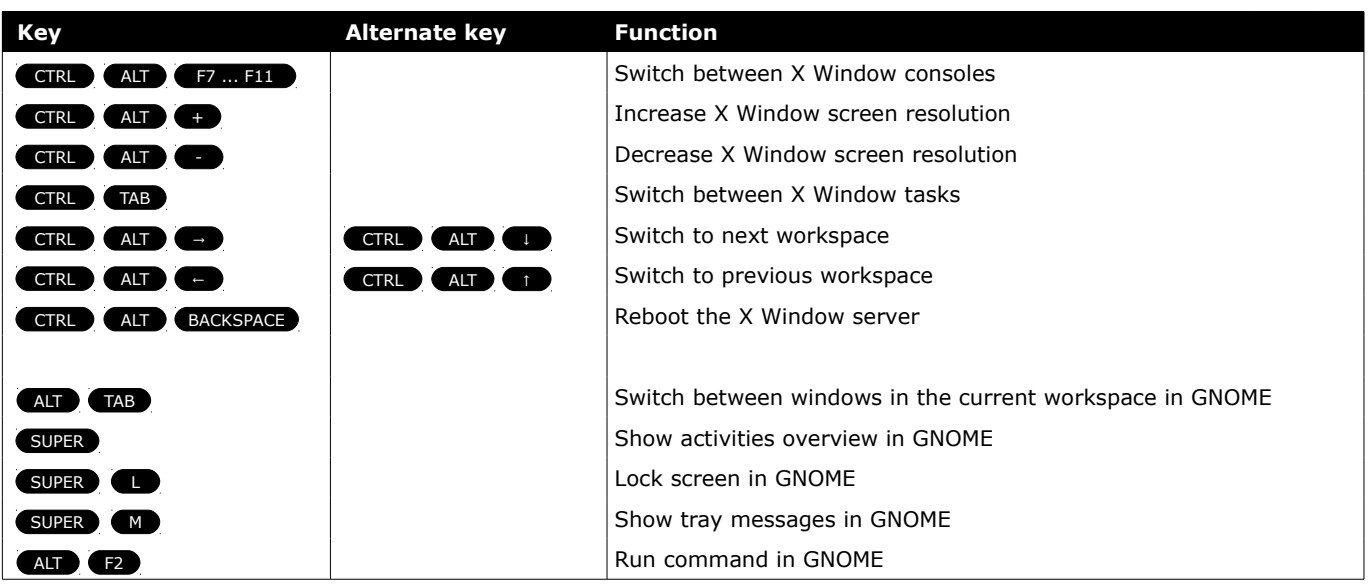

The Hardware Abstraction Layer (HAL) manages device files and provides plug-and-play facilities. The HAL daemon hald maintains a persistent database of devices.

udev is the device manager for the Linux kernel. It dynamically generates the device nodes in /dev/ for devices present on the system; it also provides persistent naming for storage devices in /dev/disk .

When a device is added, removed, or changes state, the kernel sends an uevent received by the udevd daemon which will pass the uevent through a set of rules stored in /etc/udev/rules.d/\*.rules and /lib/udev/rules.d/\*.rules .

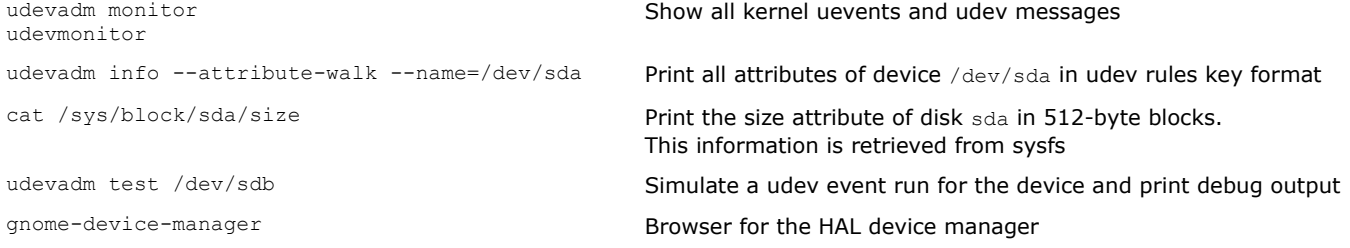

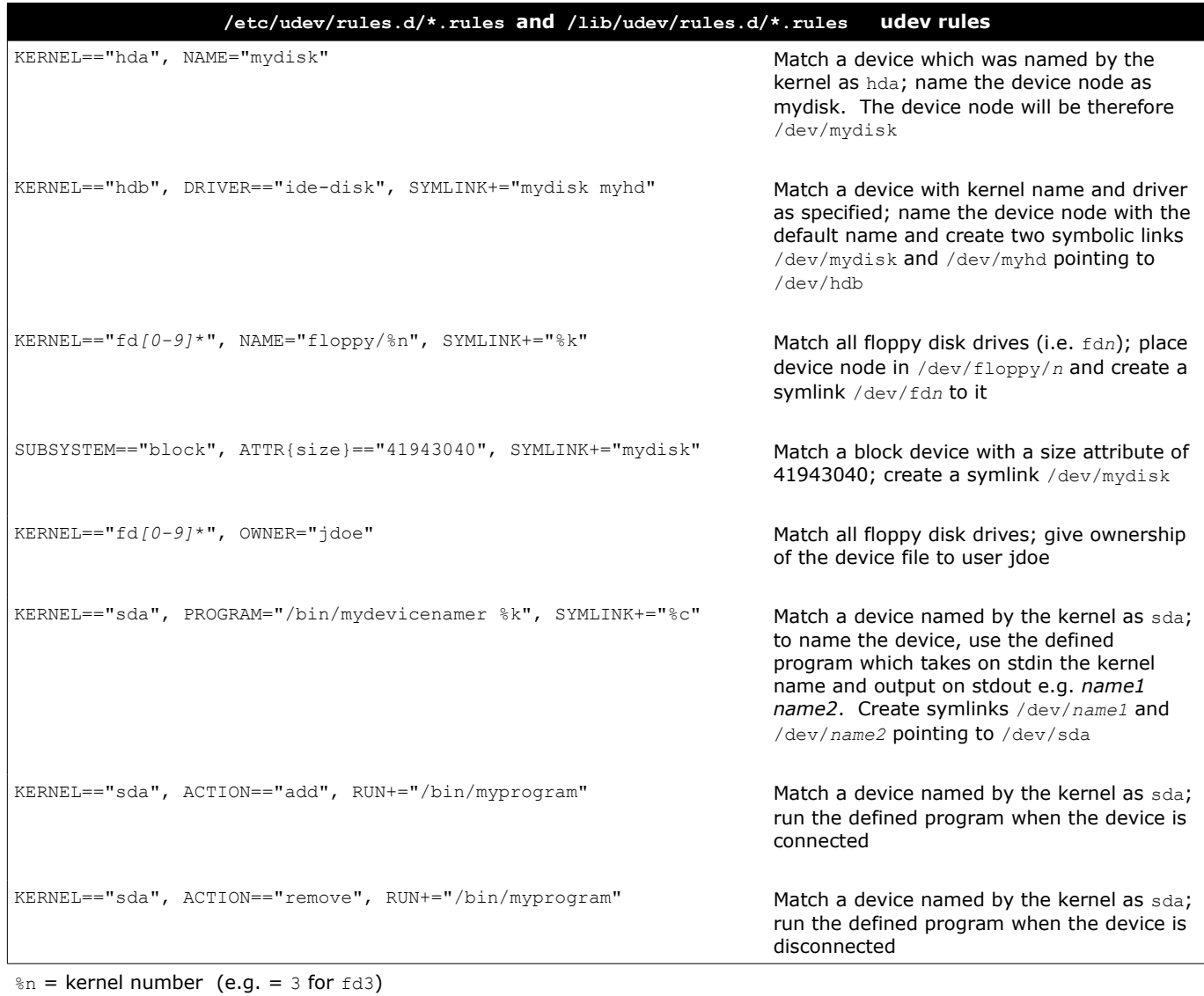

 $k =$  kernel name (e.g. =  $f d3$  for  $f d3$ )  $c =$  device name as output from program A kernel version number has the form *major.minor.patchlevel*.

Kernel images are usually gzip-compressed and can be of two types: zImage (max 520 Kb) and bzImage (no size limit). Kernel modules can be loaded dynamically into the kernel to provide additional functionalities on demand, instead of being included when the kernel is compiled; this reduces memory footprint.

kerneld (daemon) and kmod (kernel thread) facilitate the dynamic loading of kernel modules.

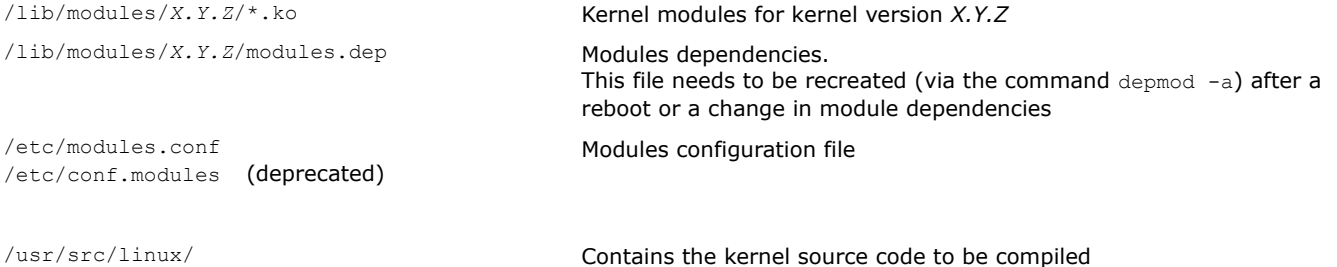

/usr/src/linux/.config entertainment of Kernel configuration file

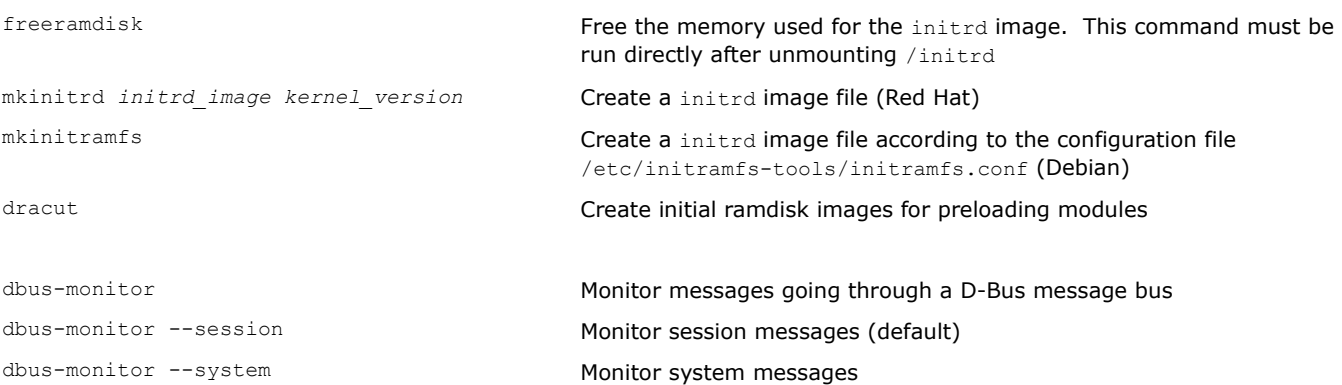

The runtime loader ld.so loads the required shared libraries of the program into RAM, searching in this order:

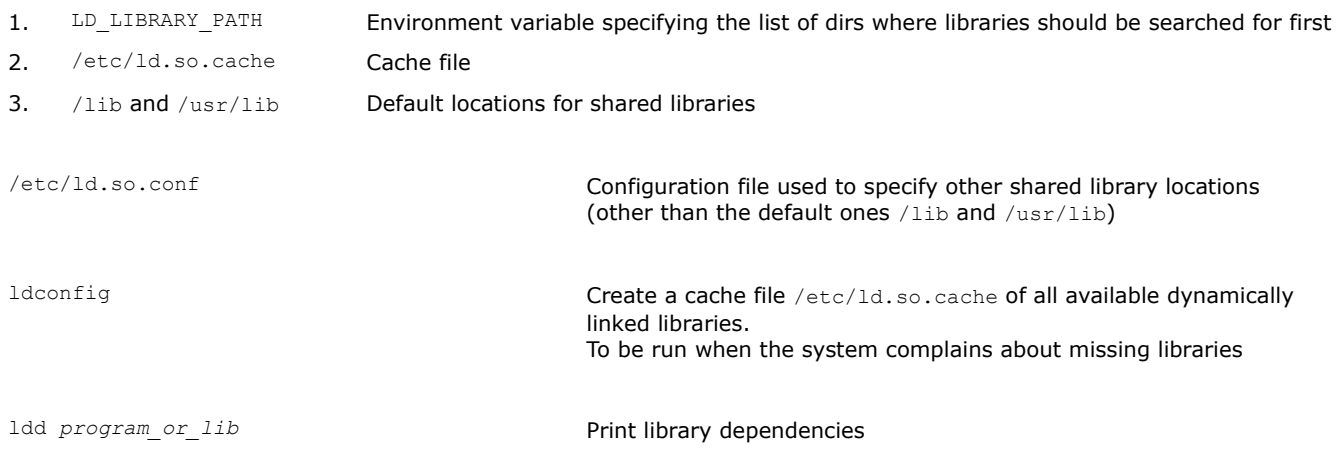

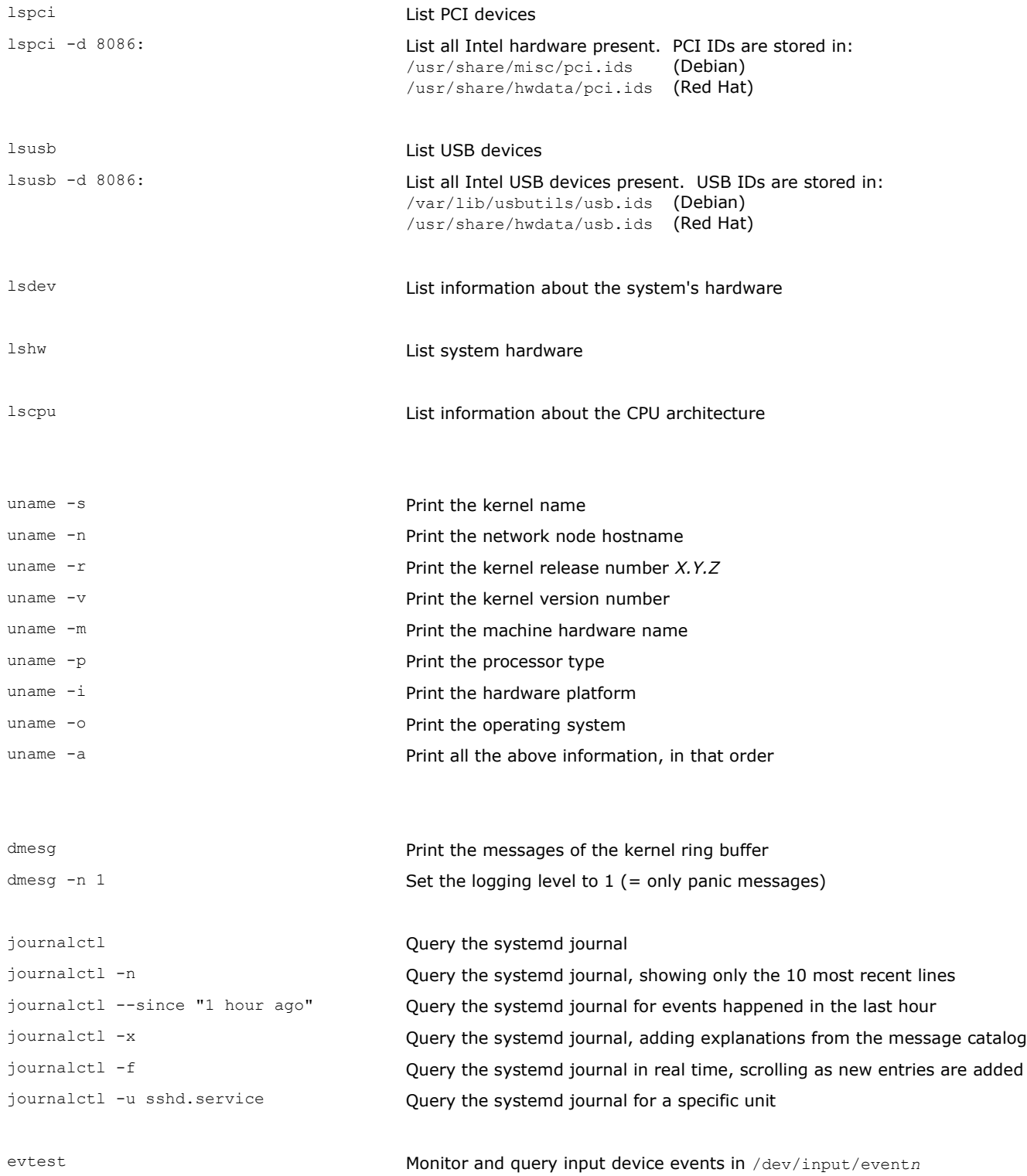

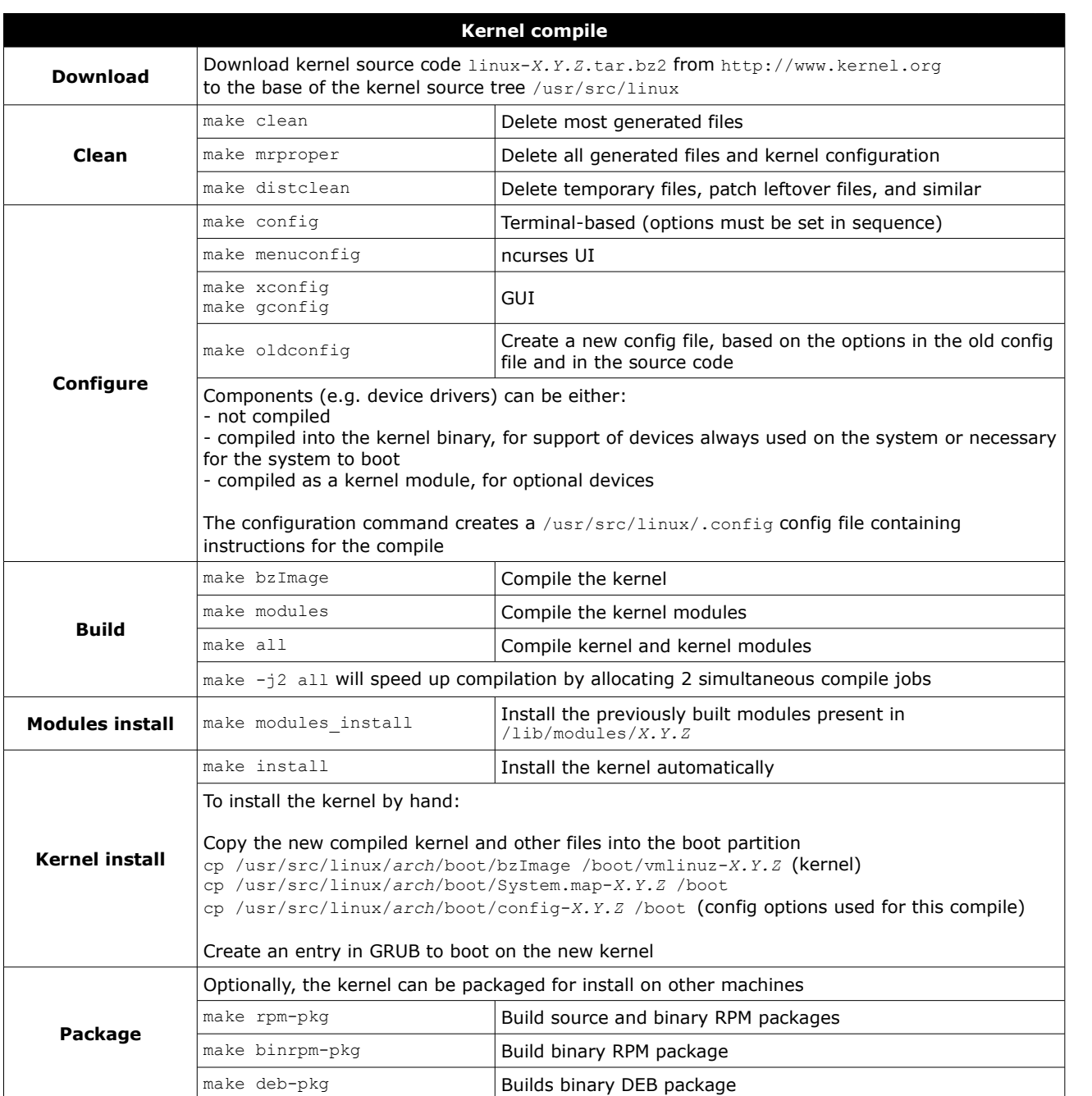

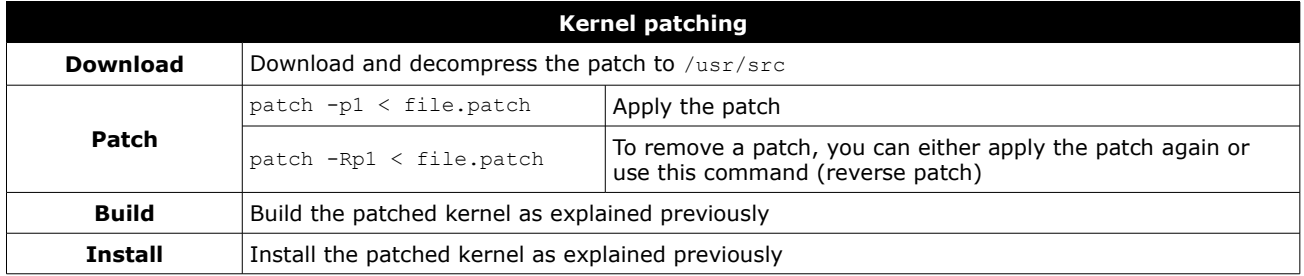

Kernel modules allow the kernel to access functions (symbols) for kernel services e.g. hardware drivers, network stack, or filesystem abstraction.

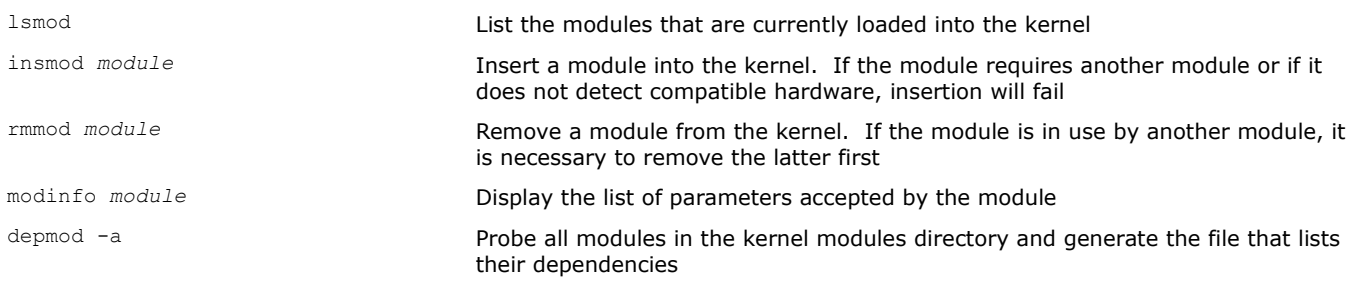

It is recommended to use modprobe instead of insmod/rmmod, because it automatically handles prerequisites when inserting modules, is more specific about errors, and accepts just the module name instead of requiring the full pathname.

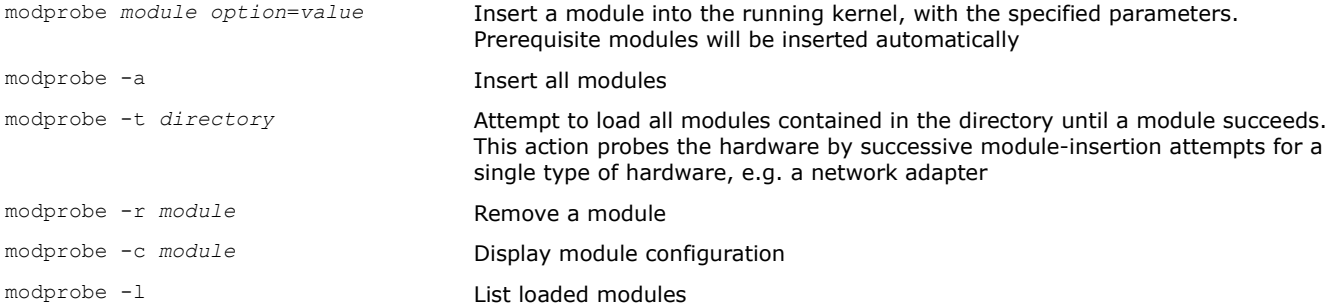

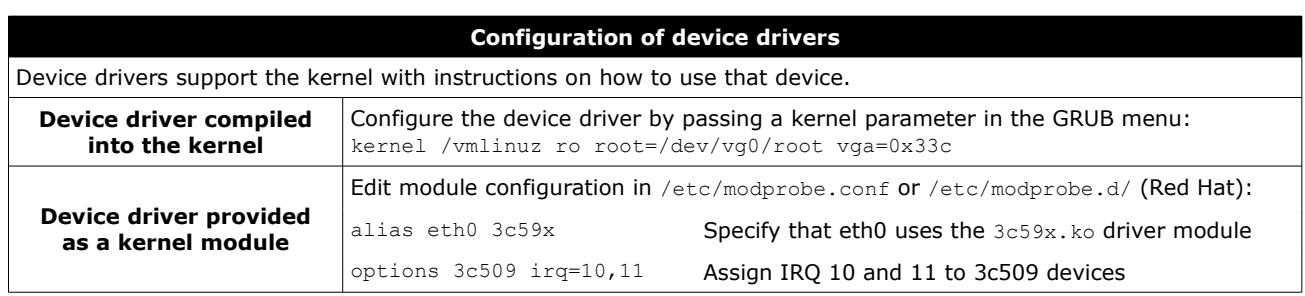

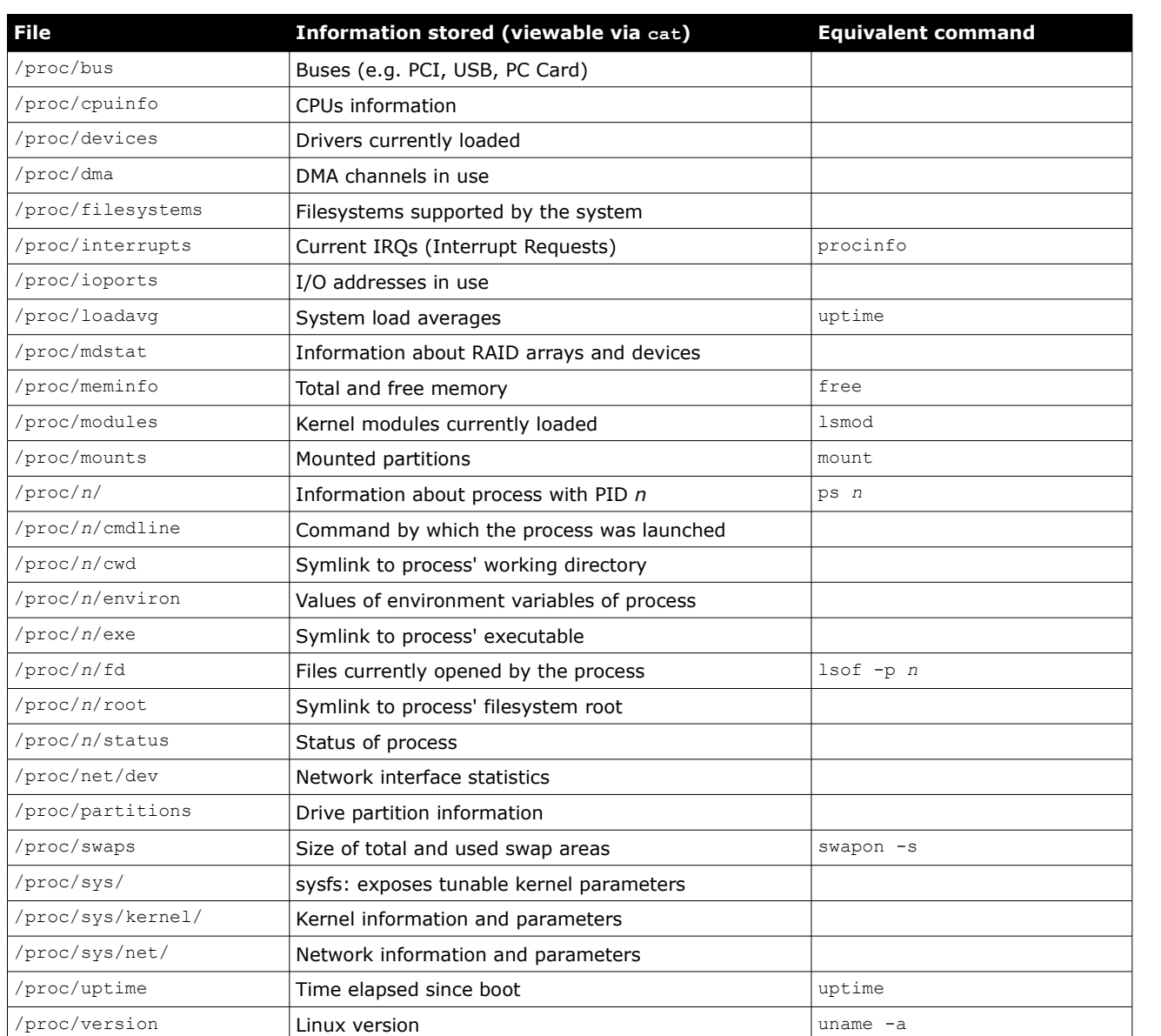

/proc is a pseudo filesystem that gives access to process data held in the kernel.

 $/$ proc $/$ sys is the only writable branch of  $/$ proc and can be used to tune kernel parameters on-the-fly. All changes are lost after system shutdown.

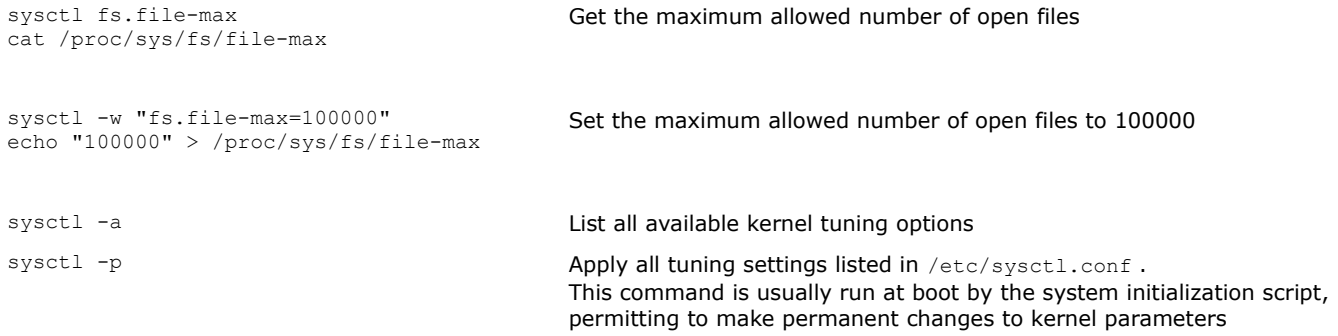

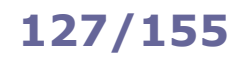

If the kernel has been booted in emergency mode and init has not been run, some initial configuration is necessary e.g.

mount /proc mount -o remount, rw / mount -a

## If mounting the filesystems fails:

mknod /dev/sda mknod /dev/sda1 fdisk -l /dev/sda fsck -y /dev/sda1 mount -t ext3 /dev/sda1 /mnt/sysimage chroot /mnt/sysimage

To install a package using an alternative root directory (useful if the system has been booted from a removable media):

rpm -U --root /mnt/sysimage package.rpm

## To install GRUB on the specified directory (which must contain /boot/grub/):

grub-install –-root-directory=/mnt/sysimage /dev/sda

An alternative metod is to chroot /mnt/sysimage before installing GRUB via grub-install /dev/sda.

Run sync and unmount all filesystems before exiting the shell, to ensure that all changes have been written on disk.

# **How to reset the root password (RHEL 7)**

- 1. Power up the system and, on the GRUB 2 boot screen, press  $\bullet$  to edit the current entry.
- 2. Edit the line with linux16, removing the rhgb and quiet parameters and adding rd.break at the end.
- 3. Press  $\left($  GTRL  $\right)$   $\left\langle \right\rangle$  ; the system will boot on the initramfs switch root prompt.

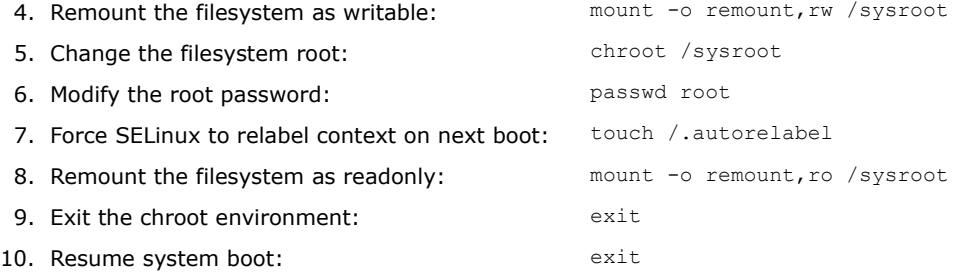

# **128/155 DNS**

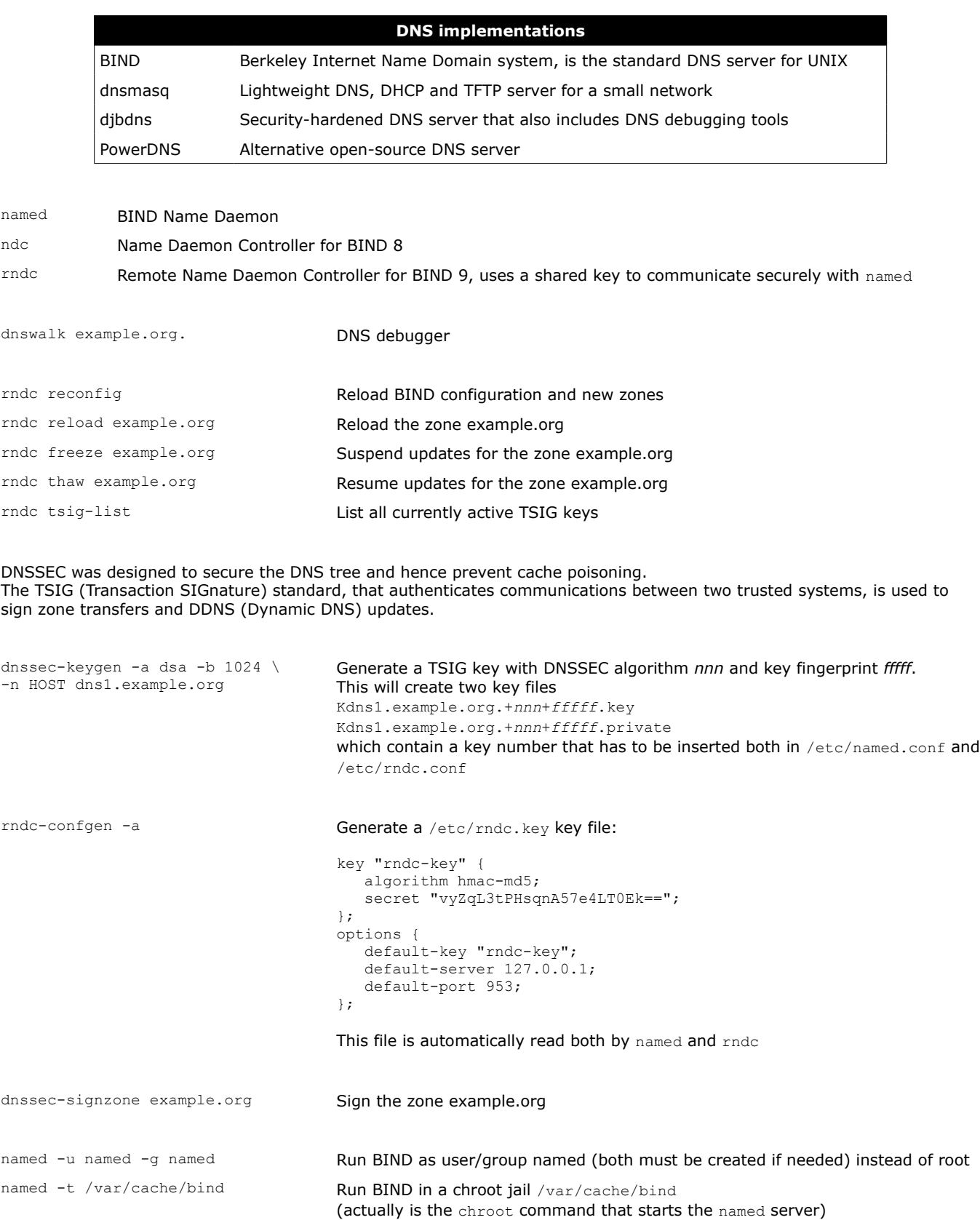

*DNS configuration*

### **/etc/named.conf DNS server configuration file** controls { inet 127.0.0.1 allow {localhost;} keys {rndckey;}; }; key "rndc-key" { // TSIG key algorithm dsa: secret "HYZur46fftdUQ43BJKI093t4t78lkp"; }; acl "mynetwork" {10.7.0.0/24;}; // Alias definition // Built-in ACLs: any, none, localhost, localnets options { directory "/var/named";  $\frac{1}{2}$  // Working directory version "0.0"; version "0.0";<br> $\frac{1}{1}$  // Hide version number by replacing it with 0.0<br>listen-on port 53 {10.7.0.1; 127.0.0.1;}; // Port and own IP addresses to listen on listen-on port 53  $\{10.7.0.1; 127.0.0.1; \}$ ; // Port and own IP addresses to listen on blackhole  $\{172.17.17.0/24; \}$ ; // IPs whose packets are to be ignored blackhole  $\{172.17.17.0/24\}$ ;  $\frac{1}{2}$  // IPs whose packets are to be ignored allow-query  $\{m$  mynetwork;  $\}$ ;  $\frac{1}{2}$  // IPs allowed to do iterative queries allow-query {mynetwork;};  $\frac{1}{2}$  // IPs allowed to do iterative queries allow-query-on {any;};  $\frac{1}{2}$  // Local IPs that can accept iterative allow-query-on  $\{any\}$ ;  $\frac{1}{1}$  // Local IPs that can accept iterative queries allow-query-cache  $\{any\}$ ;  $\frac{1}{1}$  IPs that can get an answer from cache allow-query-cache {any;};  $\frac{1}{2}$  // IPs that can get an answer from cache allow-recursion {mynetwork;};  $\frac{1}{2}$  // IPs to accept recursive queries from (typically // IPs to accept recursive queries from (typically // own network's IPs). The DNS server does the full // resolution process on behalf of these client IPs,  $\frac{1}{2}$  and returns a referral for the other IPs allow-recursion-on {mynetwork;}; // Local IPs that can accept recursive quer allow-recursion-on {mynetwork;}; // Local IPs that can accept recursive queries allow-transfer {10.7.0.254;}; // Zone transfer is restricted to these IPs (s // Zone transfer is restricted to these IPs (slaves); // on slave servers, this option should be disabled allow-update  $\{any\}$ ;  $\frac{1}{1}$  / IPs to accept DDNS updates from recursive-clients 1000;  $\frac{1}{1}$  Max number of simultaneous recur // Max number of simultaneous recursive lookups<br>// Enable DNSSEC dnssec-enable yes;<br>dialup no:  $\frac{1}{2}$  Not a dialup connection: external zone maintenance // (e.g. sending heartbeat packets, external zone transfers) forward first;<br>forward first;<br>// Site-wide // Site-wide forward first;  $\frac{1}{2}$  forward first;  $\frac{1}{2}$  forwarders {10.7.0.252; 10.7.0.253;  $\frac{1}{2}$  // method by querying first these central DNS // method by querying first these central DNS // servers if they are available }; // Define the root name servers zone "." { type hint; file "root.cache"; } // Configure system to act as a master server for the example.org domain zone "example.org" IN { type master;<br>file "master/example.org.zone"; // Zone file for the example.org domain }; zone "240.123.224.in-addr.arpa" IN { // Configure reverse lookup zone (for 224.123.240.0/24) type master; file "slave/example.org.revzone"; }; // Configure system to act as a slave server for the example2.org domain zone "example2.org" IN { type slave; file "slave/example2.org.zone"; // Slave: do not edit this zone file! masters {10.7.0.254;}; }; zone "0.7.10.in-addr.arpa" IN { // Configure reverse lookup zone (for 10.7.0.0/24) type slave; file "slave/10.7.0.revzone"; masters {10.7.0.254;}; };

*DNS zone file*

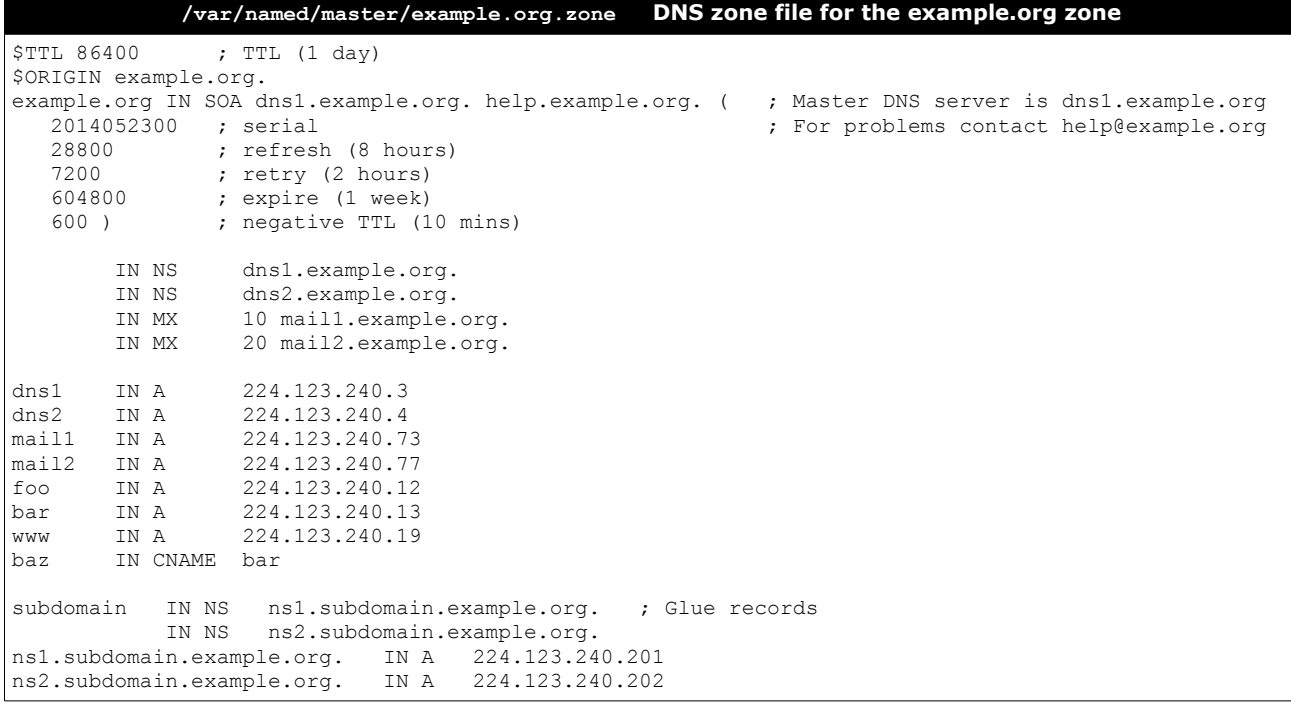

**/var/named/master/example.org.revzone DNS reverse zone file for the example.org zone**

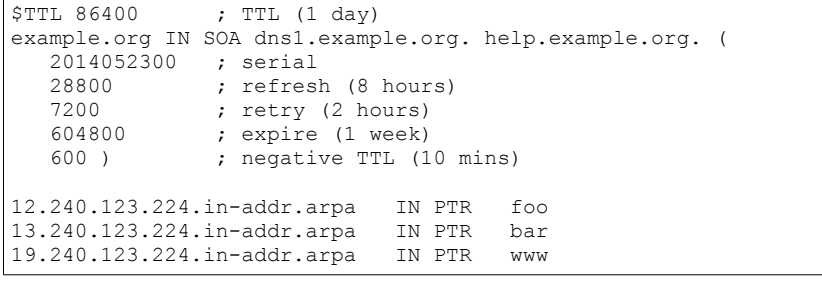

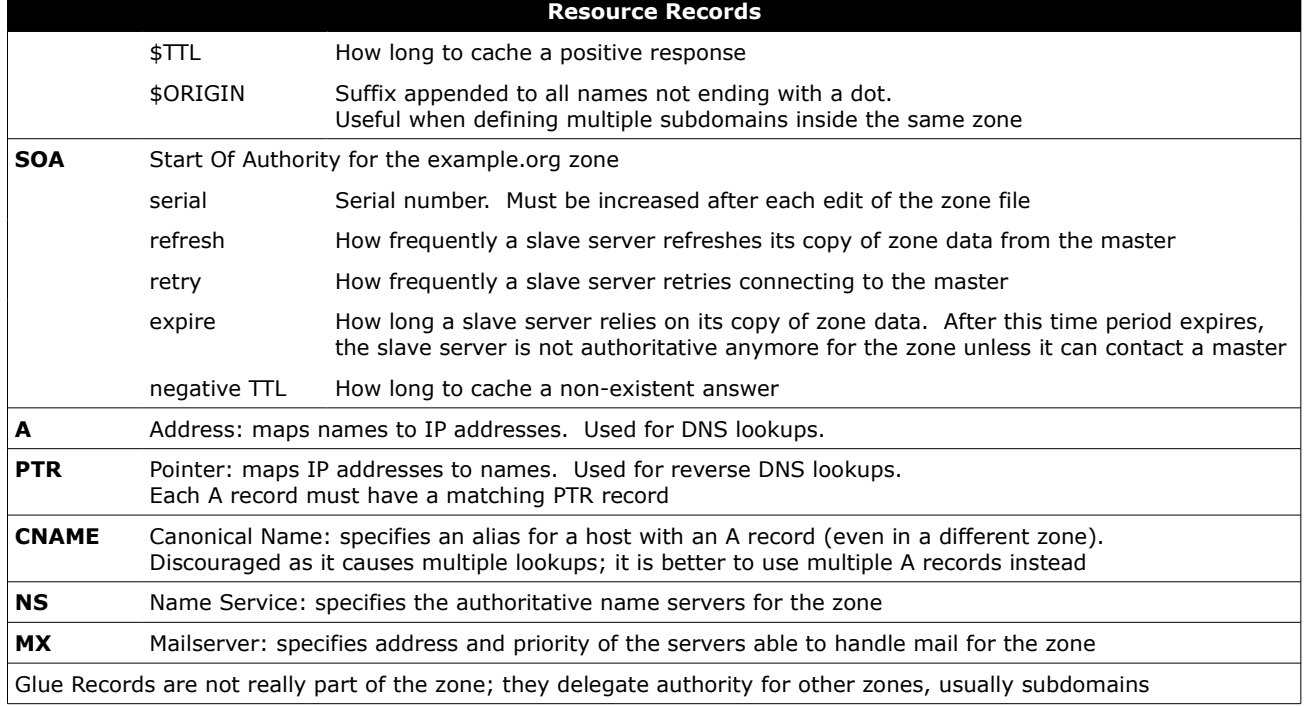

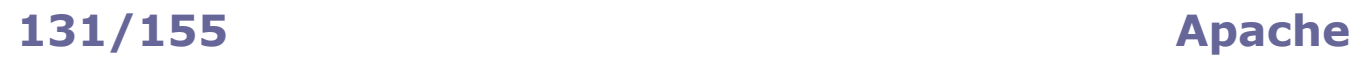

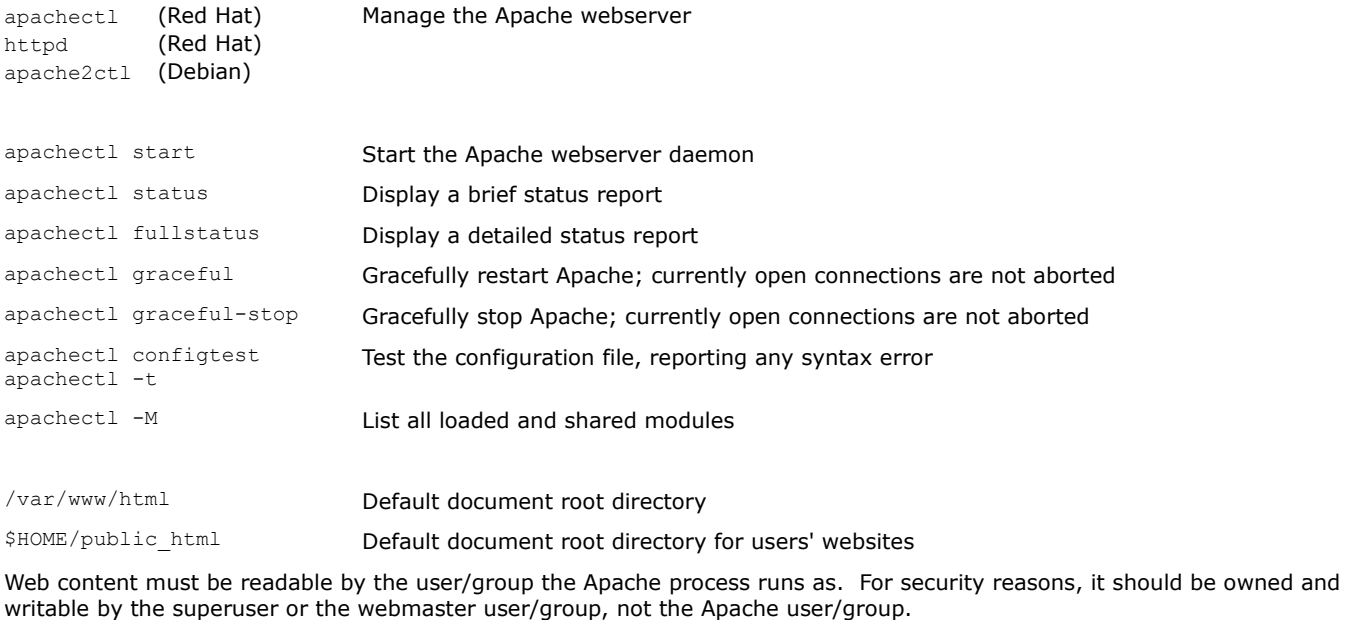

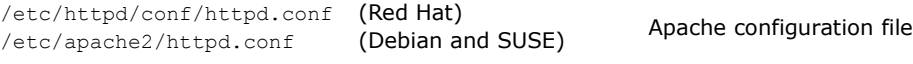

The Apache webserver contains a number of MPMs (Multi-Processing Modules) which can operate following two methods:

- prefork MPM A number of child processes is spawned in advance, with each child serving one connection. Highly reliable due to Linux memory protection that isolates each child process
- worker MPM Multiple child processes spawn multiple threads, with each thread serving one connection. More scalable but prone to deadlocks if third-party non-threadsafe modules are loaded

# **HTTPS**

A secure web server (one which uses HTTP over SSL i.e. HTTPS) hands over its public key to the client when the latter connects to it via port 443. The server's public key is signed by a CA (Certification Authority), whose validity is ensured by the root certificates stored into the client's browser.

The openssl command and its user-friendly CA.pl script are the tools of the OpenSSL crypto library that can be used to accomplish all public key crypto operations e.g. generate key pairs, Certificate Signing Requests, self-signed certificates.

Virtual hosting with HTTPS requires assigning an unique IP address for each virtual host; this because the SSL handshake (during which the server sends its certificate to the client's browser) takes place before the client sends the Host: header (which tells to which virtual host the client wants to talk).

A workaround for this is SNI (Server Name Indication) that makes the browser send the hostname in the first message of the SSL handshake. Another workaround is to have all multiple name-based virtual hosts use the same SSL certificate with a wildcard domain e.g. \*.example.org.

/etc/ssl/openssl.cnf Configuration file for OpenSSL

/etc/httpd/conf.d/ssl.conf (Red Hat) Configuration file for the mod ssl module

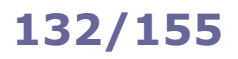

*Apache configuration*

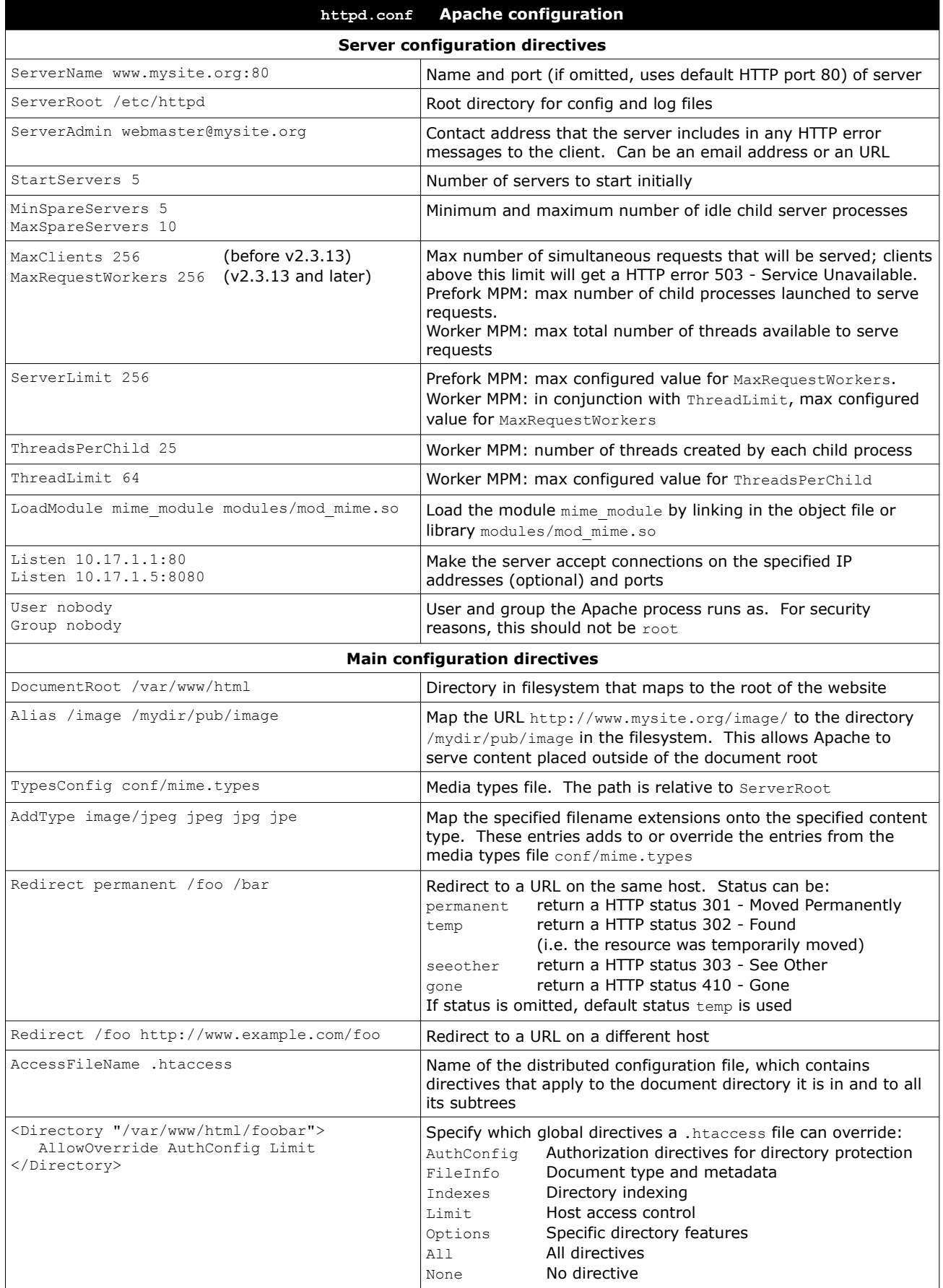

*Apache virtual hosts*

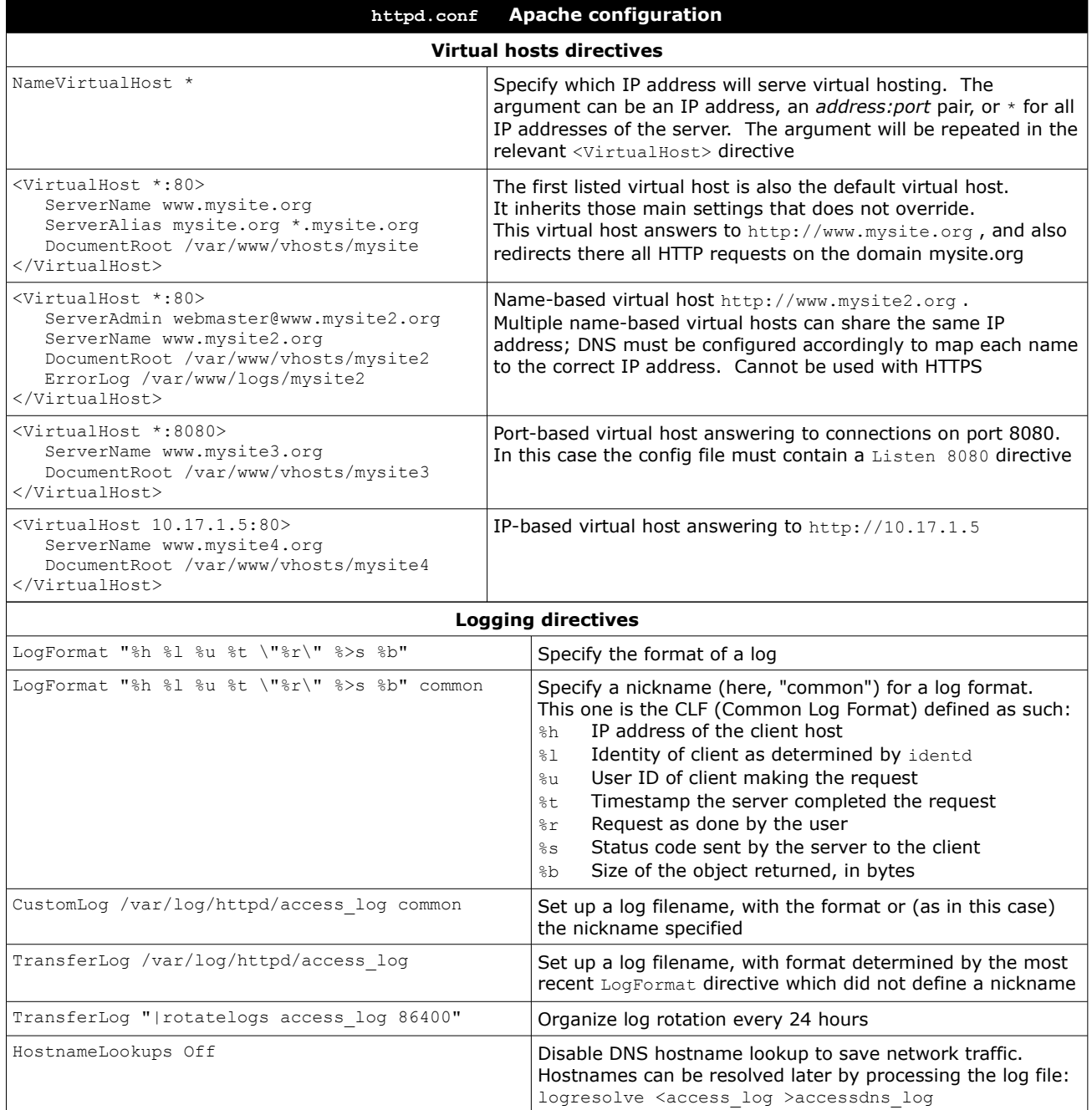

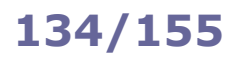

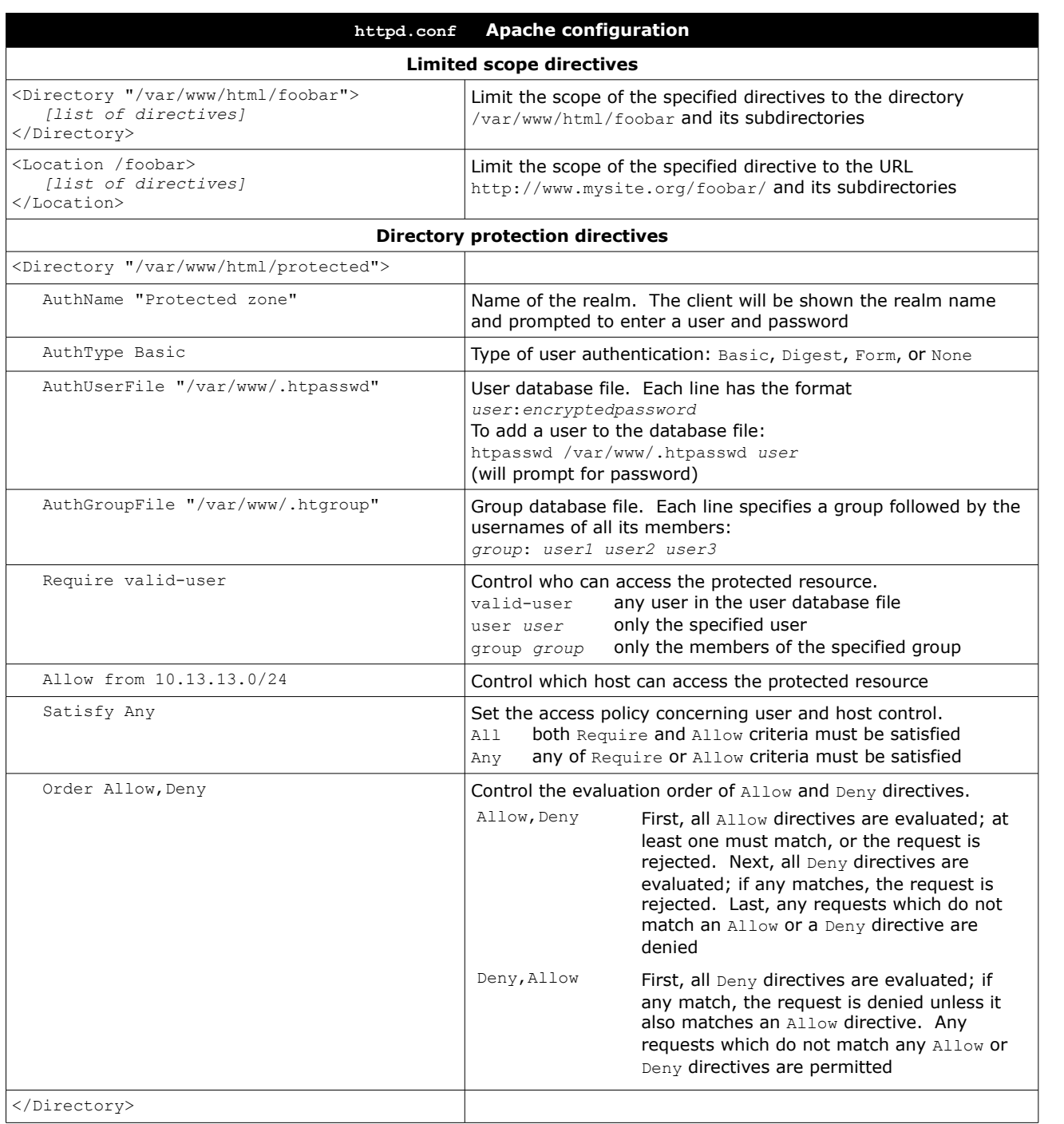

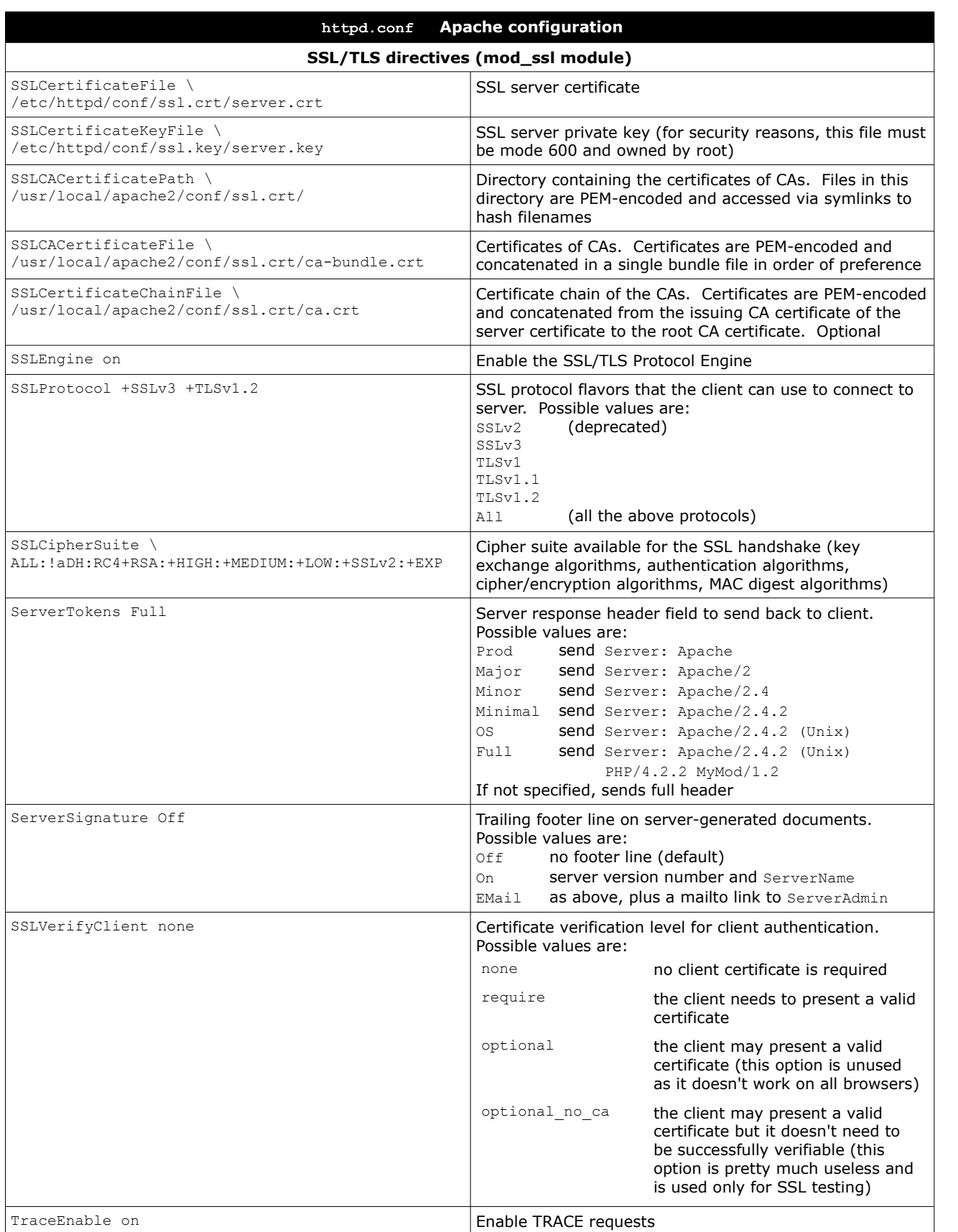

Tomcat is an open source Java Servlet Container implementing several Java EE specifications, and was originally part of the Jakarta Project. It is composed of:

- Catalina, the core component and servlet container implementation;
- Coyote, an HTTP connector component, providing a pure Java webserver environment to run Java code;
- Jasper, a JSP (Java Server Pages) engine, which parses JSP files and compiles them into Java servlets.

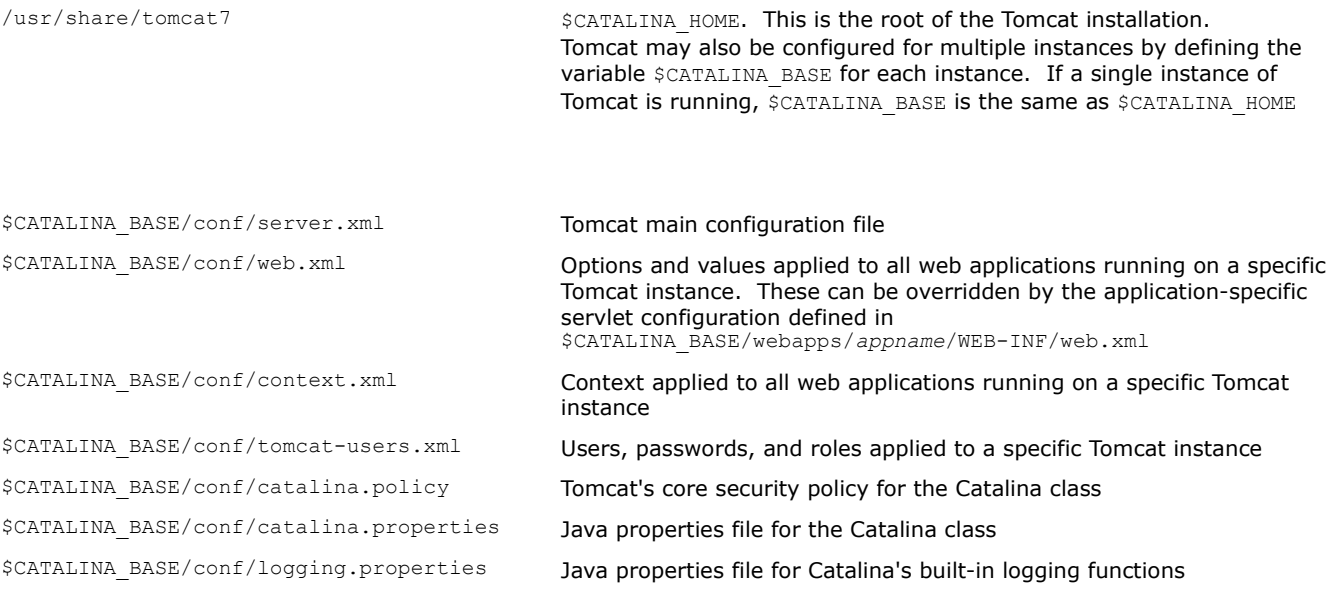

Samba is a free-software, cross-platform implementation of SMB/CIFS.

SMB (Server Message Block) is Microsoft's proprietary protocol for file and printer sharing, while CIFS (Common Internet File System) is the public version of SMB.

WINS (Windows Internet Name Service) is a name service used to translate NetBIOS names to IP addresses.

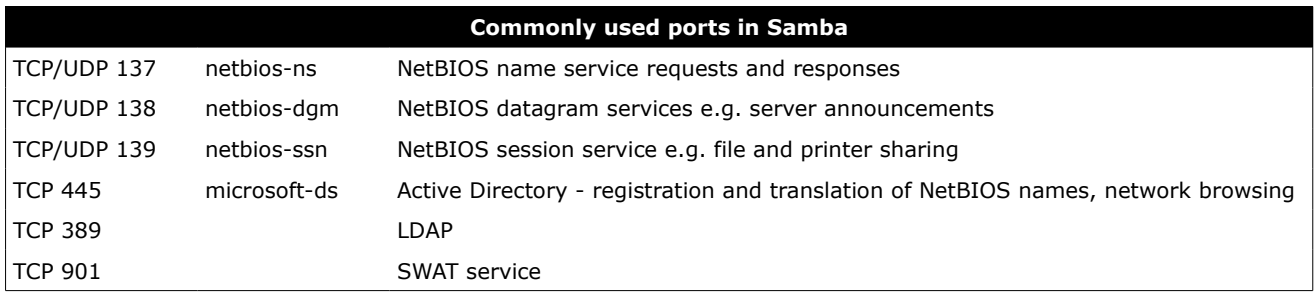

The full list of used ports can be found via the command  $qrep -i$  netbios /etc/services

smbd Server Message Block daemon. Provides SMB file and printer sharing, browser services, user authentication, and resource lock. An extra copy of this daemon runs for each client connected to the server

nmbd NetBIOS Name Service daemon. Handles NetBIOS name lookups, WINS requests, list browsing and elections. An extra copy of this daemon runs if Samba functions as a WINS server. Another extra copy of this daemon runs if DNS is used to translate NetBIOS names

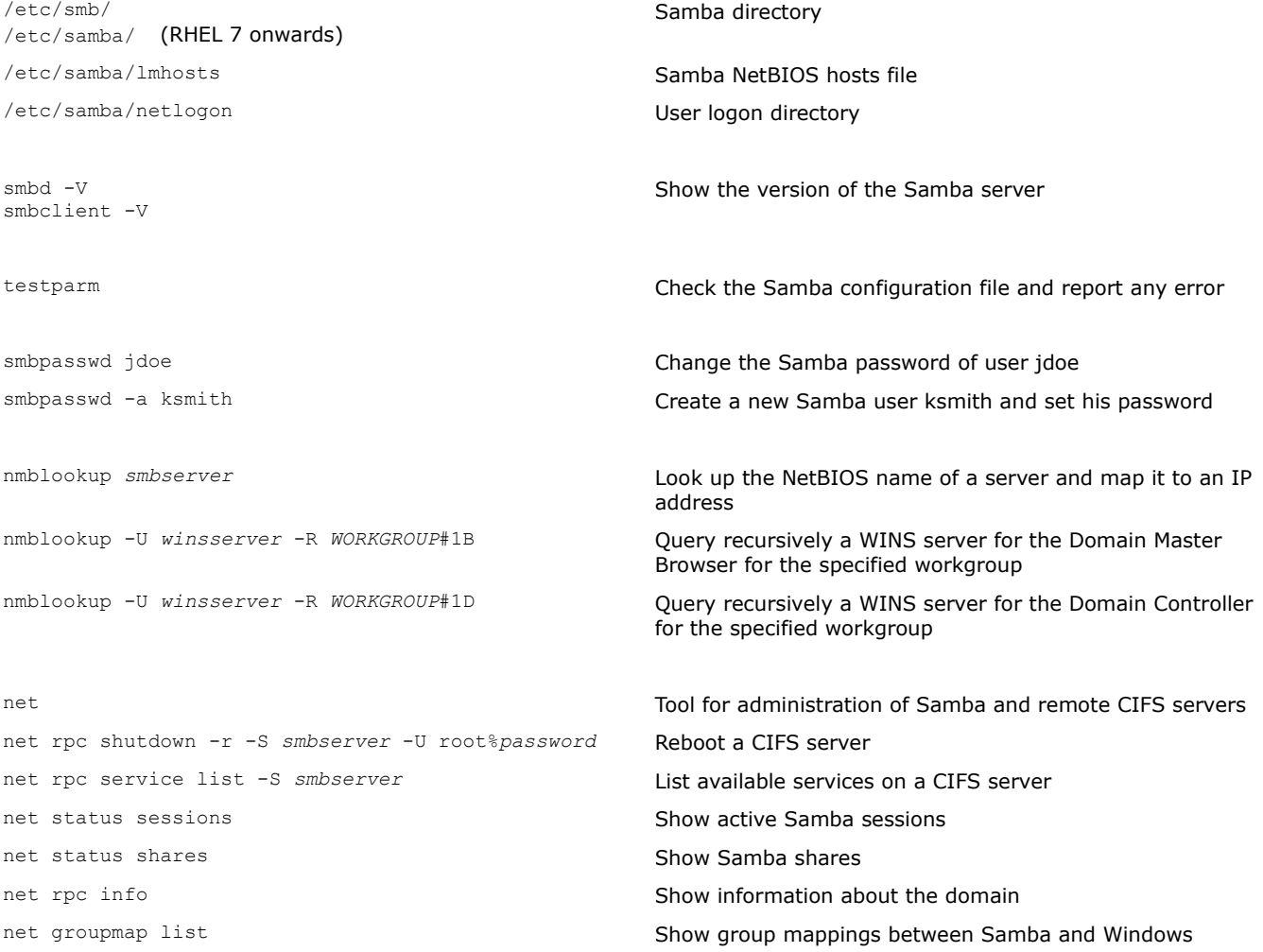

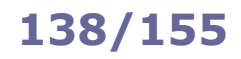

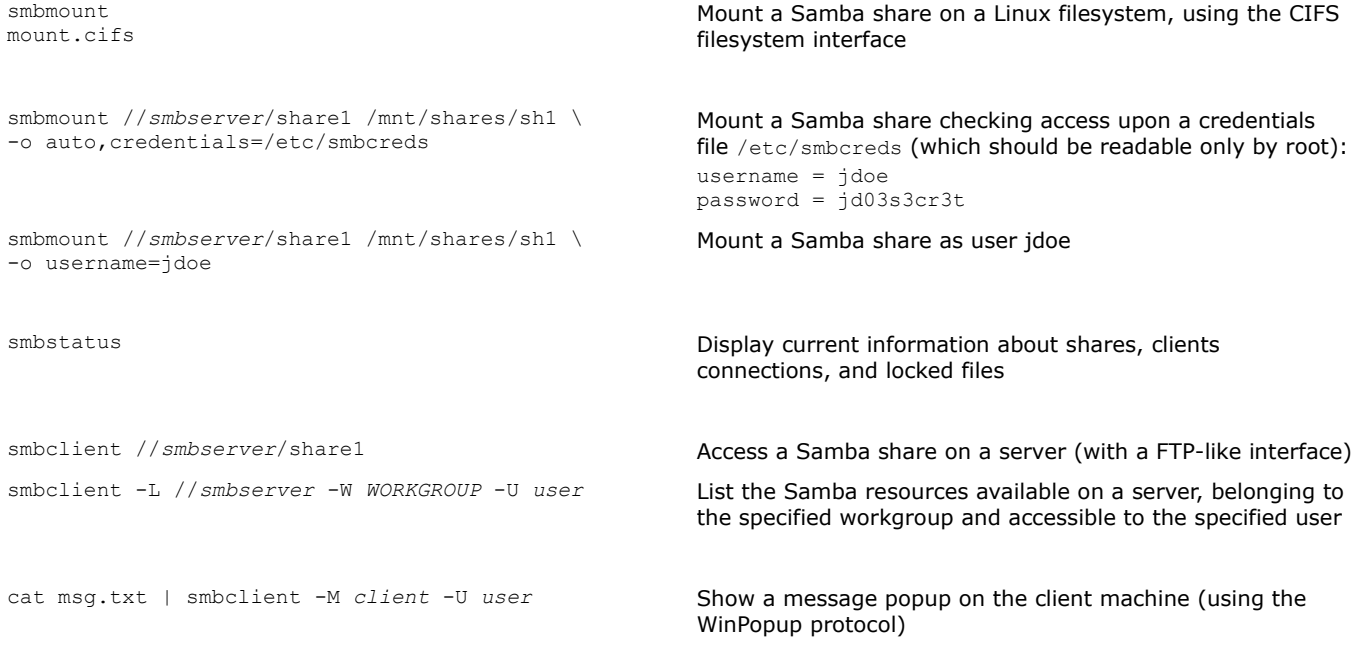

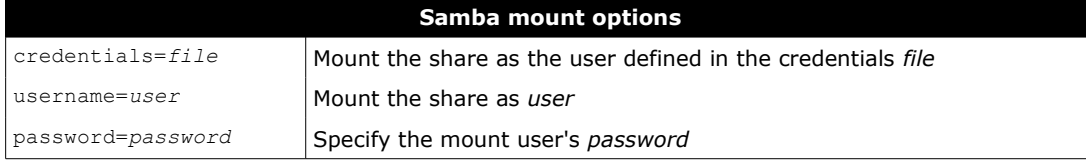

# **139/155 Samba global configuration**

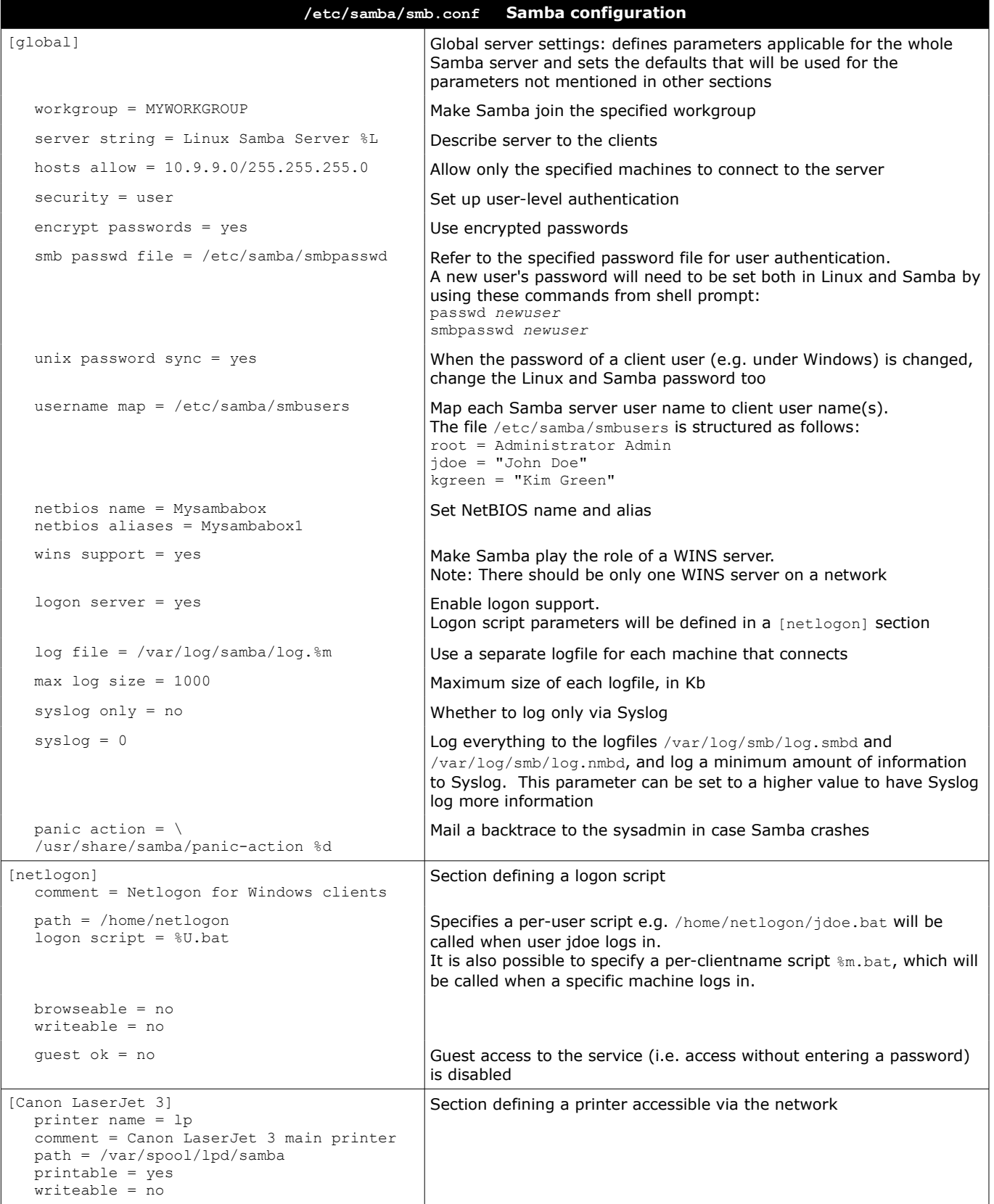

# **140/155 Samba share configuration**

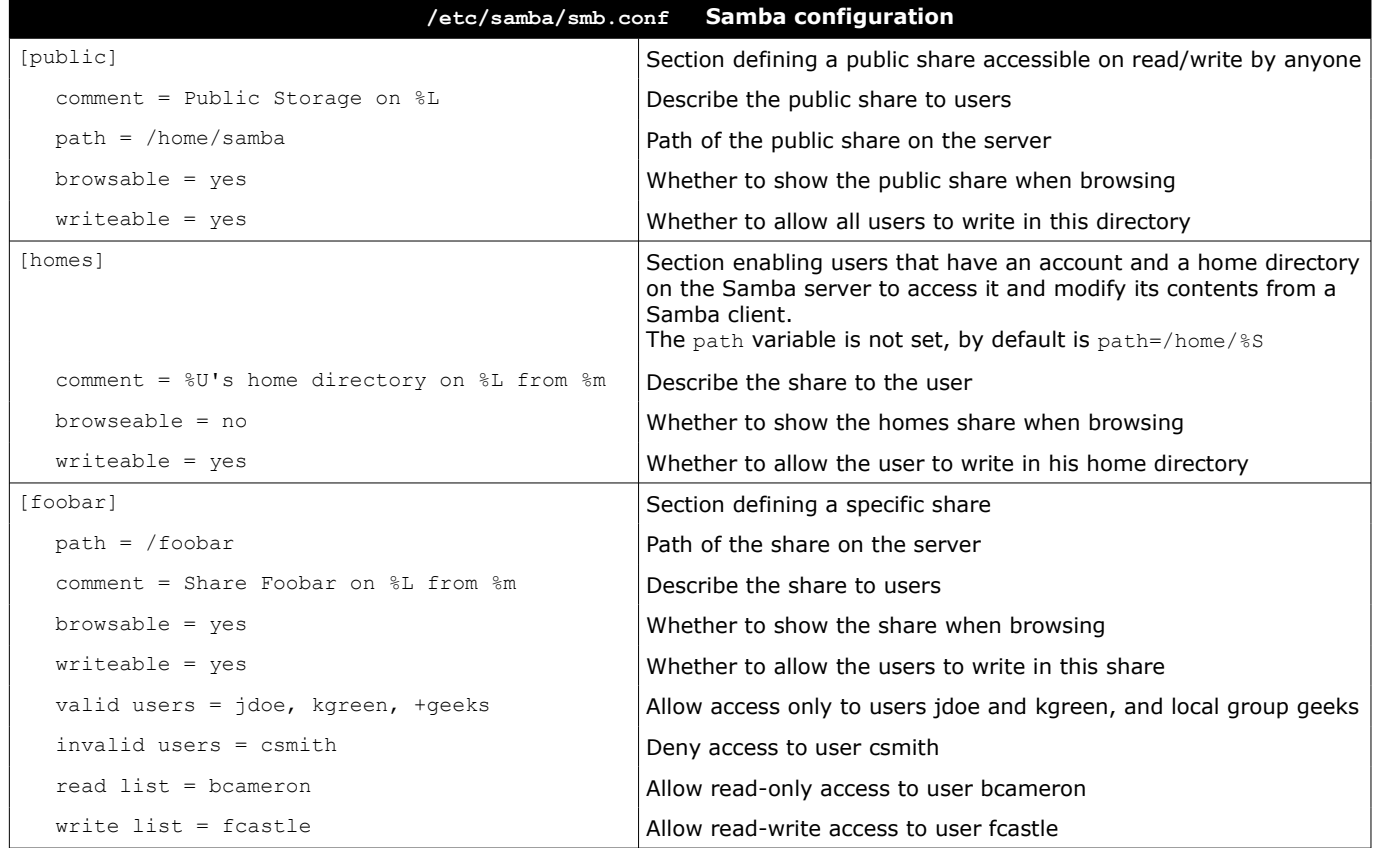

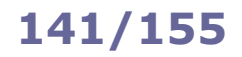

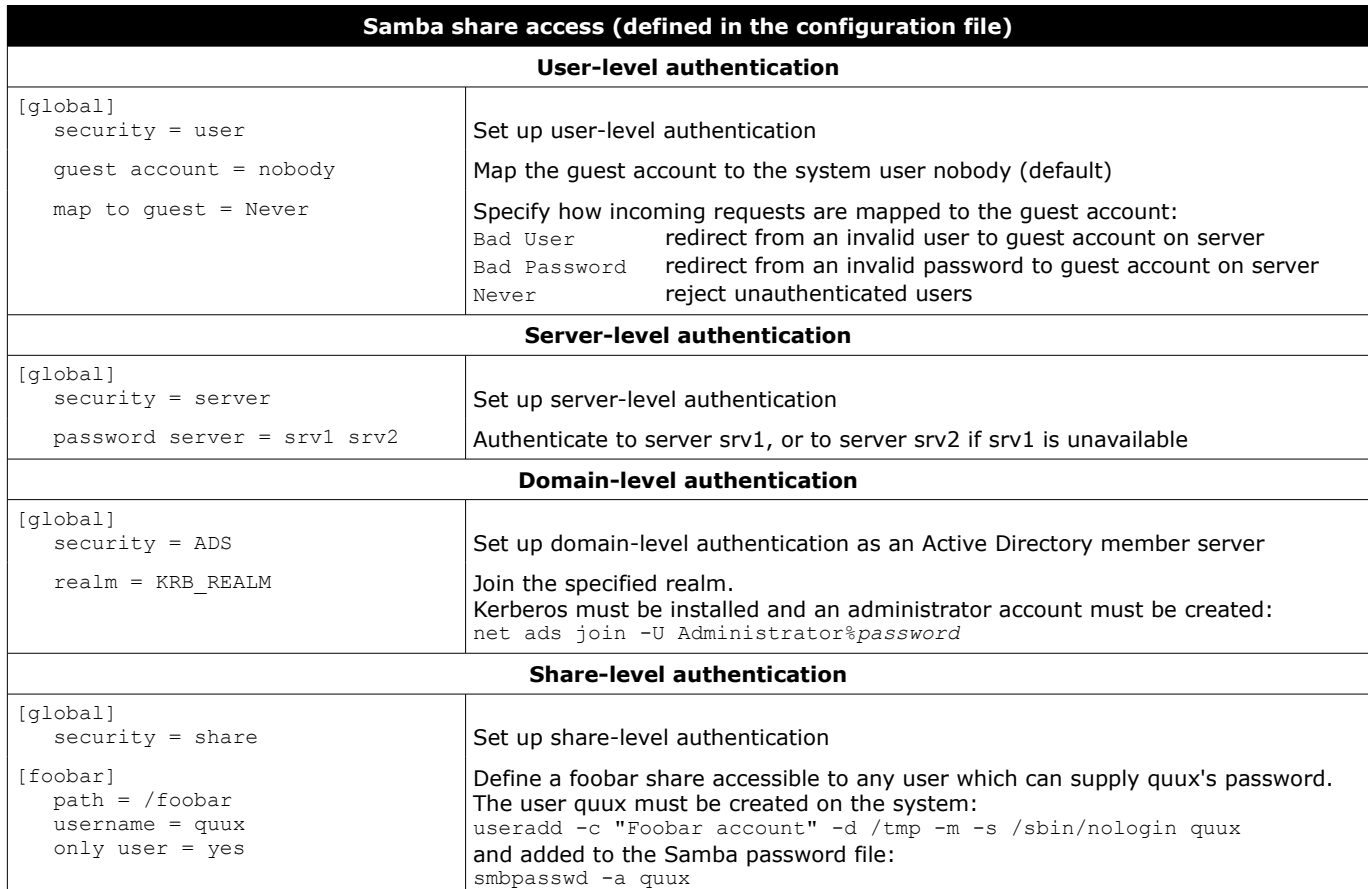

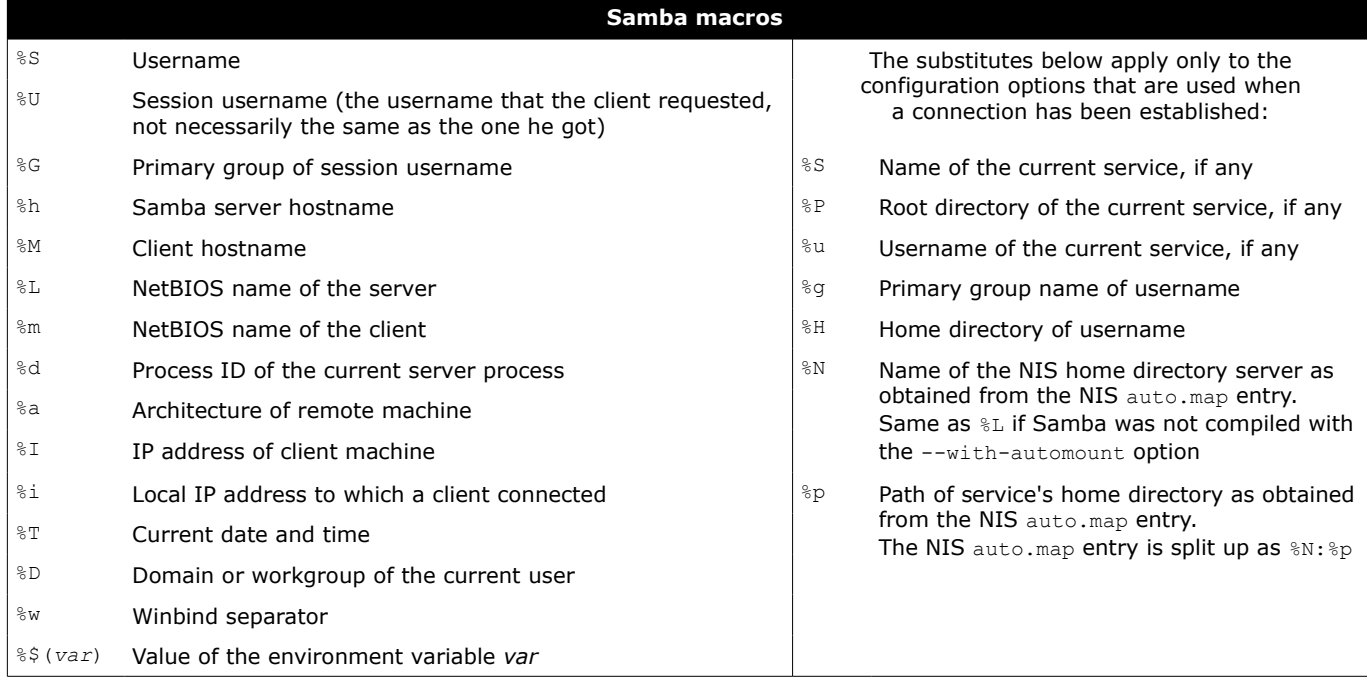
A Network File System (NFS) server makes filesystems available to remote clients for mounting.

The portmapper is needed by NFS to map incoming TCP/IP connections to the appropriate NFS RPC calls. Some Linux distributions use rpcbind instead of the portmapper. For security, the TCP Wrapper should be configured to limit access to the portmapper to NFS clients only: file /etc/hosts.deny should contain portmap: ALL file /etc/hosts.allow should contain portmap: *IP\_addresses\_of\_clients*

NFS handles user permissions across systems by considering users with same UID and username as the same user. Group permission is evaluated similarly, by GID and groupname.

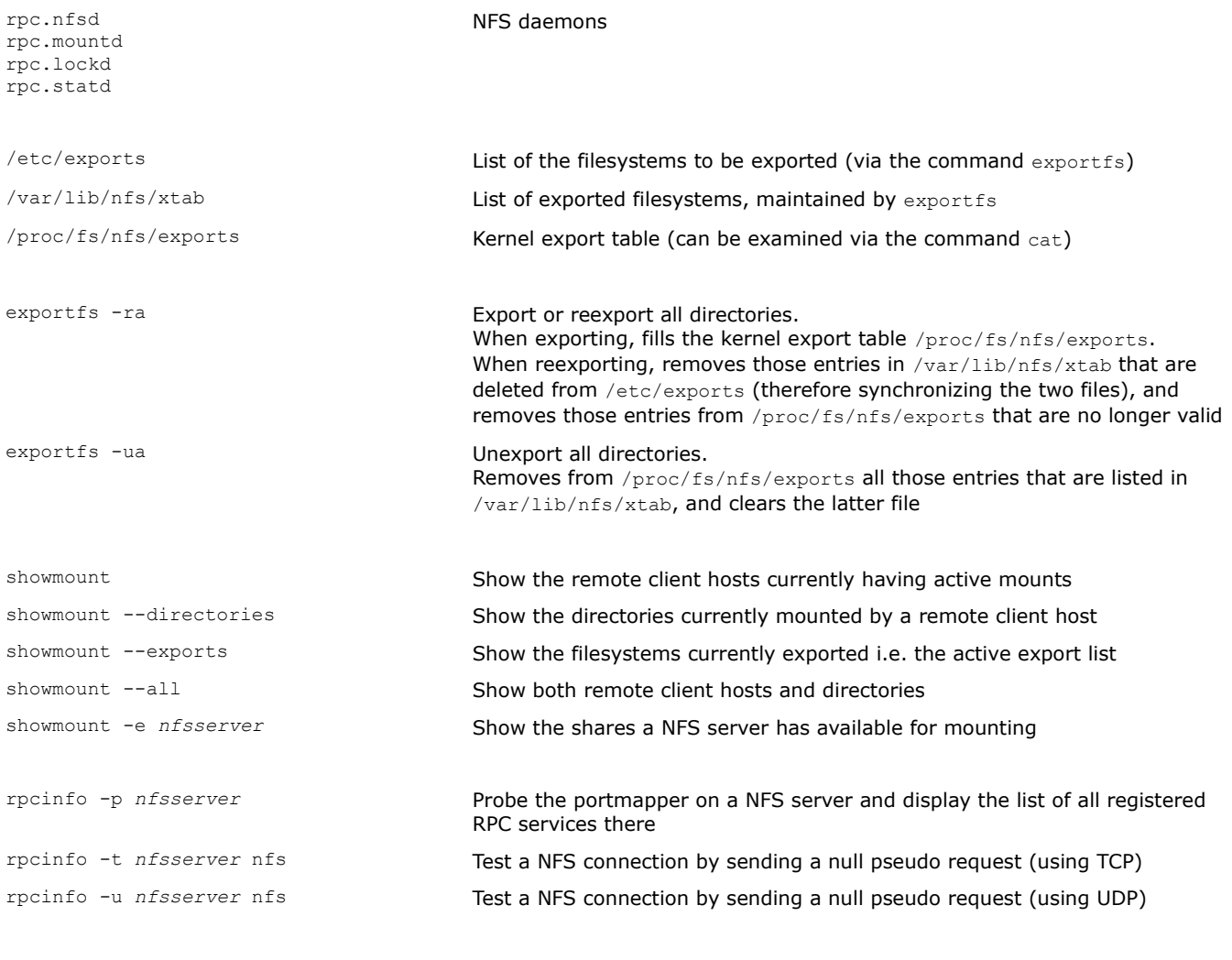

nfsstat Display NFS/RPC client/server statistics.

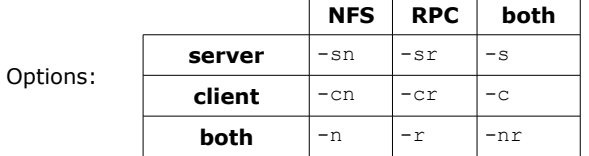

mount -t nfs *nfsserver*:/share /usr Command to be run on a client to mount locally a remote NFS share. NFS shares accessed frequently should be added to /etc/fstab e.g. *nfsserver*:/share /usr nfs intr 0 0

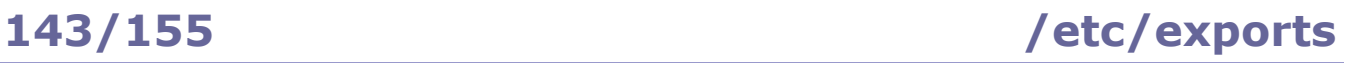

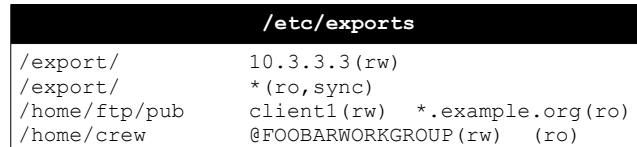

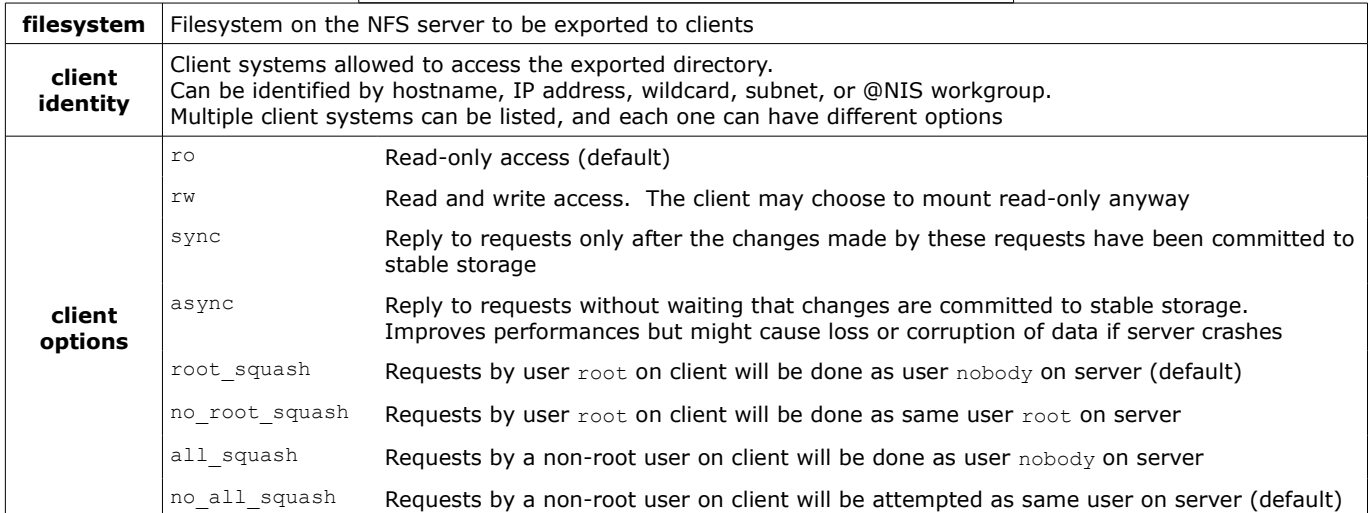

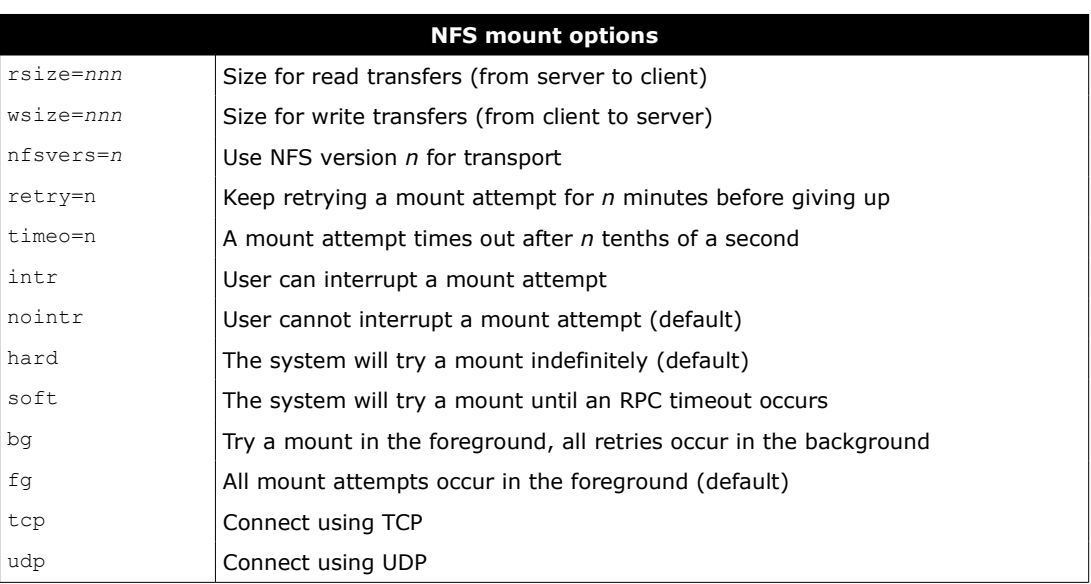

A DHCP (Dynamic Host Configuration Protocol) server listens for requests on UDP port 67 and answers to UDP port 68. The assignment of an IP address to a host is done through a sequence of DHCP messages initiated by the client host: DHCP Discover, DHCP Offer, DHCP Request, DHCP Acknowledgment.

Because DHCP Discover messages are broadcast and therefore not routed outside a LAN, a DHCP relay agent is necessary for those clients situated outside the DHCP server's LAN. The DHCP relay agent listens to DHCP Discover messages and relays them in unicast to the DHCP server.

/etc/dhcpd.conf Configuration file for the DHCP server

/var/lib/dhcpd/dhcpd.leases DHCP current leases

/etc/sysconfig/dhcrelay (SUSE) Configuration file for the DHCP relay agent

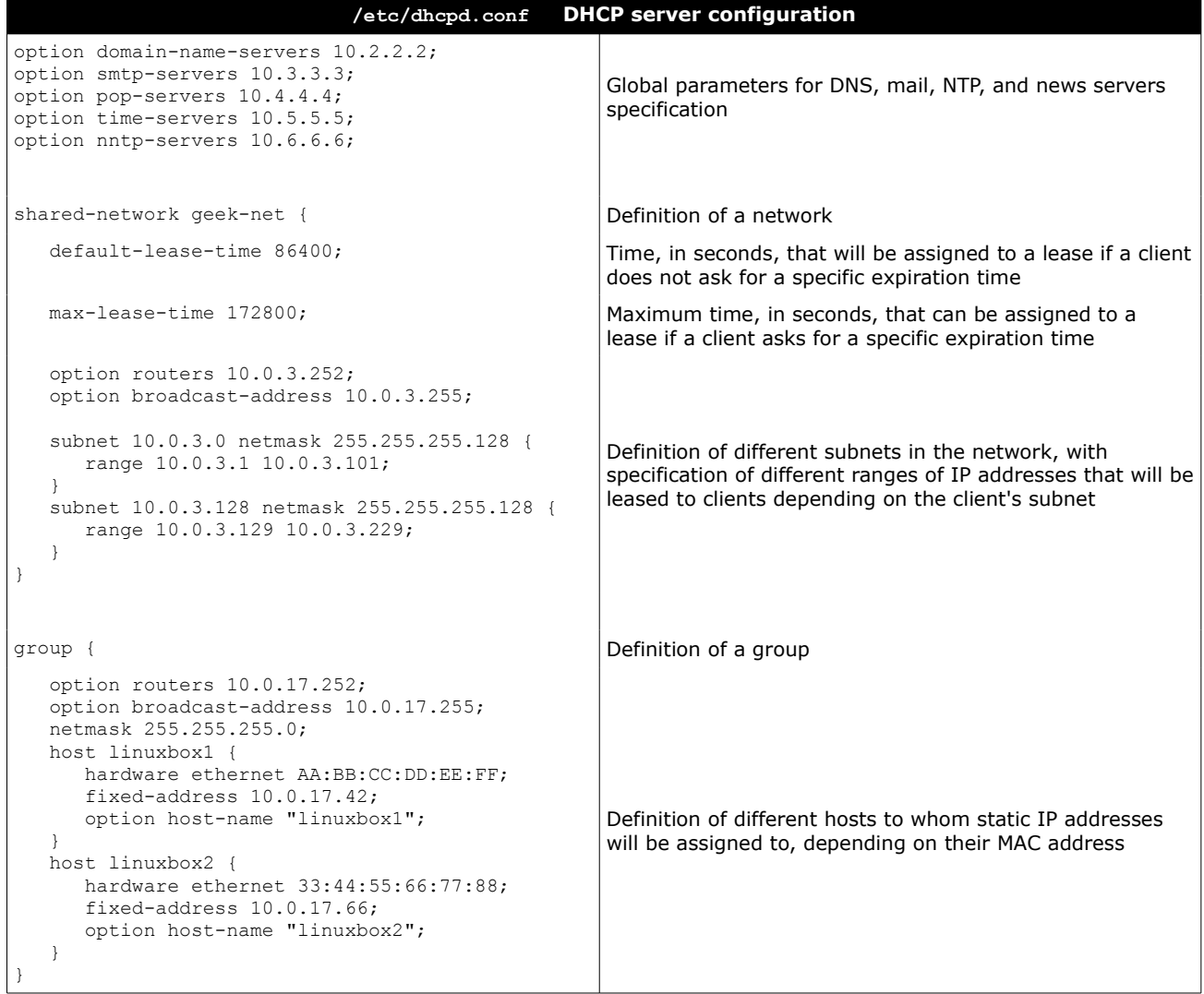

PAM (Pluggable Authentication Modules) is an abstraction layer that allows applications to use authentication methods while being implementation-agnostic.

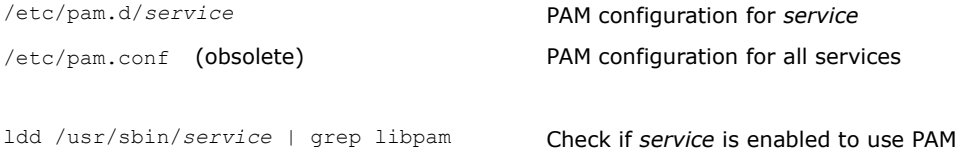

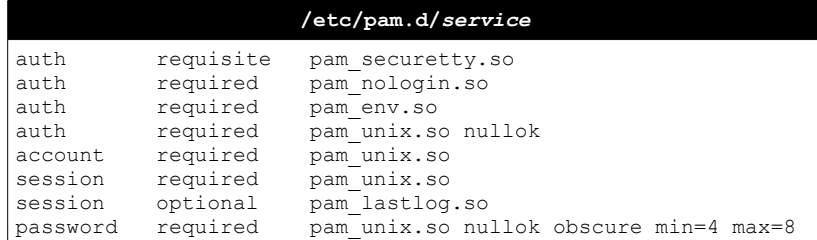

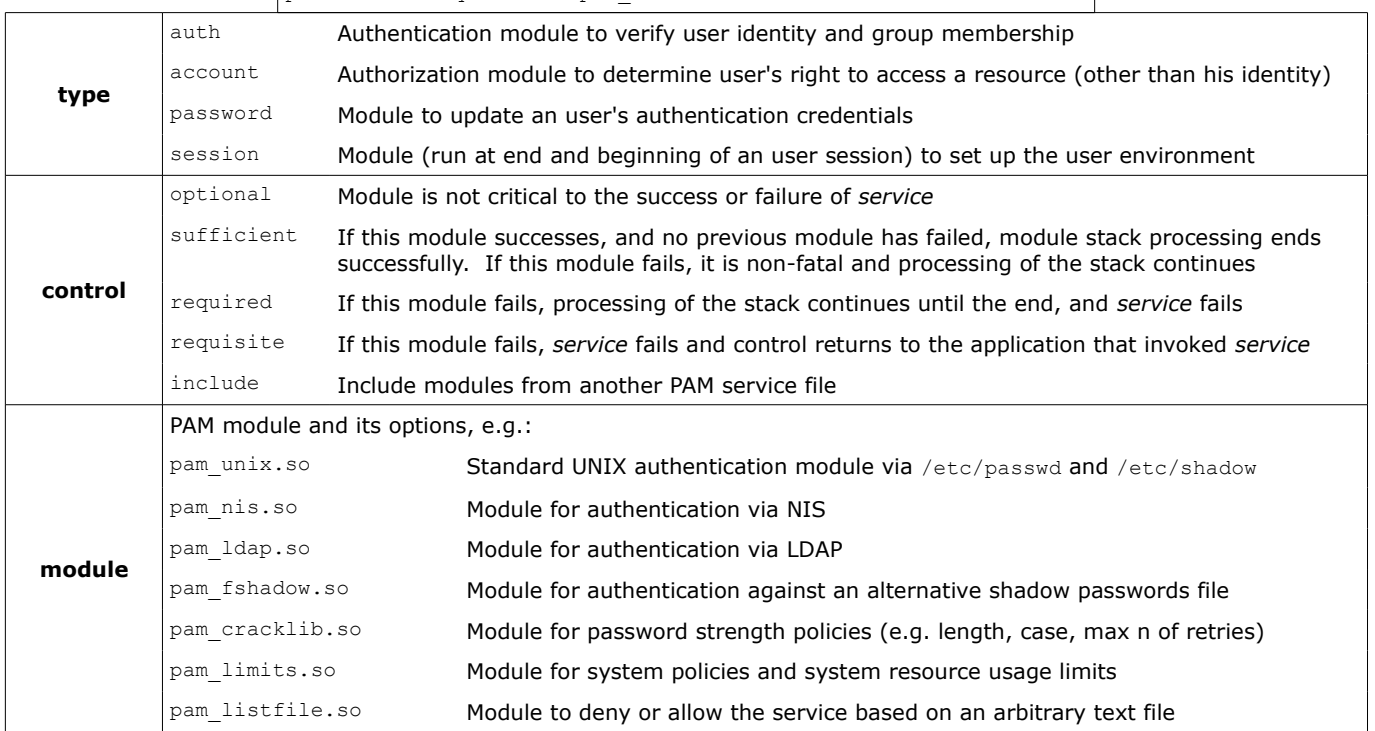

LDAP (Lightweight Directory Access Protocol) is a simplified version of the X.500 standard and uses TCP port 389. LDAP permits to organize hierarchically a database of entries, each one of which is identified by an unique DN (Distinguished Name). Each DN has a set of attributes, each one of which has a value. An attribute may appear multiple times.

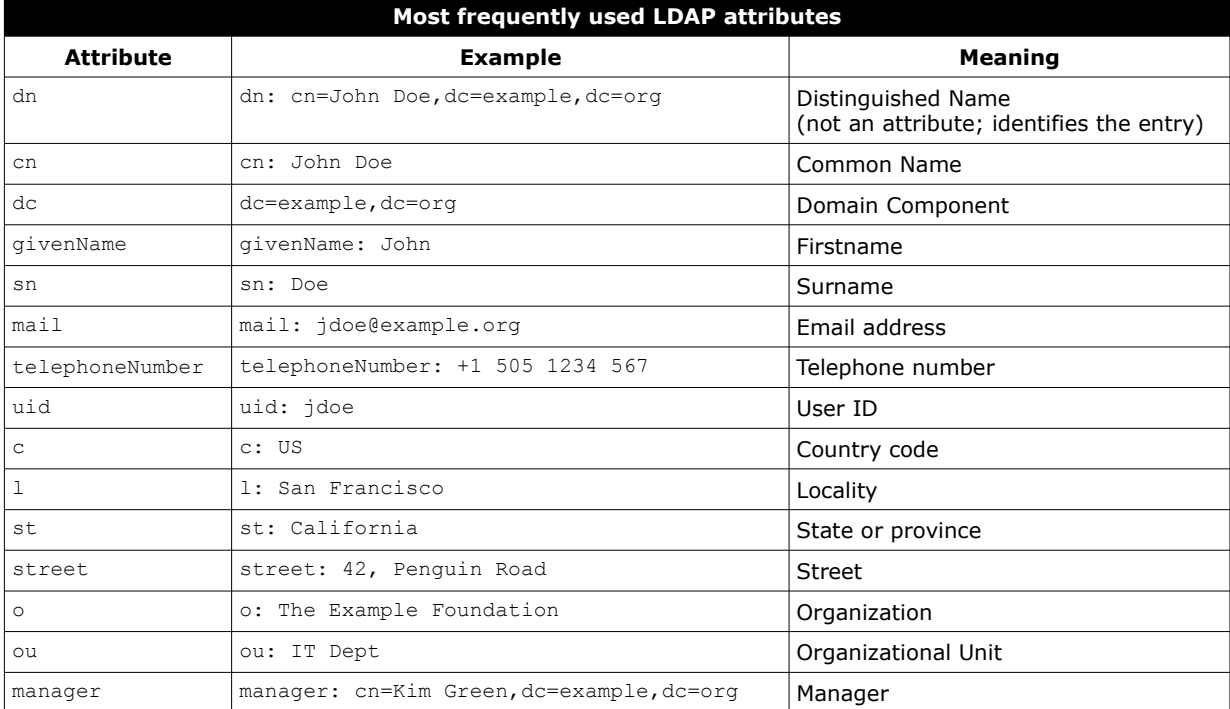

ldapsearch -H ldap://ldapserver.example.org \ -s base -b "ou=people,dc=example,dc=com" \ "(sn=Doe)" cn sn telephoneNumber

Query the specified LDAP server for entries where surname=Doe, and print common name, surname, and telephone number of the resulting entries. Output is shown in LDIF

ldappasswd -x -D "cn=Admin,dc=example,dc=org" \ -W -S "uid=jdoe,ou=IT Dept,dc=example,dc=org"

ldapmodify -b -r -f /tmp/mods.ldif Modify an entry according to the LDIF file /tmp/mods.ldif

ldapadd -h ldapserver.example.org \ -D "cn=Admin" -W -f /tmp/mods.ldif

ldapdelete -v "uid=jdoe,dc=example,dc=org" \ -D "cn=Admin,dc=example,dc=org" -W

Authenticating as Admin, add an entry by adding the content

Authenticating as Admin, change the password of user jdoe in

of the LDIF file /tmp/mods.ldif to the directory. This command actually invokes *ldapmodify* -a

the OU called IT Dept, on example.org

Authenticating as Admin, delete the entry of user jdoe

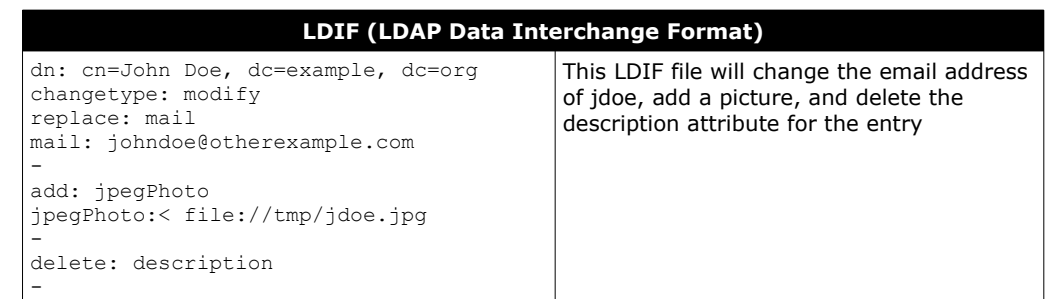

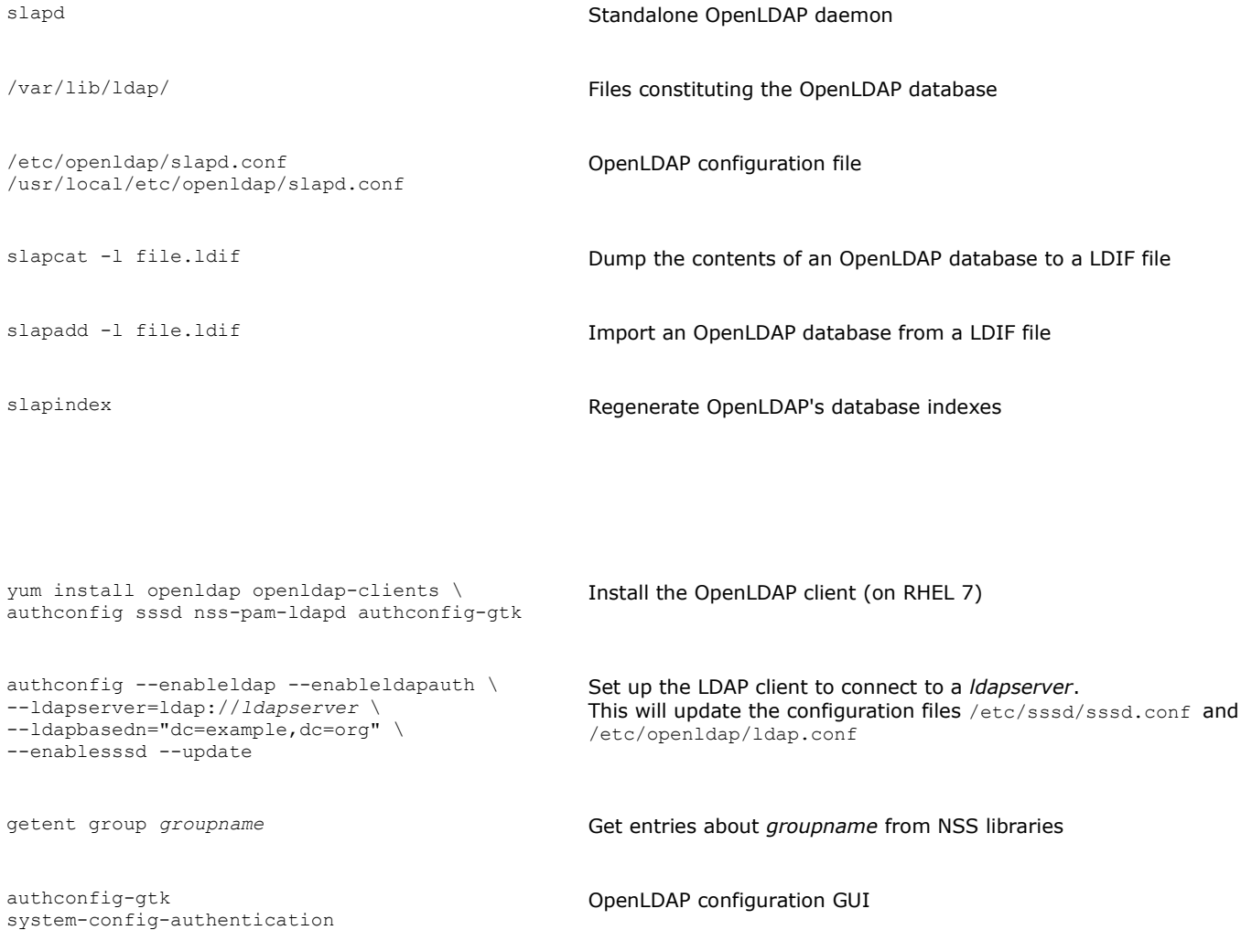

sssd (the System Security Services Daemon) must be running to provide access to OpenLDAP as an authentication and identity provider.

### **148/155 SELinux**

Security-Enhanced Linux (SELinux) is a Linux kernel security module that provides a mechanism for supporting access control security policies.

SELinux implements a Mandatory Access Control framework that allows the definition of fine-grained permissions for how **subjects** (i.e. processes) interact with **objects** (i.e. other processes, files, devices, ports, sockets); this improves security with respect to the standard Discretionary Access Control, which defines accesses based on users and groups. The **security context** of a file is stored in its extended attributes.

The decisions SELinux takes about allowing or disallowing access are stored in the AVC (Access Vector Cache).

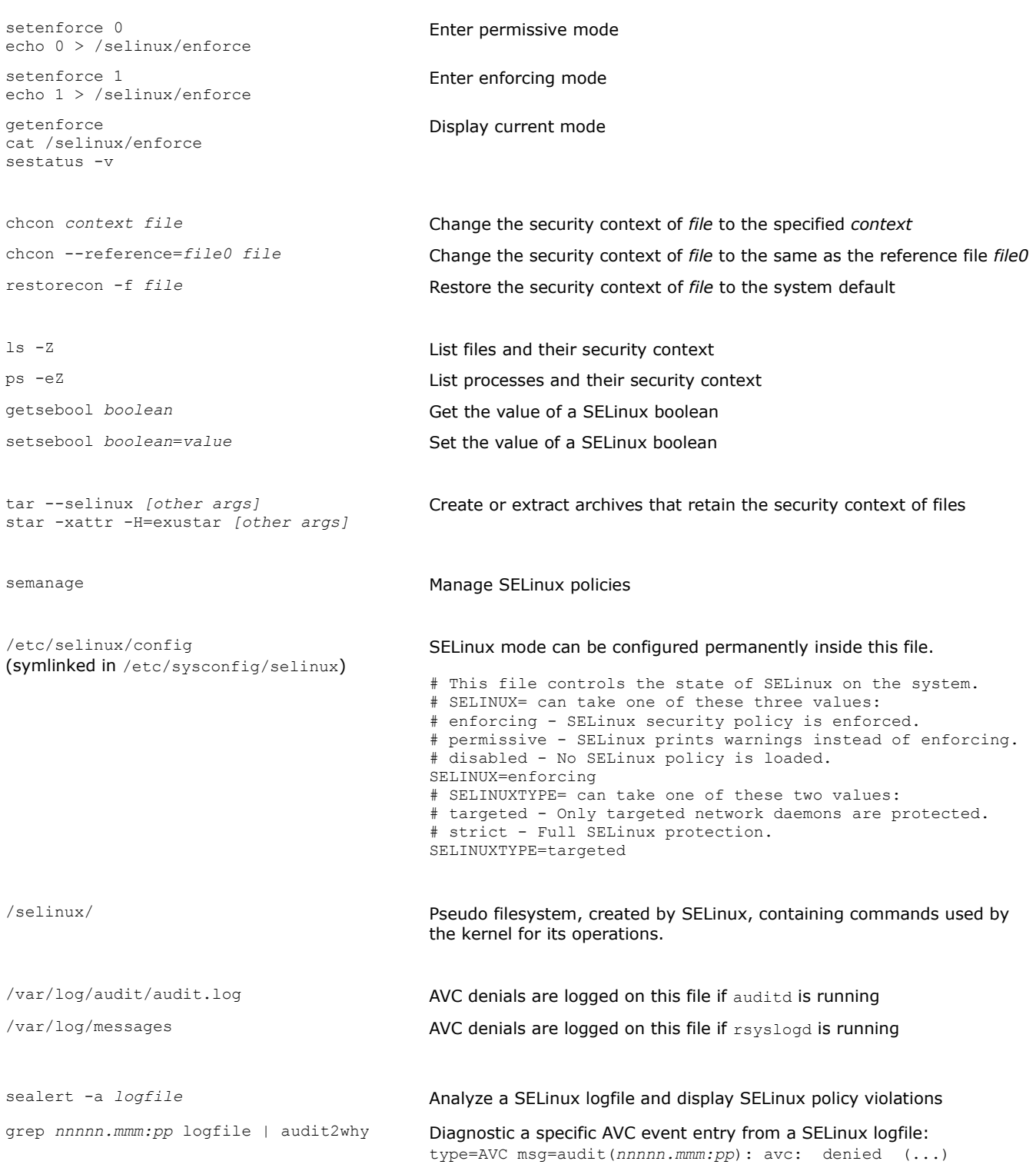

KVM (Kernel-based Virtual Machine) is a virtualization infrastructure for the Linux kernel that allows it to function as an hypervisor.

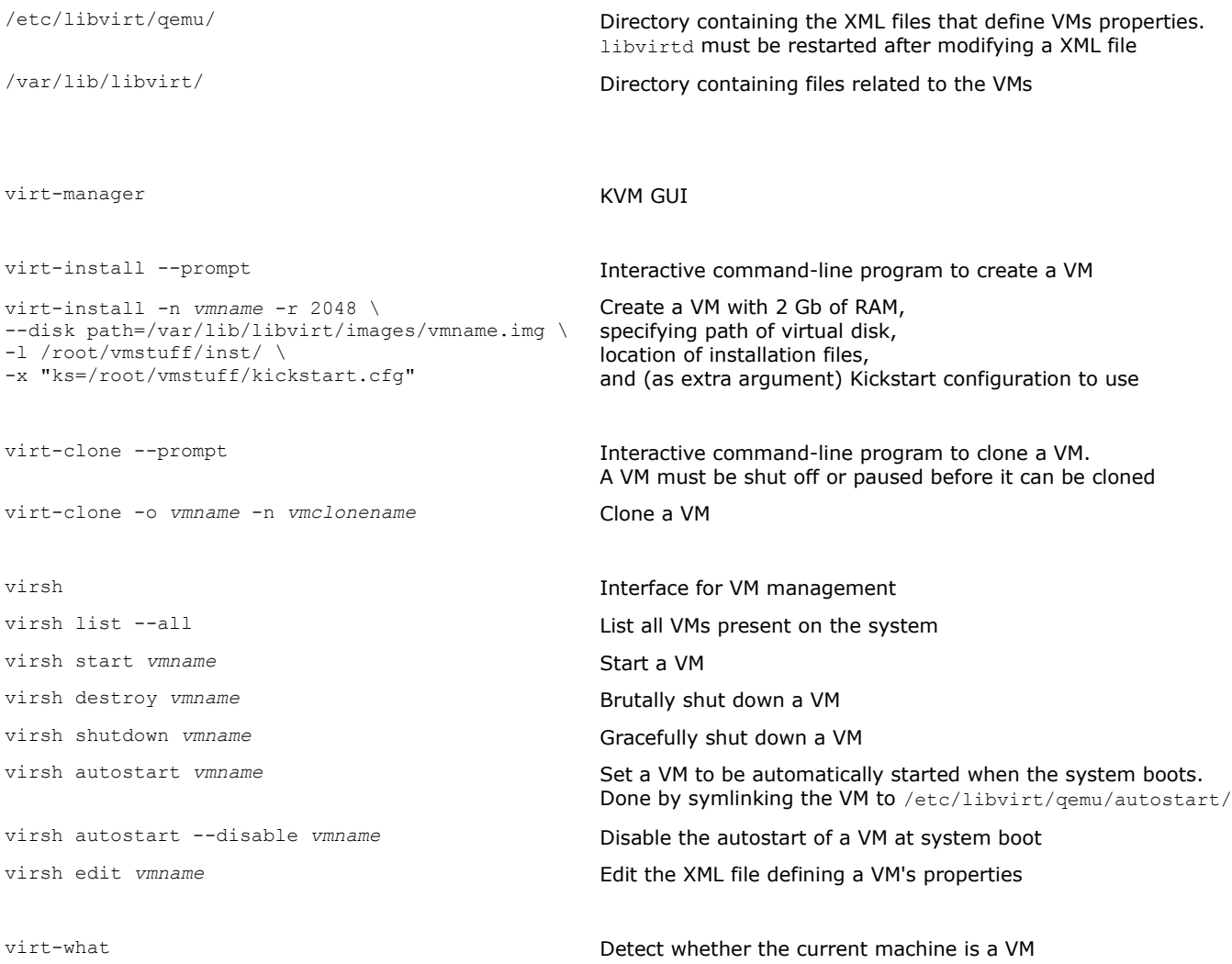

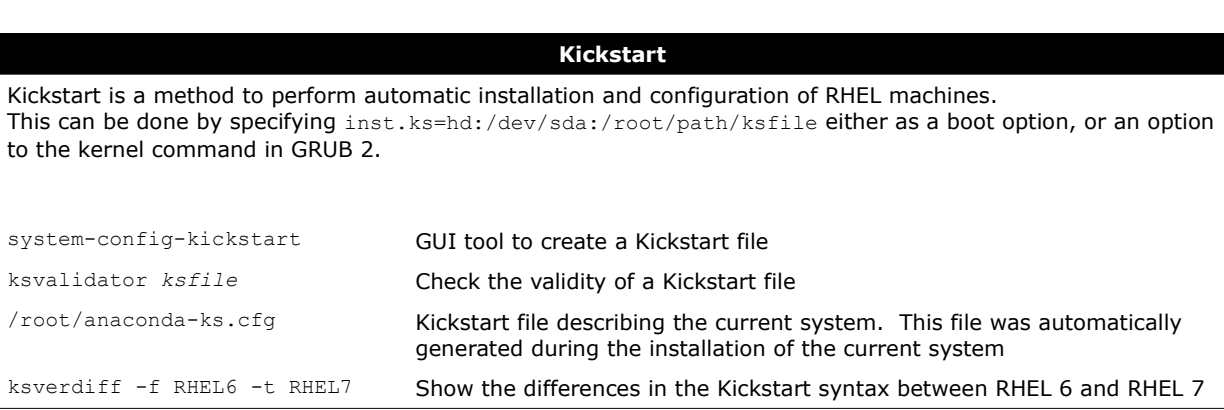

# **150/155 Git**

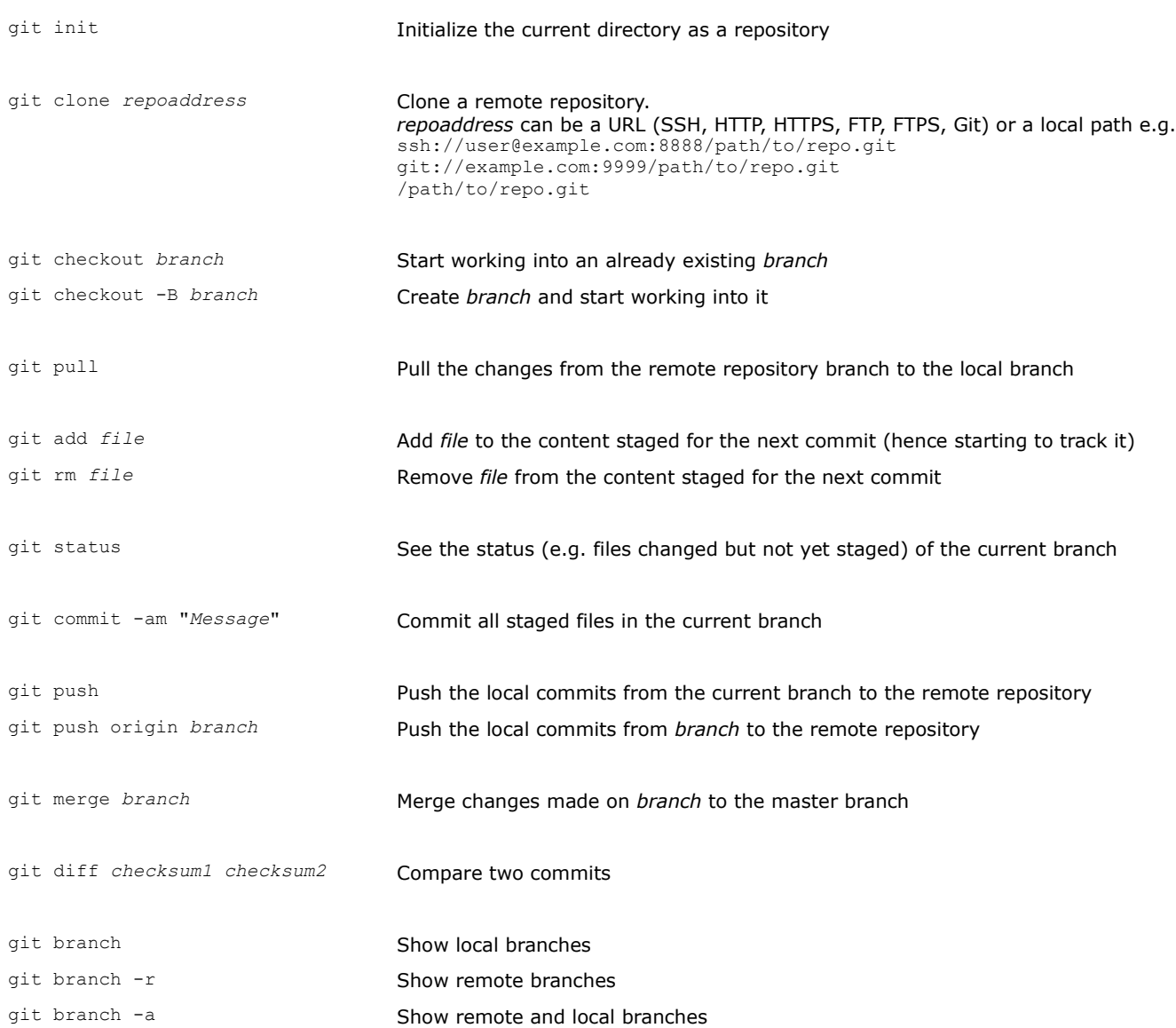

## **151/155 HTML 4.01 - components**

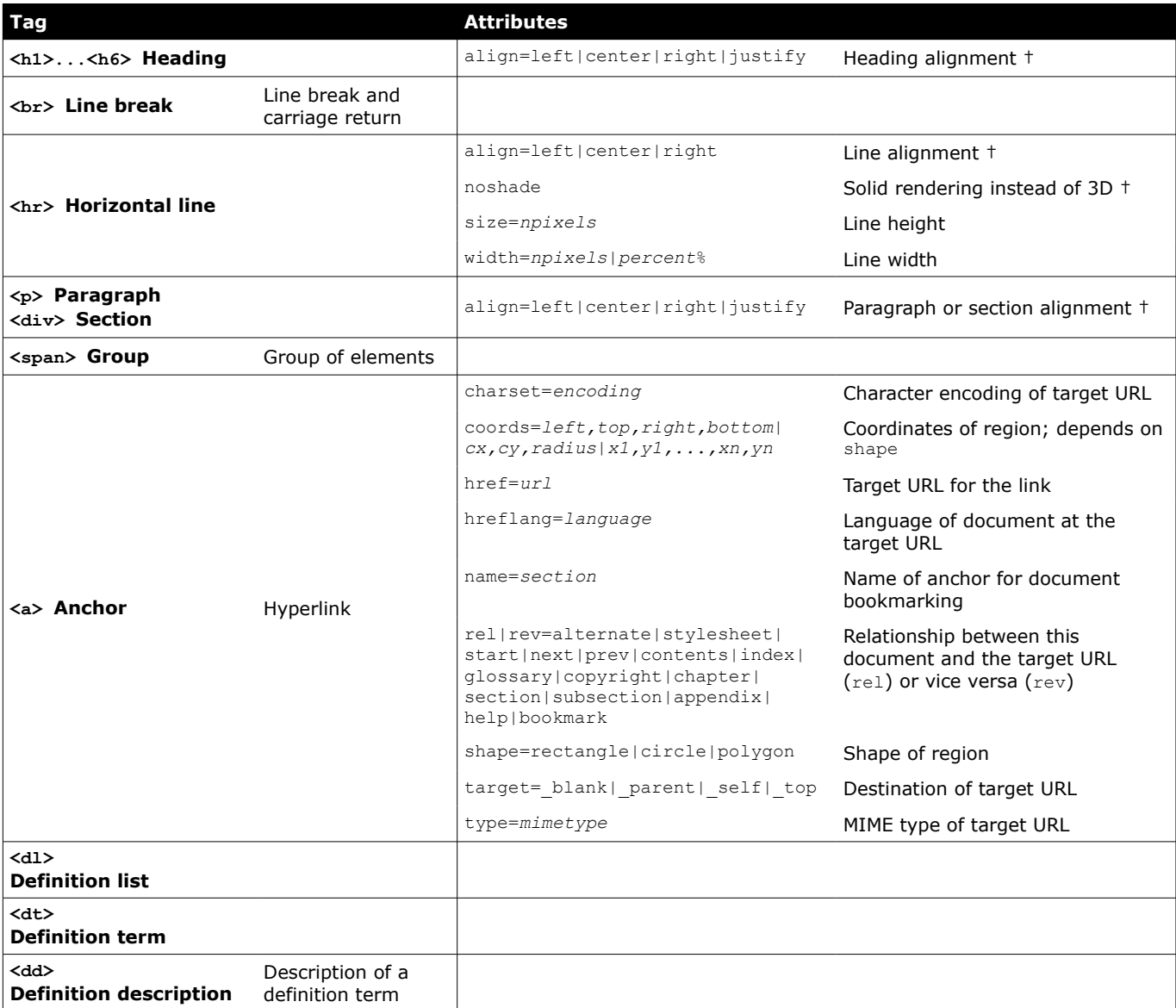

† = deprecated

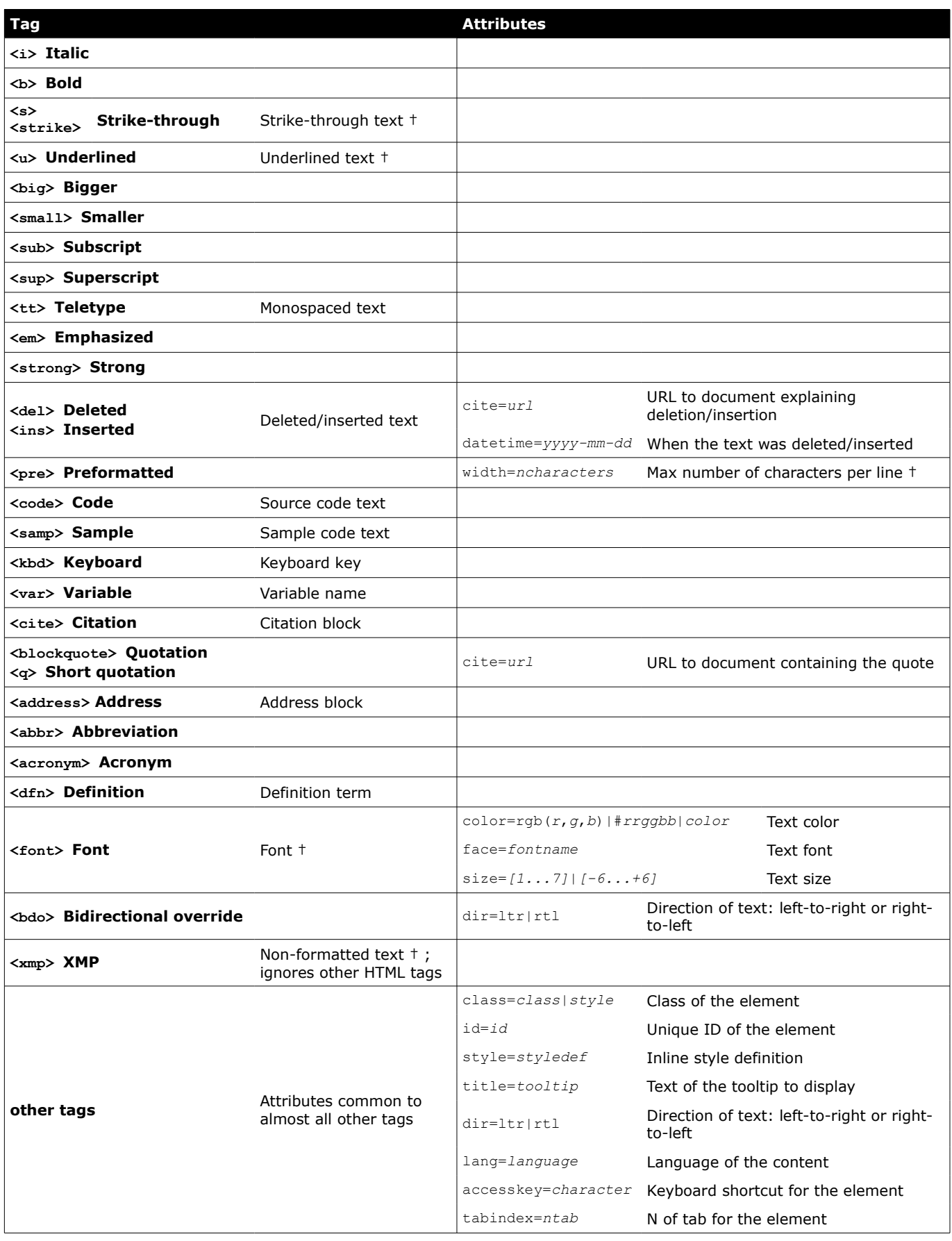

† = deprecated

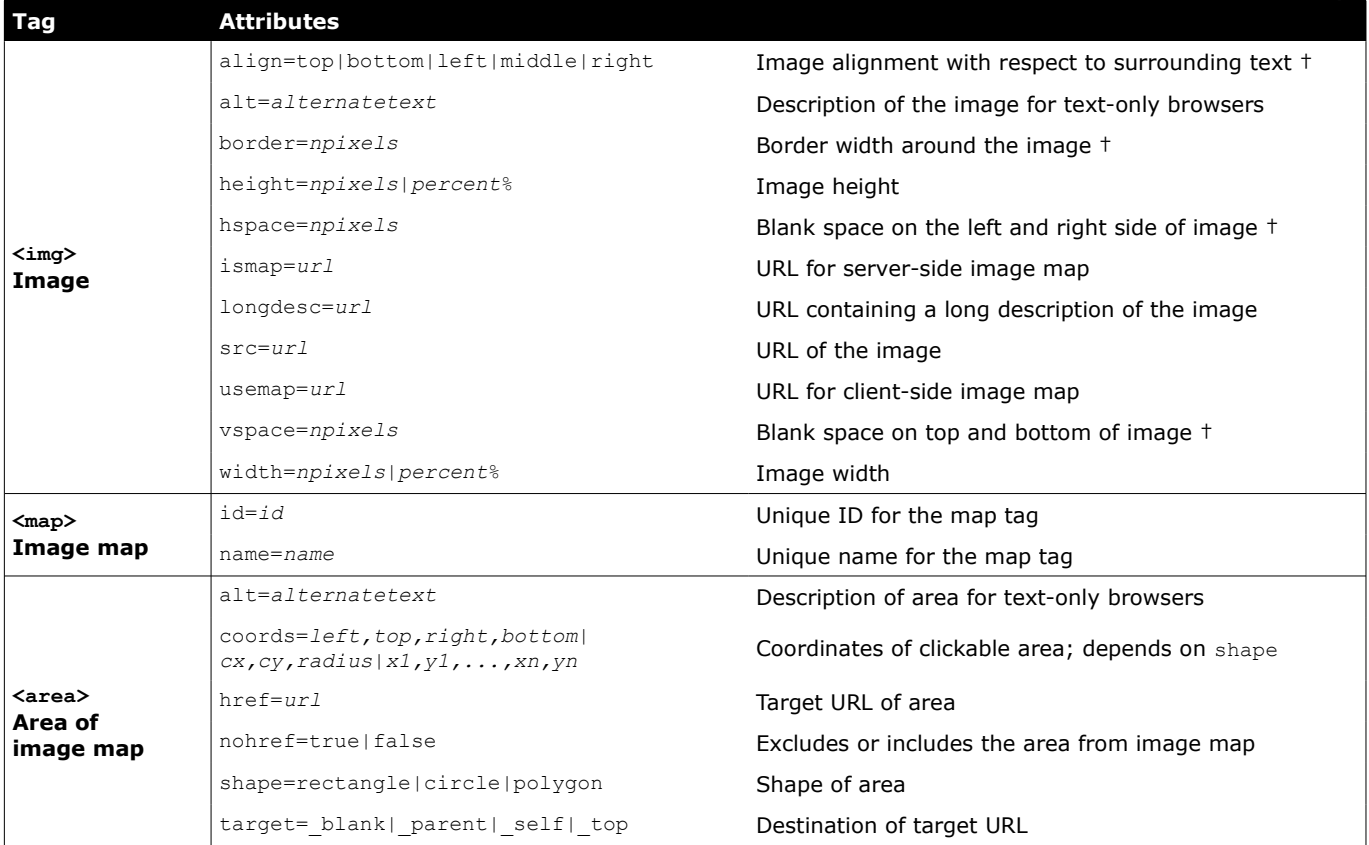

† = deprecated

## **154/155 HTML 4.01 - tables and lists**

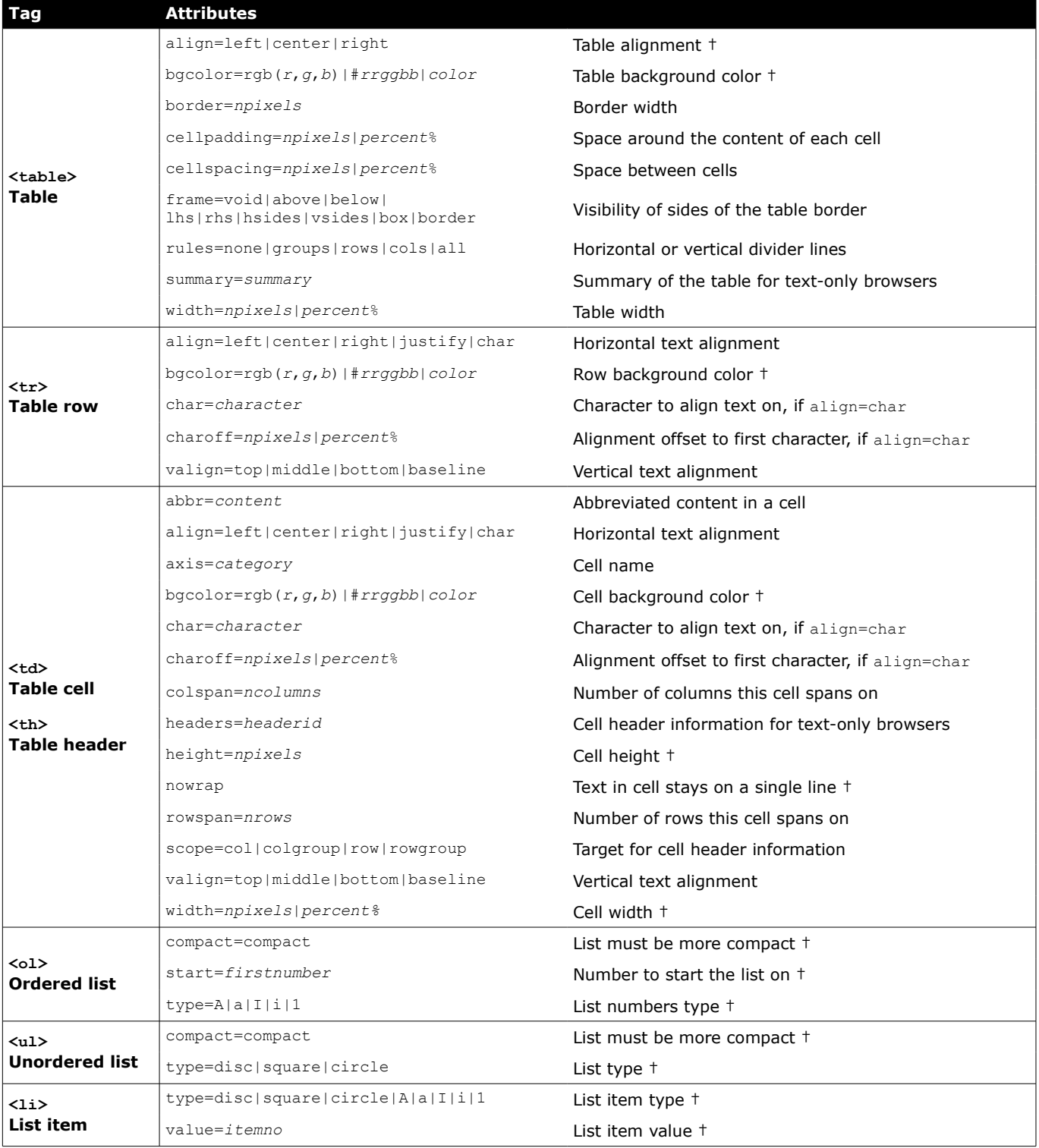

 $<sup>†</sup>$  = deprecated</sup>

## **155/155 7-bit ASCII table**

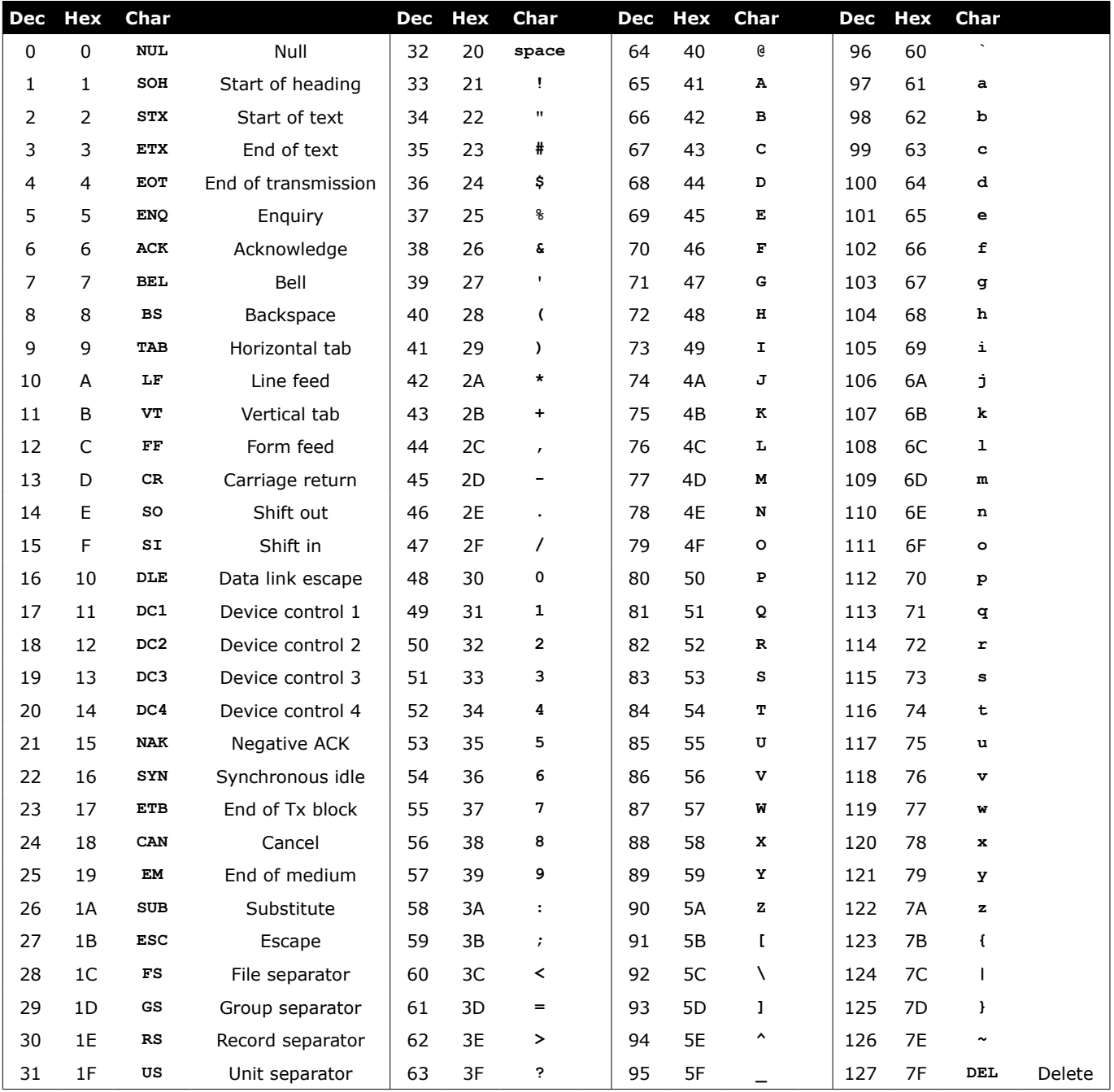

Characters 0-31 and 127 are non-printable.